# **Fanuc 0i-T**

# РУКОВОДСТВО ПРОГРАММИСТА

Hardinge Inc. Elmira, New York 14902-1507

# Содержание

# ГЛАВА 1 - ЯЗЫК ПРОГРАММЫ ДЕТАЛИ

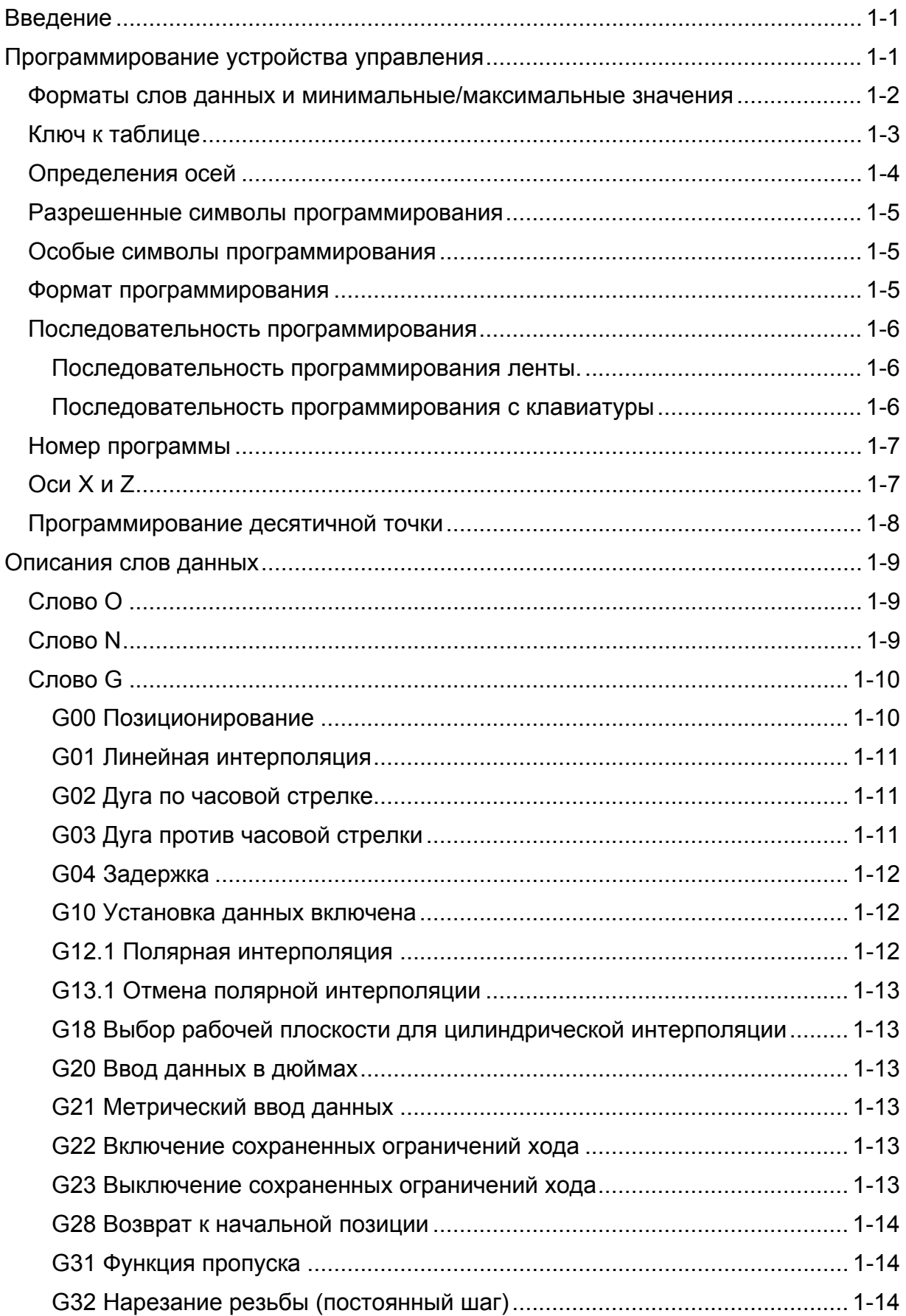

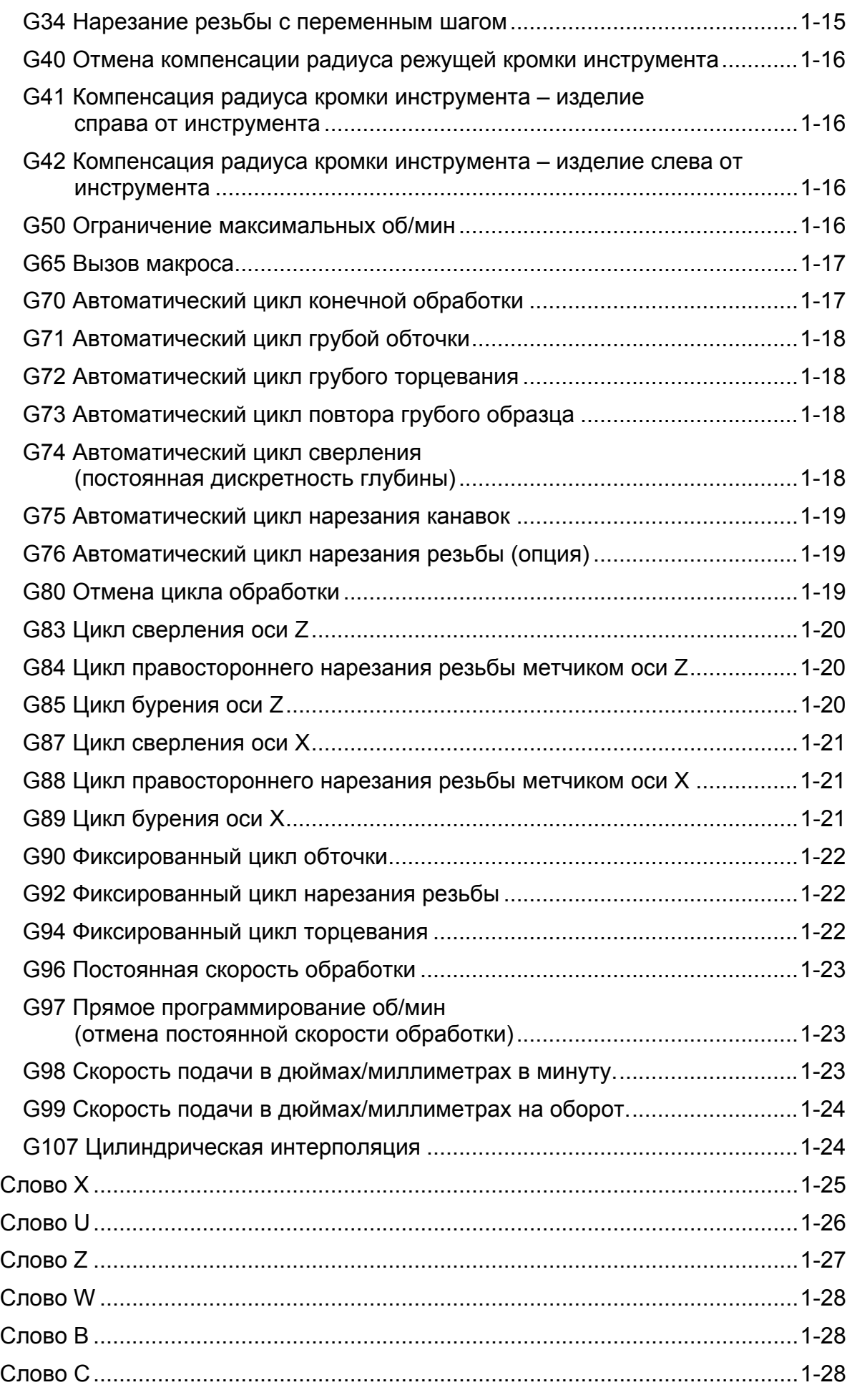

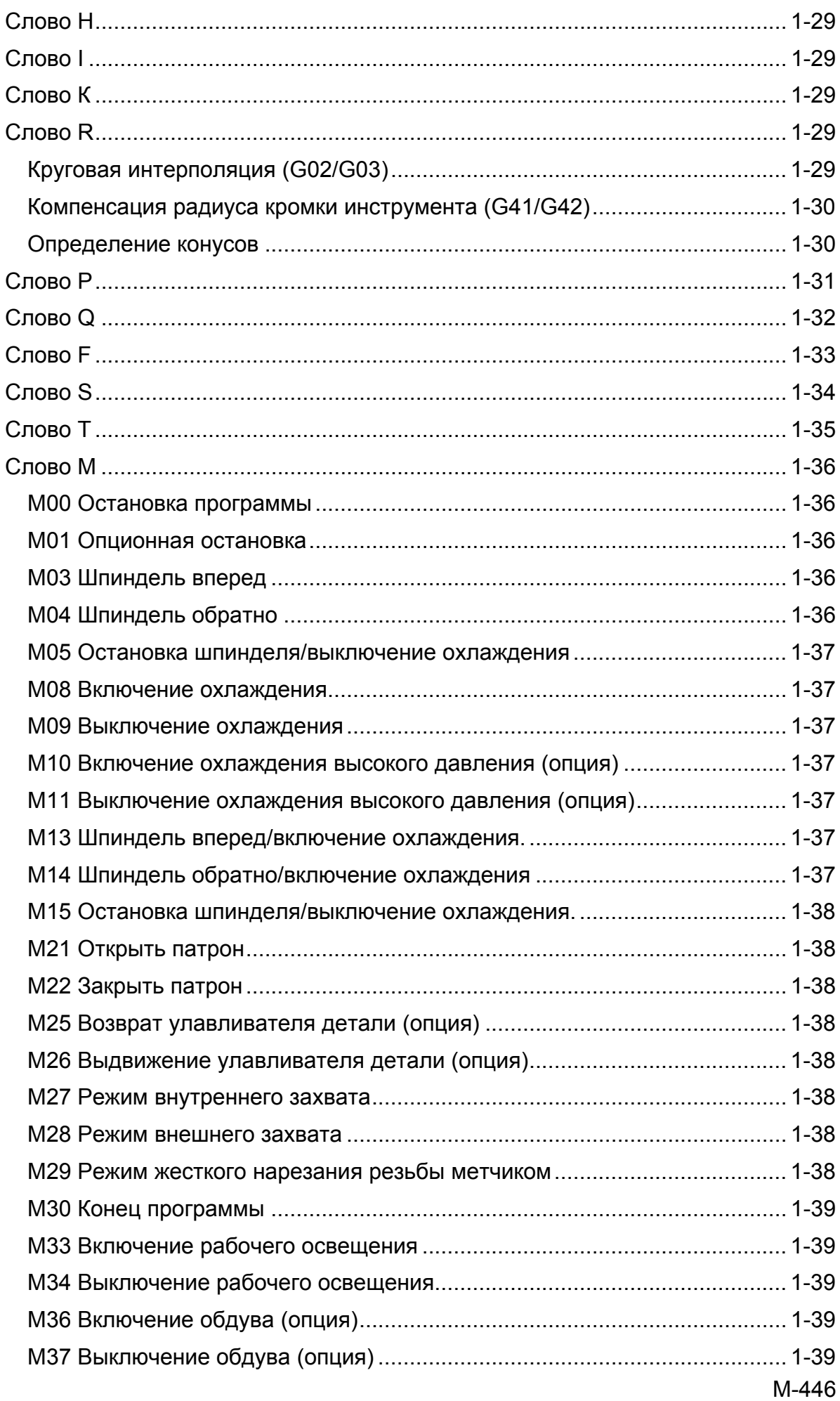

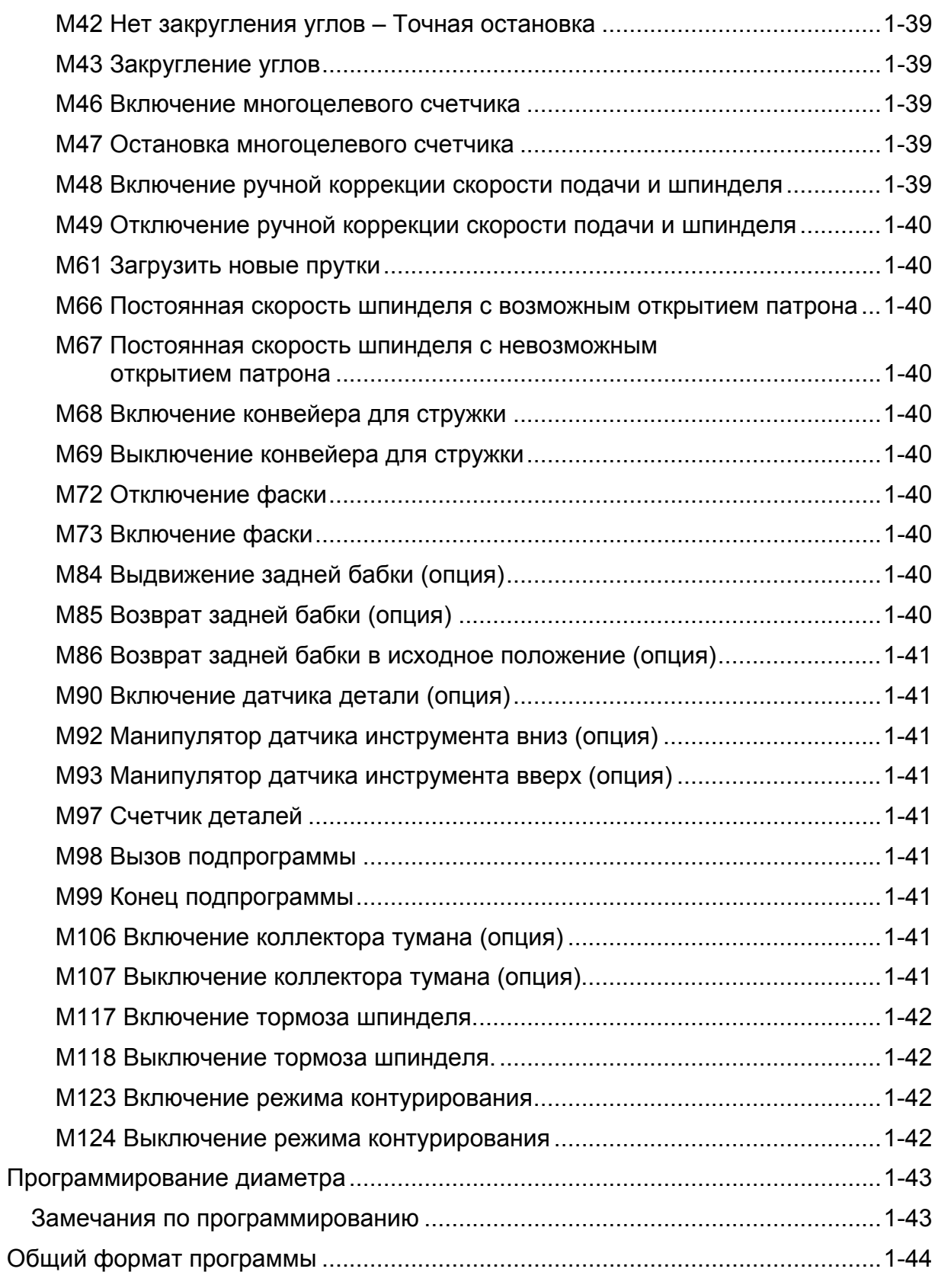

# **ГЛАВА 2 - КОМПЕНСАЦИЯ РАДИУСА КРОМКИ ИНСТРУМЕНТА**

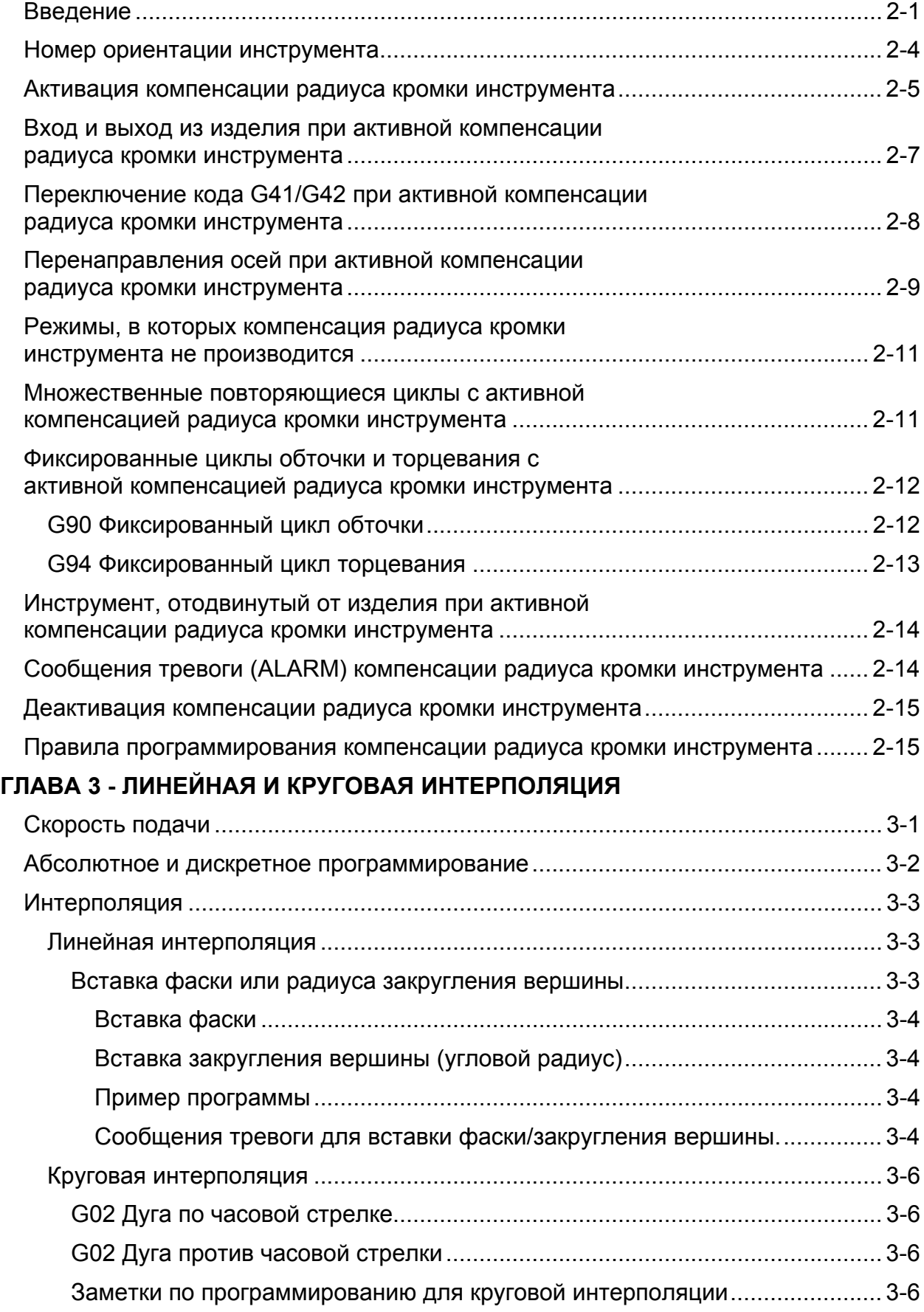

# **ГЛАВА 4 - СДВИГ НА ЗАГОТОВКУ И СМЕЩЕНИЯ ИНСТРУМЕНТА**

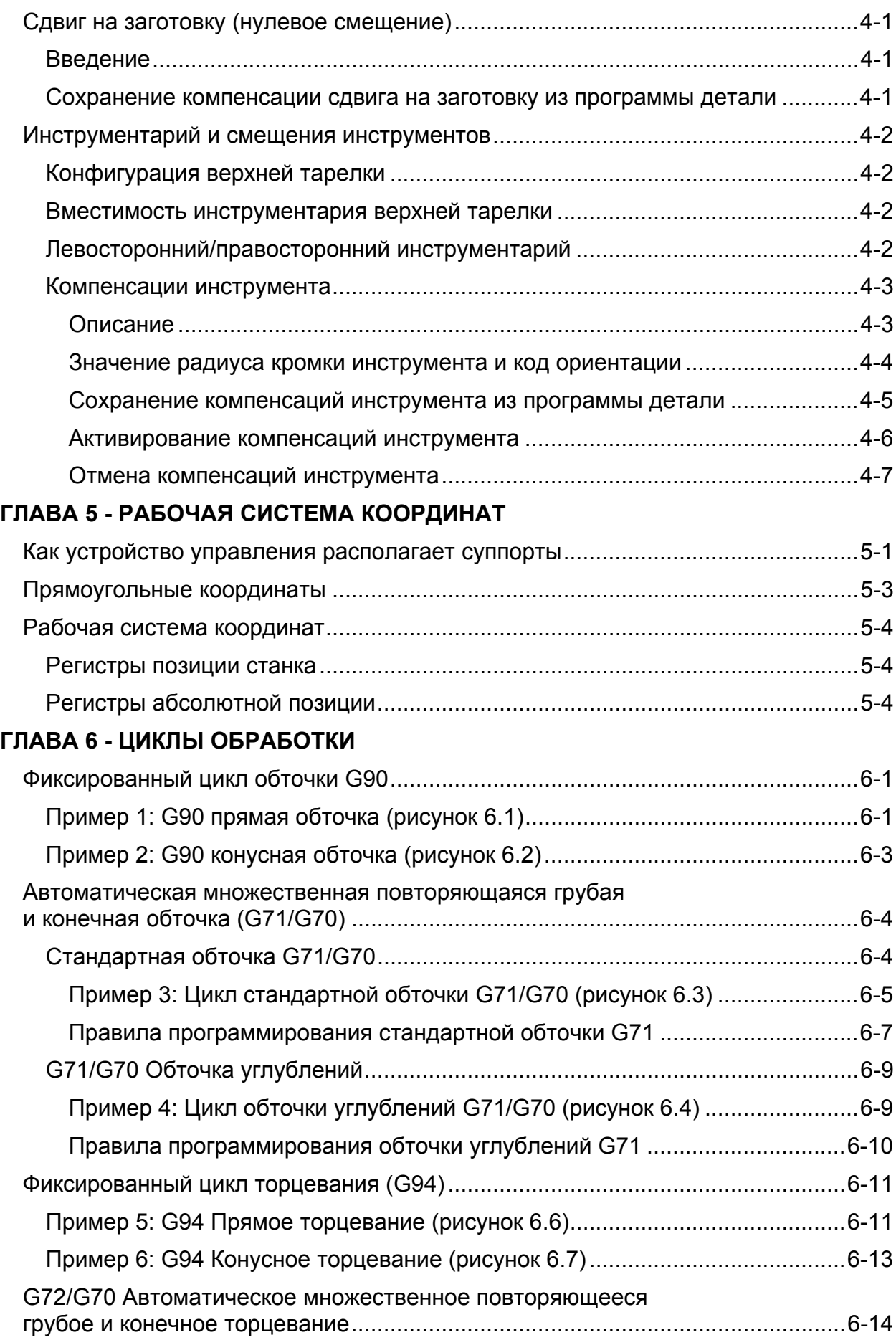

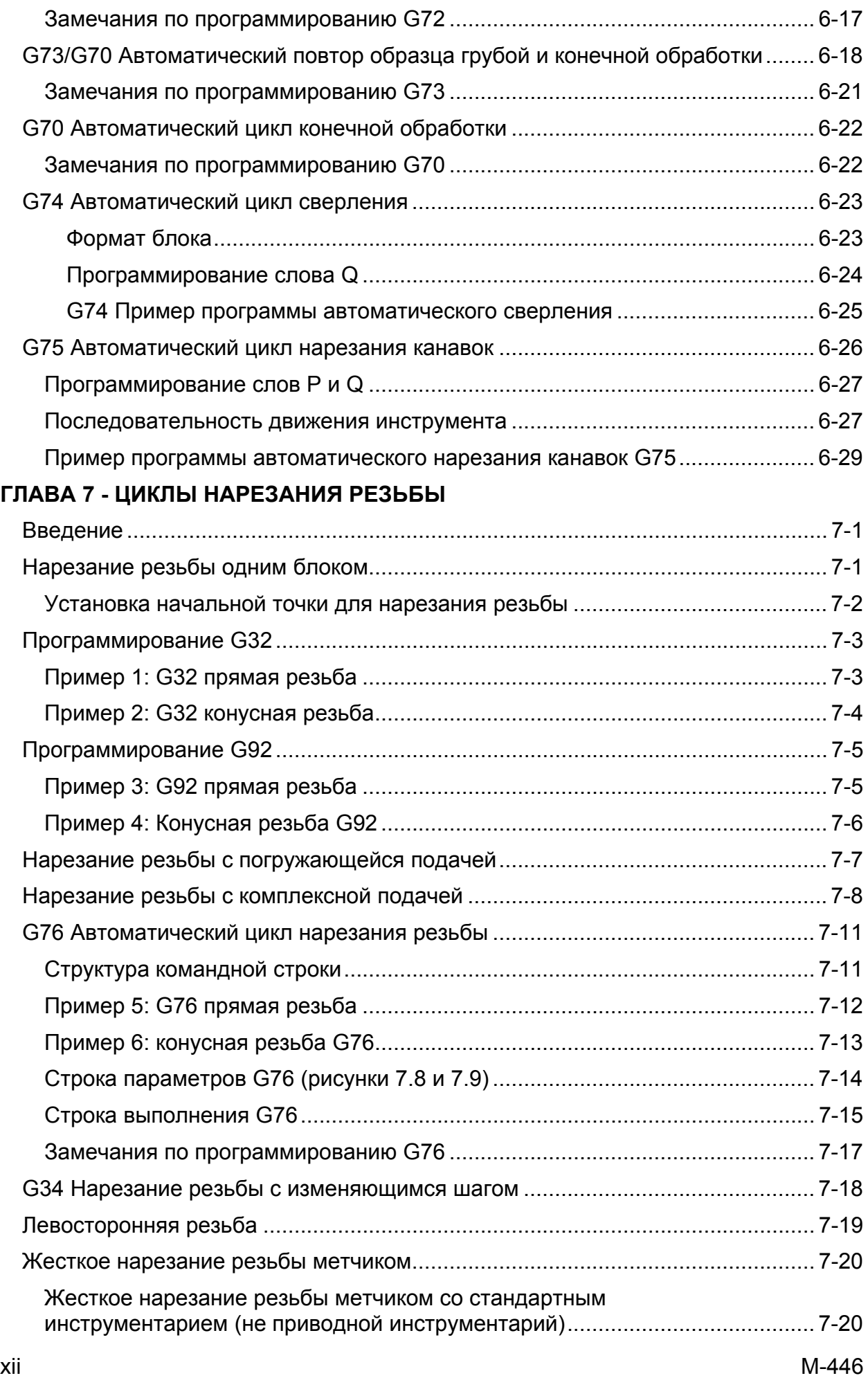

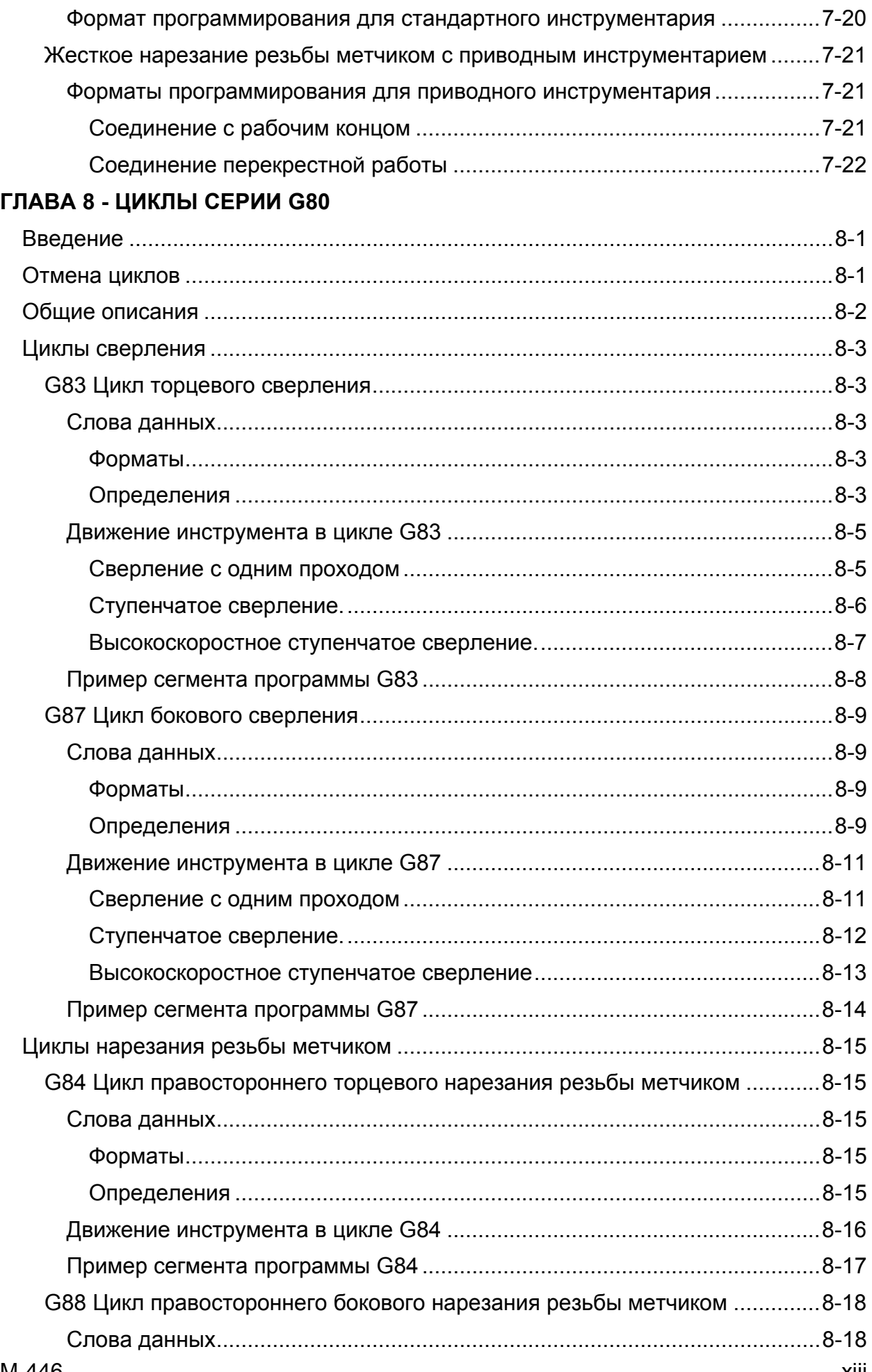

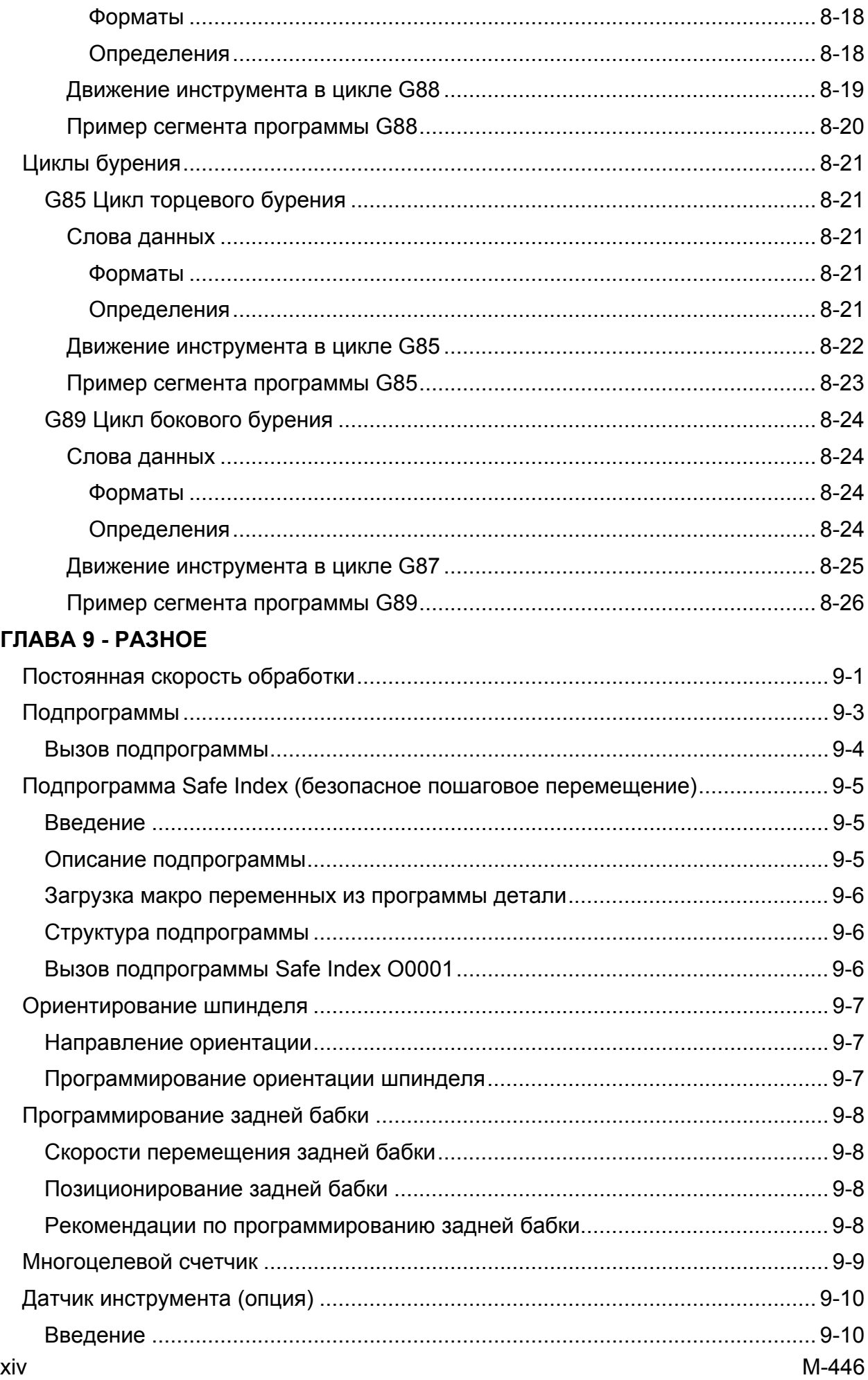

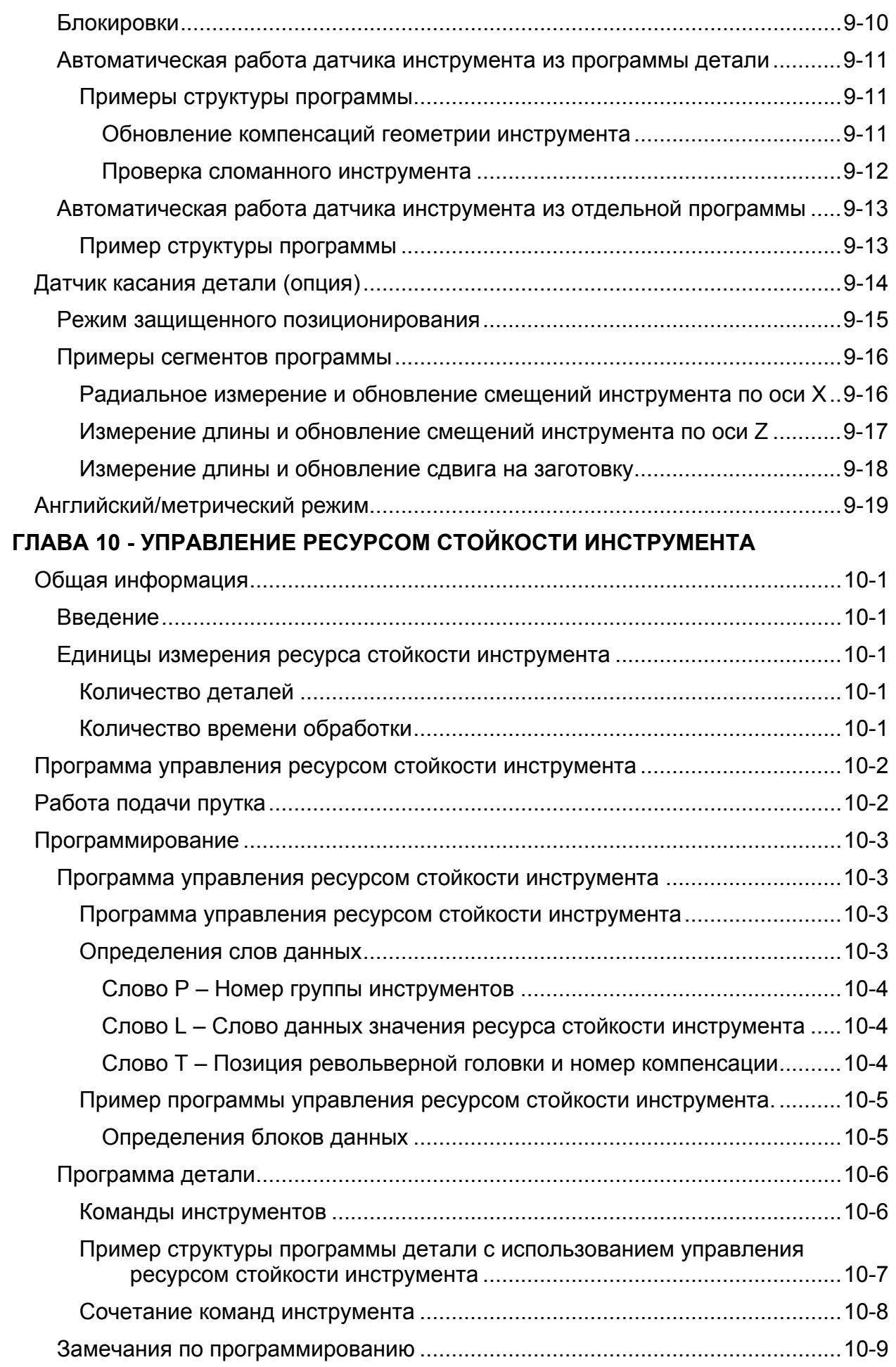

# **ГЛАВА 11 - ОСЬ С И ПРИВОДНОЙ ИНСТРУМЕНТАРИЙ (ОПЦИЯ)**

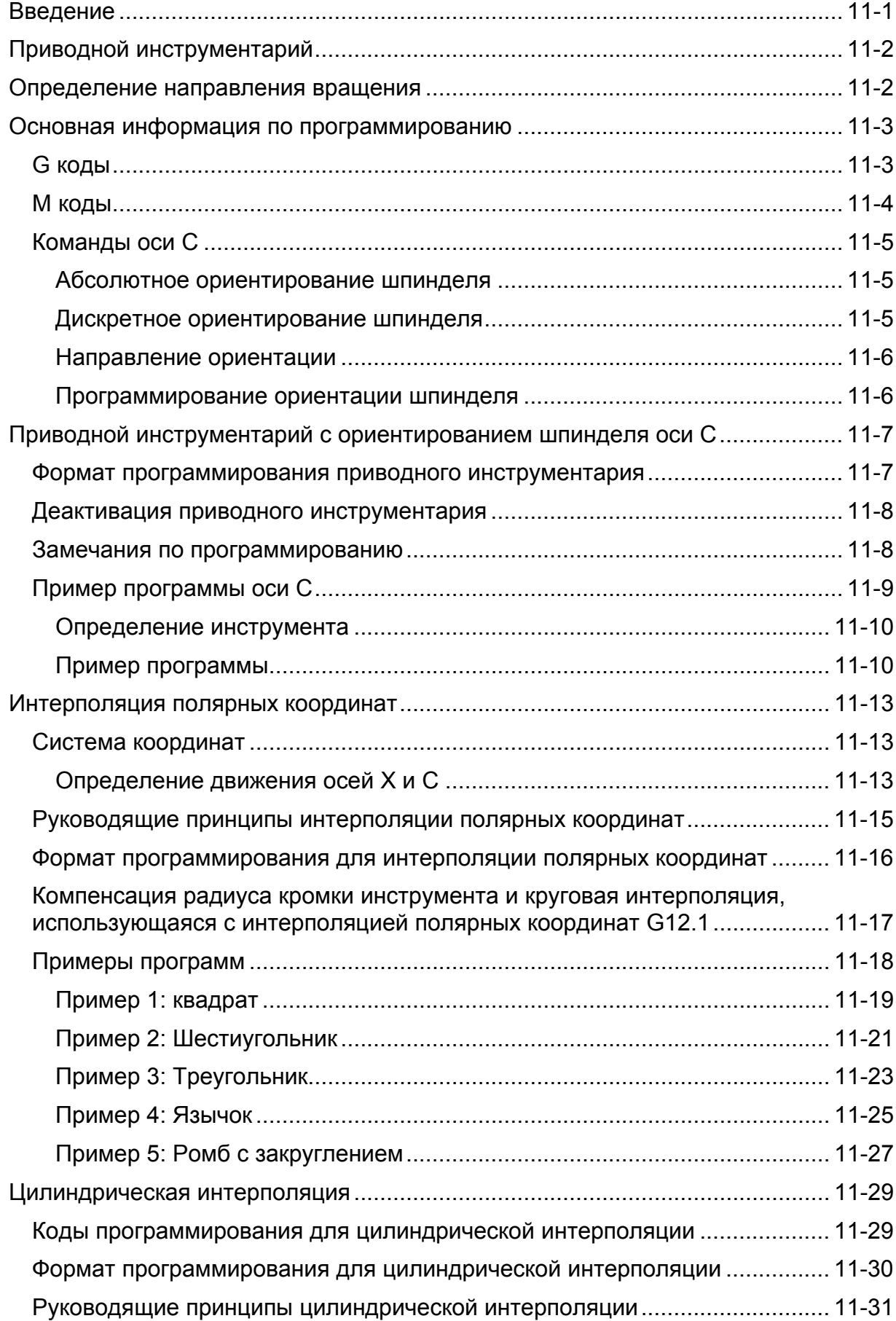

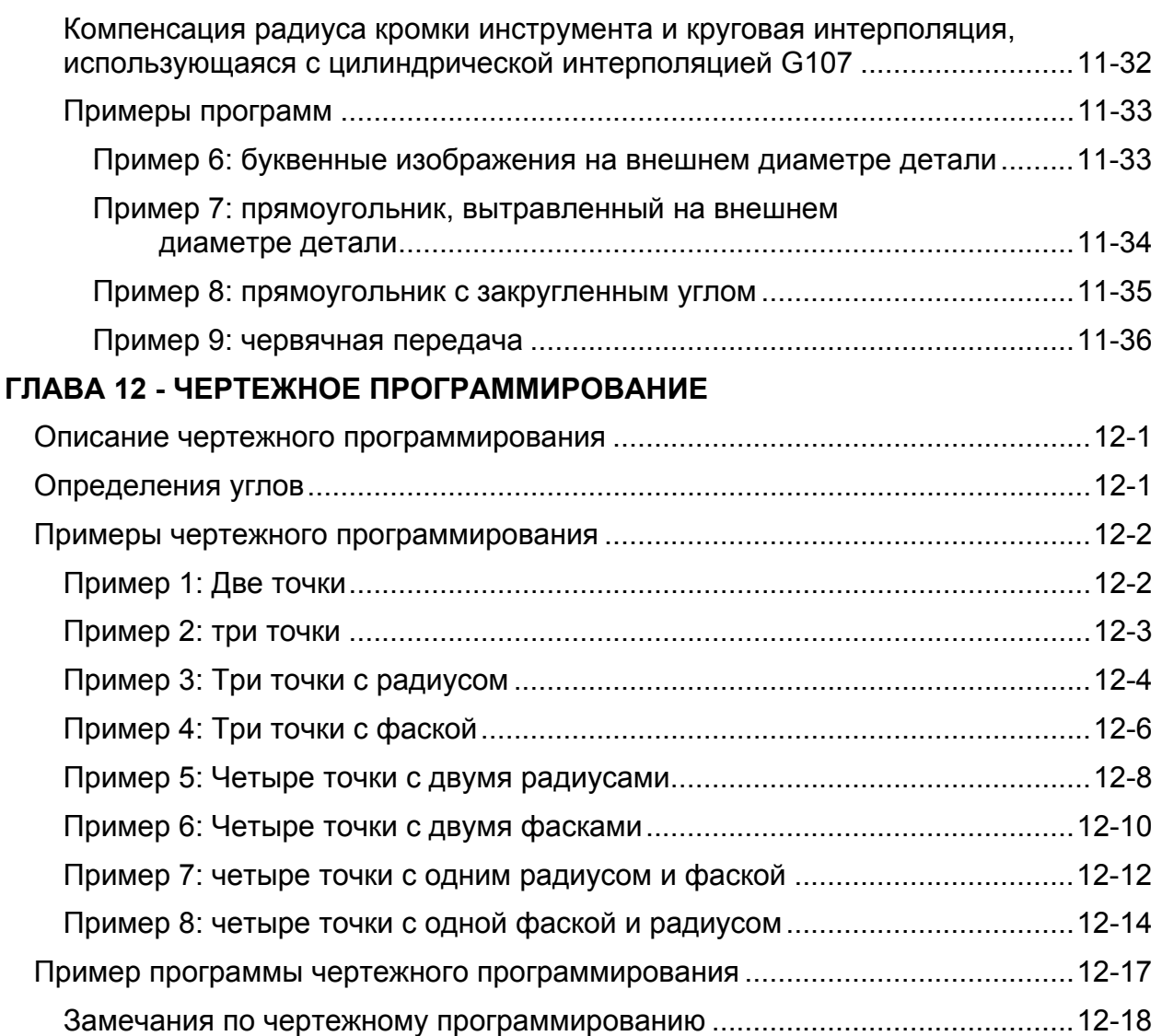

# **ПРИЛОЖЕНИЕ ОДИН**

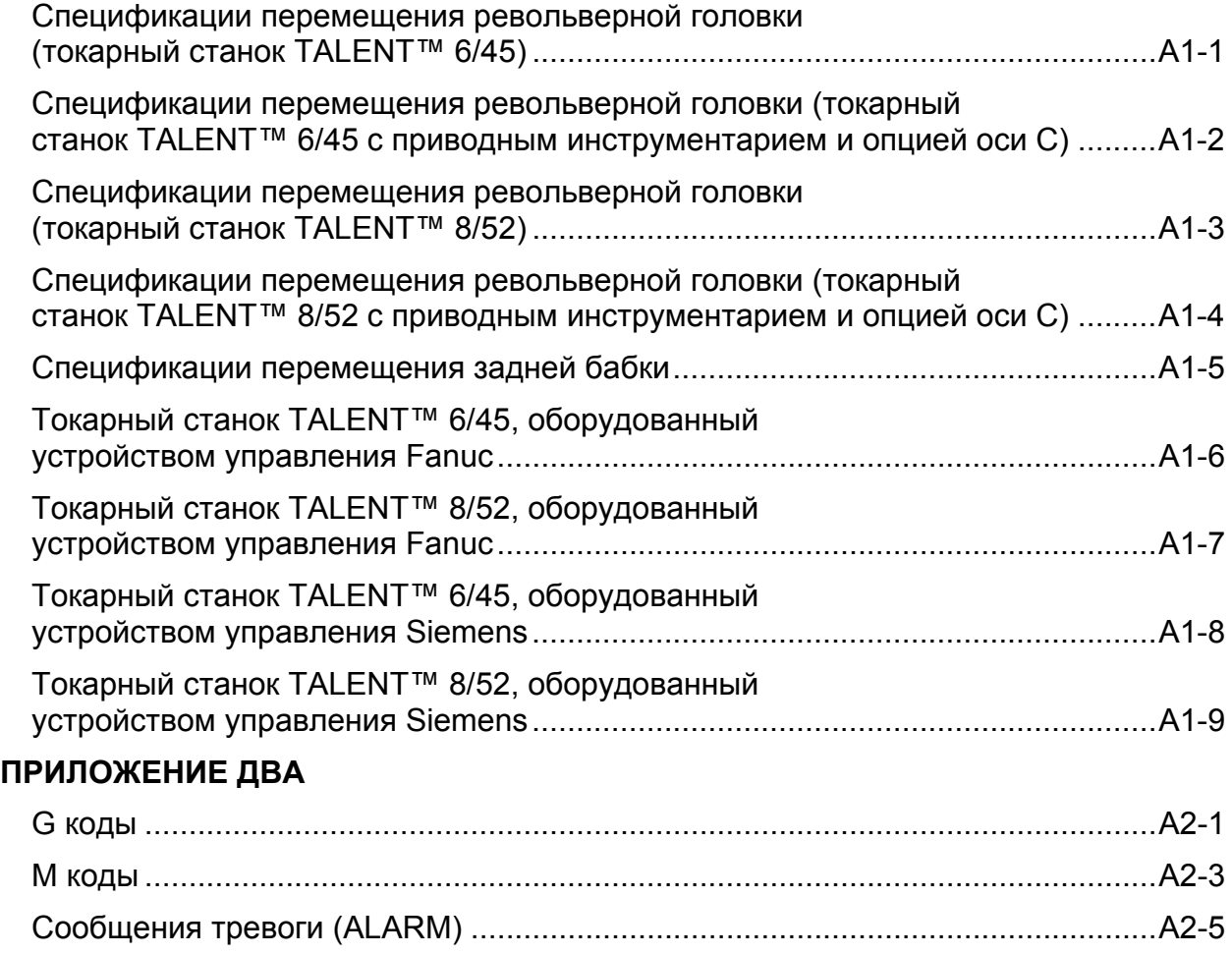

# ГЛАВА 1 - ЯЗЫК ПРОГРАММЫ ДЕТАЛИ

# **ВВЕДЕНИЕ**

Программа детали – это упорядоченный набор инструкций, которые определяют движение суппорта и шпинделя, также, как и вспомогательные функции. Эти инструкции написаны на языке программы детали, состоящем из серий блоков данных. Каждый блок данных содержит соответствующую информацию для произведения инструментом станка одной или более функций обработки.

Блок данных состоит из одного или более слов данных, которые рассматриваются вместе как единица. Каждое слово данных состоит из адреса слова, за которым следует числовое значение. Адрес слова - это буква, которая определяет значение слова данных.

Значение числа, которое следует за адресом слова, имеет формат, определяющий число символов, которые содержит слово также, как и пределы, в которые эти значения должны попадать. Эти форматы перечислены в таблице на странице 1-5.

# ПРОГРАММИРОВАНИЕ УСТРОЙСТВА УПРАВЛЕНИЯ

Программирование токарных станков с ЧПУ Hardinge TALENT ™ 6/45 и 8/52 требует знание станка, инструментария и устройства управления.

Необходимо соблюдать крайнюю осторожность при написании программы детали, поскольку все движения станка будут выполнены в соответствии с программой. Неточный расчет или выбор неправильной функции вызовет неправильное движение.

Основная единица программы детали - это "БЛОК". Обычно одна строка или блок информации представляет описываемую операцию или несколько описываемых операций, независимые друг от друга (например, изменения движения оси и скорости шпинделя являются независимыми операциями, которые могут быть запрограммированы в одном блоке). Блок может содержать что-либо или все из ниже перечисленного:

- 1. Код пропуска блока (/)
- 2. Номер последовательности (функция N)
- 3. Приготовительные функции (функции G)
- 4. Инструкции движения оси (функции X или U и Z или W)
- 5. Команда скорости подачи (функция F)
- 6. Команда скорости шпинделя (функция S)
- 7. Позиция револьверной головки (функция Т)
- 8. Разнородные функции (функции М)

Блок ДОЛЖЕН содержать символ конца блока (End of Block).

# **Форматы слов данных и минимальные/максимальные значения**

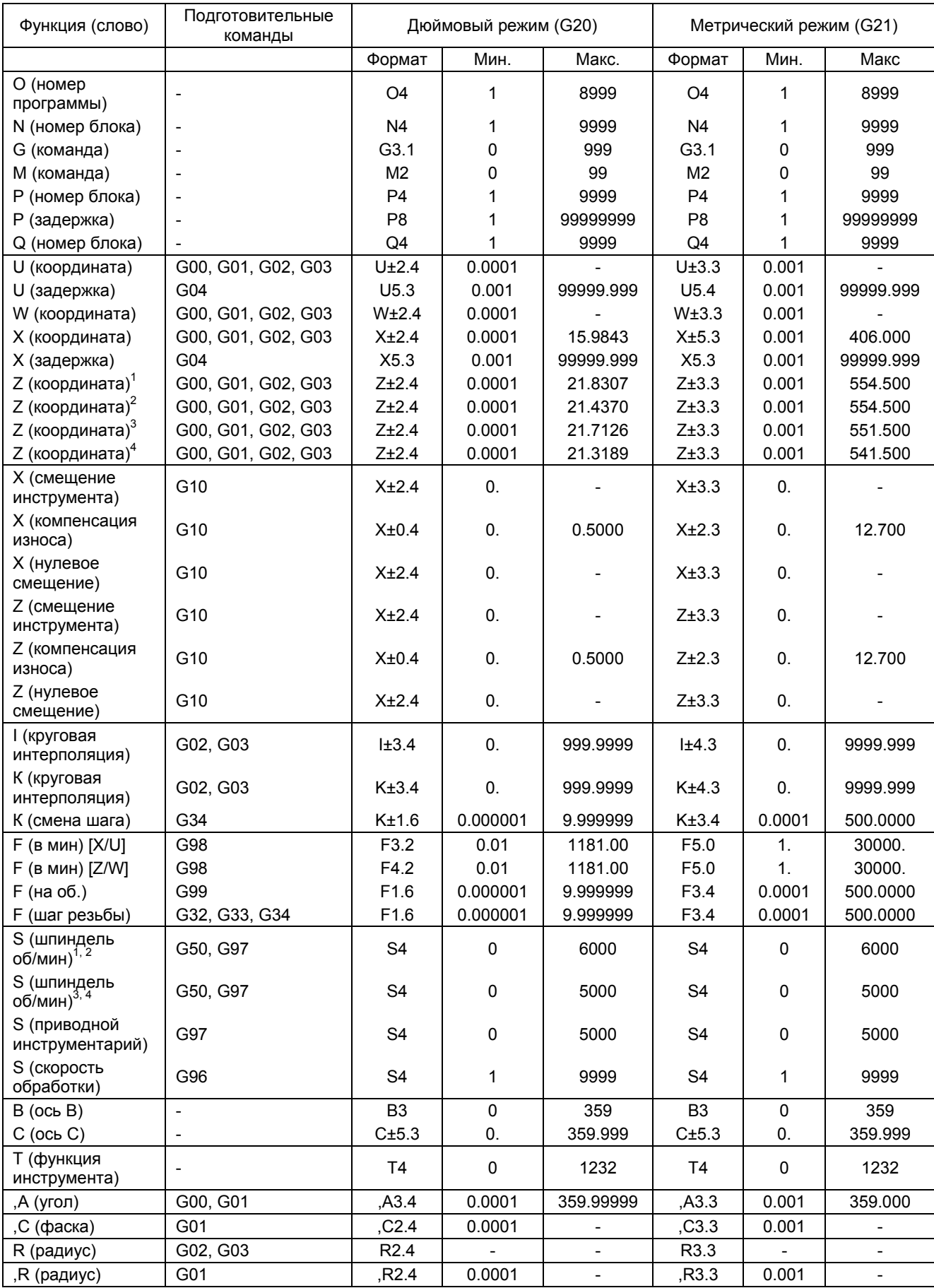

# **Ключ к таблице**

- 1 Станки TALENT™ 6/45 без приводного инструментария.
- 2 Станки TALENT 6/45 с приводным инструментарием
- 3 Станки TALENT 8/51 без приводного инструментария.
- 2 Станки TALENT 8/51 с приводным инструментарием

# **Определения осей**

Обратитесь к рисунку 1.1

ОСЬ С (ШПИНДЕЛЬ)

Радиальное движение вокруг осевой линии шпинделя.

ОСЬ Х (ПОПЕРЕЧНЫЙ СУППОРТ СТАНКА)

Линейное движение параллельно торцу шпинделя и параллельно станине станка.

# ОСЬ Z (КАРЕТКА СТАНКА)

Линейное движение параллельно осевой линии шпинделя и параллельно станине станка.

#### **- ЗАМЕЧАНИЕ -**

Далее с этого момента поперечный суппорт будет именоваться осью Х, а каретка – осью Z.

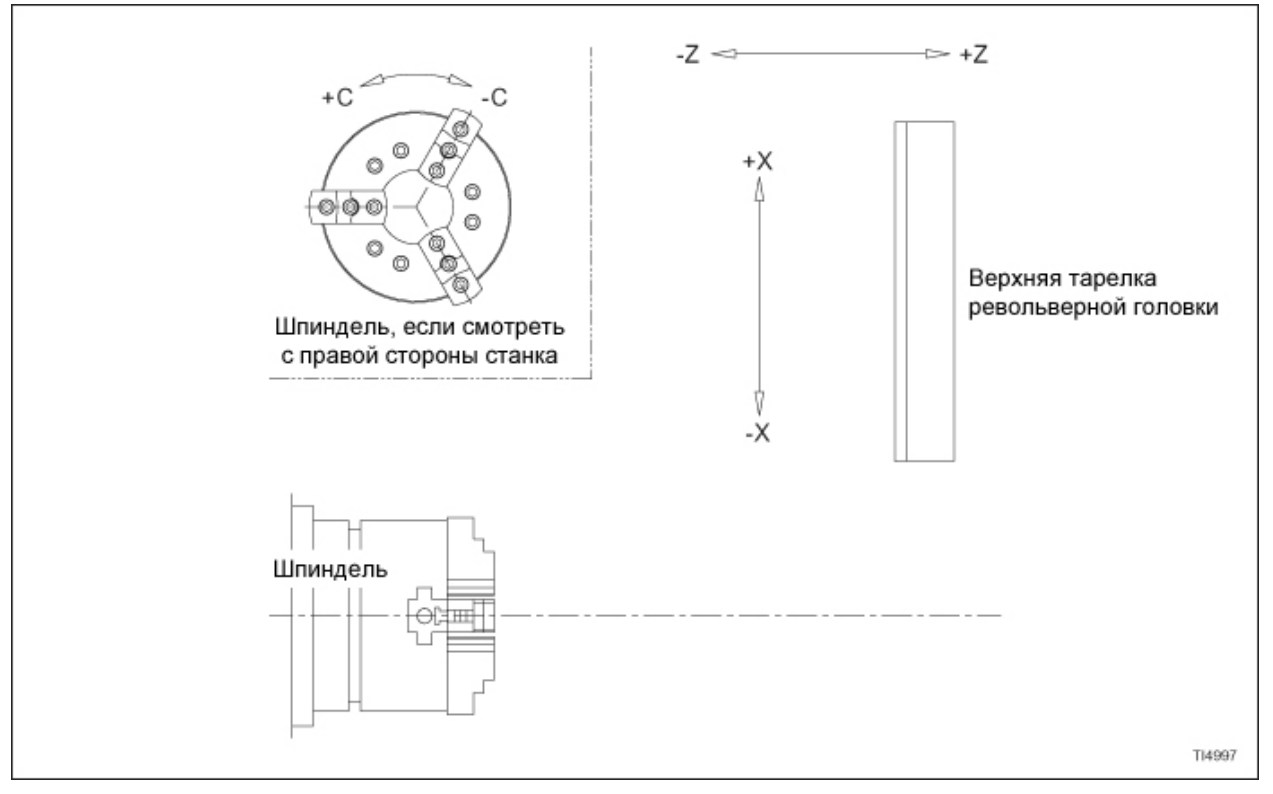

Рисунок 1.1 – Определения осей С, Х и Z

# **Разрешенные символы программирования**

Разрешенные буквенные символы для устройства управления – это символы, использующиеся в качестве адресов слова в блоке программы детали, которые устройство управления принимает и на которые реагирует. Все недопустимые буквенные символы, введенные через последовательный порт RS-232, будут загружены в память, но вызовут ошибку декодирования при попытке выполнения программы. Недопустимый символ должен быть удален или заменен разрешенным символом. Следующие символы являются недопустимыми:

D, E, J, V и Y

# **Особые символы программирования**

Символ конца записи (End of Record) должен быть первым и последним символом программы, которую необходимо загрузить в устройство управления станка через последовательный порт RS-232. Если необходимо загрузить несколько программ с одной перфоленты, пробейте символ конца записи после последней программе на ленте. За всеми символами конца записи будет следовать символ конца блока (End of Block).

Символ конца блока (End of Block) должен использоваться после последнего символа в каждом блоке данных программы детали, которая должна загружаться в память устройства управления. Если символ конца блока пропущен в блоке программы детали, устройство управления будет считать следующий блок частью блока, в котором отсутствует конец блока. Это может вызвать нежелаемое поведение станка.

Символ конца блока – это символ возврата каретки в формате EIA (RS-224-B) и символ перевода строки в формате ASCII (ISO) (RS-358-B). При программировании с клавиатуры используйте клавишу End of Block (ЕОВ, конец блока). Этот символ будет отображаться как точка с запятой (;) экране дисплея устройства управления.

Сообщения оператора и комментарии могут быть включены в программу детали, загружаемую с ленты при условии, что они будут заключены в круглые скобки. Любой допустимый символ ASCII может быть использован при написании комментария.

Код пропуска блока (/), вставляемый в начале блока данных вызовет то, что блок данных будет игнорироваться устройством управления, когда пропуск блока (Block Skip) активируется оператором станка. Когда пропуск блока не активен, блок данных будет выполнен.

# **Формат программирования**

Программы, которые выполняет устройство управления, состоят из буквенночисловых слов, которые устройство управления распознает как особые команды. Эти слова состоят из одного буквенного адреса и обозначенных чисел для этого адреса. Слова внутри блока могут следовать за любой подходящей последовательностью. Тем не менее, Hardinge рекомендует следующую последовательность:

/, N, G, X, Z, U, W, B, C, I, K, P, Q, R, A, F, S, T, M

Программное обеспечение для системы сконфигурировано таким образом, чтобы предоставлять разрешение программирования .0001 дюйм (.001 мм)

Это вызывает то, что применяются особые форматы слов данных к связанным значениям. Эти форматы перечислены в таблице на странице 1-2. Эти числа указывают на максимальное количество мест, допустимое справа и слева от десятичной точки.

Нет необходимости вводить знак плюс, поскольку устройство управления предполагает плюс, если ни один знак не был введен. Знак минус ДОЛЖЕН быть запрограммирован при необходимости.

Общий формат программы детали показан на странице 1-44. Подпрограмма безопасного начала (Safe Start), показанная в формате программы, описана в главе 9 данного руководства.

# Последовательность программирования

#### Последовательность программирования ленты.

Это последовательность, в которой должна программироваться лента:

- 1. Несколько дюймов подачи ленты (заправочный конец), по необходимости.
- 2. Введите идентификационный код (ID) и номер программы. Все программы определяются буквой "О" перед идентификационным номером программы детали и могут иметь 4 идентификационных номера места (1 - 8999). Номера программы с 9000 по 9999 зарезервированы для макро программ. За идентификационным кодом программы и номером программы следует действительный символ конца блока.
- 3. Введите программу.
- 4. Команда конца программы (End of Program) (М30) в последнем блоке данных. Все блоки данных должны оканчиваться действительным символом конца блока.
- 5. Введите символ конца записи (End of Record).
- 6. Несколько дюймов подачи ленты (конец), по необходимости

# Последовательность программирования с клавиатуры

Обратитесь к руководству оператора токарного станка (М-447) для получения информации по вводу программ с клавиатуры устройства управления.

# Номер программы

Программы детали, сохраненные в памяти устройства управления, должны иметь номер программы детали. Номера программ используются устройством управления, чтобы идентифицировать различные программы и подпрограммы, сохраненные в памяти устройства управления.

Номер программы ДОЛЖЕН идентифицироваться буквой "О", за которой следует идентификационный номер программы. Нет необходимости программировать ведущие нули, так как они автоматически вставляются устройством управления при необходимости. Номер программы должен находиться в первой строке программы. Он может быть сам запрограммирован в строке или может быть первой записью в первом блоке данных.

Номера программ детали имеют пределы от 1 до 8999. Тем не менее, необходимо соблюдать следующие ограничения при назначении номеров программы детали:

- 1. Буквы и другие различные символы (такие, как тире) не допускаются.
- 2. Номера программы от 9000 до 9999 зарезервированы для постоянных макро программ, вводимых на главной макро ленте. Эти номера не могут быть назначены другой программе детали или макросу.

# - ЗАМЕЧАНИЕ -

При вводе программы с клавиатуры, если идентификационный номер программы пропущен, активная программы детали будет редактироваться в соответствии с данными, введенными, когда была нажата клавиша Insert (вставить). Если активна одна из постоянных макро программ серии 9000, и не введен номер программы, первый блок данных программы будет отклонен и отобразится сообщение "White Protect" (защита записи) на экране дисплея устройства управления.

Когда в память загружается лента, не содержащая идентификационный номер программы, устройство управления автоматически назначит номер первой запрограммированной последовательности в качестве номера программы.

Любая попытка сохранить программы, имеющие номера, уже сохраненные в памяти программы, вызовет сообщение "Already Exists" (уже существует). отображаемое на экране дисплея устройства управления. Это сообщение указывает на то, что идентификационный номер программы уже был назначен.

# **Оси Хи Z**

Ось движения, параллельная торцу шпинделя - это ось Х, и а ось движения, параллельная осевой линии шпинделя - это ось Z. Далее в этом документе поперечный суппорт будет называться ось X, а каретка – ось Z. Эти буквенные назначения для двух осей рекомендованы Ассоциацией электронной промышленности (Е.І.А.). Для того, чтобы развивать взаимозаменяемость и предотвращать разногласия между производителями ЧПУ и покупателями, рекомендованные стандарты были установлены Е.І.А. Эти стандарты включают следующее: назначение осей, терминология движения осей, коды символов для перфорированной ленты, операционный формат команд, формат данных и электрический интерфейс между устройствами управления и инструментами станка.

# **Программирование десятичной точки**

Десятичная точка должна использоваться со следующими словами адреса: A, C, E, F, I, K, R, U, W, X и Z. Если десятичная точка запрограммирована в слове, где десятичная точка недопустима (слово P или Q), или две или более десятичные точки появляются в любом слове данных, будет отображено сообщение об ошибке.

Значения с или без десятичных точек могут быть указаны в одном блоке данных.

Нет необходимости программировать нулевые байты в конце строки при использовании программирования десятичной точки.

Если не запрограммирована десятичная точка, устройство управления использует подходящий формат слова данных, чтобы вставить ведущие нули и правильно вставить десятичную точку.

Пример: В дюймовом режиме формат для слова Z - ±2.4. Если запрограммировано Z4., устройство управления предположит Z.4.0000 .

# **- ПРЕДУПРЕЖДЕНИЕ -**

#### **Программист должен убедиться, что десятичные точки правильно расположены, чтобы предотвратить нежелаемое поведение станка.**

Эта предположенная десятичная точка является важной, и ее необходимо помнить. Может существовать большая разница между значениями с или без десятичных точек.

Пример: Команда "Х2." посылает поперечный суппорт к координате Х2.0000; тем не менее, команда "Х2" (без десятичной точки) посылает поперечный суппорт к Х.0002 . Убедитесь, что десятичная точка запрограммирована, когда она допустима.

В дополнение к указанию расположения предположенной десятичной точки, формат адреса слова также указывает на максимальное количество цифр, которое может появиться слева и справа от десятичной точки.

# ОПИСАНИЯ СЛОВ ДАННЫХ

На следующих страницах находятся описания слов данных, использующихся с устройством управления Fanuc 0i-T

# $C$ пово $O$

Слово О используется в качестве буквенного адреса для номеров программ детали и должно предшествовать идентификационному номеру программы. Обратитесь к "Номер программы" на странице 1-7.

# CHORO N

Слово N предоставляет номер последовательности, состоящий из буквы "N" и до четырех цифр (0000-9999). Нет необходимости иметь номер последовательности в каждом блоке. При его использовании, он может быть помещен в любое место в блоке, тем не менее, обычно он программируется как первое слово в блоке кроме случая, когда программируется удаление блока (/). Коды удаления блока, когда они запрограммированы, будут первым символом в блоке.

Слово N не влияет на работу станка. Тем не менее, оно дает оператору ценную ссылку, к которой он может обратиться, когда создается рукописный бланк программы.

Последовательность номеров может начинаться с любого номера, такого, например, как N0001. Рекомендуется, чтобы программист назначал номера последовательности с интервалами в пять или десять. чтобы при необходимости можно было вставлять дополнительные блоки в программу. Это избавляет от необходимости переназначать номера после того, как блоки добавляются в программу. Единственным исключением для данной рекомендации является блок, начинающий операцию, в которой назначается номер позиции револьверной головки для использования в данной операции. Например, при использовании позиции револьверной головки №6, №6 будет являться номером блока для начала операции.

Ведущие нули могут быть опущены.

# CHORO G

Слово G - это подготовительная команда, которая настраивает устройство управления для определенного типа операции. Она имеет формат слова G3, с пределами от 00 до 999. Определенные G коды - это коды по умолчанию, и автоматически активируются устройством управления при следующих условиях:

- 1. Включение питания станка
- 2. Считывание кода конца программы (М30)
- 3. Перезагрузка устройства управления
- 4. Аварийная остановка

G коды могут быть двух типов:

- 1. Немодальные G коды действительны только в блоке, в котором они запрограммированы.
- 2. Модальные G коды остаются действительными, пока не будут заменены другим G кодом в той же группе.

Схема в Приложении Два перечисляет G коды по группам.

Только один G код из каждой группы допускается в блоке данных. Если в блоке данных запрограммирован более чем один G код из группы с клавиатуры или ленты, последний из конфликтующих G кодов, введенный в блоке данных, будет являться активным G кодом.

С коды, содержащие ведущий нуль, могут быть запрограммированы без нуля.

Пример: G01 может быть запрограммирован как G1.

#### **G00 Позиционирование**

#### (G код группы 1)

Эта команда позиционирования генерирует линейное движение на одной или более осях (X или Z) от данной позиции к запрограммированным конечным точкам при скорости, определенной переключателем коррекции быстрой подачи (Rapid Override). Когда этот переключатель установлен на 100%, движение осей происходит при скоростях быстрого перемещения, показанных ниже. Скорость быстрого перемещения для осей X и Z - это 1181 дюймов (30000 миллиметров) в **МИНУТУ.** 

Расстояние перемещения осей может быть выражено как Х и Z для абсолютных ходов или как U и W для дискретных ходов.

Запрограммированная скорость подачи (функция F) в блоке G00 игнорируется устройством управления.

Когда запрограммировано перемещение револьверной головки на обеих осях (Х и Z), оси выполняют векторное движение при скорости перемещения, которая является результатом быстрого перемещения X и Z. Когда запрограммирован ход позиционирования G00, и переключатель быстрой коррекции установлен на 100%, обе оси будут двигаться при максимальном перемещении.

Команда G00 модальная. Запрограммированная команда G00 отменит любой активный в данный момент G код группы 1. Любой другой G код группы 1 отменит активную команду G00.

# **G01 Линейная интерполяция**

# **(G код группы 1)**

Линейная интерполяция генерирует линейное движение на одной или более осях (X или Z) от данной позиции к запрограммированным конечным точкам при скорости, определенной командой скорости подачи из того же блока или активной скоростью подачи из предыдущего блока. Запрограммированная скорость подачи напрямую регулируется переключателем ручной коррекции скорости подачи (Feedrate Override).

Максимальная программируемая скорость подачи для осей X и Z- 1181 дюймов (30000 миллиметров) в минуту.

Расстояние осей может быть выражено как X и Z для абсолютных ходов или как U и W для дискретных ходов. Когда обе оси X и Z запрограммированы для конусного нарезания, устройство управления будет компенсировать скорости подачи осей X и Z для произведения векторной скорости, равной запрограммированной скорости подачи. Это значит, что когда запрограммированы обе оси, генерируется векторный ход.

Команда G01 модальная. Запрограммированная команда G01 отменит любой активный в данный момент G код группы 1. Любой другой G код группы 1 отменит активную команду G01.

# **G02 Дуга по часовой стрелке**

# **(G код группы 1)**

Направление дуги определяется направлением вращения резца, если смотреть вниз на плановом виде изделия.

Команда G02 используется со словами I и K (смещение центра дуги) или словом R (радиус), чтобы обеспечить необходимые квалифицирующие размеры дуги.

Команда G02 модальная. Запрограммированная команда G02 отменит любой активный в данный момент G код группы 1. Любой другой G код группы 1 отменит активную команду G02.

Обратитесь к главе 3 для получения дополнительной информации.

#### **G03 Дуга против часовой стрелки**

#### **(G код группы 1)**

Направление дуги определяется направлением вращения резца, если смотреть вниз на плановом виде изделия.

Команда G03 используется со словами I и K (центральное смещение дуги) или словом R (радиус), чтобы обеспечить необходимые квалифицирующие размеры дуги.

Команда G03 модальная. Запрограммированная команда G03 отменит любой активный в данный момент G код группы 1. Любой другой G код группы 1 отменит активную команду G03.

Обратитесь к главе 3 для получения дополнительной информации.

#### **G04 Задержка**

#### **(G код группы 0)**

Команда задержки должна быть запрограммирована со словом X, U или Р, чтобы определить продолжительность задержки в секундах. Пределы задержки:

от .001 до 99999.999 секунд.

G04 – подготовительная команда, и связанное с ней слово X, U или Р должно быть запрограммировано вместе в блоке данных, который не генерирует движение оси.

#### **- ЗАМЕЧАНИЕ -**

Программирование десятичной точки не может использоваться, когда слово Р используется для указания времени задержки. Слово Р указывает задержку в миллисекундах. Должен использоваться формат подавления ведущего нуля.

Задержка в секундах:

Задержка в 2.5 секунды может быть запрограммирована любым из следующих способов:

> G04 X2.5 G04 U2.5 G04 P2500

Код задержки немодальный и не меняет статус любого модального состояния устройства управления. Следуя за задержкой, режим работы обращает тот же статус, как и до задержки. Предыдущая скорость подачи восстанавливается.

#### **G10 Установка данных включена**

#### **(G код группы 0)**

Команда G10 позволяет ввод сдвига на заготовку и смещения инструмента с в программе детали или в качестве отдельной программы вместо ввода компенсации(ий) отдельно с клавиатуры ручного ввода данных.

Когда компенсации вводятся как отдельная программа, эта программа должна выполняться до выполнения программы детали, чтобы ввести значения компенсации в регистры компенсации.

Можно ввести сколько угодно компенсаций с отдельной ленты. Команда G10 – подготовительная и немодальная, когда используется для ввода компенсации инструмента и должен программироваться в каждом блоке ввода компенсации.

Обратитесь к главе 4 для получения дополнительной информации.

#### **G12.1 Полярная интерполяция**

#### **(G код группы 21)**

Команда G12.1 активирует полярную интерполяцию для программирования оси А. Обратитесь к главе 11 для получения дополнительной информации.

# **G13.1 Отмена полярной интерполяции**

# **(G код группы 21)**

Команда G12.1 отменяет полярную интерполяцию. Обратитесь к главе 11 для получения дополнительной информации.

# **G18 Выбор рабочей плоскости для цилиндрической интерполяции**

# **(G код группы 16)**

Команда G18 используется для указания плоскости Z, C в качестве активной рабочей плоскости для цилиндрической интерполяции. Обратитесь к главе 11 для получения дополнительной информации.

# **G20 Ввод данных в дюймах**

# **(G код группы 6)**

Дюймовый режим позволяет программисту программировать в дюймовых единицах. Команда модальная, и может быть отменена только командой G21 (метрический режим). Нажатие клавиши Reset (перезагрузка) не влияет на G20. Если G20 активен, когда выключается питание, он будет активен, когда питание подключается. G20 должен быть сам запрограммирован в блоке.

# **G21 Метрический ввод данных**

# **(G код группы 6)**

Метрический режим позволяет программисту программировать в метрических единицах. Команда модальная, и может быть отменена только командой G20 (дюймовый режим). Нажатие клавиши Reset (перезагрузка) не влияет на G21. Если G21 активен, когда выключается питание, он будет активен, когда питание подключается. G21 должен быть сам запрограммирован в блоке.

#### **G22 Включение сохраненных ограничений хода**

# **(G код группы 9)**

При активном G22 будет активно ограничение хода #2. Инструменту запрещается входить в область, установленную этими ограничениями.

#### **- ЗАМЕЧАНИЕ -**

Сохранное ограничение хода #1 активно, даже если неактивен G22.

G22 активен при включении питания независимо от того, был ли он активен при выключении питания. Тем не менее, перезагрузка устройства управления не переведет устройство управления в режим G22, если G23 активен при выполнении перезагрузки устройства управления.

#### **G23 Выключение сохраненных ограничений хода**

# **(G код группы 9)**

#### **- ЗАМЕЧАНИЕ -**

Сохранное ограничение хода #1 активно, даже если активен G23.

При активном G23 будет неактивно ограничение хода #2. Инструмент будет свободно перемещаться в пределах прямоугольных областей, установленных этими ограничениями.

#### **G28 Возврат к начальной позиции**

# **(G код группы 0)**

#### **- ПРЕДУПРЕЖДЕНИЕ -**

#### **Компенсации инструмента и компенсация радиуса кромки инструмента должны быть отменены ПРЕЖДЕ, чем указывать G28.**

#### **- ЗАМЕЧАНИЕ -**

Начальная позиция револьверной головки – это пересечение начальных координат оси Х и Z.

Команда G28 выполняет автоматический возврат револьверной головки к начальной позиции для одной или более осей. Перемещение может выполняться через среднюю позицию или напрямую к начальной позиции. Перемещение выполняется при быстром перемещении для каждой указанной оси.

Перемещение напрямую к начальной позиции:

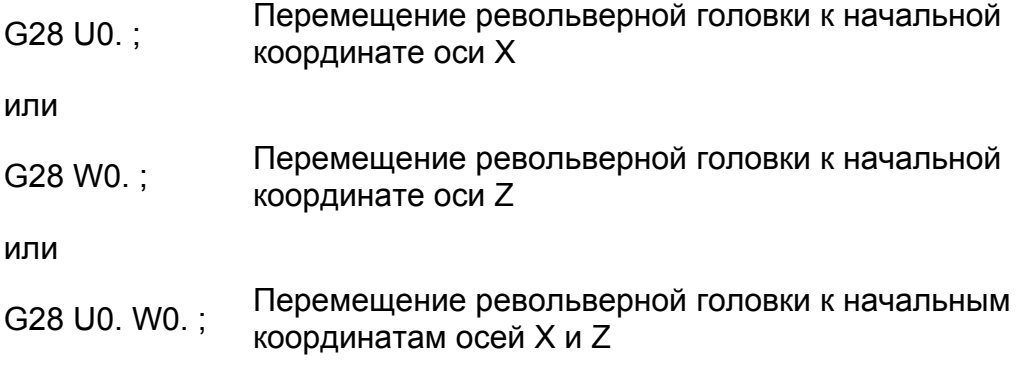

Перемещение через среднюю позицию:

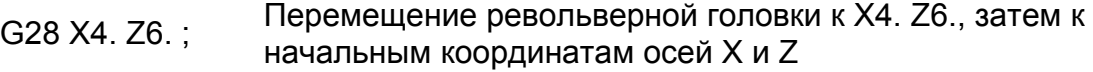

#### **G31 Функция пропуска**

#### **(G код группы 0)**

Команда G31 позволяет программисту задавать линейную интерполяцию (схоже с G01) с добавление возможности реагирования на внешний сигнал пропуска.

Если не обнаружено сигнала пропуска, выполнение программы произойдет, как если бы был скомандован G01.

Если обнаружен сигнал пропуска, выполнение программы немедленно переходит к следующему блоку данных. Перемещение, которое выполнялось в данный момент, будет не завершено.

G31 немодальный и должен быть запрограммирован каждый раз, чтобы иметь действие.

#### **G32 Нарезание резьбы (постоянный шаг)**

#### **(G код группы 1)**

Команда нарезание резьбы G32 используется, когда программист желает поддерживать полный контроль над глубиной каждого режущего прохода.

Нарезание резьбы может производиться на одной или обеих осях X и Z. Длина резьбы определяется командой расстояния для Х и/или Z. Если необходимо нарезать линейную резьбу, необходимо программировать одну ось. Если нужно нарезать коническую резьбу, необходимо программировать обе оси X и Z.

Команда шага вводится как слово F, значение которого определяется расстоянием между каждой резьбой. Формат слова данных F1.6 в дюймовом режиме и 3.4 в метрическом.

Пример: Команда "G32 W-6. F.05" приведет к нарезанию прохода линейной резьбы длиной 6 дюймов с шагом в .05 дюйма.

Переключатель ручной коррекции скорости подачи (Feedrate Override) не активен при проходе резьбы, если он не установлен на 0%. Установка переключателя ручной коррекции скорости подачи на 0% в ходе прохода резьбы остановит движение осей X и Z. Переключатель ручной коррекции скорости подачи активен при проходе возврата. Кнопка аварийной остановки (Emergency Stop) и клавиша Reset активны в ходе прохода нарезания резьбы.

Команда G32 модальная. Запрограммированная команда G32 отменит любой активный в данный момент G код группы 1. Любой другой G код группы 1 отменит активную команду G32.

Обратитесь к главе 7 для получения информации по циклам нарезания резьбы.

# **G34 Нарезание резьбы с переменным шагом**

# **(G код группы 1)**

Команда нарезание резьбы с переменным шагом G34 используется, если шаг резьбы должен повышаться или понижаться.

Нарезание резьбы может производиться на одной или обеих осях X и Z. Длина резьбы определяется командой расстояния для Х и/или Z. Если необходимо нарезать линейную резьбу, необходимо программировать одну ось. Если нужно нарезать коническую резьбу, необходимо программировать обе оси X и Z.

Команда шага вводится как слово F, значение которого определяется расстоянием между каждой резьбой.

Слово К указывает скорость на оборот, на которой шаг повышается или понижается. Положительной К (+) вызывает повышение шага, а отрицательное (-) вызывает понижение шага.

Обратитесь к таблице на странице 1-2 для получения форматов слов данных.

Переключатель ручной коррекции скорости подачи (Feedrate Override) не активен при проходе резьбы, если он не установлен на 0%. Установка переключателя ручной коррекции скорости подачи на 0% в ходе прохода резьбы остановит движение осей X и Z. Переключатель ручной коррекции скорости подачи активен при проходе возврата. Кнопка аварийной остановки (Emergency Stop) и клавиша Reset активны в ходе прохода нарезания резьбы.

Команда G34 модальная. Запрограммированная команда G34 отменит любой активный в данный момент G код группы 1. Любой другой G код группы 1 отменит активную команду G34.

Обратитесь к главе 7 для получения информации по циклам нарезания резьбы.

# **G40 Отмена компенсации радиуса режущей кромки инструмента**

# **(G код группы 7)**

Компенсация радиуса кромки инструмента (G41/G42) отменяется запрограммированным G40. Если G40 сам запрограммирован в блоке, компенсация инструмента отменяется. Если блок G40 содержит движение оси, компенсация инструмента отменяется; затем происходит запрограммированное движение без компенсации. Компенсация радиуса кромки инструмента будет отменена, когда нажаты кнопка аварийной остановки или клавиша Reset.

Обратитесь к главе 2 для получения дополнительной информации.

#### **G41 Компенсация радиуса кромки инструмента – изделие справа от инструмента**

# **(G код группы 7)**

Компенсация радиуса кромки инструмента при изделии справа от инструмента устанавливается программированием G41. Представьте, что оператор сидит на инструменте лицом к направлению движения инструмента. Если изделие находится справа от оператора, правильный код – G41. G41 может быть запрограммирован с или без данных позиции в том же блоке данных.

Обратитесь к главе 2 для получения дополнительной информации.

#### **G42 Компенсация радиуса кромки инструмента – изделие слева от инструмента**

# **(G код группы 7)**

Компенсация радиуса кромки инструмента при изделии слева от инструмента устанавливается программированием G42. Представьте, что оператор сидит на инструменте лицом к направлению движения инструмента. Если изделие находится слева от оператора, правильный код – G42. G42 может быть запрограммирован с или без данных позиции в том же блоке данных.

Обратитесь к главе 2 для получения дополнительной информации.

#### **G50 Ограничение максимальных об/мин**

#### **(G код группы 0)**

Команда G50 используется с постоянной скоростью обработки, чтобы установить ограничение об/мин шпинделя. Следующий пример устанавливает ограничение скорости шпинделя в 4000 об/мин.

Пример: G50 S4000;

Выключение устройства управления отменяет ограничение об/мин G50.

Обратитесь к главе 9 для получения дополнительной информации.

# **G65 Вызов макроса**

# **(G код группы 0)**

Чтобы активировать определенный макрос и выполнить его из данной позиции суппорта, запрограммируйте следующую команду вызова макроса:

 $G65 P_{-\,--\,--}$ ;

Где: G65 = команда вызова макроса

Р = Номер макро программы

Команда G65 немодальная. После того, как выполнен блок команды G65, режим G65 деактивируется.

Обратитесь к главе 9 для получения дополнительной информации.

# **G70 Автоматический цикл конечной обработки**

# **(G код группы 0)**

Команда G70 используется в связи с фиксированными циклами грубой обработки G71, G72 или G73, чтобы указать секцию изделия для конечного контурирования. Блок данных G70 указывает первый и последний блок в программе детали, контролирующий секцию для конечного контурирования. Обратитесь к следующим разделам для получения дополнительной информации:

G71/G70 Автоматический цикл грубой и конечной обточки, глава 6

G72/G70 Автоматический цикл грубого и конечного торцевания, глава 6

G73/G70 Автоматический цикл грубого и конечного повтора образца, глава 6

# **G71 Автоматический цикл грубой обточки**

# **(G код группы 0)**

Фиксированный цикл G71 дает программисту возможность программировать грубое контурирование изделия с множественными проходами обточки. Этот автоматический цикл обычно используется в связи с G70 циклом автоматической конечной обработки. Блоки G71 указывают количество заготовки для удаления на каждом проходе грубой обработки, количество заготовки для оставления для конечного контурирования и первый и последний блок программы детали, управляющие грубым контурированием.

Обратитесь к главе 6 для получения дополнительной информации по автоматическому циклу грубой и конечной обточки G71.

# **G72 Автоматический цикл грубого торцевания**

# **(G код группы 0)**

Фиксированный цикл G72 дает программисту возможность программировать грубое контурирование изделия с множественными проходами торцевания. Этот автоматический цикл обычно используется в связи с G70 циклом автоматической конечной обработки. Блоки G72 указывают количество заготовки для удаления на каждом проходе грубой обработки, количество заготовки для оставления для конечного контурирования и первый и последний блок программы детали, управляющие грубым контурированием.

Обратитесь к главе 6 для получения дополнительной информации по автоматическому циклу грубого и конечного торцевания G72.

#### **G73 Автоматический цикл повтора грубого образца**

#### **(G код группы 0)**

Фиксированный цикл G73 предоставляет программисту возможность программировать грубое контурирование, повторно разрезая фиксированный образец (контур). Этот автоматический цикл обычно используется в связи с G70 циклом автоматической конечной обработки. Блоки G73 определяют дискретное расстояние между первым и последним проходом грубой обработки, количество проходов грубой обработки и первый и последний блок в программе детали, контролирующие грубое контурирование.

Обратитесь к главе 6 для получения дополнительной информации по автоматическому циклу повтора грубого и конечного образца G73.

#### **G74 Автоматический цикл сверления (постоянная дискретность глубины)**

#### **(G код группы 0)**

Команда G74 активирует автоматический цикл сверления, который использует постоянную дискретность глубины. В блоке G74 программист указывает глубину отверстия, размер приращения глубины и скорость подачи сверления. Команда G74 немодальная, она активна только в блоке, в котором она запрограммирована.

Обратитесь к главе 6 для получения дополнительной информации по автоматическому циклу сверления с постоянным приращением глубины G74.

#### **G75 Автоматический цикл нарезания канавок**

# **(G код группы 0)**

Команда G75 активирует автоматический цикл нарезания канавок, который использует постоянную дискретность глубины. Вся информация по G75 Автоматическому циклу нарезания канавок программируется в двух блоках данных. Команда G75 немодальная; она активна только в блоке, в котором она запрограммирована.

Обратитесь к главе 6 для получения дополнительной информации по автоматическому циклу нарезания канавок G75.

# **G76 Автоматический цикл нарезания резьбы (опция)**

# **(G код группы 0)**

Автоматический цикл нарезания резьбы G76 предоставляет программисту возможность программирования множественных проходов нарезания резьбы с двумя блоками информации вместо программирования четырех блоков на каждый проход нарезания резьбы. Команда G76 немодальная и отменяется, когда цикл нарезания резьбы завершен. Может быть запрограммирована прямая и конусная резьба, используя погружающую или сложную подачу.

Переключатель ручной коррекции скорости подачи (Feedrate Override) не активен при проходе резьбы, если он не установлен на 0%. Установка переключателя ручной коррекции скорости подачи на 0% в ходе прохода резьбы остановит движение осей X и Z. Переключатель ручной коррекции скорости подачи активен при проходе возврата. Кнопка аварийной остановки и клавиша Reset активны в ходе прохода нарезания резьбы.

Кнопка остановки подачи (Feed Hold) неактивна в ходе прохода нарезания резьбы.

Обратитесь к главе 7 для получения дополнительной информации по циклу автоматического нарезания резьбы G76.

# **G80 Отмена цикла обработки**

# **(G код группы 10)**

Команда G80 используется для отмены следующих циклов:

G83 Цикл сверления оси Z

G84 Цикл нарезания резьбы метчиком оси Z

G85 Цикл бурения оси Z

G87 Цикл сверления оси Х

G88 Цикл нарезания резьбы метчиком оси Х

G89 Цикл бурения оси Х

Обратитесь к главе 8 для получения дополнительной информации по команде G80.

# **G83 Цикл сверления оси Z**

# **(G код группы 10)**

Команда G83 используется для активации либо цикла сверления одного прохода, либо цикла ступенчатого сверления, который использует постоянные приращения глубины для сверления параллельно с осевой линией шпинделя. При завершении сверления инструмент будет возвращен к начальной точке цикла сверления. Перемещение возврата будет выполняться при скорости быстрого перемещения. Цикл G83 программируется в одном блоке данных. G83 остается эффективным, пока не будет отменен другим G кода группы 10 или G кодом группы 1.

Обратитесь к главе 8 для получения дополнительной информации по циклу сверления си Z G83.

# **G84 Цикл правостороннего нарезания резьбы метчиком оси Z**

# **(G код группы 10)**

Команда G84 активирует цикл правостороннего нарезания резьбы метчиком для нарезания резьбы параллельно осевой линии шпинделя. При завершении нарезания резьбы метчиком, шпиндель обращает направление и метчик будет подаваться обратно к точке R и быстро к начальной точке нарезания резьбы метчиком. Цикл G84 программируется в одном блоке данных. G84 остается активным, пока не будет отменен другим G кодом группы 10 или G кодом группы 1.

Обратитесь к главе 8 для получения дополнительной информации по циклу правостороннего нарезания резьбы метчиком оси Z G84.

#### **G85 Цикл бурения оси Z**

# **(G код группы 10)**

Команда G85 активирует цикл бурения для бурения параллельно осевой линии шпинделя. После того, как буровой инструмент достигает запрограммированной глубины, инструмент будет продолжать вращение и возвращаться на запрограммированной скорости подачи, указанной словом R Затем инструмент быстро перемещается к начальной точке цикла бурения. Цикл G85 программируется в одном блоке данных. G85 остается активным, пока не будет отменен другим G кодом группы 10 или G кодом группы 1.

Обратитесь к главе 8 для получения дополнительной информации по циклу бурения оси Z G85.

# **G87 Цикл сверления оси Х**

# **(G код группы 10)**

Команда G87 используется для активации либо цикла сверления одного прохода, либо цикла ступенчатого сверления, который использует постоянные приращения глубины для сверления перпендикулярно осевой линии шпинделя. При завершении сверления инструмент будет возвращен к начальной точке цикла сверления. Перемещение возврата будет выполняться при скорости быстрого перемещения. Цикл G87 программируется в одном блоке данных. G87 остается эффективным, пока не будет отменен другим G кода группы 10 или G кодом группы 1.

Обратитесь к главе 8 для получения дополнительной информации по циклу сверления оси Х G87

# **G88 Цикл правостороннего нарезания резьбы метчиком оси Х**

# **(G код группы 10)**

Команда G88 активирует цикл правостороннего нарезания резьбы метчиком для нарезания резьбы перпендикулярно осевой линии шпинделя. При завершении нарезания резьбы метчиком, шпиндель обращает направление и метчик будет подаваться обратно к точке R и быстро к начальной точке нарезания резьбы метчиком. Цикл G88 программируется в одном блоке данных. G88 остается активным, пока не будет отменен другим G кодом группы 10 или G кодом группы 1.

Обратитесь к главе 8 для получения дополнительной информации по циклу правостороннего нарезания резьбы метчиком оси Х G88.

# **G89 Цикл бурения оси Х**

#### **(G код группы 10)**

Команда G89 активирует цикл бурения для бурения перпендикулярно осевой линии шпинделя. После того, как буровой инструмент достигает запрограммированной глубины, инструмент будет продолжать вращение и возвращаться на запрограммированной скорости подачи, указанной словом R Затем инструмент быстро перемещается к начальной точке цикла бурения. Цикл G89 программируется в одном блоке данных. G89 остается активным, пока не будет отменен другим G кодом группы 10 или G кодом группы 1.

Обратитесь к главе 8 для получения дополнительной информации по циклу бурения оси Х G89.

# **G90 Фиксированный цикл обточки**

# **(G код группы 1)**

Фиксированный цикл обточки предоставляет программисту возможность программировать множественные проходы обточки, указывая только глубину резания в каждом блоке данных после блока G90. Могут быть произведены операции прямой или конусной обточки. Команда G90 модальная. Запрограммированная команда G90 отменит любой активный в данный момент G код группы 1. Любой другой G код группы 1 отменит активную команду G90. G90 также может быть отменена выключением устройства управления или Reset. Кнопки Возрастания или понижения шпинделя (Spindle increase и Decrease), переключатель ручной коррекции скорости подачи и кнопка остановки подачи активны.

Обратитесь к главе 6 для получения дополнительной информации по циклу G90.

#### **G92 Фиксированный цикл нарезания резьбы**

# **(G код группы 1)**

Фиксированный цикл нарезания резьбы G92 предоставляет программисту возможность программировать множественные проходы нарезания резьбы, указывая только глубину разреза в каждом блоке данных после блока G92. В этом режиме может быть нарезана прямая и конусная резьба. Сложная подача невозможна в этом режиме. Команда G92 модальная. Запрограммированная команда G92 отменит любой активный в данный момент G код группы 1. Любой другой G код группы 1 отменит активную команду G92. G92 также может быть отменена выключением устройства управления или Reset.

Кнопка Feed Hold (остановка подачи) позволяет оператору немедленно вернуть инструмент от изделия в ходе прохода нарезания резьбы. Переключатель ручной коррекции скорости подачи не активен при проходе резьбы, если он не установлен на 0%. Установка переключателя ручной коррекции скорости подачи на 0% в ходе прохода резьбы остановит движение осей X и Z. Переключатель ручной коррекции скорости подачи активен при проходе возврата. Кнопка аварийной остановки и клавиша Reset активны в ходе прохода нарезания резьбы.

Обратитесь к главе 7 для получения дополнительной информации по циклу G92.

#### **G94 Фиксированный цикл торцевания**

#### **(G код группы 1)**

Фиксированный цикл торцевания G94 предоставляет программисту возможность программировать множественные проходы торцевания, указывая только глубину разреза в каждом блоке данных после блока G94. Команда G94 модальная. Запрограммированная команда G94 отменит любой активный в данный момент G код группы 1. Любой другой G код группы 1 отменит активную команду G94. G94 также может быть отменена выключением устройства управления или Reset. Кнопка остановки подачи и переключатель ручной коррекции скорости подачи активны.

Обратитесь к главе 6 для получения дополнительной информации по циклу G94.
# **G96 Постоянная скорость обработки**

# **(G код группы 2)**

Режим G96 позволяет программировать скорость изделия относительно точки инструмента прямо в обработке в футах в минуту в дюймовом режиме (G20) и в метрах в минуту в метрическом режиме (G21). Постоянная скорость обработки – это функция пределов скорости шпинделя и запрограммированной постоянной скорости обработки (слово S). Устройство управления автоматически регулирует скорость шпинделя в ее пределах для того, чтобы поддерживать постоянную скорость обработки в то время, как режущий радиус различается. Обратитесь к "G50 Ограничение шпинделя" для получения инструкций по ограничению об/мин шпинделя при использовании программирования G96. G96 отменяется G97. Если не запрограммирована новая скорость шпинделя, шпиндель будет сохранять скорость, которая была активна, когда была отменена постоянная скорость обработки.

Обратитесь к главе 9 для получения дополнительной информации по постоянной скорости обработки.

# **G97 Прямое программирование об/мин (отмена постоянной скорости обработки)**

# **(G код группы 2)**

G97 позволяет программисту программировать скорости шпинделя напрямую в оборотах в минуту. Когда G97 отменяет G96, скорость шпинделя в об/мин становится равна скорости, при которой шпиндель вращался, когда была отменена постоянная скорость обработки. Если необходима другая скорость шпинделя, необходимо запрограммировать слово S, указывающее новую скорость шпинделя в том же блоке, что и команда G97. Формат слова S для прямого программирования об/мин – S4.0 .

# **G98 Скорость подачи в дюймах/миллиметрах в минуту.**

# **(G код группы 5)**

Скорость подачи (слово F) программируется напрямую в дюймах/мм в минуту. Скорость подачи остается неизменной, пока не будет перепрограммирована. Формат слова F – это F3.2 в дюймовом режиме (G20) и F5.0 в метрическом (G21). При введении режима G98 должна быть запрограммирована новая скорость подачи. G98 – модальный и отменяет G99. Десятичная точка должна быть запрограммирована. Следующие примеры написаны для дюймового режима (G20):

Пример 1: F400 вызывает скорость подачи 4.00 дюйма в минуту.

Пример 2: F400. вызывает скорость подачи 400.00 дюймов в минуту.

# **G99 Скорость подачи в дюймах/миллиметрах на оборот.**

# **(G код группы 5)**

Это состояние включения питания или перезагрузки. Скорость подачи (слово F) программируется напрямую в дюймах/мм на оборот. Скорость подачи остается неизменной, пока не будет перепрограммирована. Формат слова F – это F1.6 в дюймовом режиме (G20) и F3.4 в метрическом (G21).

Максимальные программируемые скорости подачи – это 9.999999 дюймов/об и 500.0000 мм/об. При вводе режима G99 необходимо запрограммировать новую скорость подачи. G99 модальный и он отменяет G98.

#### **G107 Цилиндрическая интерполяция**

# **(G код группы 0)**

Команда G107 активирует цилиндрическую интерполяцию для программирования оси С. Обратитесь к главе 11 для получения дополнительной информации.

# **- ПРЕДУПРЕЖДЕНИЕ -**

#### **Программирование движения оси Х без активного правильного смещения инструмента или нулевого смещения может вызвать то, что инструмент ударит деталь или опционную заднюю бабку.**

Слово Х – это РАЗМЕР ДИАМЕТРА для поперечного суппорта станка. Он измеряется относительно осевой линии шпинделя и записывается как Х, за которым следует знак плюса или минуса. Знак плюс может быть опущен, потому что устройство управления предполагает плюс (+), если никакой знак не запрограммирован. Команда Х устанавливает абсолютную позицию начального положения верхней тарелки револьверной головки относительно осевой линии шпинделя после завершения движения.

# **- ЗАМЕЧАНИЕ -**

Обратитесь к Приложению 1 для получения спецификаций перемещений.

Только одна команда Х допустима в блоке данных. Если запрограммирована более чем одна команда Х в блоке данных с клавиатуры или ленты, устройство управления будет реагировать на команду Х, запрограммированную ближе всего к символу конца блока.

Обратитесь к таблице на странице 1-2 для получения форматов слов данных.

Предположим, что смещения инструментов не активны, тогда Х положительно, когда начальная точка револьверной головки запрограммирована на движение за осевой линией шпинделя. Х отрицательно, когда начальная точка револьверной головки запрограммирована на движение перед осевой линией шпинделя. Программное разрешение оси Х рассмотрено в "Программирование диаметра", страница 1-43.

При неактивности компенсации инструмента и отсутствии активного сдвига на заготовку (нулевое смещение), все запрограммированные движения будут конечной позицией начальной точки револьверной головки относительно осевой линии шпинделя. Позиция будет отображена как диаметр, центр которого находится на осевой линии шпинделя. Когда компенсации инструмента оси Х активируются командой компенсации (слово Т), запрограммированная позиция будет изменена в соответствии с компенсацией.

Пример:Команда Х2.5 вызовет то, что устройство управления установит поперечный суппорт с начальной точкой револьверной головки 1.25 дюйма за осевой линией шпинделя.

Сдвиг на заготовку (нулевая компенсация) может использоваться для установки системы координат изделия, в которой Х0 не совпадает с осевой линией шпинделя. Если Х0 для использующейся системы координат работы не находится на осевой линии шпинделя, все запрограммированные движения будут относительны к Х0, установленной сдвигом на заготовку. Обратитесь к главе 4 для получения информации, касающейся сдвига на заготовку. Слово Х также используется, чтобы давать временной коэффициент команде "Задержка" (G04). Обратитесь к "G04 Задержка", страница 1-12.

# **Слово U**

# **- ПРЕДУПРЕЖДЕНИЕ -**

## **Программирование движения оси U без активного правильного смещения инструмента или нулевого смещения может вызвать то, что инструмент ударит деталь или опционную заднюю бабку.**

Команда U устанавливает дискретный ход позиции поперечного суппорта относительно данного положения поперечного суппорта.

Только одна команда U допустима в блоке данных. Если запрограммирована более чем одна команда U в блоке данных, устройство управления будет реагировать на команду U, запрограммированную ближе всего к символу конца блока.

Обратитесь к таблице на странице 1-2 для получения форматов слов данных.

U положительно, когда запрограммировано движение поперечного суппорта по направлению к задней части станка. U отрицательно, когда запрограммировано движение поперечного суппорта по направлению к передней части станка.

Пример: Команда U2.5 вызовет то, что устройство управления установит поперечный суппорт в 1.25 дюйма в направлении +Х от предыдущей позиции на оси Х.

Слово U также используется, чтобы давать временной коэффициент команде "Задержка" (G04). Обратитесь к "G04 Задержка", страница 1-12.

# **Слово Z**

#### **- ПРЕДУПРЕЖДЕНИЕ -**

#### **Программирование движения оси Z без активного правильного смещения инструмента или нулевого смещения может вызвать то, что инструмент ударит деталь или опционную заднюю бабку.**

Слово Z – это команда расстояния для каретки. Оно измеряется относительно торца шпинделя как Z, за которым следует знак плюса или минуса. Знак плюс может быть опущен, потому что устройство управления предполагает плюс (+), если никакой знак не запрограммирован.

#### **- ЗАМЕЧАНИЕ -**

Обратитесь к Приложению Один для получения спецификаций пути.

Только одна команда Z допустима в блоке данных. Если запрограммирована более чем одна команда Z в блоке данных с клавиатуры или ленты, устройство управления будет реагировать на команду Z, запрограммированную ближе всего к символу конца блока.

Обратитесь к таблице на странице 1-2 для получения форматов слов данных.

Предполагая, что компенсации инструмента неактивны, Z положительно, когда начальная точка револьверной головки запрограммирована справа от Z0 на рабочей системе координат станка. Z отрицательно, когда начальная точка револьверной головки запрограммирована слева от Z0 на рабочей системе координат станка.

При неактивности компенсации инструмента и отсутствии активного сдвига на заготовку (нулевая компенсация), все запрограммированные движения оси Z будут конечной позицией торца револьверной головки относительно торца шпинделя. Поскольку все движения каретки должны произойти справа от передней бабки, все движения, независимо от направления будут плюсом (+). Когда активна компенсация инструмента и/или нулевая компенсация, запрограммированная позиция будет изменена соответственно.

Пример: Команда "Z5." со скоростью подачи вызовет то, что устройство управления установит каретку с торцом револьверной головки 5 дюймов от торца шпинделя. Команда "Z9." со скоростью подачи вызовет то, что устройство управления установит каретку с торцом револьверной головки 9 дюймов от торца шпинделя.

Сдвиг на заготовку (нулевая компенсация) может использоваться для установки системы координат изделия, в которой Z0 не совпадает с торцом шпинделя. Если Z0 для использующейся системы координат не является торцом шпинделя, все запрограммированные движения оси Z будут относительны к Z0, установленной сдвигом на заготовку. Положительное значение Z описывает точку координат справа от точки Z0. Отрицательное значение Z описывает точку координат слева от точки Z0.

# **Слово W**

# **- ПРЕДУПРЕЖДЕНИЕ -**

**Программирование движения оси W без активного правильного смещения инструмента или нулевого смещения может вызвать то, что инструмент ударит деталь или опционную заднюю бабку.** 

Команда W устанавливает дискретное движение каретки относительно настоящего положения каретки.

Только одна команда W допустима в блоке данных. Если запрограммирована более чем одна команда W в блоке данных с клавиатуры или ленты, устройство управления будет реагировать на команду W, запрограммированную ближе всего к символу конца блока.

Обратитесь к таблице на странице 1-2 для получения форматов слов данных.

W положительно, когда каретка запрограммирована на движение от торца шпинделя. W отрицательно, когда каретка запрограммирована на движение по направлению к торцу шпинделя.

Пример: Команда "W5." со скоростью подачи вызовет то, что устройство управления установит каретку в 5 дюймах в направлении +Z от предыдущей позиции на оси Z. Команда "W-5." со скоростью подачи вызовет то, что устройство управления установит каретку в 5 дюймах в направлении -Z от предыдущей позиции на оси Z.

# **Слово В**

Слово В – это команда ориентации шпинделя. Шпиндель останавливается относительно отметки 0 градусов шпинделя. Обратитесь к главе 9 для получения дополнительной информации.

# **Слово С**

Слово С – это абсолютная команда оси С. Возможность оси С предоставляет программисту следующие возможности для обработки:

- Приводной инструментарий с ориентированием шпинделя
- Интерполяция полярных координат (фрезерование торца)
- Цилиндрическая интерполяция (контурное фрезерование на внешнем диаметре)

Обратитесь к главе 11 для получения дополнительной информации.

# **Слово Н**

Слово Н – это дискретная команда оси С. Возможность оси С предоставляет программисту следующие возможности для обработки:

- - Приводной инструментарий с ориентированием шпинделя
- - Интерполяция полярных координат (фрезерование торца)
- - Цилиндрическая интерполяция (контурное фрезерование на внешнем диаметре)

Обратитесь к главе 11 для получения дополнительной информации.

# **Слово I**

Слово I используется во время круговой интерполяции (G02/G03). Слово I – это значение со знаком, определяющее расстояние по оси Х от начальной точки дуги к центру дуги. Знак – это результат направления координаты от начальной точки до центра дуги.

Обратитесь к таблице на странице 1-2 для получения форматов слов данных.

Обратитесь к "Круговая интерполяция" в главе 3.

# **Слово К**

Слово К используется во время круговой интерполяции (G02/G03). Слово К – это значение со знаком, определяющее расстояние по оси Z от начальной точки дуги к центру дуги. Знак – это результат направления координаты от начальной точки до центра дуги.

Формат слова данных показан в таблице на странице 1-2.

Обратитесь к "Круговая интерполяция" в главе 3.

# **Слово R**

Линейная интерполяция (G01)

Когда активна линейная интерполяция (G01), "R" определяет числовые значения углового радиуса между любыми линейными (G01) ходами Формат слова данных R2.4 в дюймовом режиме и R3.3 в метрическом.

Обратитесь к "Вставить фаску или угловой радиус" в главе 3.

# **Круговая интерполяция (G02/G03)**

Когда активна круговая интерполяция (G02 или G03), "R" определяет числовое значение радиуса, соединяющего две точки. Формат слова данных R2.4 в дюймовом режиме и R3.3 в метрическом.

Обратитесь к "Круговая интерполяция" в главе 3.

# **Компенсация радиуса кромки инструмента (G41/G42)**

Когда активна компенсация радиуса кромки инструмента (G41 или G42), "R" определяет числовое значение радиуса кромки инструмента. Значения хранятся в таблицах компенсации инструмента (Tool Offset tables) и активируются командой Т. Формат слова данных R1.4 в дюймовом режиме и R2.3 в метрическом. Обратитесь к главе 2 для получения дополнительной информации.

#### **Определение конусов**

При использовании со следующими циклами слово R определяет значение сужения, когда выполняются циклы конусной обточки, нарезания резьбы или торцевания:

- G90 Фиксированный цикл обточки, глава 6
- G92 Фиксированный цикл нарезания резьбы, глава7
- G94 Фиксированный цикл торцевания, глава 6

# **Слово Р**

Слово Р используется в следующих функциях:

G70 Автоматический цикл конечной обработки, глава 6

G71 Цикл множественной повторяемой грубой обточки, глава 6

G72 Цикл множественного повторяемого грубого торцевания, глава 6

G73 Цикл повторения образца грубой обработки, глава 6

Вызов подпрограммы, глава 9

Сохранение сдвига на заготовку из программы, глава 4.

Сохранение смещений инструментов из программе, глава 4.

Слово Р также может использоваться, чтобы установить временной фактор для задержки G04. Слово Р имеет формат слова данных Р8, когда используется для указания задержки. Обратитесь к "Задержка G04", страница 1-12.

# **- ЗАМЕЧАНИЕ -**

Программирование десятичной точки не может использоваться со словом Р. Должно быть использовано подавление ведущего нуля.

При использовании с вызовом подпрограммы, слово Р появляется в блоке вызова М98 главной программы детали и указывает идентификационный номер подпрограммы для вызова. Формат слова данных Р4. Ведущие нули могут быть опущены.

При использовании с вводом в ленте смещений инструмента и сдвигов на заготовку слово Р указывает номер смещения и имеет следующие числовые пределы:

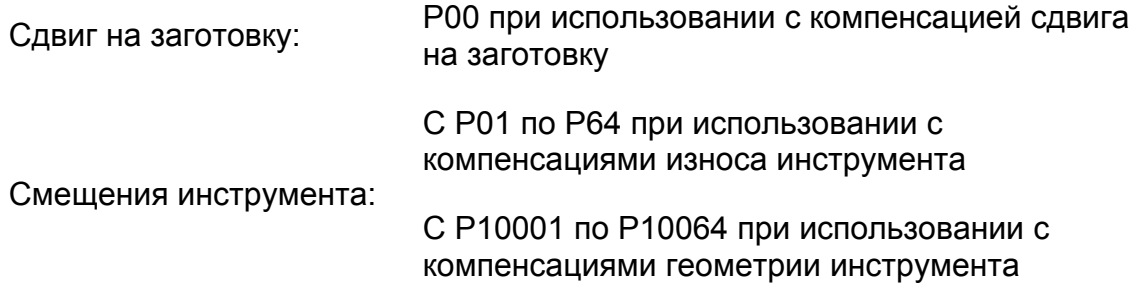

Обратитесь к главе 4 для получения информации по сохранению в памяти смещений инструмента.

# **Слово Q**

Слово Q используется в следующих функциях:

G70 Автоматический цикл конечной обработки, глава 6

G71 Автоматический цикл грубой обточки, глава 6

G72 Автоматический цикл грубой обточки, глава 6

G73 Автоматический цикл повторения грубого образца, глава 6

Сохранение сдвига на заготовку из программы, глава 4.

Программирование резьбы с несколькими заходами, глава 7

Когда компенсации геометрии инструмента вводятся лентой, слово Q указывает номер ориентации кромки инструмента. Формат слова данных Q1, с числовыми значениями в пределах от 0 до 9.

Обратитесь к "Смещения инструмента" в главе4.

# **Слово F**

Слово F используется для установки скорости подачи. Когда оно используется с командой G98, оно выражает скорость подачи в дюймах или миллиметрах в минуту. Формат слова данных F3.2 для дюймового режима (G20) и F5.0 для метрического (G21). Десятичная точка должна быть запрограммирована.

При использовании с командой G99 оно выражает скорость подачи в дюймах или миллиметрах на оборот. Формат слова данных F1.6 для дюймового режима (G20) и F3.4 для метрического (G21). Десятичная точка должна быть запрограммирована. Если более чем одна скорость подачи программируется в одном блоке данных, активной скоростью подачи будет последняя.

Из-за максимальных скоростей подачи на осях X и Z, скорость подачи в режиме G99 является "ограниченной для опережения". Когда режим G99 активен, максимальная скорость подачи в режиме G01 выводится по следующим формулам:

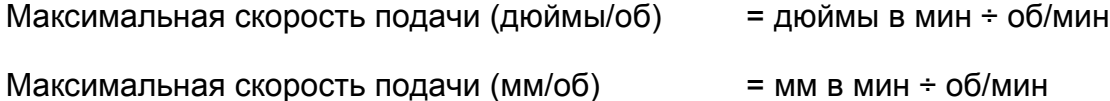

Максимальная программируемая скорость подачи для осей X и Z – 1181 дюймов в минуту (30000 миллиметров в минуту).

Слово F, которое можно поместить в любое место в блоке данных, остается неизменным, пока не будет перепрограммировано. Если G00 используется, чтобы получить быструю скорость перемещения, убедитесь, что он отменен другим кодом G группы 1 после того, как ход быстрого перемещения завершен.

Переключатель ручной коррекции скорости подачи изменяет запрограммированную скорость подачи от 0% (остановка подачи) до 150%. Когда активен режим холостого хода (Dry Run), устройство управления заставляет все движение суппорта происходить при скорости подачи, выбранной переключателем ручной коррекции скорости подачи.

# **Слово S**

Слово S имеет несколько функций, в зависимости от G кода, связанного с ним:

Функция кода:

G50 Слово S выбирает ограничение об/мин шпинделя для постоянной скорости обработки

G96 Слово S указывает футы/метры в минуту при постоянной скорости обработки

G97 Слово S выбирает прямые об/мин шпинделя

Когда оно используется с G50, слово S указывает максимальные об/мин, которые может иметь шпиндель во время программирования постоянной скорости обработки (G96).

В программировании постоянной скорости обработки G96 формат – S4 как в дюймовом, так и в метрическом режиме. Единицы – футы в минуту обработки в дюймовом режиме (G20) и метры в минуту обработки в метрическом режиме (G21). Обратитесь к "Постоянная скорость обработки" в главе 9.

Когда оно используется в режиме прямых об/мин G97, формат слова S4. Максимальные скорости шпинделя перечислены в таблице на странице 1-2. Слово S модальное и, будучи запрограммированным, не требует программирования снова, пока не потребуется иная скорость шпинделя.

Не программируйте десятичную точку со словом S.

# **Слово Т**

Слово Т выбирает позицию револьверной головки, которую необходимо пошагово переместить к режущей позиции и активирует номер компенсации инструмента. Номер компенсации инструмента выбирает следующее:

Файл компенсации геометрии инструмента:

- 1. Размеры инструмента оси X и Z.
- 2. Значение радиуса кромки инструмента.
- 3. Номер ориентации инструмента.

Файл компенсации износа инструмента:

1. Регулировки износа инструмента оси X и Z.

Слово Т имеет формат слова Т4. Первые две цифры указывают позицию револьверной головки, а последние две цифры указывают расположение компенсаций инструмента. Заметьте, что как компенсация геометрии, так и компенсация износа активируются последними двумя цифрами.

Пример: N0120 G04 Т0515;

Блок N0120 вызывает позицию револьверной головки 5. Компенсации геометрии инструмента в строке 15 файла компенсации геометрии инструмента будут активированы и компенсации износа инструмента в строке 15 файла износа инструмента также будут активированы.

## **- ПРЕДУПРЕЖДЕНИЕ -**

**Если не нужно активировать компенсации инструментов, последние две цифры ДОЛЖНЫ быть 00. Если не будут запрограммированы цифры на последних двух местах, револьверная головка не будет пошагово перемещаться. Вместо этого устройство управления будет использовать номер позиции револьверной головки как компенсацию и активирует эту компенсацию. Это может повлечь столкновение, так как устройство управления будет пытаться установить ранее активный инструмент, используя неправильные компенсации или вообще никакие компенсации.** 

Например, если револьверной головке необходимо пошагово переместиться к позиции 5 без компенсации, должен быть запрограммирован Т0500. Если напрограммирован Т05, револьверная головка не будет перемещаться к позиции 5, а будет активирована компенсация 05.

Команда револьверной головки "Т0" должна быть вставлена до пошагового перемещения к новой позиции револьверной головки, и в конце каждой операции вызывать снятие компенсаций активного инструмента из регистров компенсации.

#### **- ЗАМЕЧАНИЕ -**

Когда используются форматы Hardinge Safe Index (безопасное шаговое перемещение), нет необходимости программировать "Т0" прежде, чем пошагово перемещаться к новой позиции револьверной головки. "Т0" включен в подпрограммы Safe Index. Обратитесь к главе 9 для получения информации по подпрограммам Safe Index.

Обратитесь к главе 4 для получения дополнительной информации по смещениям инструментов.

# **Слово М**

Слова М приводят станок в действие. Они известны как разнородные функции и назначаются запрограммированным словом М, имеющим формат М2.

Только один М код допустим в блоке данных. Если запрограммирован более чем один М код в блоке данных с клавиатуры или ленты, последний введенный М код будет активным М кодом. Также обратитесь к схеме М кода в Приложении Два.

М код может быть помещен в любое место в блоке данных.

Следующие М коды используются для программирования токарных станков Hardinge TALENT™ 6/45 и 6/52:

# **М00 Остановка программы**

Команда М00 останавливает программу, останавливает шпиндель и отключает охлаждение. Кнопка Chuck Open/Close (открыть цангу/патрон) включена. Эта функция может быть использована для измерения заготовки от конца к концу.. Нажатие Cycle Start (начало цикла) вызывает продолжение программы. Обязанностью программиста является программировать М03, М04, М08, М13, или М14 для перезапуска шпинделя или приводного инструментария (опция) и/или насоса охладителя при перезагрузке программы после остановки программы М00.

# **М01 Опционная остановка**

Команда М01 производит ту же функцию, что и М00, если кнопка Optional Stop (опционная остановка) на панели устройства управления была активирована до блока, содержащего М01, считываемого устройством управления. Если кнопка Optional Stop не была активирована оператором, устройство управления будет игнорировать запрограммированный М01 и продолжать выполнение программы. Эта функция полезна, когда необходимо измерить изделие в ходе установки. Нажатие Cycle Start вызывает продолжение программы. Обязанностью программиста является программировать М03, М04, М08, М13 или М14 для перезапуска шпинделя или приводного инструментария (опция) и/или насоса охладителя при перезагрузке программы после опционной остановки М01.

# **М03 Шпиндель вперед**

Команда М03 вызывает работу шпинделя в направлении вперед на запрограммированной скорости шпинделя (слово S). Шпиндель работает в направлении вперед при вращении по часовой стрелке, если смотреть со стороны передней бабки станка. М03 остается активным, пока он не будет отменен М00, М01, М04, М05, М14, М30 или нажатием клавиши Reset или кнопки аварийной остановки.

# **М04 Шпиндель обратно**

Команда М04 вызывает работу шпинделя в обратном направлении на запрограммированной скорости шпинделя (слово S). Шпиндель работает в обратном направлении при вращении против часовой стрелки, если смотреть со стороны передней бабки станка. М04 остается активным, пока он не будет отменен М00, М01, М03, М05, М13, М30 или нажатием клавиши Reset или кнопки аварийной остановки.

#### **М05 Остановка шпинделя/выключение охлаждения**

Команда М05 вызывает остановку шпинделя и выключает охлаждение, но НЕ останавливает движение оси, кроме случая, когда активен G99. М05 остается активным, пока он не будет отменен М03, М04, М13 или М14. М05 активен при включении станка и также может быть активирован при помощи М00, М01, М30, Reset и аварийной остановкой.

#### **М08 Включение охлаждения**

М08 включает насос охладителя револьверной головки и остается активным, пока не будет отменен при помощи М00, М01, М05, М09, М30, Reset или аварийной остановкой.

#### **М09 Выключение охлаждения**

М09 выключает насос охладителя и остается активным, пока не будет отменен при помощи М08, М13 или М14. М09 активен при включении станка и активируется М00, М01, М05, М30, Reset или аварийной остановкой.

#### **М10 Включение охлаждения высокого давления (опция)**

М10 включает охлаждение высокого давления, если эта опция активирована. Шпиндель должен вращаться, и защитная дверца должна быть закрыта, чтобы включить охлаждение высокого давления. М10 остается активным, пока не будет отменен при помощи М00, М01, М11, М30 или аварийной остановкой.

#### **М11 Выключение охлаждения высокого давления (опция)**

М11 выключает охлаждение высокого давления. М11 активен при включении станка и остается активным, пока не будет отменен при помощи М10.

# **М13 Шпиндель вперед/включение охлаждения.**

Команда М13 вызывает работу шпинделя в направлении вперед на запрограммированной скорости шпинделя (слово S) и включает насос охладителя. Шпиндель работает в направлении вперед при вращении по часовой стрелке, если смотреть со стороны передней бабки станка. М13 остается активным, пока не будет отменен М00, М01, М04, М05, М14, М30 или нажатием клавиши Reset или кнопки аварийной остановки.

Если М04 запрограммирован после М13, шпиндель будет работать в обратном направлении, а насос охладителя будет оставаться включенным.

# **М14 Шпиндель обратно/включение охлаждения**

Команда М14 вызывает работу шпинделя в обратном направлении на запрограммированной скорости шпинделя (слово S) и включает насос охладителя. Шпиндель работает в обратном направлении при вращении против часовой стрелки, если смотреть со стороны передней бабки станка. М14 остается активным, пока не будет отменен М00, М01, М04, М05, М13, М30 или нажатием клавиши Reset или кнопки аварийной остановки.

Если М03 запрограммирован после М14, шпиндель будет работать в направлении вперед, а насос охладителя будет оставаться включенным.

#### **М15 Остановка шпинделя/выключение охлаждения.**

Команда М15 вызывает остановку шпинделя и отключает охлаждение, но НЕ останавливает движение осей, если не активен G99. М15 остается активным, пока не будет отменен М03, М04, М13 или М14. М15 может также быть активирован М00, М01, М30, нажатием клавиши Reset или кнопки аварийной остановки

#### **М21 Открыть патрон**

Команда М21 заставляет закрывающее устройство патрона освободить изделие. М21 остается активным, пока не будет отменен при помощи М22.

# **М22 Закрыть патрон**

Команда М22 заставляет закрывающее устройство патрона захватить изделие. М22 остается активным, пока не будет отменен при помощи М21.

#### **М25 Возврат улавливателя детали (опция)**

Команда М25 заставляет улавливатель детали переместиться к напорной грани станка, от позиции подбора детали. Это линейное движение.

#### **М26 Выдвижение улавливателя детали (опция)**

Команда М26 заставляет улавливатель детали переместиться к позиции подбора детали, от напорной грани. Это линейное движение.

#### **М27 Режим внутреннего захвата**

Команда М27 устанавливает работу закрывающего устройства патрона на поддержку устройств внутреннего захвата изделий. Позиция замка патрона проверяется при включении питания, и замок инициализируется соответственно; например, если замок патрона открыт при включении питания, он будет оставаться открытым.

Обратитесь к руководству оператора (М-447) для получения информации по установке режимов захвата.

# **М28 Режим внешнего захвата**

Команда М28 устанавливает работу закрывающего устройства патрона на поддержку устройств внешнего захвата изделий. Позиция замка патрона проверяется при включении питания, и замок инициализируется соответственно; например, если замок патрона открыт при включении питания, он будет оставаться открытым.

Обратитесь к руководству оператора (М-447) для получения информации по установке режимов захвата.

#### **М29 Режим жесткого нарезания резьбы метчиком**

Команда М29 активирует режим нарезания резьбы метчиком. Обратитесь к главе 7 для получения информации по этому режиму.

# **М30 Конец программы**

М30 указывает на конец программы и обычно находится в последнем запрограммированном блоке. Он останавливает шпиндель, выключает охлаждение и перематывает программу к ее началу. Кнопка открытия/закрытия патрона включена. Также обратитесь к М02.

# **М33 Включение рабочего освещения**

Команда М33 включает рабочее освещение.

#### **М34 Выключение рабочего освещения**

Команда М34 выключает рабочее освещение.

# **М36 Включение обдува (опция)**

М36 Активирует возможность обдува.

#### **М37 Выключение обдува (опция)**

М37 Деактивирует возможность обдува.

#### **М42 Нет закругления углов – Точная остановка**

М42 – это модальная команда, активирующая точную остановку (Exact Stop). Точная остановка позволяет точно достигать запрограммированной позиции. Скорость подачи уменьшается, пока не станет равна нулю, и последующая возможная ошибка устраняется. М42 отменяется при помощи М30, М43 или Reset.

#### **М43 Закругление углов**

М43 – это модальная команда, которая используется, когда нет необходимости в точной остановке на позиции от одного блока к другому. М43 активна при включении станка, после команды М02/М30 и после того, как устройство управления было перезагружено. М43 отменяет М42 Точная остановка.

#### **М46 Включение многоцелевого счетчика**

Команда М46 включает многоцелевой счетчик. Обратитесь к главе 9 для получения информации по счетчику.

#### **М47 Остановка многоцелевого счетчика**

Команда М46 останавливает многоцелевой счетчик. Обратитесь к главе 9 для получения информации по счетчику.

#### **М48 Включение ручной коррекции скорости подачи и шпинделя**

М48 – это состояние включения питания или перезагрузки устройства управления. Он позволяет использование возможностей ручной коррекции скорости подачи и шпинделя. М48 остается активным, пока не будет отменен с помощью М49.

# **М49 Отключение ручной коррекции скорости подачи и шпинделя**

М49 отменяет М48 и заставляет скорости подачи и скорости шпинделя работать при 100% запрограммированных значений, игнорируя управление ручной коррекцией скорости подачи и шпинделя. М49 остается активным, пока не будет отменен с помощью М30, М48, отключения устройства управления или перезагрузки (Reset) устройства управления.

# **М61 Загрузить новые прутки**

Если команда М61 считывается устройством управления ЧПУ, и существует состояние "End of Bar" (конец прутка), кассетной системе подачи прутка указывается загрузить новый пруток.

Если команда М61 считывается устройством управления ЧПУ, а состояние "End of Bar" (конец прутка) не существует, выполнение программы будет продолжено.

# **М66 Постоянная скорость шпинделя с возможным открытием патрона**

Команда М66 заставляет шпиндель вращаться на скорости 50 об/мин, когда устройство держания изделия открыто и режим подачи прутка активен.

#### **М67 Постоянная скорость шпинделя с невозможным открытием патрона**

Команда М67 отменяет М66.

#### **М68 Включение конвейера для стружки**

#### **М69 Выключение конвейера для стружки**

# **М72 Отключение фаски**

М72 – это модальная команда, которая деактивирует закругление кромок в конце каждого прохода нарезания резьбы в ходе цикла нарезания резьбы G76 или G92. Резьбонарезной инструмент будет прямо отведен от изделия. М72 отменяется с помощью М73. Обратитесь к главе 7 для получения информации по циклам нарезания резьбы.

#### **М73 Включение фаски**

М73 – это модальная команда, которая активирует закругление кромок в конце каждого прохода нарезания резьбы в ходе цикла нарезания резьбы G76 или G92. Расстояние фаски определяется параметром 5130. М73 отменяется М72. Обратитесь к главе 7 для получения информации по циклам нарезания резьбы.

# **М84 Выдвижение задней бабки (опция)**

М84 задает перемещение задней бабки по направлению к шпинделю. Обратитесь к главе 9 для получения информации по программированию задней бабки.

# **М85 Возврат задней бабки (опция)**

Команда М85 перемещает заднюю бабку от шпинделя станка и останавливает на установленной позиции. Обратитесь к главе 9 для получения информации по программированию задней бабки.

# **М86 Возврат задней бабки в исходное положение (опция)**

Команда М85 перемещает заднюю бабку в фиксированное исходное положение. Обратитесь к главе 9 для получения информации по программированию задней бабки.

# **М90 Включение датчика детали (опция)**

Команда М90 используется для включения оптического датчика детали.

Оптический датчик детали автоматически отключается после определенного количества времени.

Обратитесь:

- Глава 9 для получения описания функции датчика детали и примера программирования.
- Руководство программирования Renishaw®, поставляемое с датчиком для получения информации по макро программам датчика детали и дополнительных примеров программирования.

#### **М92 Манипулятор датчика инструмента вниз (опция)**

Команда М92 смещает манипулятор датчика инструмента вниз в рабочую позицию.

Обратитесь к главе 9 для получения дополнительной информации.

#### **М93 Манипулятор датчика инструмента вверх (опция)**

Команда М93 смещает манипулятор датчика инструмента вверх в позицию хранения.

Обратитесь к главе 9 для получения дополнительной информации.

#### **М97 Счетчик деталей**

М97 приращивает счетчик деталей Fanuc. Обратитесь к руководству оператора (М-447) для получения дополнительной информации по счетчику деталей.

#### **М98 Вызов подпрограммы**

Этот код должен находиться в блоке главной программы детали, который активирует подпрограмму. Он программируется со словом Р, которое указывает номер подпрограммы. Обратитесь к "Подпрограммы" в главе 9.

#### **М99 Конец подпрограммы**

Этот код используется, чтобы вернуться к главной программе детали после завершения подпрограммы. Обратитесь к "Подпрограммы" в главе 9.

#### **М106 Включение коллектора тумана (опция)**

М106 включает опционный коллектор тумана.

# **М107 Выключение коллектора тумана (опция)**

М107 выключает опционный коллектор тумана.

# **М117 Включение тормоза шпинделя.**

М117 включает тормоз шпинделя. М05 или М15 должен быть активен до того, как может быть активирован М117. М117 отменяется М118 или действительной командой шпинделя.

# **М118 Выключение тормоза шпинделя.**

М118 выключает тормоз шпинделя. М118 отменяется М117.

# **М123 Включение режима контурирования**

М123 активирует режим контурирования для программирования оси С. М123 также переключает все команды шпинделя от основного шпинделя к соединению приводного инструментария на активной позиции револьверной головки. Обратитесь к главе 11 для получения дополнительной информации.

# **М124 Выключение режима контурирования**

М124 отменяет режим контурирования для программирования оси С. М124 также переключает все команды шпинделя от приводного инструментария на активной позиции револьверной головки обратно к основному шпинделю. Обратитесь к главе 11 для получения дополнительной информации.

# **ПРОГРАММИРОВАНИЕ ДИАМЕТРА**

Токарные станки Hardinge 6/45 и 8/52 сконфигурированы так, чтобы позволить программисту использовать размеры диаметра детали из чертежа изделия как вводы слова Х. При программировании диаметра осевая линия изделия совпадает с осевой линией шпинделя, кроме случая, когда активны ось Z и нулевая компенсация. Обратитесь к Главе 4, для получения информации по сдвигу на заготовку.

#### **- ПРЕДУПРЕЖДЕНИЕ -**

#### **Настоятельно рекомендуется, чтобы регистр оси Х в файле сдвига на заготовку всегда был установлен на ноль.**

#### **Замечания по программированию**

- 1. Слова Х программируются как диаметры.
- 2. Форматы слова данных для программирования диаметра:

Х ±2.4 в дюймовом режиме (G20) и Х ±3.3 в метрическом режиме (G21). Максимальное разрешение .00005 дюймов (.0005 мм) на диаметре.

- 3. На задержку (G04) не влияет программирование диаметра и она вводится напрямую в секундах или миллисекундах, в зависимости от использующегося слова данных.
- 4. Дискретные или продолжительные ручные перемещения не затрагиваются программированием диаметра. Действительные ходы дискретны, но конечная абсолютная позиция Х будет отображена на экране дисплея устройства управления как диаметр Х.
- 5. Компенсации геометрии инструмента и износа инструмента на оси Х вводятся и отображаются как диаметры. Ходы Z не затрагиваются.
- 6. Расстояние, которое должно быть пройденным по оси Х отображается как значение диаметра.

# **ОБЩИЙ ФОРМАТ ПРОГРАММЫ**

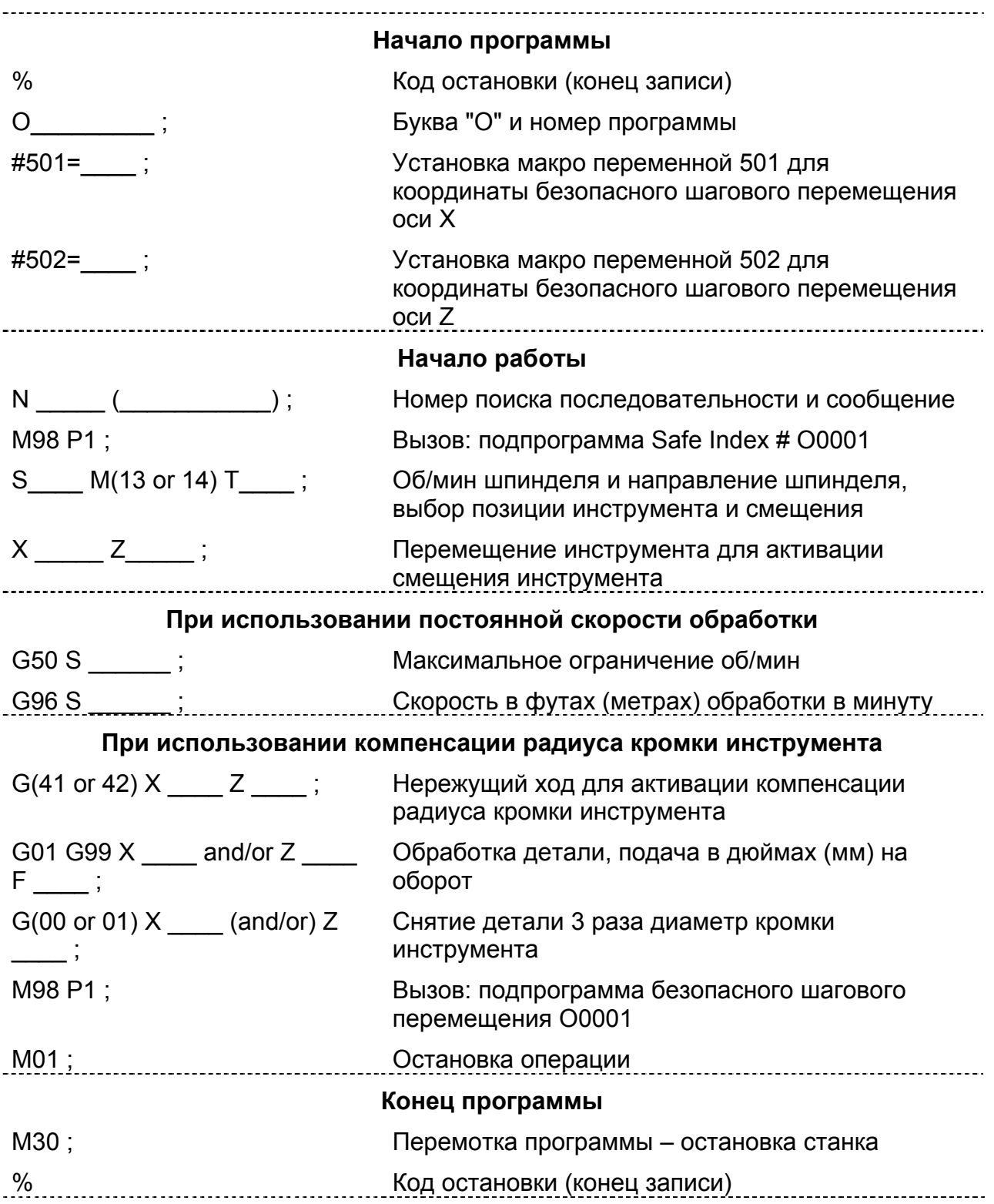

# **ГЛАВА 2 - КОМПЕНСАЦИЯ РАДИУСА КРОМКИ ИНСТРУМЕНТА**

# **ВВЕДЕНИЕ**

Независимо от расположения начала использующейся рабочей системы координат, выполнение программы перемещение одной точки (начальной точки режущей кромки инструмента) относительно и к позиции координат, указанных программой. Тем не менее, режущая кромка инструмента не является точкой; это радиус. Удаление металла не всегда происходит в той же секции кромки инструмента. Ориентация кромки инструмента относительно рабочей поверхности определяет то, какая часть инструмента вовлекается в удаление металла (ориентация зависит от геометрии инструмента и типа разреза). Программирование правильного пути инструмента для контурирования радиуса и угла требует компенсации радиуса кромки инструмента. Следующий пример иллюстрирует необходимость такой компенсации.

Чтобы обработать конус в 30 градусов, показанный на рисунке 2.3, используется контурирующий инструмент с режущей кромкой, схожей с показанным на рисунке 2.1. Расстояние, на которое эта кромка инструмента выходит на пределы торца револьверной головки оси Х, измеряется от начальной точки револьверной головки до точки касания оси Z. Если компенсация инструмента активна в то время, как выполняется программа детали, регистр "настоящей позиции" отобразит координаты начальной точки кромки инструмента. Эта точка формируется координатой Х точки касания оси Х и координатой Z точки касания оси Z. В этом случае начальная точка кромки инструмента не находится на кромке инструмента. Обратитесь к рисунку 2.1 .

Тем не менее, так бывает не всегда. Некоторые инструменты имеют только одну точку касания. Обратитесь к рисунку 2.2 . В таком случае расстояние, на которое кромка выходит из осевой линии револьверной головки и оси Z торца револьверной головки до этой единственной точки касания, становится начальной точкой кромки инструмента. Для таких инструментов начальная точка кромки инструмента находится на кромке инструмента. Некоторые руководства ЧПУ называют начальную точку кромки инструмента "воображаемой кромкой инструмента".Этот термин может быть неоднозначным и его использование избегается в данном руководстве.

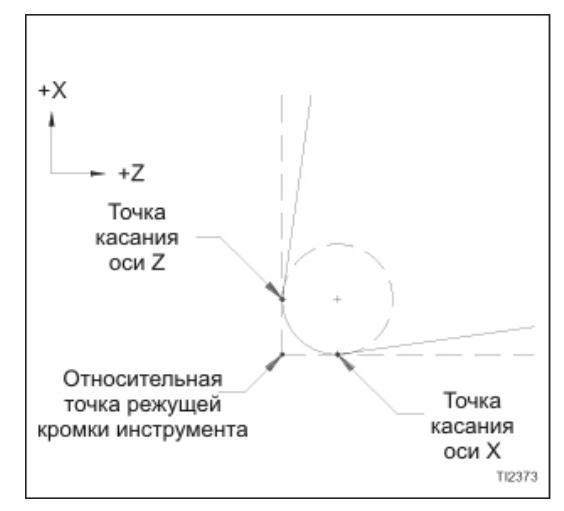

Рисунок 2.1 – Кромка инструмента с точками касания оси X и Z

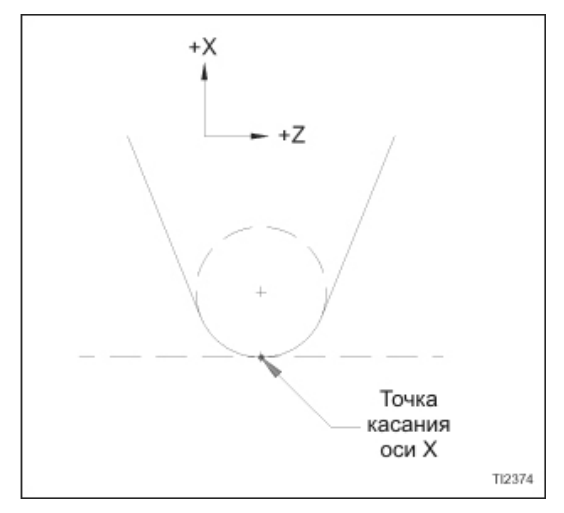

Рисунок 2.2 – Кромка инструмента с точкой касания оси Х

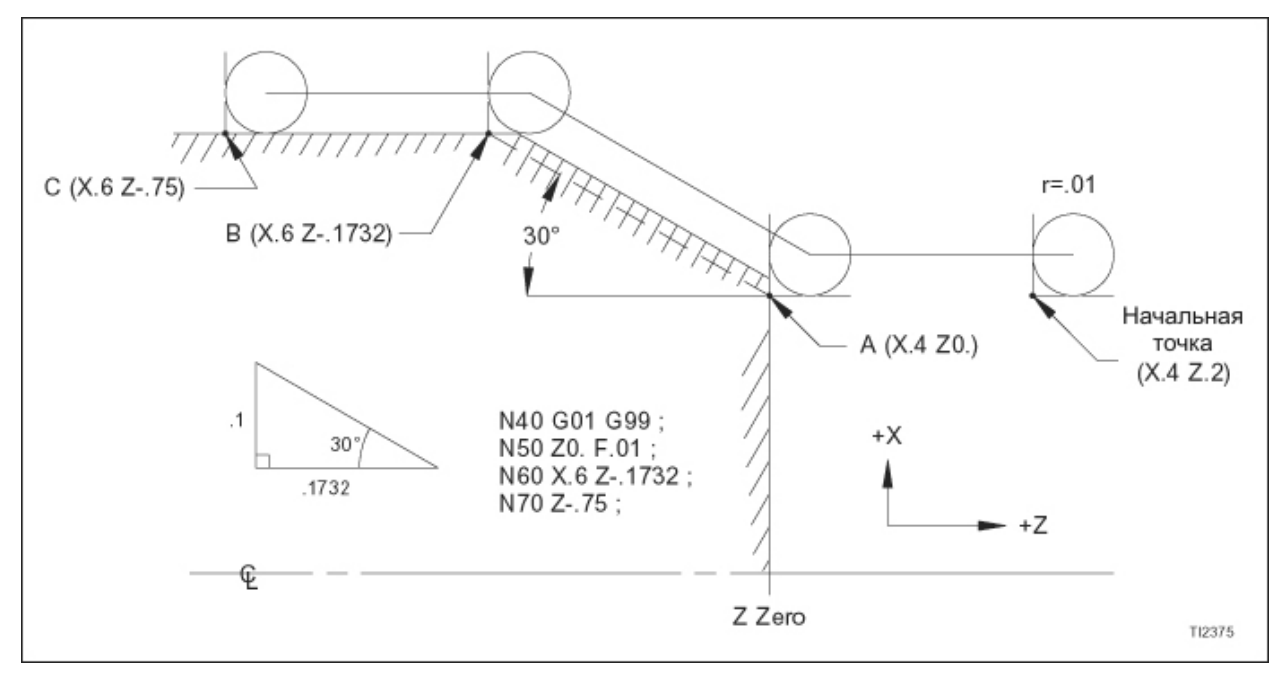

Рисунок 2.3 – Пример превышающего заданный разреза, вызванного отсутствием компенсации радиуса кромки инструмента

Чтобы правильно обработать секцию детали, показанную на рисунке 2.3,должно произойти удаление металла вдоль линии, соединяющей Х.4 Z0. и Х6. Z-.1732 . Тем не менее, если компенсация радиуса кромки инструмента игнорируется, и эти координаты запрограммированы, результатом будет разрез, превышающий заданный. Блок N50 (см. рисунок 2.3) сдвигает начальную точку кромки инструмента от Х.4 Z.2 к Х.4 Z0. , а блок N60 сдвигает начальную точку от X.4 Z0. к X6. Z-.1732 . Инструмент не достигает полной глубины разреза, представленной пунктирной линией на рисунке 2.3 . Реальный разрез, представленный сплошной линией, параллельной пунктирной линии, превышает заданный. Величина превышения – это функция угла конуса и размер радиуса кромки инструмента.

Без автоматической компенсации радиуса кромки инструмента, чтобы заставить устройство управления сгенерировать правильный путь инструмента, программист должен произвести необходимые расчеты, чтобы компенсировать эффект радиуса кромки инструмента.

Как и с конусами, любое изменение радиуса кромки инструмента потребует исправлений программы для всех дуг, включающих контурирование.

С помощью автоматической компенсацией радиуса кромки инструмента программист может написать программу детали так, как если бы использовался инструмент с нулевым радиусом. Программы пишутся с использованием координат, взятых напрямую с детали. Оператор сохраняет значение радиуса каждого инструмента в файлах компенсации инструмента, и устройство управления проделывает все необходимые расчеты и компенсации в ходе выполнения программы. Если инструмент меняется, оператор просто изменяет радиус в файле компенсации инструмента и устройство управления пересчитывает компенсацию, когда программа выполняется снова. Занимающие время ручные подсчеты убираются, так же как и угроза изменений в больших программах детали из-за изменений инструмента.

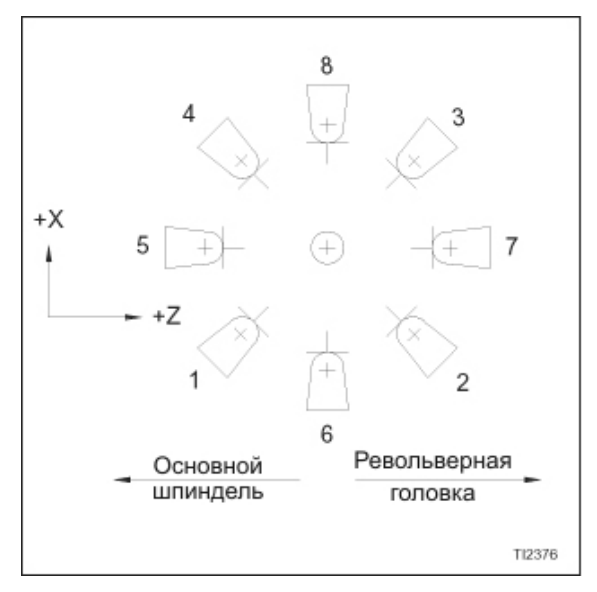

Рисунок 2.4 – Коды ориентации радиуса кромки инструмента

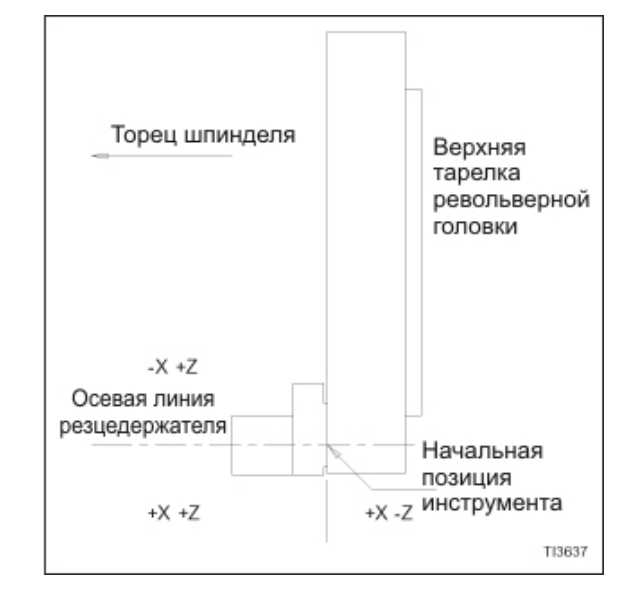

Рисунок 2.5 – Знаки размера смещения инструмента

# **НОМЕР ОРИЕНТАЦИИ ИНСТРУМЕНТА**

Прежде, чем компенсация радиуса кромки инструмента может быть активирована в программе, значение радиуса кромки инструмента и номер ориентации инструмента должны быть сохранены в файле компенсации геометрии инструмента. Номер ориентации инструмента описывает центр радиуса кромки инструмента относительно точек касания X и Z. Схема кодов ориентации находится на рисунке 2.4 . Схема, показывающая правильные знаки для компенсаций инструмента, находится на рисунке 2.5 .

Обратитесь к Главе 4 для получения информации по сохранению значений радиуса кромки инструмента и номеров ориентации инструмента в файле компенсации инструмента.

# **АКТИВАЦИЯ КОМПЕНСАЦИИ РАДИУСА КРОМКИ ИНСТРУМЕНТА**

Значение радиуса кромки инструмента и номер ориентации инструмента должны быть активированы прежде, чем вводить режим компенсации радиуса кромки инструмента. Значения радиуса кромки инструмента и коды ориентации инструмента активируются вместе с компенсациями инструмента запрограммированным словом Т с форматом слова данных Т4: Тххуу,

Где: хх = Позиция револьверной головки

уу = Номер компенсации инструмента

Запрограммированная команда Т0 деактивирует все активные данные компенсации инструмента.

Подготовительная команда G41 или G42 программируется, чтобы активировать компенсацию радиуса кромки инструмента. Этот блок называется блоком ввода компенсации радиуса кромки инструмента. Блок ввода компенсации радиуса кромки инструмента G41 или G42 должен быть нережущим ходом на обеих осях. Как минимум одна ось должна иметь расстояние, равное или большее, чем радиус кромки инструмента.

Чтобы определить, какой G код использовать, представьте, что вы сидите на кромки инструмента лицом к направлению движения инструмента. Если изделие у вас справа, G41 – это правильный код. Если изделие слева, G42 является правильным кодом (обратитесь к рисунку 2.6).

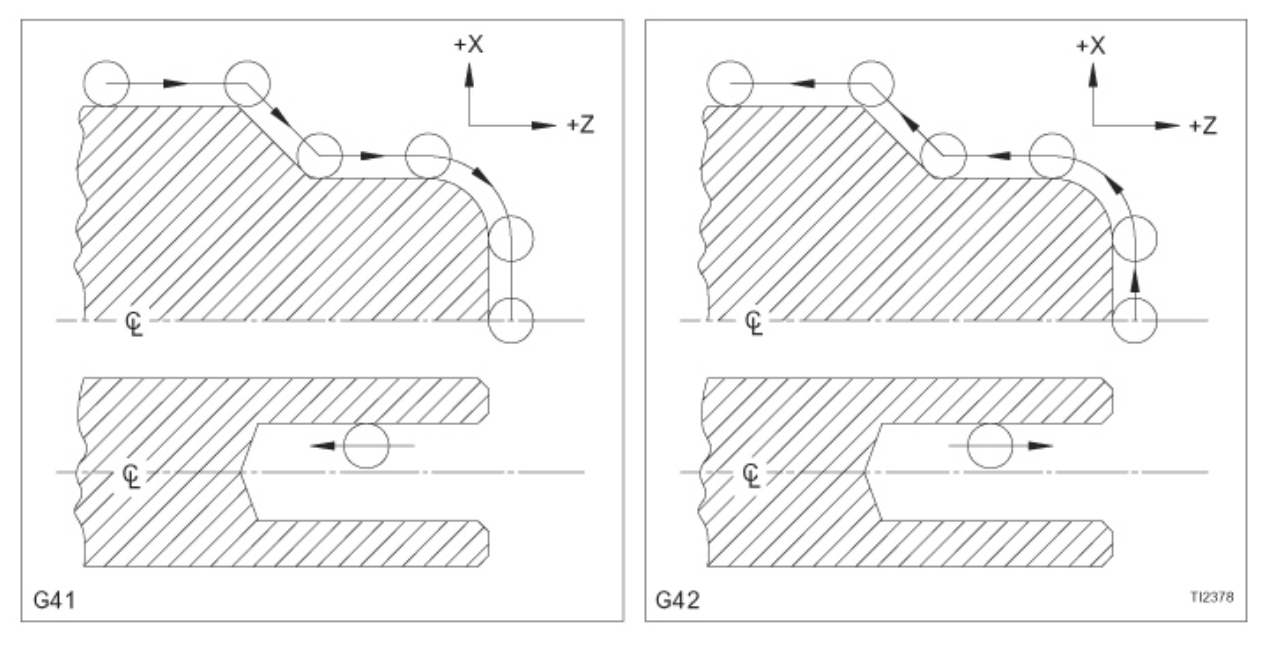

Рисунок 2.6 – Схема G41/G42

Устройство управления имеет возможность предварительного просмотра двух блоков, которая позволяет устройству управления завершать компенсированный ход при инструменте, находящемся в позиции для начала следующего компенсированного хода. В то время, как выполняется активный в данный момент блок, устройство управления осуществляет поиск вперед, чтобы считать и обработать следующие два блока данных. Обратитесь к рисунку 2.7 чтобы увидеть пример запрограммированных путей инструмента с и без компенсации радиуса кромки инструмента, основанных на схожих контурах изделия.

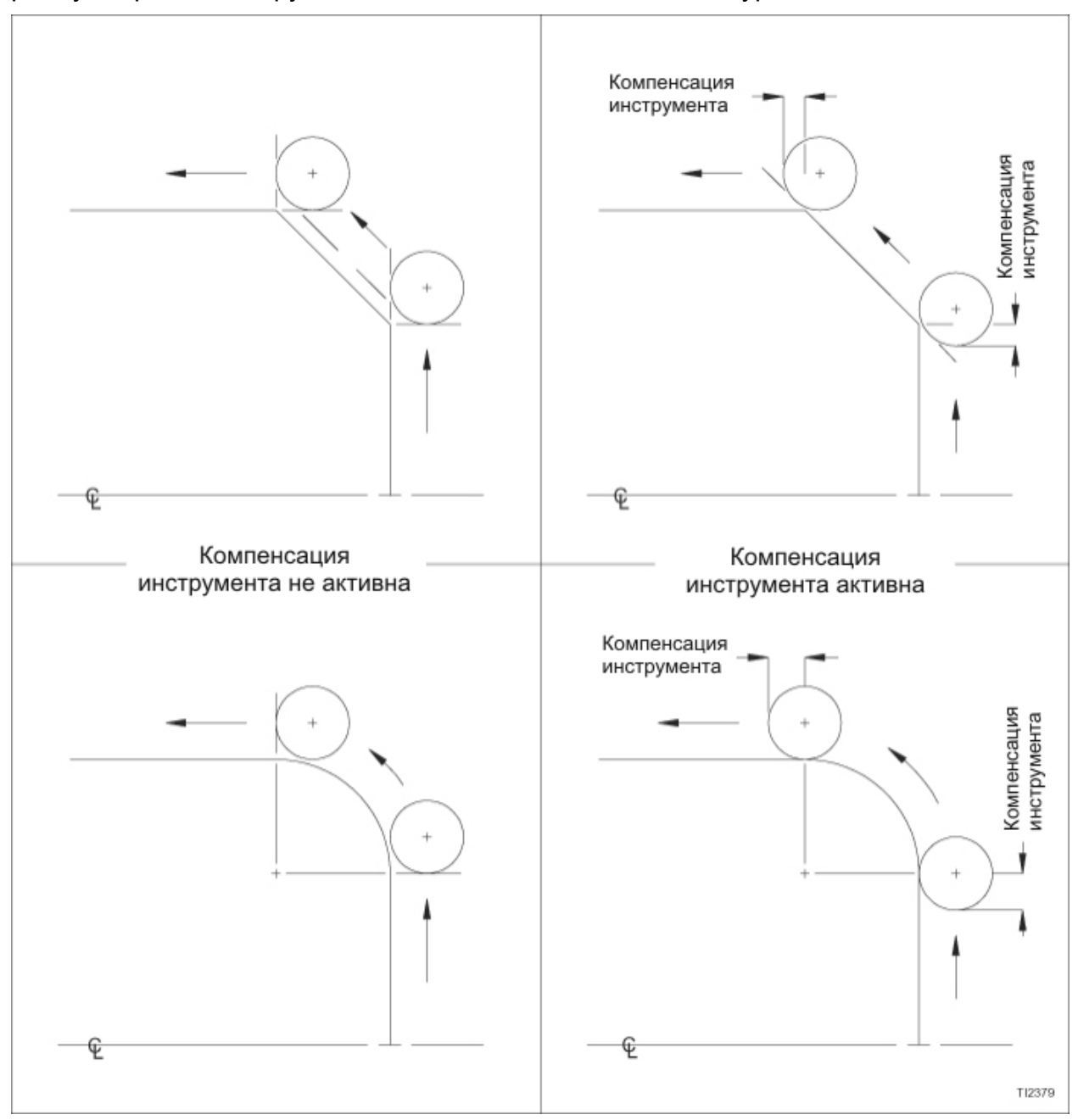

Рисунок 2.7 – Сравнения траекторий инструмента

# **ВХОД И ВЫХОД ИЗ ИЗДЕЛИЯ ПРИ АКТИВНОЙ КОМПЕНСАЦИИ РАДИУСА КРОМКИ ИНСТРУМЕНТА**

При входе и выходе из изделия движение оси должно быть перпендикулярно поверхности изделия. Обратитесь к рисунку 2.8 для иллюстрации правильного движения оси.

Если движение оси не перпендикулярно поверхности изделия, инструмент может быть "окружен". Когда инструмент "окружен", он не достигнет запрограммированной конечной точки. Обратитесь к рисунку 2.9 для иллюстрации неправильного движения оси и "окружения инструмента".

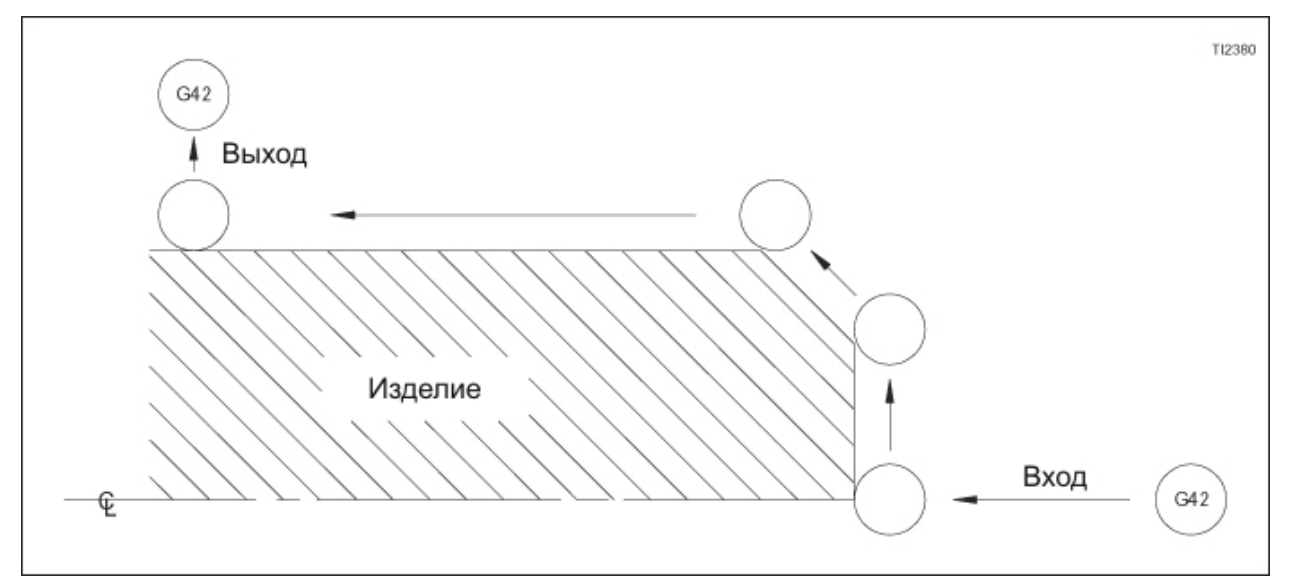

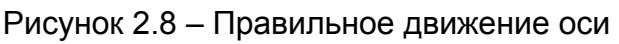

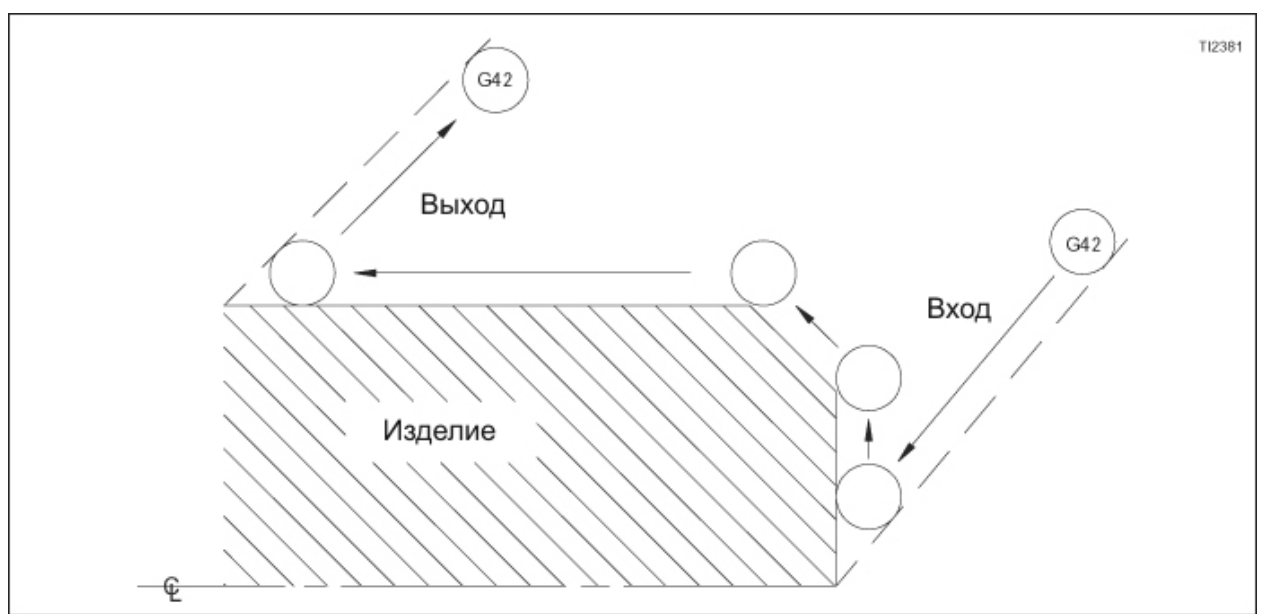

Рисунок 2.9 – Неправильное движение оси

# **ПЕРЕКЛЮЧЕНИЕ КОДА G41/G42 ПРИ АКТИВНОЙ КОМПЕНСАЦИИ РАДИУСА КРОМКИ ИНСТРУМЕНТА**

# **- ПРЕДУПРЕЖДЕНИЕ -**

**Из-за того, как интерполируется компенсация радиуса кромки инструмента, необходимо программировать G41 или G42 в блоке с нережущим линейным движением. Если компенсация радиуса кромки инструмента активирована в блоке, в котором указано резание, может произойти нежелаемое движение оси.** 

Чтобы переключиться с G41 на G42 или наоборот, в то время, как компенсация радиуса кромки инструмента активна, нет необходимости программировать G40, чтобы отменить код компенсации. Программирование необходимых G41 или G42 отменит активный код и активирует новый G код. Например, если G41 активен и программируется G42, G41 будет отменен, а G42 будет активирован.

Из-за того, как интерполируется компенсация радиуса кромки инструмента, этот линейный ход обычно должен быть нережущим ходом. Заметное исключение – это перенаправление осей. Перенаправление осей рассмотрено в следующем разделе.

# **ПЕРЕНАПРАВЛЕНИЯ ОСЕЙ ПРИ АКТИВНОЙ КОМПЕНСАЦИИ РАДИУСА КРОМКИ ИНСТРУМЕНТА**

Перенаправления осей возможны при активной компенсации радиуса кромки инструмента. Как было упомянуто в предыдущем разделе, перенаправление осей представляет собой случай, когда может произойти переключение G41/G42 в режущем ходе.

В примере программы, показанном ниже, G41 активируется в перемещении к точке А (блок N60). Обратитесь к рисунку 2.10.

Блок N60 устанавливает скорость подачи и перемещает начальную позицию кромки инструмента к точке "А" для операции торцевания.

Блок N70 задает ход торцевания от точки "А" к точке "С". Позиция центра радиуса кромки инструмента в конце блока N70 находится на осевой линии шпинделя. Таким образом, в конце блока N70 начальная точка кромки инструмента – это один радиус кромки инструмента к стороне –Х осевой линии шпинделя.

Блок N80 переключает код на G42. Не происходит движения оси Z как результат переключения G41/G42. Если компенсация инструмента не была изменена с G41 на G42 в блоке N80, устройство управление предположит, что деталь все еще находится справа от инструмента и произойдет тревога излишнего разреза.

Блок N90 перемещает инструмент обратно к торцу детали к точке "D".

Блок N100 задает ход обточки от точки "D" в направлении –Z.

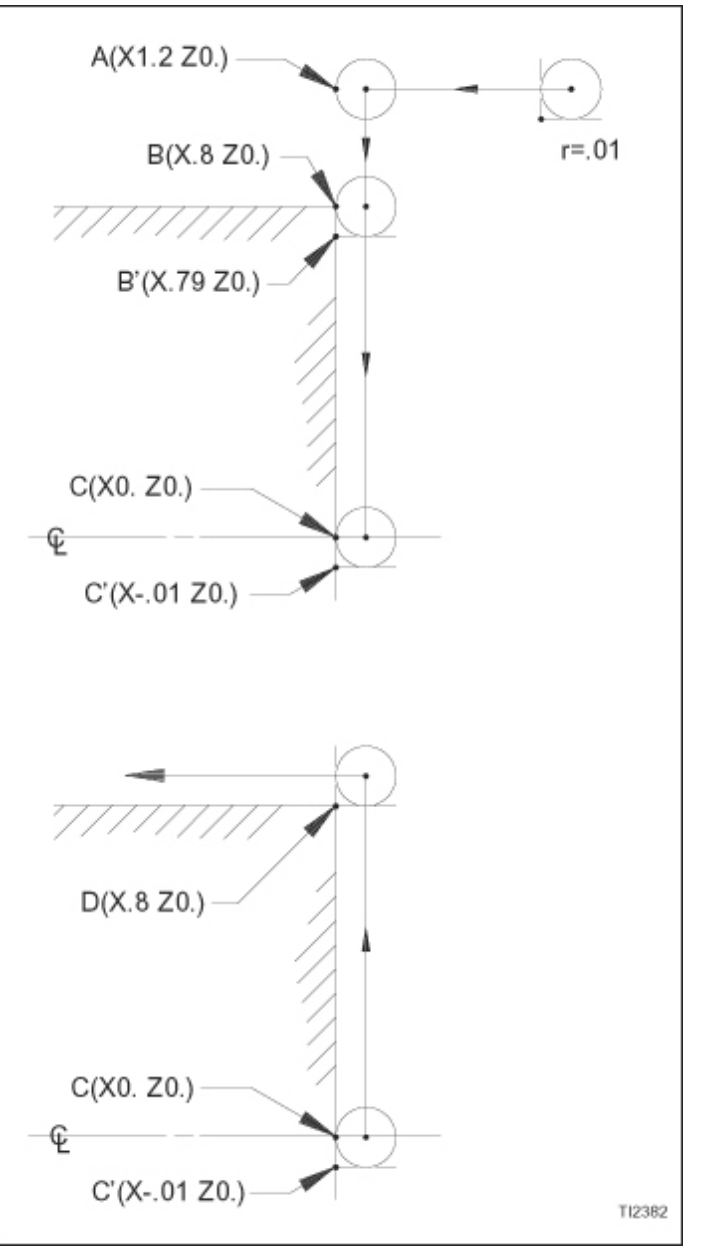

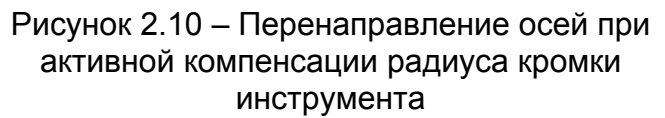

В общем, обращения осей возможны, но знайте, что радиус кромки инструмента "выходит за пределы" в конце перемещения перед обращением.

ПРИМЕР СЕГМЕНТА ПРОГРАММЫ

N50 G00 G41 X1.2 Z.1 ; N60 G01 G99 Z0. F.01 ; N70 X-.02 ; N80 G42 ; N90 X.8 ; N<sub>100</sub> Z<sub>-.5</sub>;

# **РЕЖИМЫ, В КОТОРЫХ КОМПЕНСАЦИЯ РАДИУСА КРОМКИ ИНСТРУМЕНТА НЕ ПРОИЗВОДИТСЯ**

Компенсация радиуса кромки инструмента не производится не производится в следующих автоматических циклах:

G74 Автоматический цикл сверления

G75 Автоматический цикл нарезания канавок

G76 Автоматический цикл нарезания резьбы

G83 Цикл сверления оси Z

G84 Цикл правостороннего нарезания резьбы метчиком оси Z

G85 Цикл бурения оси Z.

G87 Цикл сверления оси Х

G88 Цикл правостороннего нарезания резьбы метчиком оси Х

G89 Цикл бурения оси Х.

G92 Фиксированный цикл нарезания резьбы

Если компенсация радиуса кромки инструмента активна перед выполнением одного из этих автоматических циклов, компенсация деактивируется в ходе цикла и затем снова активируется после его завершения.

Компенсация радиуса кромки инструмента также не выполняется в ходе режима нарезания резьбы с постоянным шагом G32 или режимом нарезания резьбы с изменяющимся шагом G34.

# **МНОЖЕСТВЕННЫЕ ПОВТОРЯЮЩИЕСЯ ЦИКЛЫ С АКТИВНОЙ КОМПЕНСАЦИЕЙ РАДИУСА КРОМКИ ИНСТРУМЕНТА**

Компенсация радиуса кромки инструмента не активна в циклах грубой обработки G71, G72 или G73, но она активна в ходе цикла конечной обработки G70. Чтобы использовать компенсацию радиуса кромки инструмента во множественных повторяющихся циклах конечной обработки, необходимо ее активировать при перемещении к начальной точке.

Если один и тот же инструмент используется для грубой и конечной обработки изделия, перемещение к начальной точке происходит до цикла грубой обработки. Компенсация будет подавляться, пока не будет выполняться цикл конечной обработки. Если для конечной обточки изделия используется другой инструмент, компенсация будет активирована при перемещении к начальной точке до цикла G70.

# **ФИКСИРОВАННЫЕ ЦИКЛЫ ОБТОЧКИ И ТОРЦЕВАНИЯ С АКТИВНОЙ КОМПЕНСАЦИЕЙ РАДИУСА КРОМКИ ИНСТРУМЕНТА**

Компенсация радиуса кромки инструмента может использоваться с фиксированным циклом обточки G90 и фиксированным циклом торцевания G94, но она должна быть активирована до блока, который указывает фиксированный цикл G90 или G94. Если компенсация радиуса кромки инструмента используется в одном из этих циклов, перемещение осей следующее:

# **G90 Фиксированный цикл обточки**

Обратитесь к рисунку 2.11

- 1. Инструмент перемещается от начальной точи к компенсированной позиции для начала обточки.
- 2. Инструмент оканчивает обточку на компенсированной позиции, чтобы начать торцевание плеча.
- 3. В конце перемещения торцевания начальная точка кромки инструмента находится на координате Х стартовой точки.
- 4. Затем инструмент возвращается к стартовой точке. В конце перемещения начальная точка кромки инструмента находится на координатах стартовой точки.

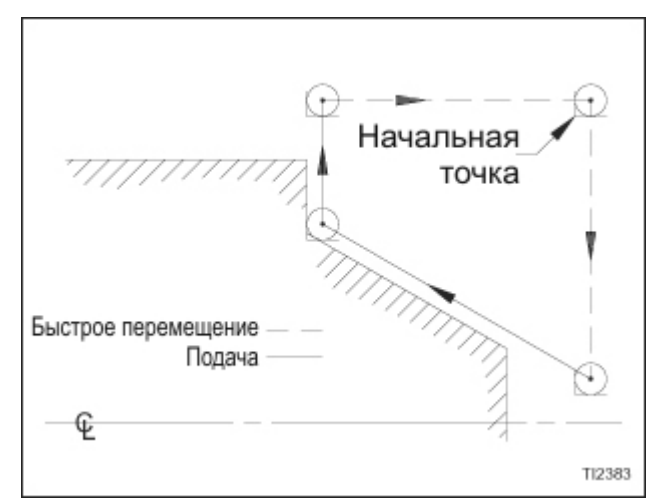

Рисунок 2.11 – Движение осей в ходе цикла обточки G90

# **G94 Фиксированный цикл торцевания**

Обратитесь к рисунку 2.12

- 1. Инструмент перемещается от начальной точи к компенсированной позиции для начала обточки.
- 2. Инструмент оканчивает торцевание на компенсированной позиции, чтобы начать обточку.
- 3. В конце обточки начальная точка кромки инструмента находится на координате Z стартовой точки.
- 4. Затем инструмент возвращается к стартовой точке. В конце перемещения начальная точка кромки инструмента находится на координатах стартовой точки.

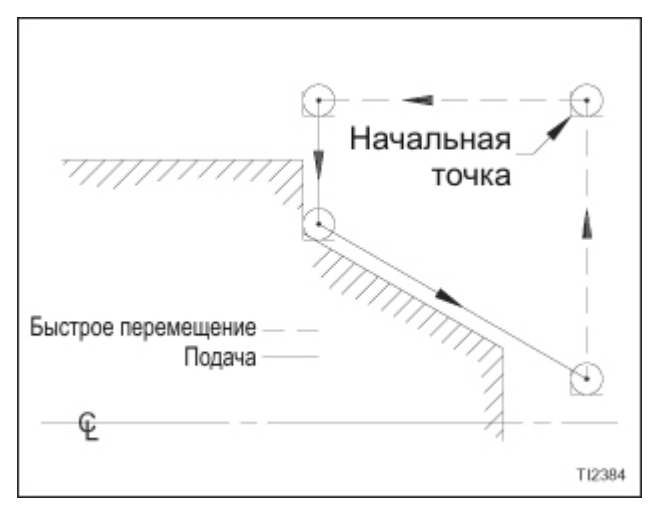

Рисунок 2.12 – Движение осей в ходе цикла торцевания G94

# **ИНСТРУМЕНТ, ОТОДВИНУТЫЙ ОТ ИЗДЕЛИЯ ПРИ АКТИВНОЙ КОМПЕНСАЦИИ РАДИУСА КРОМКИ ИНСТРУМЕНТА**

Если программа остановлена в ходе выполнения контурирования при активной компенсация радиуса кромки инструмента, и инструмент отодвинут от изделия, либо с помощью операции ручного перемещения, либо команды ручного ввода данных, не возобновляйте цикл с этой новой позиции. Перезагрузите программу и произведите операцию перезапуска программы.

# **СООБЩЕНИЯ ТРЕВОГИ (ALARM) КОМПЕНСАЦИИ РАДИУСА КРОМКИ ИНСТРУМЕНТА**

# ALARM 033

Точка пересечения не может быть определена для компенсации радиуса кромки инструмента

# ALARM 034

Перемещение входа или выхода запрограммировано в режиме G02 или G03. Устройство управления должно находиться в режиме G00 или G01, чтобы активировать или деактивировать компенсацию радиуса кромки инструмента

# ALARM 035

Функция пропуска (G31) была запрограммирована при активной компенсации радиуса кромки инструмента

# ALARM 038

Начальная или конечная точка дуги совпадает с центром дуги. Возможной причиной тревоги является ошибка программирования G02/G03. Возможно, что перемещение G01 не было запрограммировано после нарезания дуги.

# ALARM 039

Была задана вставка фаски и вставка дуги в блоке входа, блоке выхода или в переключении между G41 и G42. Программа может вызвать превышение резания.

# ALARM 040

Произойдет превышение резания при активной компенсации радиуса кромки инструмента, и запрограммирован фиксированный цикл G90 или G94.

# ALARM 041

Произойдет превышение резания из-за одной из следующих причин:

- 1. Запрограммированная бороздка или внутренний угол меньше, чем радиус кромки инструмента.
- 2. Направление начальной точки кромки инструмента находится между 90 и 270 градусов в отличие от запрограммированной траектории.
## **ДЕАКТИВАЦИЯ КОМПЕНСАЦИИ РАДИУСА КРОМКИ ИНСТРУМЕНТА**

Чтобы деактивировать компенсацию радиуса кромки инструмента, запрограммируйте G40 вместе с нережущим линейным ходом на обеих осях. Сообщение тревоги появится, если:

- Круговое движение запрограммировано в блоке выхода
- Вставка фаски или вставка радиуса запрограммирована в блоке выхода

## **ПРАВИЛА ПРОГРАММИРОВАНИЯ КОМПЕНСАЦИИ РАДИУСА КРОМКИ ИНСТРУМЕНТА**

- 1. Сохраняйте значения кромки инструмента и коды ориентации с соответствующими номерами компенсации в файле смещения инструмента. Смещение должно быть активировано до активации компенсации радиуса кромки инструмента.
- 2. Чтобы активировать компенсацию радиуса кромки инструмента, запрограммируйте G41 или G42 вместе с нережущим линейным движением на обеих осях. Движение обеих осей должно быть равно или выше, чем значение радиуса кромки инструмента. Чтобы определить, какой G код использовать, представьте, что вы сидите на кромке инструмента лицом к направлению движения инструмента. Если изделие у вас справа, G41 – это правильный код. Если изделие слева, G42 является правильным кодом.
- 3. Вход и выход из изделия должны быть перпендикулярными поверхности изделия.
- 4. Чтобы переключиться с G41 на G42 или наоборот, запрограммируйте соответствующий G сам в блоке до движения в другом направлении.
- 5. Компенсация радиуса кромки инструмента не производится в следующих режимах: G32, G34, G71, G72, G73, G74, G75, G76 и G92.
- 6. Когда компенсация радиуса кромки инструмента активна, только один блок данных, который не содержит движение оси, может быть запрограммирован между блоками, содержащими движение оси. Если два или более не содержащих движения блока запрограммированы последовательно, может произойти нежелаемое поведение станка в форме недостаточного или излишнего разреза.
- 7. Если компенсация радиуса кромки инструмента должна быть использована с фиксированными циклами G90 или G94, компенсация радиуса кромки инструмента должна быть активирована до блока, который указывает цикл G90 или G94.
- 8. Если компенсация радиуса кромки инструмента должна быть использована с множественным повторяющимся циклом торцевания G70, она должна быть активирована при перемещении к начальной точке до выполнения цикла G70.
- 9. При удалении изделия движение оси должно переместить кромку инструмента на расстояние от изделия, как минимум в три раза превышающее диаметр кромки инструмента.

- ЗАМЕЧАНИЯ -

# **ГЛАВА 3 - ЛИНЕЙНАЯ И КРУГОВАЯ ИНТЕРПОЛЯЦИЯ**

# **СКОРОСТЬ ПОДАЧИ**

Скорость подачи указывается значением после адреса слова F. Это значение может быть выражено в дюймах/миллиметрах в минуту (режим G98) или в дюймах/миллиметрах на оборот (режимG99). Максимальные программируемые скорости подачи перечислены ниже. Запрограммированные скорости подачи, большие, чем максимальная допустимая скорость подачи, будут приводиться к максимальному значению в ходе выполнения программы. Максимальная программируемая скорость подачи 1181 дюймов в минуту (30000 миллиметров) в минуту.

Чтобы перевести дюймы/мин (мм/мин) в дюймы/об (мм/об), разделите скорость подачи в дюймы/мин (мм/мин) на запрограммированную скоростью шпинделя:

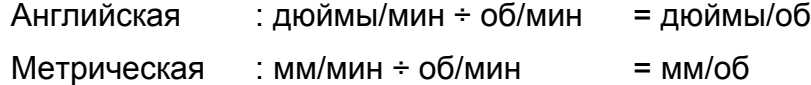

Чтобы перевести дюймы/об (мм/об) в дюймы/мин (мм/мин), умножьте скорость подачи в дюймы/об (мм/об) на запрограммированную скоростью шпинделя:

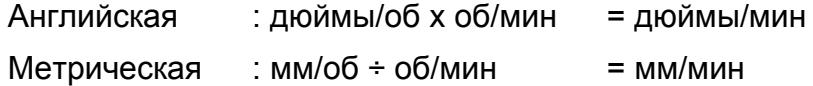

Оператор станка имеет возможность ручной коррекции запрограммированных скоростей подачи через использование переключателя ручной коррекции скорости подачи (Feedrate Override). Переключатель ручной коррекции скорости подачи отключается в ходе циклов нарезания резьбы, если он не установлен на 0%. Чтобы изменять скорость быстрого перемещения, используйте переключатель коррекции быстрого перемещения (Rapid Override).

## **- ПРЕДУПРЕЖДЕНИЕ -**

**Если переключатель Feedrate Override установлен на 0% в ходе цикла нарезания резьбы, движение осей X и Z остановится.** 

# **АБСОЛЮТНОЕ И ДИСКРЕТНОЕ ПРОГРАММИРОВАНИЕ**

При абсолютном программировании слова данных X и Z используются, чтобы указывать конечную точку хода как координату на рабочей системе координат. Например, следующая команда вызывает линейный ход к позицииначальной точки кромки инструмента на Х.25 Z5. на рабочей системе координат:

G01 G98 X.25 Z5, F10. :

При дискретном программировании слова U и W используются, чтобы указывать конечную точку хода как дискретное расстояние от настоящей позиции на рабочей системе координат.

- U = Дискретное расстояние на оси Х
- U- = По направлению к оператору
- U+ = По направлению от оператора
- W = Дискретное расстояние на оси Z
- W- = По направлению к торцу шпинделя
- W+ = По направлению от торца шпинделя

Например, следующая команда вызывает линейный ход, в котором поперечный суппорт двигается на .25 дюймов от оператора, а каретка двигается на 2.5 дюймов к торцу шпинделя:

### G01 G98 U.5 W-2.5 F10. ;

Абсолютные и дискретные команды могут использоваться вместе в одном блоке. Например, следующая команда вызывает движение поперечного суппорта на .373 дюймов к оператору от данной позиции поперечного суппорта, а также устанавливает каретку на точке координат Z 6.5 на рабочей системе координат:

## G01 G98 U-.75 Z6.5 F10. ;

Если обе X и U или Z и W запрограммированы в одном блоке, действует слово данных, указанное последним. Например, следующий блок вызывает движение каретки на .5 дюймов от торца шпинделя от данной позиции каретки (слово Z игнорируется):

G01 G98 Z.4 W.5 F10. ;

## **ИНТЕРПОЛЯЦИЯ**

Интерполяция описывает функцию устройства управления, когда оно декодирует блок запрограммированных данных, управляющий движением оси. Когда устройству управления дается тип движения, скорость подачи и конечная точка, оно определяет путь инструмента, генерируя серию средних точек между данной позицией суппорта и запрограммированной конечной точкой. В случае с конусами и дугами, оно также рассчитывает правильную скорость подачи для каждой оси, чтобы произвести правильный путь инструмента.

Существуют два стандартных типа интерполяции, производимой устройством управления:

Линейная интерполяция

Круговая интерполяция

## Линейная интерполяция

Линейная интерполяция задается командой G01. G01 – это модальный код, что означает, что он будет оставаться активным, пока не будет запрограммирован код G00 (позиционирование) или код G02/G03 (круговая интерполяция). Таким образом, необходимо программировать G01, чтобы вернуться к линейной интерполяции из активного в данный момент кода G00, G02 или G03, потому что эти коды также модальные.

При активном G01 блоки программы задают движение инструмента по прямой линии от его данной позиции к запрограммированной конечной точке. Эта конечная точка указывается либо как позиция координаты (X, Z) на рабочей системе координат, либо как дискретное движение (U, W) от данной позиции суппорта. Например:

G01 G99 X 25 72 F 008

Суппорты перемещаются от данной позиции к рабочей координате Х.25 Z2.

#### G01 G99 U.4 W-1, F.008

Ось Х перемещается на .2 дюйма в положительном направлении, в то время, как ось Z перемещается на 1 дюйм в отрицательном направлении.

#### Вставка фаски или радиуса закругления вершины

#### - ЗАМЕЧАНИЕ -

Вставка фаски/вставка радиуса закругления вершины не может быть запрограммирована в блоке нарезания резьбы.

Если два линейных хода (G01) пересекаются, можно вставить фаску или дугу между ними без добавления третьего блока программы или переключения из линейной интерполяции к круговой интерполяции и обратно. Применяются следующие правила:

- 1. Оба хода должны быть ходом G01.
- 2. Конечная точка первого блока это точка, где линейные ходы пересекались бы, если бы не было вставки фаски или радиуса закругления вершины. Это не стартовая точка фаски или радиуса закругления вершины.

ВСТАВКА ФАСКИ

Чтобы вставить фаску, запрограммируйте слово ",С" в первом из двух блоков линейного перемещения (G01). Эти два линейных перемещения не обязаны быть перпендикулярны друг другу. Значение ",С" не имеет знака. Запятая (,) должна предшествовать слову С.

ВСТАВКА ЗАКРУГЛЕНИЯ ВЕРШИНЫ (УГЛОВОЙ РАДИУС)

Чтобы вставить дугу между двумя линейными перемещениями (G01), запрограммируйте слово ",R" в первом блоке движения. Значение слова ",R" – это радиус вставляемой дуги. Значение ",R" не имеет знака. Запятая (,) должна предшествовать слову R.

ПРИМЕР ПРОГРАММЫ

### **- ЗАМЕЧАНИЕ -**

Устройство управления будет пытаться смешать вставляемую фаску с двумя линейными перемещениями. Вставляемый радиус ДОЛЖЕН быть смешан с линейным перемещением на каждой стороне.

Рисунок 3.1 иллюстрирует пример программирования вставки фаски/закругления, а рисунок 3.2 показывает формат программирования вставки фаски/закругления. СООБЩЕНИЯ ТРЕВОГИ ДЛЯ ВСТАВКИ ФАСКИ/ЗАКРУГЛЕНИЯ ВЕРШИНЫ.

Существует некоторое количество сообщений тревоги, генерируемые устройством управления, которые относятся к вставке фаски / закругления вершины. Обратитесь к руководству оператора Fanuc для получения объяснения этих сообщений тревоги.

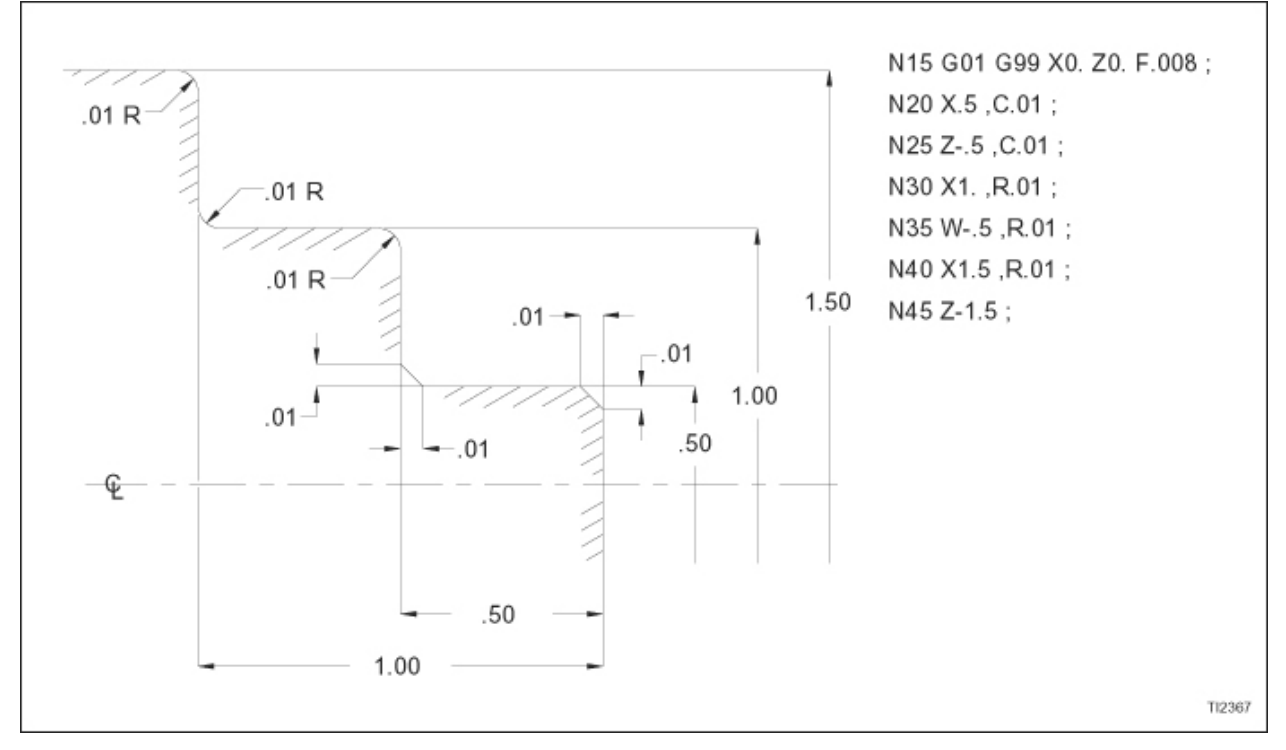

Рисунок 3.1 – Пример программы вставки фаски или радиуса закругления вершины

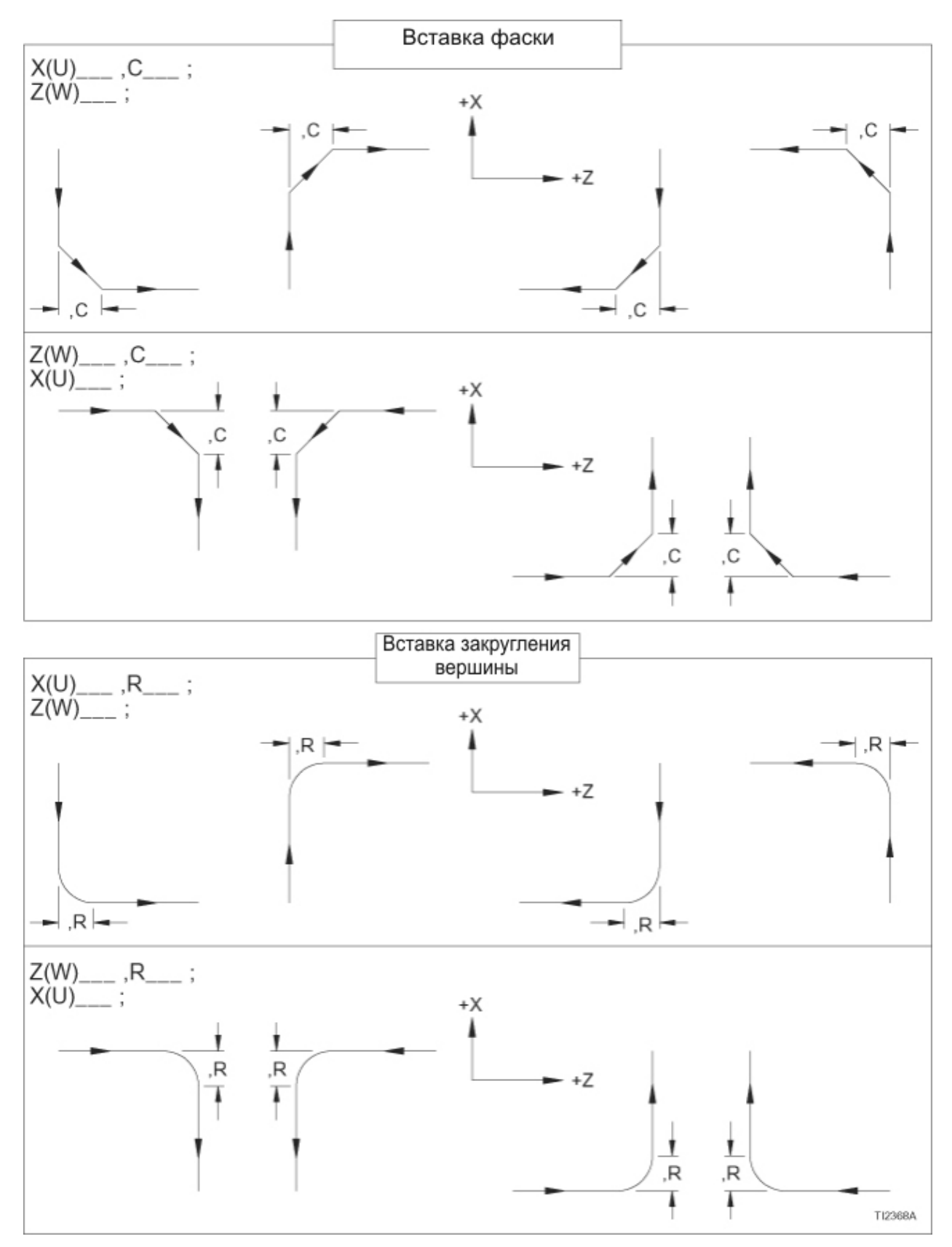

Рисунок 3.2 - Вставка фаски / Вставка закругления вершины

## **Круговая интерполяция**

При круговой интерполяции устройство управления использует информацию, содержащуюся в одном блоке данных, чтобы сгенерировать дугу. Существуют два типа круговой интерполяции:

Дуга по часовой стрелке (G02)

Дуга против часовой стрелки (G03)

Ассоциация электронной промышленности (EIA) определяет дуги по часовой и против часовой стрелки следующим образом:

## **G02 Дуга по часовой стрелке**

Движение инструмента во время дуги G02 происходит по часовой стрелке, если смотреть от оператора станка.

## **G02 Дуга против часовой стрелки**

Движение инструмента во время дуги G03 происходит против часовой стрелки, если смотреть от оператора станка.

Кроме того, что он содержит G код для направления вращения движения инструмента, блок данных, указывающий круговую интерполяцию, должен содержать информацию, указывающую позицию конечной точки дуги и расположение центра дуги. Слова данных, использующиеся для указания этих параметров, описаны на рисунке 3.4 .

Заметьте различия в определениях, в зависимости от того, является ли компенсация радиуса кромки инструмента активной или неактивной. Как указано с активной компенсацией радиуса кромки инструмента, расположение конечной точки дуги и центра дуги не зависит от радиуса кромки инструмента. Эти размеры взяты с детали, и устройство управления производит необходимую компенсацию, чтобы сгенерировать правильную дугу. Обратитесь к Главе 2, "Компенсация радиуса кромки инструмента".

## **Заметки по программированию для круговой интерполяции**

- 1. При круговой интерполяции скорость подачи вместе с дугой (скорость подачи, касательная дуги) удерживается в пределах ±2% от запрограммированной скорости подачи.
- 2. Если I и К использованы для указания центра дуги, и либо I, либо К равно нулю, это слово может быть опущено.
- 3. Если I и К использованы для указания центра дуги, и оба I и К запрограммированы как ноль при неактивной компенсации радиуса кромки инструмента, инструмент будет линейно двигаться от начальной точки дуги к конечной точке дуги. Тем не менее, если I и К запрограммированы как ноль с активной компенсацией радиуса кромки инструмента, появится сообщение тревоги на экране дисплея устройства управления. Эта тревога указывает на то, что произойдет излишний разрез, так как начальная точка дуги совпадает с центром дуги.
- 4. Если I, K и R запрограммированы в одном блоке данных, устройство управления будет игнорировать I и K, и сгенерирует дугу, используя R, чтобы найти центр дуги.
- 5. Если R используется для нахождения центра дуги, предполагается нулевой градус (не происходит движения инструмента), если происходит одно из следующих условий:
	- a) Если X и Z являются координатами начальной точки.
	- b) Если X, U, Z и W опущены.
	- c) Если U и W запрограммированы как ноль (U0. W0.).
- 6. Если R используется, чтобы указать центр дуги, но значение R меньше, чем половина расстояния от начальной точки дуги до ее конечной точки, R игнорируется, и производится полукруг, который соединяет начальную и конечную точки дуги.
- 7. Круговая интерполяция может быть переключена без отмены при помощи G01.
- 8. G01 (линейная интерполяция) должна быть запрограммирована, чтобы отменить круговую интерполяцию.

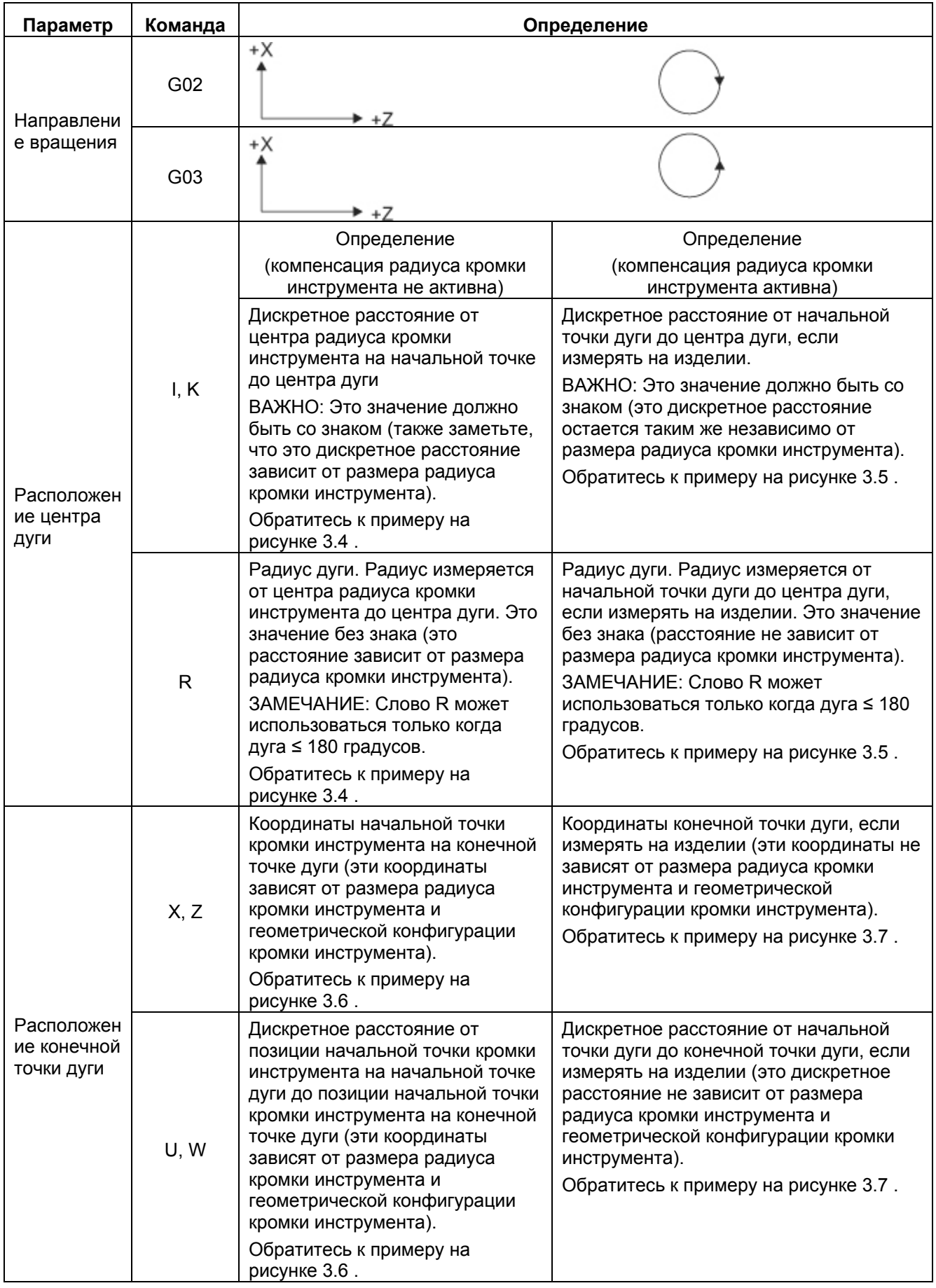

Рисунок 3.3 – Параметры круговой интерполяции

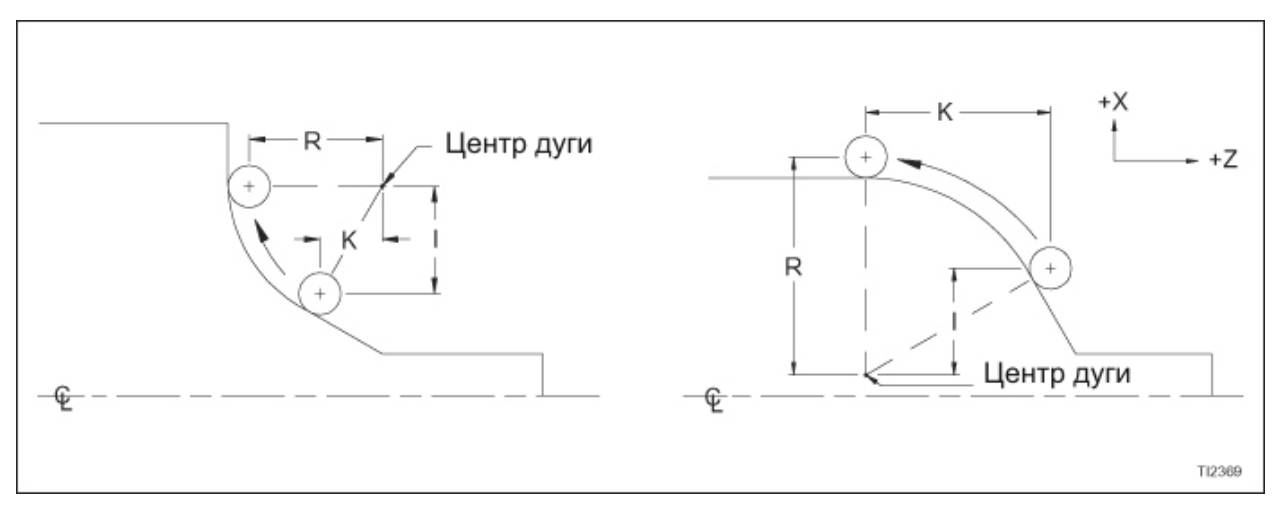

Рисунок 3.4 – Параметры центра дуги (компенсация радиуса кромки инструмента не активна)

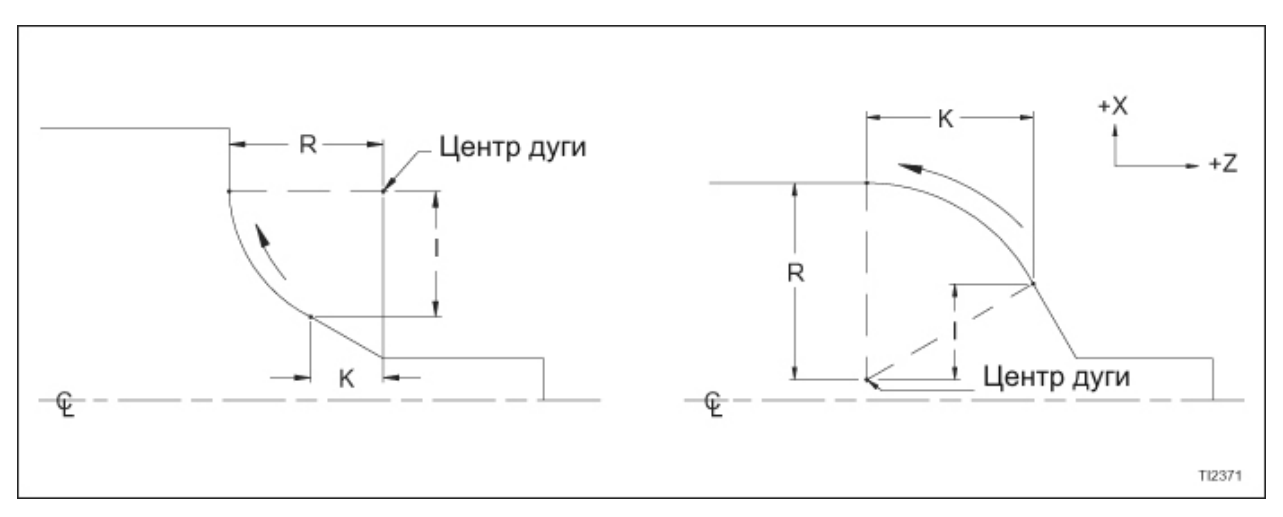

Рисунок 3.5 – Параметры центра дуги (компенсация радиуса кромки инструмента активна)

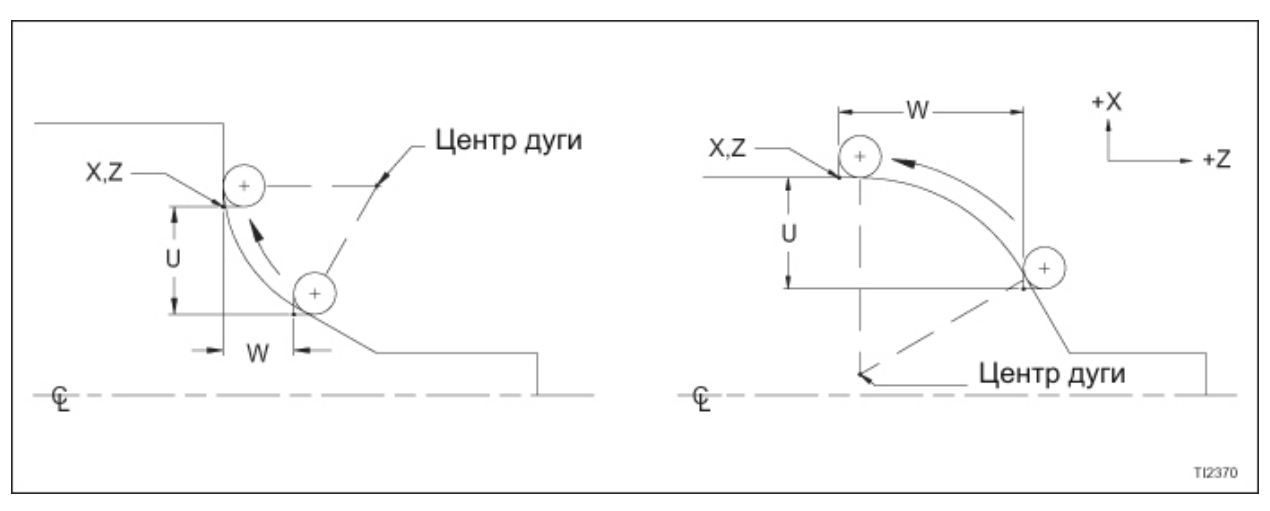

Рисунок 3.6 – Параметры конечной точки дуги (компенсация радиуса кромки инструмента не активна)

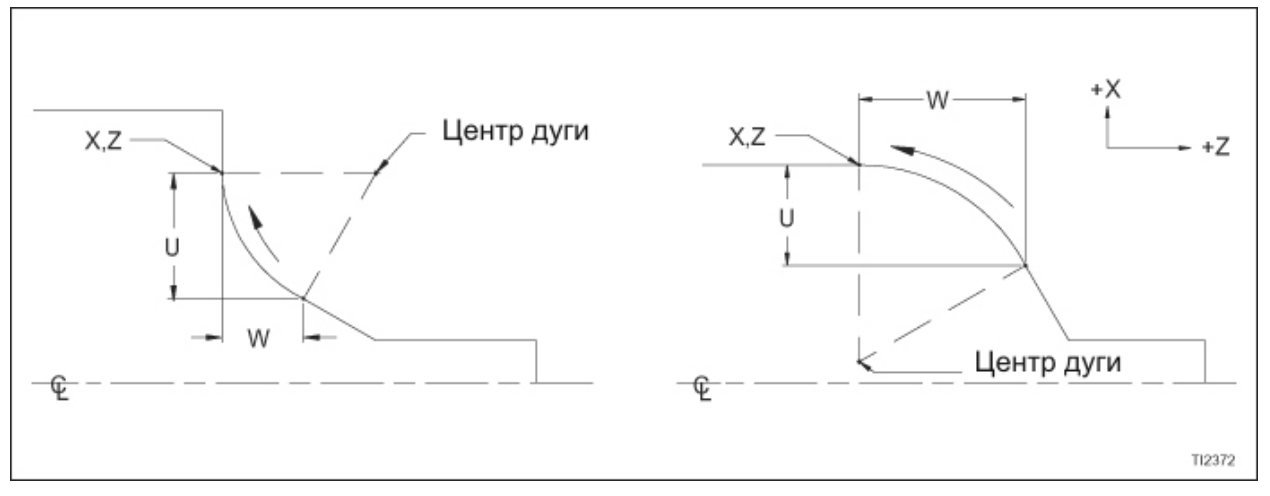

Рисунок 3.7 – Параметры конечной точки дуги (компенсация радиуса кромки инструмента активна

# **ГЛАВА 4 - СДВИГ НА ЗАГОТОВКУ И СМЕЩЕНИЯ ИНСТРУМЕНТА**

## **СДВИГ НА ЗАГОТОВКУ (НУЛЕВОЕ СМЕЩЕНИЕ)**

### **Введение**

Сдвиг на заготовку смещает начало рабочей системы координат. Значения сдвига на заготовку (Z) хранятся в файле сдвига на заготовку (Work Shift). Значение, сохраненное в этом файле, активно всегда.

#### **- ПРЕДУПРЕЖДЕНИЕ -**

**Файл сдвига на заготовку содержит регистр сдвига X и Z. Регистр оси Х в файле сдвига на заготовку всегда должен быть установлен на ноль.** 

#### **Значение, введенное в файл сдвига на заготовку оси Z, должно быть отрицательным числом.**

Значения, хранящиеся в файле сдвига на заготовку добавляются в регистры абсолютной позиции (Absolute Position), таким образом, сдвигая начало рабочей системы координат на значение, сохраненное в файле сдвига на заготовку. Например, если ось Z находится в 14 дюймах, а оператор сохраняет Z-2.5 в файле сдвига на заготовку, регистры абсолютной позиции отобразят Z11.5 [14+(- 2.5)].

Сразу же после того, как значение сдвига на заготовку сохранено, устройство управления добавляет его к регистрам абсолютной позиции. Регистры будут оставаться измененными, пока значения компенсации сдвига на заготовку не будут установлены на ноль оператором или из программы детали.

Обычно длина детали сохраняется как компенсация сдвига на заготовку Z, а компенсация сдвига на заготовку Х НЕ ИСПОЛЬЗУЕТСЯ (установлена на ноль). Поскольку значение сдвига на заготовку добавляется в регистры абсолютной позиции, длина детали сохраняется как отрицательное значение Z. При длине детали, сохраненной в файле сдвига на заготовку, начало абсолютной системы координат – это пересечение торца детали и осевой линии шпинделя.

## **Сохранение компенсации сдвига на заготовку из программы детали**

Компенсация сдвига на заготовку может быть введена прямо из программы детали, используя код G10.

## **- ПРЕДУПРЕЖДЕНИЕ -**

**Файл сдвига на заготовку содержит регистр ЗНАЧЕНИЯ СДВИГА X и Z. Настоятельно рекомендуется, чтобы регистр ЗНАЧЕНИЯ СДВИГА Х в файле сдвига на заготовку был всегда установлен на ноль.** 

Формат программирования:

G10 P0 X0 Z\_\_\_\_\_ ; или G10 P0 X0 W ;

- P0: Выбирает компенсацию сдвига на заготовку как файл компенсации для изменения
- Х: Значение компенсации по оси X (абсолютное)
- Z: Значение компенсации по оси Z (абсолютное)
- W: Значение компенсации по оси Z (дискретное)

В абсолютной команде значение(я), указанное в адресах X и/или Z, устанавливаются как значение компенсации сдвига на заготовку.

В дискретной команде значение, указанное в адресе W добавляется к настоящей компенсации сдвига на заготовку Z. Использование этой команды позволяет выдвижение сдвига на заготовку Z дискретно.

## **ИНСТРУМЕНТАРИЙ И СМЕЩЕНИЯ ИНСТРУМЕНТОВ**

## **Конфигурация верхней тарелки**

Токарные станки с TALENT™ 6/45 и 8/52 оборудованы верхними тарелками VDI 30 с 12 позициями

## **Вместимость инструментария верхней тарелки**

## **- ЗАМЕЧАНИЕ -**

Обратитесь к каталогу инструментария токарного станка TALENT™ 6/45 и 8/52 для получения информации по резцедержателям и втулкам.

Инструменты с квадратным хвостовиком: ¾ дюйма / 20 мм

Инструменты с круглым хвостовиком: 1 1/4 дюйма / 32 мм (максимум)

## **Левосторонний/правосторонний инструментарий**

Hardinge Inc. рекомендует, чтобы все режущие усилия были направлены в станину станка, что приведет к максимальной долговечности инструмента.

Выбор между правосторонним и левосторонним инструментарием должен основываться на:

- Позиции инструмента относительно шпинделя
- Направлении вращения шпинделя

## **Компенсации инструмента**

#### **Описание**

Файл компенсации (смещения) инструмента состоит из двух типов компенсаций: компенсации геометрии инструмента и компенсации износа инструмента. Устройство управления имеет возможность хранить 64 набора каждого типа компенсации (компенсации от 01 до 64) в отдельных файлах.

#### **- ПРЕДУПРЕЖДЕНИЕ -**

**Информация, хранящаяся в файлах компенсации геометрии и износа, НЕ переводится автоматически в правильные единицы, когда запрограммированная команда G20 или G21 переключает разрешение программирования от дюймовой системы в метрическую и наоборот. Компенсации в нужных единицах измерения должны быть введены после того, как устройство управления было установлено в правильный режим, дюймовый (G20) или метрический (G21). Если G20 или G21 запрограммирован после того, как были введены компенсации инструмента, десятичная точка будет перемещена на одно место влево или вправо. Если стартовый режим G20 (дюймовый), а программа переключается на G21 (метрический), десятичная точка компенсации переместится на одно место вправо. Если стартовый режим G21 (метрический), а программа переключается на G20 (дюймовый), десятичная точка компенсации переместится на одно место влево.** 

Следующая информация хранится в файле компенсации геометрии инструмента: РАЗМЕР ИНСТРУМЕНТА Х

Расстояние диаметра от точки касания инструмента оси Х до начальной точки револьверной головки. Знак определяется направлением от начальной точки кромки инструмента до начальной точки револьверной головки.

#### РАЗМЕР ИНСТРУМЕНТА Z

Расстояние диаметра от точки касания инструмента оси Z до начальной точки револьверной головки. Знак определяется направлением от начальной точки кромки инструмента до начальной точки револьверной головки.

#### **- ЗАМЕЧАНИЕ -**

Для получения описания начальной точки кромки инструмента обратитесь к Главе 2.

Для получения описания начальных позиций системы координат обратитесь к главе 5.

#### ОРИЕНТАЦИЯ ИНСТРУМЕНТА:

Код ориентации описывает расположение центра кромки инструмента относительно начальной точки кромки инструмента.

#### ЗНАЧЕНИЕ РАДИУСА КРОМКИ ИНСТРУМЕНТА:

Расстояние от режущего края до центра радиуса кромки инструмента.

Файл компенсации износа инструмента позволяет оператору вводить меньшие изменения размера для каждого инструмента, чтобы компенсировать износ инструмента. Файлы компенсации износа инструмента совпадают с файлами

компенсации геометрии. Когда активируется износ инструмента, устройство управления заглядывает в соответствующую компенсацию износа инструмента и производит необходимые исправления, чтобы компенсировать износ инструмента.

Файлы компенсации инструмента позволяют оператору легко произвести исправления, происходящие из-за изменений инструмента, что позволяет избавиться от больших изменений в программах детали.

Компенсации инструмента активируются последними двумя цифрами в слове Т. Первые две цифры указывают позицию револьверной головки. Формат слова данных для слова Т – Т4.

### **Значение радиуса кромки инструмента и код ориентации**

Если будет использоваться компенсация радиуса кромки инструмента, значение радиуса кромки инструмента (рисунок 4.1) код ориентации инструмента (рисунок 4.2), и должны быть введены для каждого инструмента, который использует компенсацию радиуса кромки инструмента.

Обратитесь к руководству оператора (М-447) для получения информации по вводу значений радиуса кромки инструмента и кодов ориентации с клавиатуры устройства управления.

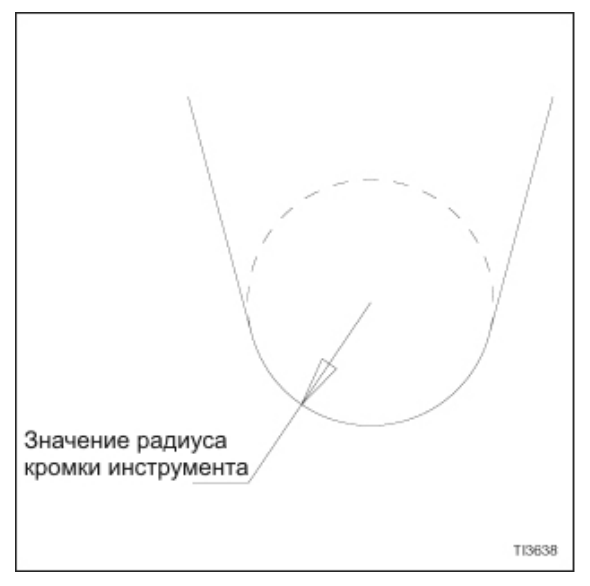

Рисунок 4.1 – Иллюстрация радиуса кромки инструмента

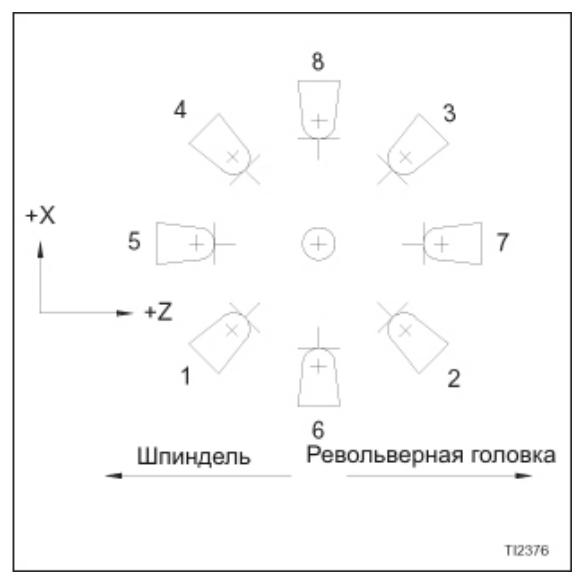

Рисунок 4.2 – Коды ориентации инструмента

#### Сохранение компенсаций инструмента из программы детали

Компенсации инструмента могут быть введены напрямую из программы детали, используя код G10.

Формат программирования:

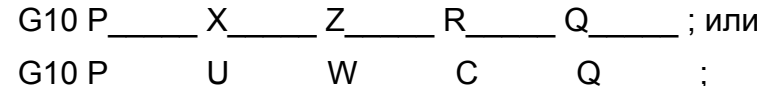

Р: выбирает файл компенсации инструмента для изменения.

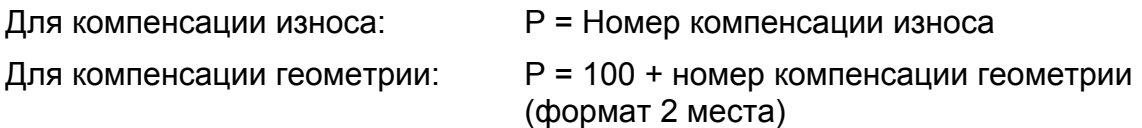

 $P<sub>1</sub>$ 

Примеры слов Р, использующихся для компенсаций геометрии:

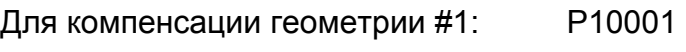

Для компенсации износа #1: Для компенсации геометрии #15: Р10015

P<sub>15</sub> Для компенсации износа #15:

Х: Значение компенсации по оси Х (абсолютное)

Z: Значение компенсации по оси Z (абсолютное)

U: Значение компенсации по оси X (дискретное)

W: Значение компенсации по оси Z (дискретное)

R: Значение компенсации радиуса кромки инструмента (абсолютное)т

С: Значение компенсации радиуса кромки инструмента (дискретное) т

Q: Код ориентации кромки инструмента (обратитесь к рисунку 4.2) т

Т - Используется только для оси X и Z

Абсолютные и дискретные значения для различных осей могут быть запрограммированы в одной командной строке компенсации.

Примеры: G10 P\_\_\_\_\_ U\_\_\_\_\_ Z\_\_\_\_\_ R\_\_\_\_\_ Q\_\_\_\_\_;  $G10 P_ X_ W_ R_ Q_3$ 

#### **Активирование компенсаций инструмента**

Компенсации инструмента активируются словом Т, имеющим формат Т4. Первые две номера выбирают позицию револьверной головки, которая должна пошагово переместиться к режущей позиции. Последние два номера указывают, какие компенсации инструмента в таблицах компенсации геометрии и износа инструмента должны быть использованы с выбранной позицией револьверной головки.

Пример: N0120 Т0622 ;

В блоке данных N0120 позиция револьверной головки 6 будет пошагово перемещена к режущей позиции, а компенсации инструмента, сохраненные в строке 22 в таблицах компенсации геометрии и износа инструмента будут активированы.

Ведущий ноль в слове Т может быть опущен:

Т0101 = Т101

#### **- ПРЕДУПРЕЖДЕНИЕ -**

**Если компенсации инструмента не должны быть вызваны с пошаговым перемещением револьверной головки, последние два номера в слове Т ДОЛЖНЫ быть "00" (пример: Т0100). Если не запрограммировано никаких номеров на последних двух местах, устройство управления будет использовать номера, запрограммированные на первых двух местах в качестве компенсации инструмента, и револьверная головка не будет пошагово перемещаться (пример: Т01 будет понят устройством управления как Т0001).** 

Когда слово Т с компенсацией инструмента запрограммировано в блоке, содержащем движение оси, движение компенсации инструмента рассчитывается с запрограммированной позицией оси, вызывая движение суппорта(ов) прямо к исправленной позиции оси на запрограммированной скорости подачи.

Когда слово Т с компенсацией инструмента запрограммировано в блоке без движения оси, ход компенсации инструмента произойдет в следующем блоке, содержащем движение оси. Движение компенсации инструмента рассчитывается с запрограммированной позицией оси, вызывая движение начальной точки револьверной головки прямо к исправленной позиции оси на запрограммированной скорости подачи.

#### **Отмена компенсаций инструмента**

Компенсации инструмента деактивируются, когда питание станка включается в первый раз, или когда нажимается клавиша Reset.

#### **- ЗАМЕЧАНИЕ -**

Когда задается Т0, компенсация отменяется.

Когда слово Т0 с компенсацией инструмента запрограммировано в блоке, содержащем движение оси, компенсация инструмента будет отменена с соответствующим движением оси.

Движение оси Х отменит компенсацию оси Х и переместит начальную точку револьверной головки к запрограммированной позиции оси Х.

Движение оси Z отменит компенсацию оси Z и переместит начальную точку револьверной головки к запрограммированной позиции оси Z.

Когда слово Т0 с компенсацией инструмента запрограммировано в блоке, не содержащем движение оси, компенсация инструмента будет отменена в следующем блоке, содержащим движение оси Х или Z.

Следующее запрограммированное движение оси Х отменит компенсацию оси Х и переместит начальную точку револьверной головки к запрограммированной позиции оси Х.

Следующее запрограммированное движение оси Z отменит компенсацию оси Z и переместит начальную точку револьверной головки к запрограммированной позиции оси Z.

- ЗАМЕЧАНИЯ -

**ГЛАВА 5 - РАБОЧАЯ СИСТЕМА КООРДИНАТ**

## **КАК УСТРОЙСТВО УПРАВЛЕНИЯ РАСПОЛАГАЕТ СУППОРТЫ**

Чтобы понять программирование рабочих координат, будет полезно рассмотреть, как устройство управления располагает суппорты. Мы начнем с рассмотрения, как суппорты располагаются на ручном токарном станке. Сначала это может показаться глубоким обсуждением очевидного, но потерпите, предмет этого рассмотрения –показать схожие черты между работой ручного токарного станка и работой токарного станка TALENT™ с ЧПУ.

На ручном токарном станке каретка и поперечный суппорт располагаются при помощи поворачивания вручную рукоятки, прикрепленной к подающему винту. Оператор располагает каждый суппорт, наблюдая за шкалой, прикрепленной к каждой рукоятке. Предположим, что на ручном токарном станке каждый суппорт имеет подающий винт в 10 шагов. Таким образом, каждый оборот подающего винта выдвигает суппорт на .1 дюйм. Если шкала имеет 100 градаций, каждая градация равна 1/100 оборота, или .001 дюйм хода суппорта.

Если оператор хочет передвинуть суппорт на .306 дюймов, он поворачивает рукоятку в нужном направлении и отсчитывает три и 6/100 оборота шкалы. Насколько близко он приблизится к 6/100 оборота, во многом зависит от его способности вручную установить шкалу на правильную градацию.

Как и суппорты на ручном токарном станке, каретка и поперечный суппорт станка с ЧПУ располагаются при помощи поворота подающего винта. Тем не менее, на токарном станке с ЧПУ не существует рукояток для вращения подающих винтов. Вместо этого каждый подающий винт вращается при помощи сервомотора. Обороты каждого винта отсчитываются датчиком положения. Датчик положения постоянно отслеживает радиальную позицию подающего винта. Информация с датчика подается на устройство управления, где она переводится в полезную выходную информацию, чтобы произвести правильную скорость подачи и позицию суппорта.

Когда подающий винт вращается, то же делает и стержень датчика положения, что заставляет датчик генерировать данные положения и скорости. Эти данные подаются на устройство управления для функций контроля позиционирования и скорости.

Чтобы переместить суппорт на .306 дюйма, мы вводим закодированную инструкцию в устройство управления, указывая тип движения (линейное или круговое), скорость (скорость подачи) и расстояние (расстояние может быть указано как дискретное расстояние от данной позиции или как координата, которая представляет конечную точку хода). Внутренне устройство управления декодирует инструкцию и переводит команду в напряжение, которое посылается к сервомотору суппорта. Когда сервомотор поворачивает подающий винт, подающий винт поворачивает стержень датчика положения, и датчик производит данные позиционирования и скорости. Эти данные подаются обратно устройству управления, где они используются для отслеживания движения суппорта.

Расстояние от данной позиции суппорта до заданной конечной точки известно как "расстояние, которое нужно пройти" (Distance To Go). Прежде, чем какое-либо движение суппорта происходит в нашем примере, расстояние, которое нужно пройти - .306 дюйма. Это значение сохранено в регистре в устройстве

управления. Когда подающий винт вращается, устройство управления получает отсчет с датчика положения и вычитает его из регистра расстояния, которое нужно пройти.

Когда регистры расстояния, которое нужно пройти досчитывают до нуля, устройство управления понимает, что суппорт переместился на .3060 (±.0001) дюйма.

Это устройство обратной связи, в котором реальное движение суппорта сравнивается с командой, выходящей из устройства управления, известно как система с замкнутым контуром. Кроме системы с замкнутым контуром для позиционирования суппорта, рассмотренной выше, также существует замкнутая система для скорости подачи, которая использует электрические импульсы, производимые датчиком положения.

Используя информацию, которую оно получает с датчика положения, устройство управления может точно перемещать суппорт на заданное расстояние при заданной скорости подачи.

# **ПРЯМОУГОЛЬНЫЕ КООРДИНАТЫ**

Чтобы установить систему соотнесения позиции инструмента с позицией на изделии, мы должны сначала установить систему, где мы сможем определить расположение данной точки относительно известной начальной точки. Поскольку мы имеем взаимно перпендикулярные оси (X и Z), мы можем использовать прямоугольные координаты (также известные как декартовы координаты), чтобы описать расположение любой точки, на которой может быть расположен инструмент.

Нет ничего необычного в прямоугольных координатах. Они используются на таких каждодневных объектах, как карты и билеты на спортивные события. Например, для того, чтобы легко определить местоположение голода, составитель карты установит две перпендикулярные оси. Эти две оси дают каждому городу его уникальный набор координат.

Похожим образом заказанные места на стадионах определяются как определенное место в данном ряду (места и ряды – это взаимно перпендикулярные оси).

Чтобы применить использование прямоугольных координат необходимо определить две начальные точки:

- 1. Нулевая точка (X0 Z0) для рабочей системы координат.
- 2. Начальная точка кромки инструмента.

Начальная точка револьверной головки – это пересечение торца револьверной головки в направлении осевой линии шпинделя и центр монтажного отверстия инструмента в держателе инструмента с круглым хвостовиком. Если она не будет изменена компенсацией инструмента, начальная точка кромки инструмента – это начальная точка револьверной головки.

Обратитесь к рисунку 5.1 для получения идентификации начальных позиций станка.

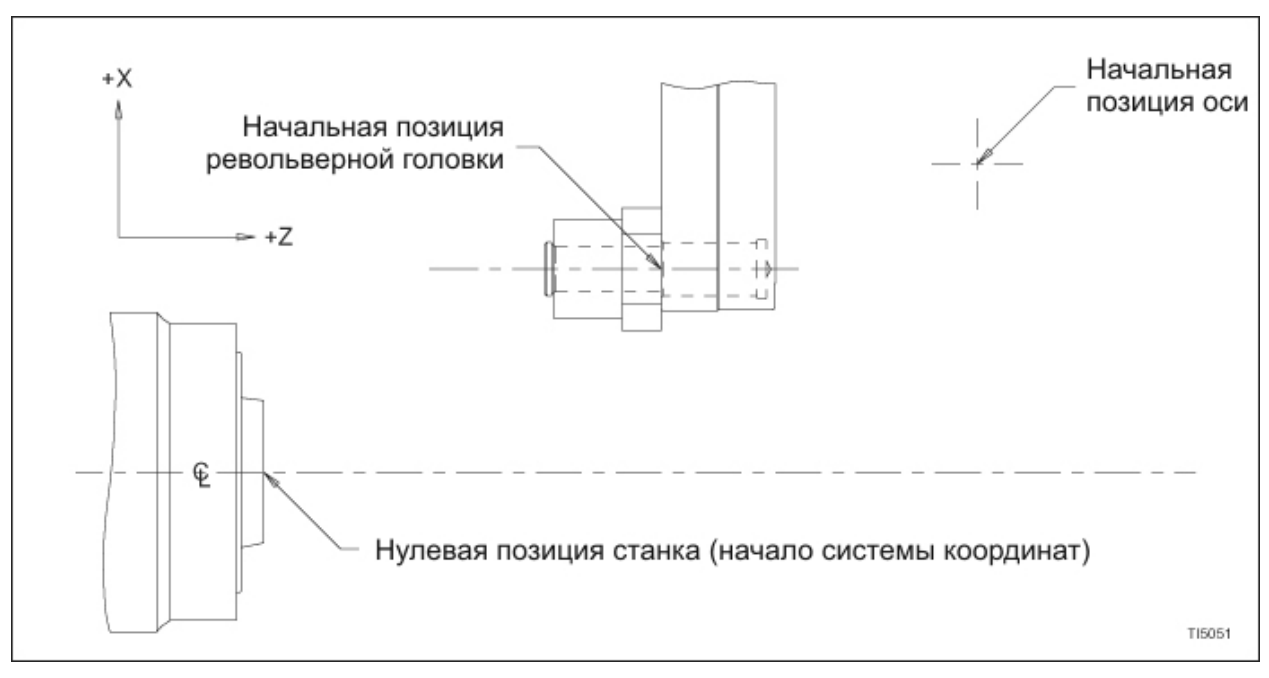

Рисунок 5.1 – Расположения начал координат

# **РАБОЧАЯ СИСТЕМА КООРДИНАТ**

Нажмите кнопку Position (позиция); затем нажмите программируемую клавишу ALL (все), чтобы отобразить следующие регистры позиции на экране дисплея устройства управления:

- Absolute (абсолютный)
- Distance to Go (расстояние, которое нужно пройти)
- Machine (станок)
- Relative (относительный)

#### **- ЗАМЕЧАНИЕ -**

Регистры "Distance to Go" отображаются только в автоматическом режиме или режиме ручного ввода данных.

Обратитесь к соответствующей иллюстрации в Приложении Один для получения координат начальных позиций оси.

В данном вопросе мы касаемся Регистрами позиций Machine (станок) и Absolute (абсолютная).

## **Регистры позиции станка**

Регистры позиции станка отображают начальную позицию расположения револьверной головки относительно нулевой позиции станка. Эти регистры нельзя изменить.

## **Регистры абсолютной позиции**

Большой интерес для программиста представляют регистры абсолютной позиции, которые можно изменять. Регистры абсолютной позиции отображают позицию начальной точки кромки инструмента как координату на рабочей системе координат. Рабочая система координат – это прямоугольная система координат с ее началом, равным началу абсолютных регистров. Система координат всегда соотносит начальную позицию револьверной головки с началом рабочей системы координат.

НАЧАЛО СИСТЕМЫ КООРДИНАТ

Если оно не будет изменено компенсацией смены работы, начало рабочей системы координат – это пересечение осевой линии шпинделя и торца шпинделя. Обратитесь к рисунку 5.1 .

### НАЧАЛЬНАЯ ПОЗИЦИЯ РЕВОЛЬВЕРНОЙ ГОЛОВКИ

Если она не будет изменена компенсацией инструмента, начальная точка кромки инструмента – это начальная точка револьверной головки. Начальная позиция револьверной головки – это пересечение торца шпинделя в направлении осевой линии шпинделя и центр монтажного отверстия инструмента в держателе инструмента с круглым хвостовиком.

Чтобы упростить программирование, программист может изменять систему координат через использование смены работы и компенсации инструмента, чтобы соотнести расположение кромки инструмента с координатами на изделии. Hardinge рекомендует, чтобы программы детали были написаны с использованием формата Hardinge Safe Index (безопасное шаговое перемещение) О0001, который использует компенсацию сдвига на заготовку и компенсации инструмента.

Обратитесь к Главе 9 для получения информации по подпрограмме Safe Index.

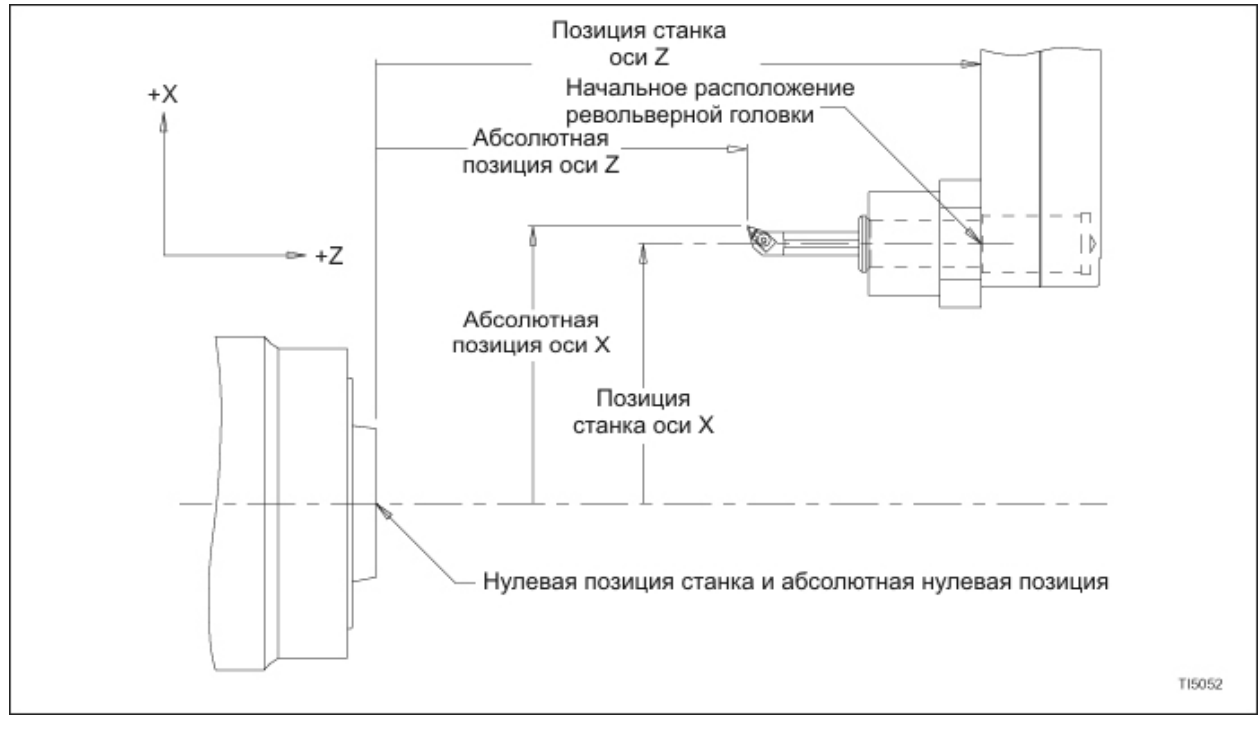

Обратитесь к Приложению Один для получения спецификаций хода.

Рисунок 5.2 – Позиции станка и абсолютная (с активными компенсациями оси Х и Z)

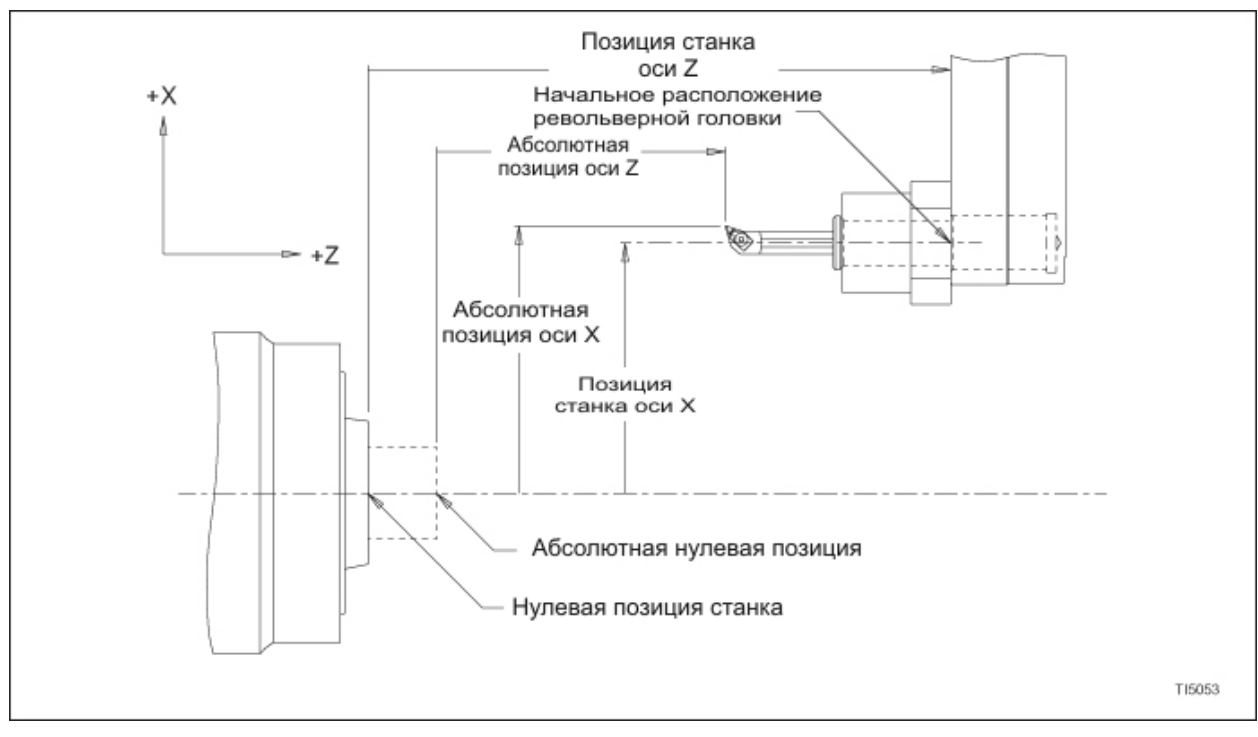

Рисунок 5.3 - Позиции станка и абсолютная (с активными компенсациями сдвига на заготовку оси Z и компенсациями инструмента оси X и Z)

# **ГЛАВА 6 - ЦИКЛЫ ОБРАБОТКИ**

## **ФИКСИРОВАННЫЙ ЦИКЛ ОБТОЧКИ G90**

Фиксированный цикл обточки G90 предоставляет программисту возможность определения множественных проходов обточки, указывая только глубину разреза для каждого прохода. Операция может быть либо прямая обточка, либо конусная обточка.

Рисунок 6.1 и прилагаемая программа иллюстрируют исходную деталь, которая должна быть 1 дюйм длиной, иметь диаметр .5 дюйма, обточенный на изделии, имеющем диаметр в 1 дюйм. Торец детали установлен на Z0 командой G10 в блоке N20, таким образом, все проходы обточки будут в направлении минус Z.

Компенсации инструмента оси X и Z активируются через выбор компенсации инструмента в блоке N20. Позиция револьверной головки #1 выбирается, и компенсация инструмента #1 активируется. Компенсация инструмента позволяет программисту программировать позицию оси Х кромки инструмента как реальную позицию относительно осевой линии шпинделя, а позицию оси Z кромки инструмента как реальную позицию относительно Z0 на системе координат станка. Если активен сдвиг на заготовку оси Z, позиция оси Z кромки инструмента будет установлена относительно сдвинутой Z0, как установлено компенсацией сдвига на заготовку.

## **Пример 1: G90 прямая обточка (рисунок 6.1)**

N1 (Сообщение оператора) ; N10 M98 P1 ; N20 S1000 M13 T0101 ; N30 X1.1 Z.1 ; N40 G50 S3800 ; N50 G96 S1000 ; N60 G99 G90 X.875 Z-1. F.02 ; N70 X.75 ;

N80 X.625 ; N90 X.532 ; N100 X.5 ; N110 G00 ; N120 M98 P1 ; N130 M01 ; N140 M30 ;

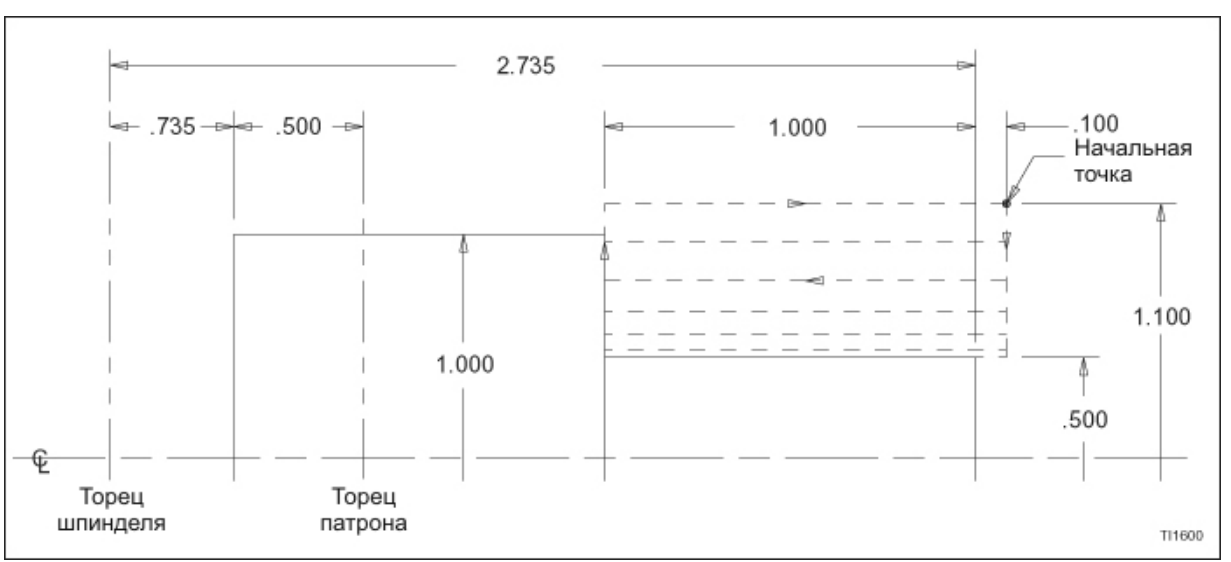

Рисунок 6.1 - G90 Фиксированный цикл обточки (прямая обточка)

Траектория резца – это пример прямоугольника; и, поскольку стартовая точка-это также точка, к которой инструмент возвращается на пути возврата, стартовая точка в направлении Х была помещена на расстояние, большее, чем .5 дюймов от осевой линии шпинделя. Это обеспечивает, что инструмент будет полностью входить в контакт с выступом изделия на каждом проходе.

Подготовительная команда G90 указывается в блоке N60 вместе с G99 (подача дюймы/об), первым проходом позиции кромки инструмента относительно осевой лини шпинделя, длиной разреза и скоростью подачи. В последующих блоках цикла обточки (с N70 по N100) необходимо только указать позицию кромки инструмента относительно осевой линии шпинделя для каждого прохода. Изменения скорости подачи и скорости шпинделя также могут быть запрограммированы в этих блоках. Переключатель ручной коррекции скорости подачи активен в ходе проходов обточки. Чтобы деактивировать режим G90, запрограммируйте еще один G код группы 1 (обратитесь к схеме G кода, находящейся в Приложении Два).

Пути приближения и возврата выполняются при скорости быстрого перемещения. Эта скорость может изменяться с помощью переключателя коррекции скорости быстрой подачи (Rapid Override).

Если должна использоваться постоянная скорость обработки или компенсация радиуса кромки инструмента, параметры ДОЛЖНЫ БЫТЬ ВВЕДЕНЫ ДО БЛОКА G90.

Код G00 ДОЛЖЕН находиться в строке после последнего запрограммированного прохода. Если кода G00 нет, инструмент произведет два дополнительных прохода по изделию на последней запрограммированной глубине.

В случае, когда используются команды U и W вместо X и Z, убедитесь, что каждая команда имеет правильный знак.

## **Пример 2: G90 конусная обточка (рисунок 6.2)**

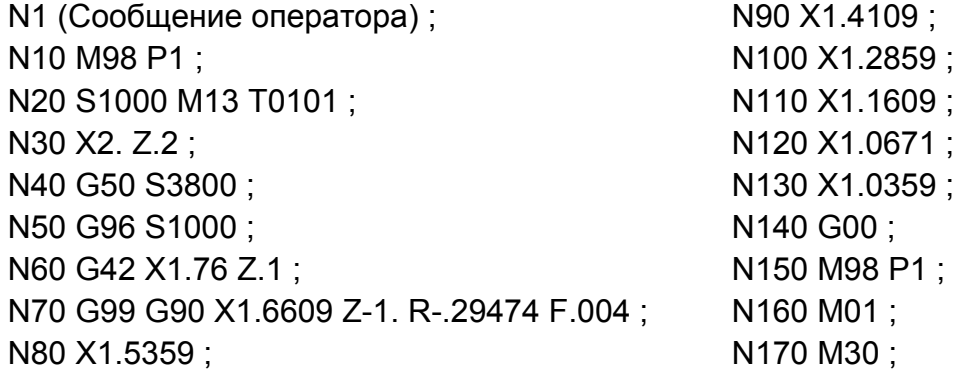

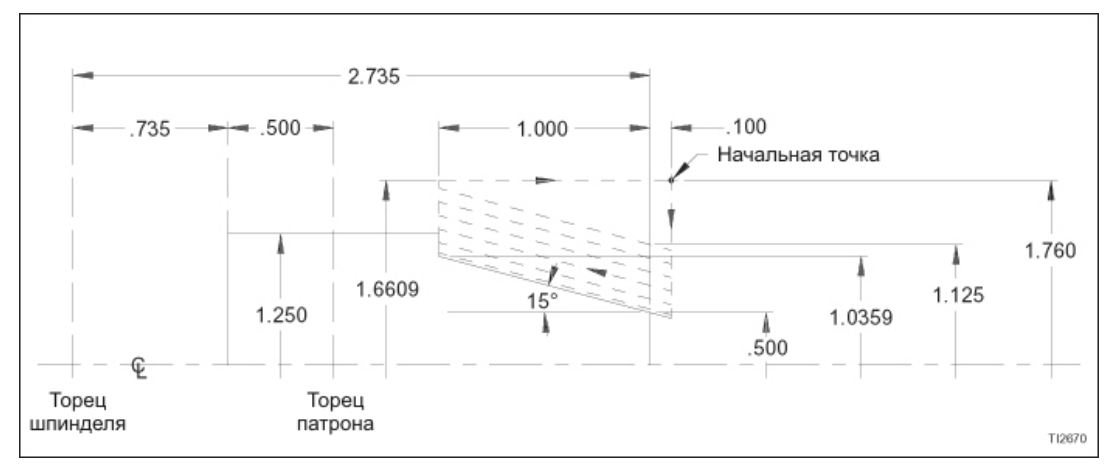

Рисунок 6.2 - G90 Фиксированный цикл обточки (конусная обточка)

Все правила, применяемые к прямой обточке в фиксированном режиме обточки G90, также применимы к конусной обточке в этом режиме.

Рисунок 6.2 и прилагаемая программа иллюстрируют исходную деталь, которая должна быть 1 дюйм длиной, иметь конус в 15 градусов, выточенный на изделии, имеющем диаметр 1.25 дюйма. Предполагая, что торец детали установлен на Z0, все проходы обточки будут в направлении минус Z

Единственное отличие между конусной обточкой и предыдущей прямой обточкой – это то, что значение конуса в направлении Х, выраженное как значение "R", должно быть запрограммировано в блоке G90. Запрограммируйте слово "R" как ПОЛОЖИТЕЛЬНОЕ значение, если инструмент перемещается в направлении –Х, когда он двигается в направлении –Z, как при работе с внутренним диаметром. Запрограммируйте слово "R" как ОТРИЦАТЕЛЬНОЕ значение, если инструмент перемещается в направлении +Х, когда он двигается в направлении –Z.

Для этого примера "R" было определено следующим образом:

 $R = (Z + .1)$  х (-тангенс 15°)

= (1.1 х -.26794) …(неокругленное значение)

= -.29474 (округленное значение)

## **АВТОМАТИЧЕСКАЯ МНОЖЕСТВЕННАЯ ПОВТОРЯЮЩАЯСЯ ГРУБАЯ И КОНЕЧНАЯ ОБТОЧКА (G71/G70) - ЗАМЕЧАНИЕ -**

Этот раздел поделен на две части – стандартная обточка и опционная возможность обточки углубления. Вся общая информация по обточке G71/G70 находится в разделе, относящемся к стандартной обточке. Специальная информация, относящаяся к опционной обточке углубления G71/G70, начинается на странице 6-9.

Цикл множественной повторяющейся обточки G71 предоставляет программисту возможность описания множественных проходов грубой обточки с двумя блоками информации. Первый блок G71 указывает количество заготовки для удаления за один проход и расстояние, на которое инструмент будет возвращаться от изделия для прохода возврата. Второй блок G71 указывает блоки данных, которые определяют секцию изделия для грубой обточки и количество заготовки, которая должна остаться для конечной обработки. Наконец, подготовительная команда G70 указывает секцию изделия для конечной обработки путем указания первых и последних блоков необходимой секции программы.

## **Стандартная обточка G71/G70**

Рисунок 6.3 и прилагаемая программа иллюстрирует исходную деталь, которую необходимо грубо обточить и конечно контурировать до показанных размеров.

Торец детали установлен на Z0 командой, все проходы обточки будут в направлении минус Z.

Компенсации инструмента оси X и Z активируются через выбор компенсации инструмента в блоке N50. Позиция револьверной головки #1 выбирается, и компенсация инструмента #1 активируется. Компенсация инструмента позволяет программисту программировать позицию оси Х кромки инструмента как реальную позицию относительно осевой линии шпинделя, а позицию оси Z кромки инструмента как реальную позицию относительно Z0 на системе координат станка. Если активен сдвиг на заготовку оси Z, позиция оси Z кромки инструмента будет установлена относительно сдвинутой Z0.

Начальная точка, заданная в блоке N90, должна находиться вне области, занятой заготовкой.

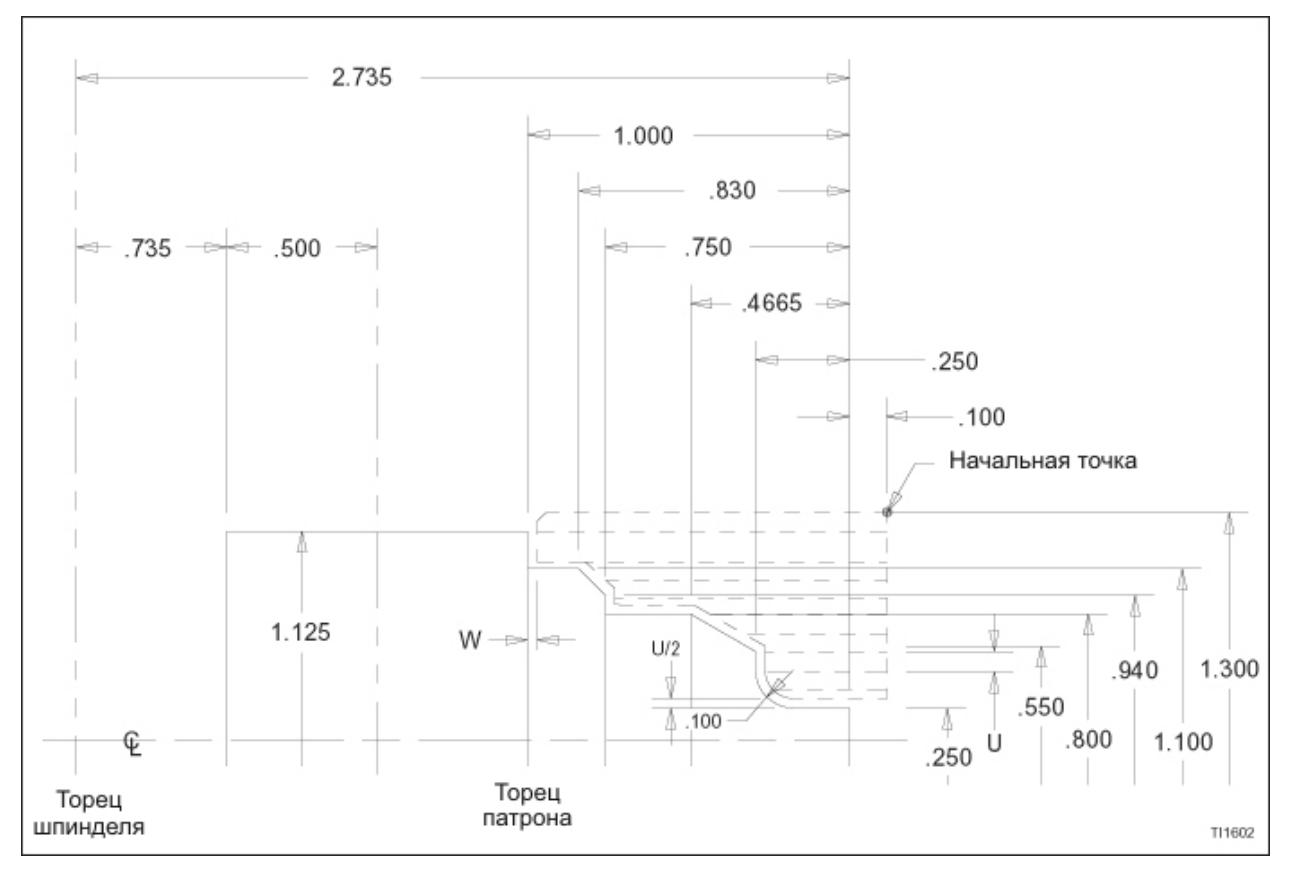

Рисунок 6.3 – G71/G70 Цикл грубой и конечной обточки: Стандартная обточка

### **Пример 3: Цикл стандартной обточки G71/G70 (рисунок 6.3)**

N1 (Сообщение оператора) ; N10 M98 P1 ; N20 S1000 M13 T0101 ; N30 X1.31 Z.2 ; N40 G50 S3800 ; N50 G96 S1000 ; N60 G42 X1.3 Z.1 ; N70 G99 ; N80 G71 U.1 R.025 ; N90 G71 P100 Q180 U.03 W.015 F.01 ; N100 G00 X.25 S800 ; N110 G01 G99 Z-.25 ,R.1 F.004 ;

N120 X.55 ; N130 X.8 Z-.4665 ; N140 Z-.75 ; N150 X.94 ; N160 X1.1 Z-.83 ; N170 Z-1. ; N180 X1.3 ; N190 G70 P100 Q180 ; N200 M98 P1 ; N210 M01 ; N220 M30 ;

Блок N80 установит параметры для цикла грубой обточки:

#### N80 G71 U.1 R.025 ;

Где: G71 = подготовительная программа для повторяющегося цикла грубой обработки.

- U: Глубина разреза каждого прохода (как значение радиуса) в ходе цикла грубой обработки. В данном примере глубина каждого режущего прохода - .100 дюйма.
- R: Расстояние, на которое инструмент вернется от детали для прохода возврата.

Блок N90 выполнит цикл грубой обработки:

## N90 G71 P100 Q180 U.03 W.015 F.01 ;

Где: G71 = подготовительная программа для повторяющегося цикла грубой обработки.

- Р: Последовательный номер первого блока в секции программы, которая управляет областью грубой отделки изделия.
- Q: Последовательный номер последнего блока в секции программы, которая управляет областью грубой отделки изделия.
- U: Количество заготовки на оси Х, которую необходимо оставить для удаления в ходе цикла конечной обработки. Это значение диаметра
- W: Количество заготовки на оси X, которую необходимо оставить для удаления в ходе цикла конечной обработки.
- F: Скорость подачи в дюймах/оборот для цикла грубой обработки. Десятичная точка должна быть запрограммирована.

#### **- ЗАМЕЧАНИЕ -**

Программирование десятичной точки не может быть использовано при программировании слов данных P и Q.

Блок N100 устанавливает значение постоянной скорости обработки для цикла конечной обработки G70:

### N100 G00 X.25 S800 ;

S: Обработка футы в минуту для прохода конечной обработки.

Блок N110 устанавливает скорость подачи дюймы на оборот для цикла конечной обработки G70.

#### N110 G01 G99 Z-.25 ,R.1 F.004 ;

F: Скорость подачи для прохода конечной обработки. Десятичная точка должна быть запрограммирована.

Блок N190 определяет часть изделия для конечной обработки, указывая первый (Р) и последний (Q) блок необходимой части детали.

#### N190 G70 P100 Q180 ;

- Р: Последовательный номер первого блока в части программы, которая управляет областью изделия для конечной обработки.
- Q: Последовательный номер последнего блока в части программы, которая управляет областью изделия для конечной обработки.

#### **- ЗАМЕЧАНИЕ -**

Программирование десятичной точки не может быть использовано при программировании слов данных P и Q.

Когда устройство управления встречает блоки подготовительной программы G71, количество конечной заготовки, определенной словами U и W,рассматривается как пара компенсаций. Суппорты будут перемещаться в указанном направлении и на указанное расстояние. Слова U и W ДОЛЖНЫ быть в правильным знаком (+ или -), чтобы обеспечить, чтобы движения суппорта происходили в соответствующем направлении, чтобы оставить заготовку для конечной

обработки. Если знак опущен, устройство управления автоматически предполагает плюс (+). В этом примере поперечный суппорт будет двигаться на .015 дюйма в направлении +U, а каретка будет двигаться на .015 дюйма в направлении +W.Устройство управления затем заставит станок выполнить множественные проходы грубой обработки .1 дюйма глубиной и проход грубого контура (как показано пунктирными линиями на рисунке 6.3), который последует за контуром, как определено блоками N100 – N180. После завершения прохода грубого контура будет выполнен проход конечной обработки в соответствии с частью программы, указанной в блоке G70.

Количество возврата инструмента после завершения каждого прохода контролируется словом R в блоке 80 (R.025).

В этом примере один и тот же инструмент используется для грубой обработки и конечной обработки, таким образом, компенсация радиуса кромки инструмента должна быть установлена в блоке, предшествующем блоку цикла грубой обработки G71. Компенсация радиуса кромки инструмента активируется и интерполируется в ходе к стартовой точке, заданном в блоке N60. Компенсация радиуса кромки инструмента деактивируется в ходе цикла G71 и снова активируется после завершения цикла G71. После того, как изделие было конечно обработано, компенсация радиуса кромки инструмента отменяется командой G40 в подпрограмме "О1", которая вызывается в блоке N200. Также см. " компенсация радиуса кромки инструмента" в Главе 2.

Постоянная скорость обработки должна быть установлена в блоках, предшествующих циклу грубой обработки G71. Скорость подачи для проходов грубой обработки может быть установлена до первого блока G71 или во втором блоке G71. Скорость обработки и скорость подачи для прохода конечной обработки должны быть установлены в программе детали после второго блока G71. Скорость обработки и скорость подачи для прохода конечной обработки могут быть изменены по желанию между стартовым и конечным блоком, как определено в блоке G70.

Команда скорости шпинделя, которая должна предшествовать входу в режим постоянной скорости обработки, программируется в блоке N20. Подготовительная команда G70, запрограммированная в блоке N100, устанавливает скорость подачи в дюймах на оборот. Максимальная скорость шпинделя устанавливается словом S и подготовительной командой G50 в блоке N40. Постоянная скорость обработки устанавливается командой G96 в блокеN50, а скорость обработки для цикла грубой обработки устанавливается словом S в том же блоке. Скорость обработки для прохода конечной обработки устанавливается в блоке N100. Скорость подачи для прохода конечной обработки устанавливается в блоке N110. Постоянная скорость обработки отменяется командой G97 в подпрограмме "О1" после того, как деталь была конечно обработана. Также см. "Постоянная скорость обработки" в Главе 9.

## **Правила программирования стандартной обточки G71**

## **- ЗАМЕЧАНИЕ -**

Также обратитесь к странице 6-10 для получения правил при программировании обточки углублений G71/G70.

- 1. Блок, указанный словом Р, не может содержать ход Z.
- 2. G00 или G01 должны быть запрограммированы в блоке, указанном словом Р.
- 3. Проход контурирования должен быть постоянно повышающимся или понижающимся на обеих осях X и Z.
- 4. Не может быть вызвана подпрограмма в программе между началом цикла, определенным Р и концом цикла, определенным Q.
- 5. Нет необходимости программировать возврат к стартовой точке в конце программы. Устройство управления автоматически возвращает суппорты к стартовой точке после того, как был выполнен блок, указанный Q.
- 6. Если должна использоваться компенсация радиуса кромки инструмента, она должна быть запрограммирована до первого блока G71. Компенсация радиуса кромки инструмента будет деактивирована в ходе цикла G71 и снова активирована после завершения цикла G71.
- 7. Если должна использоваться постоянная скорость обработки, она должна быть запрограммирована до первого блока G71.
- 8. Смены инструментария для цикла грубой обработки должны быть произведены до первого блока G71. Изменения компенсации инструмента для цикла конечной обработки могут быть произведены в пределах блоков, определенных словами P и Q в блоке G70.
- 9. Скорость шпинделя и скорость подачи для цикла грубой обработки может быть указана до первого блока G71 или во втором блоке G71. Скорость шпинделя и скорость подачи для цикла конечной обработки может быть указана в пределах блоков, определенных словами P и Q в блоке G70.

## **G71/G70 Обточка углублений**

### **- ЗАМЕЧАНИЕ -**

Данный раздел содержит специальную информацию, относящуюся к обточке углублений. Обратитесь к стандартной обточке G71/G70, начинающейся на странице 6-4 для получения более полной информации по программированию цикла обточки G71/G70.

Рисунок 6.4 и прилагающаяся программа иллюстрируют контур углубления, который должен быть грубо обточен и конечно обточен на шпинделе до показанных размеров. Рисунок 6.5 иллюстрирует траектории, которым следуют инструменты грубой и конечной обточки.

Торец детали установлен на Z0; таким образом, все проходы обточки будут в направлении минус Z.

#### **Пример 4: Цикл обточки углублений G71/G70 (рисунок 6.4)**

N1 (Сообщение оператора) ; N10 M98 P1 ; N20 S1000 M13 T0101 ; N30 X1.2 Z.1 ; N40 G50 S3800 ; N50 G96 S1000 ; N60 G42 X1.1 Z.05 ; N70 G99 ; N80 G71 U.1 R.025 ; N90 G71 P100 Q170 U.03 W0 F.01 ; N100 G00 X.4 W0. S800 ;

N110 G01 G99 X.75 Z-.125 F.004 ; N120 Z-.25 ; N130 X.5 Z-.375 ; N140 Z-.625 ; N150 X.75 Z-.75 ; N160 Z-.875 ; N170 X1.1 Z-1.05 ; N180 G70 P100 Q170 ; N190 M98 P1 ; N200 M01 ; N210 M30 ;

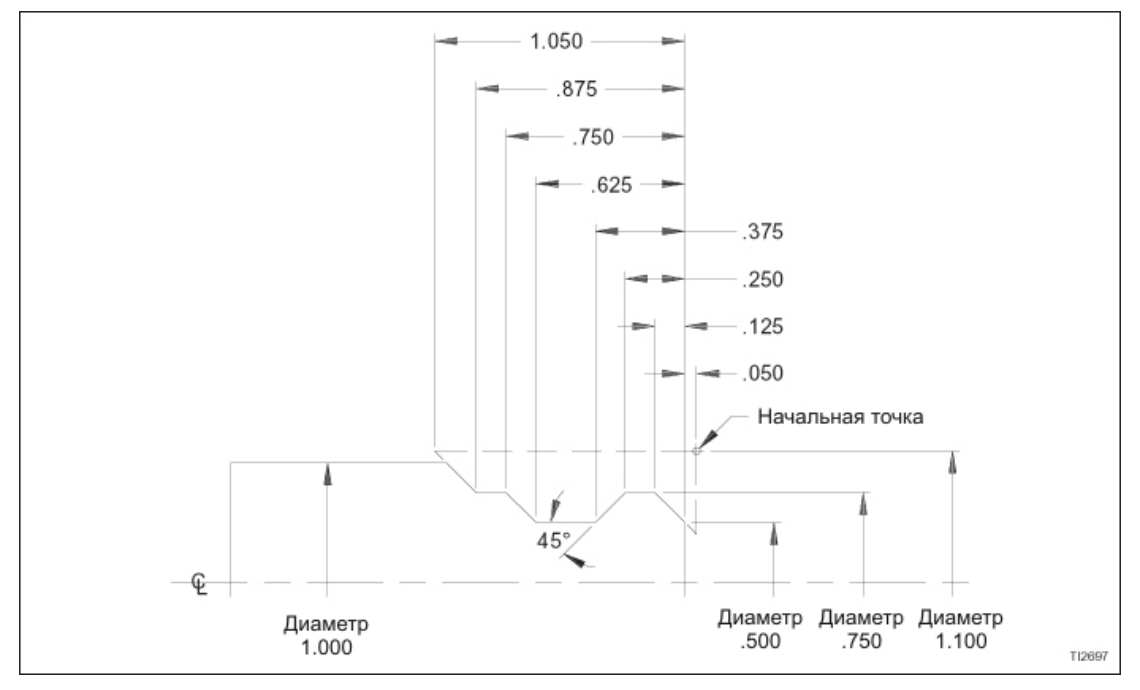

Рисунок 6.4 –Цикл грубой и конечной обточки G71/G70: Обточка углублений

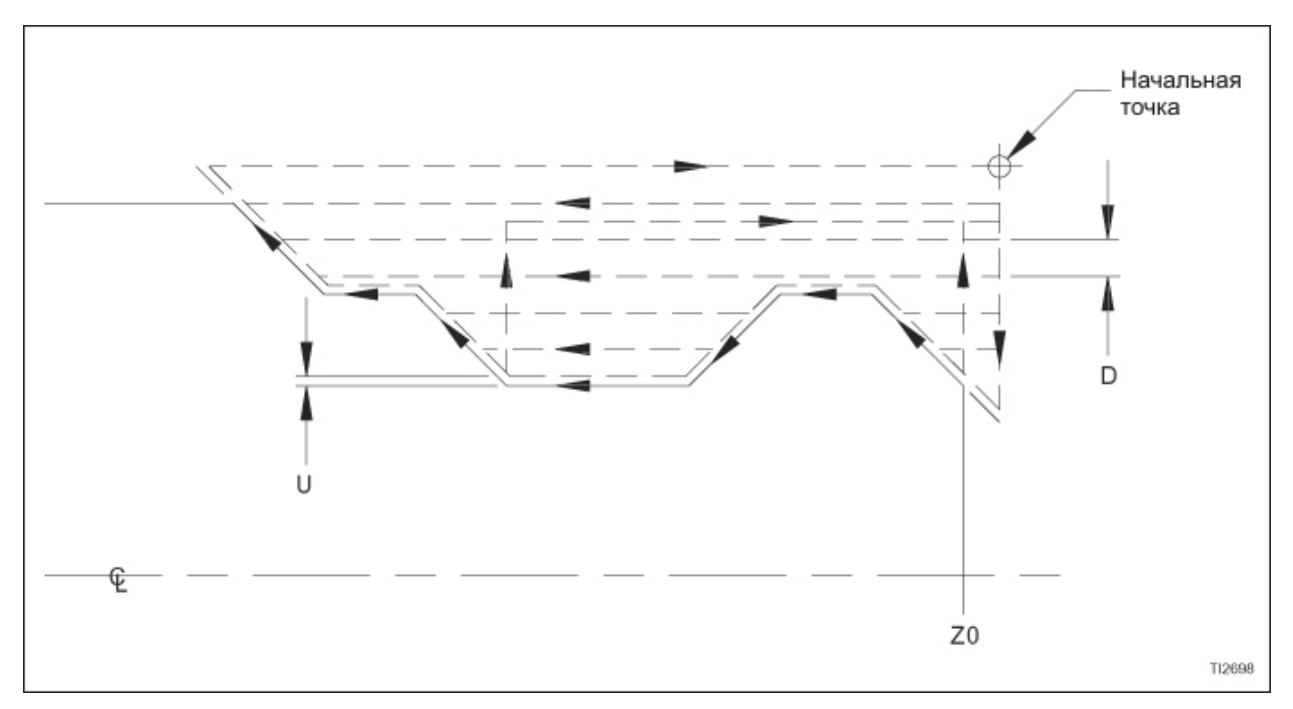

Рисунок 6.5 – Цикл грубой и конечной обточки G71/G70: Траектории инструмента **- ЗАМЕЧАНИЕ -** 

При программировании обточки углублений G71, следующие правила программирования преобладают над соответствующими правилами программирования стандартного G71, находящимися на странице 6-7. Все остальные правила программирования стандартной обточки G71 продолжают применяться.

#### **Правила программирования обточки углублений G71**

- 1. Значение слова данных W во втором блоке G71 ДОЛЖНО быть нулем (W0); иначе кромки инструмента может разрезать одну из боковых стенок углубления.
- 2. Блок, обозначенный словом Р во втором блоке G71, ДОЛЖЕН содержать W0 (ноль).
- 3. Путь контурирования должен быть постепенно возрастающим или понижающимся примером только для оси Z.
- 4. Можно запрограммировать максимум десять углублений в цикле обточки G71.
# **ФИКСИРОВАННЫЙ ЦИКЛ ТОРЦЕВАНИЯ (G94)**

Фиксированный цикл торцевания G94 предоставляет программисту возможность определения множественных проходов торцевания, указывая только глубину разреза для каждого прохода. Операция может быть либо прямым, либо конусным торцеванием.

Рисунок 6.6 и прилагаемая программа иллюстрируют исходную деталь на шпинделе, имеющую диаметр в 1.5 дюйма, которая должна быть обратно отторцована на .5 дюйма с остающимся выступом диаметра .5 дюйма.

#### **Пример 5: G94 Прямое торцевание (рисунок 6.6)**

N1 (Сообщение оператора) ; N10 M98 P1 ; N20 S1000 M13 T0101 ; N30 X1.6 Z.1 ; N40 G50 S3800 ; N50 G96 S1000 ; N60 G99 G94 X.5 Z-.0625 F.002 ; N70 Z-.125 ; N80 Z-.1875 ; N90 Z-.25 ;

N100 Z-.3125 ; N110 Z-.375 ; N120 Z-4375 N130 Z-.484 ; N140 Z-.5 ; N150 G00 ; N160 M98 P1 ; N170 M01 ; N180 M30 ;

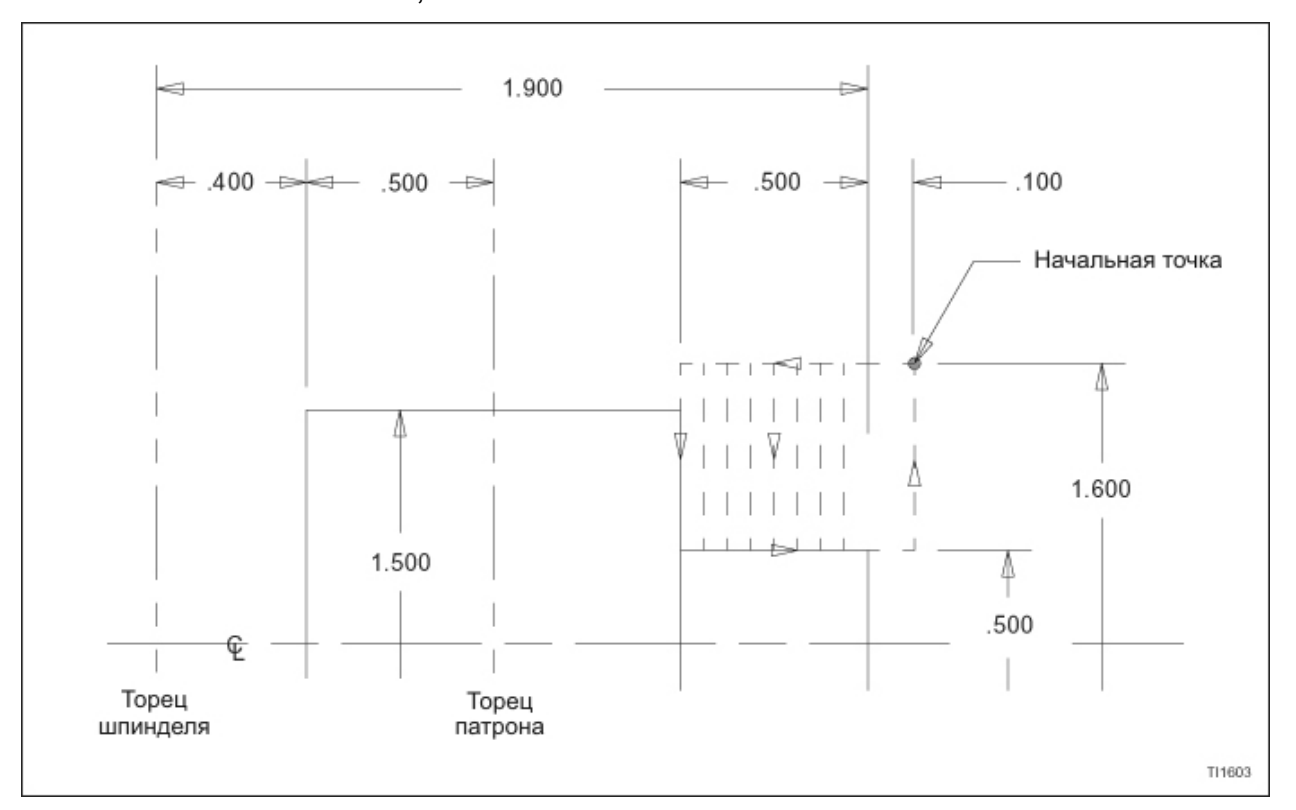

Рисунок 6.6 - G94 Фиксированный цикл торцевания (прямое торцевание)

Компенсации инструмента оси X и Z активируются через выбор компенсации инструмента в блоке N20. Позиция револьверной головки #1 выбирается, и компенсация инструмента #1 активируется. Компенсация инструмента позволяет программисту программировать позицию кромки инструмента оси Х как реальную позицию относительно осевой линии шпинделя, и позицию кромки инструмента оси Z как реальную позицию относительно Z0 на системе координат станка. Если сдвиг на заготовку оси Z активен (команда G90), позиция кромки инструмента оси Z будет установлена относительно сдвинутого Z0.

Траектория резца – это пример прямоугольника; и, поскольку стартовая точка- это также точка, к которой инструмент возвращается на пути возврата, стартовая точка в направлении Х была помещена на расстояние, большее, чем .75 дюймов от осевой линии шпинделя. Это обеспечивает, что инструмент будет полностью входить в контакт с выступом изделия на каждом проходе. В направлении Z стартовая точка была помещена перед торцом изделия, чтобы обеспечить, чтобы диаметр в .5 дюйма был полностью обточен на каждом проходе.

Подготовительная команда G94 указана в блоке N60 вместе с глубиной разреза для первого прохода (Z) относительно Z0 (ноль), и диаметром, до которого распространяется операция торцевания (Х). Скорость подачи также указана. В последующих блоках (N70 – N140) необходимо только указать глубину разреза для каждого прохода относительно Z0 (ноль). Изменения скорости подачи и скорости шпинделя также могут быть запрограммированы в этих блоках. Переключатель ручной коррекции скорости подачи активен в ходе проходов торцевания. Чтобы деактивировать режим G94, запрограммируйте другой G код группы 1. Обратитесь к схеме G кодов в Приложении Два.

#### **- ПРЕДУПРЕЖДЕНИЕ -**

**Все проходы торцевания ДОЛЖНЫ происходить по направлению к осевой линии шпинделя. Если операция торцевания запрограммирована для торцевания от осевой линии шпинделя, режущий инструмент будет выдвигаться в изделие при быстрой скорости перемещения.** 

Пути выдвижения и возврата выполняются при быстрой скорости перемещения. Эта скорость может изменяться при помощи переключателя ручной коррекции скорости подачи.

Если используется постоянная скорость обработки или компенсация радиуса кромки инструмента, параметры ДОЛЖНЫ быть введены до блока G94.

Код G00 ДОЛЖЕН находиться в строке после последнего запрограммированного прохода. Если кода G00 нет, инструмент произведет два дополнительных прохода по изделию на последней запрограммированной глубине.

В случаях, когда используются команды U и W вместо X и Z, убедитесь, что каждая команда имеет правильный знак.

## **Пример 6: G94 Конусное торцевание (рисунок 6.7)**

N1 (Сообщение оператора) ; N10 M98 P1 ; N20 S1000 M13 T0101 ; N30 X1.75 Z.2 ; N40 G50 S3800 ; N50 G96 S1000 ; N60 G41 X1.6 Z.1 ; N70 G99 G94 X.5 Z.1 R-.14737 F.002 ; N80 Z.0375 ; N90 Z-.025; N100 Z-.0875 ; N<sub>110</sub> Z<sub>-</sub>.15 : N120 Z-.2125 ; N130 Z-.275 ; N140 Z-.3375 ; N150 Z-.4 ; N160 Z-4625 : N170 Z-.49 ; N180 Z-.5 ; N190 G00 ; N200 M98 P1 ; N210 M01 ; N220 M30 ;

Все правила, применяемые к прямому торцеванию в фиксированном цикле торцевания G94, также применимы к конусному торцеванию.

Рисунок 6.7 иллюстрируют исходную деталь с диаметром 1.5 дюйма. Эта деталь обратно отторцована на .5 дюйма и оставляет выступ, который сужается на 15 градусов. Выступ диаметра .5 дюйма остается.

Единственное отличие между конусным торцеванием и предыдущим прямым торцеванием – это то, что значение конуса в направлении Z, выраженное как значение "R", должно быть запрограммировано в блоке G94. Запрограммируйте слово "R" как ПОЛОЖИТЕЛЬНОЕ значение, если инструмент перемещается в направлении +Х, когда он двигается в направлении +Z. Запрограммируйте слово "R" как ОТРИЦАТЕЛЬНОЕ значение, если инструмент перемещается в направлении -Х, когда он двигается в направлении +Z.

Для этого примера "R" было определено следующим образом:

- $R = (1.05 X) \times (-T)$ ангенс 15<sup>o</sup>)
	- = (1.05 .5) х -.26794… (неокругленное значение)
	- = -.14737 (округленное значение)

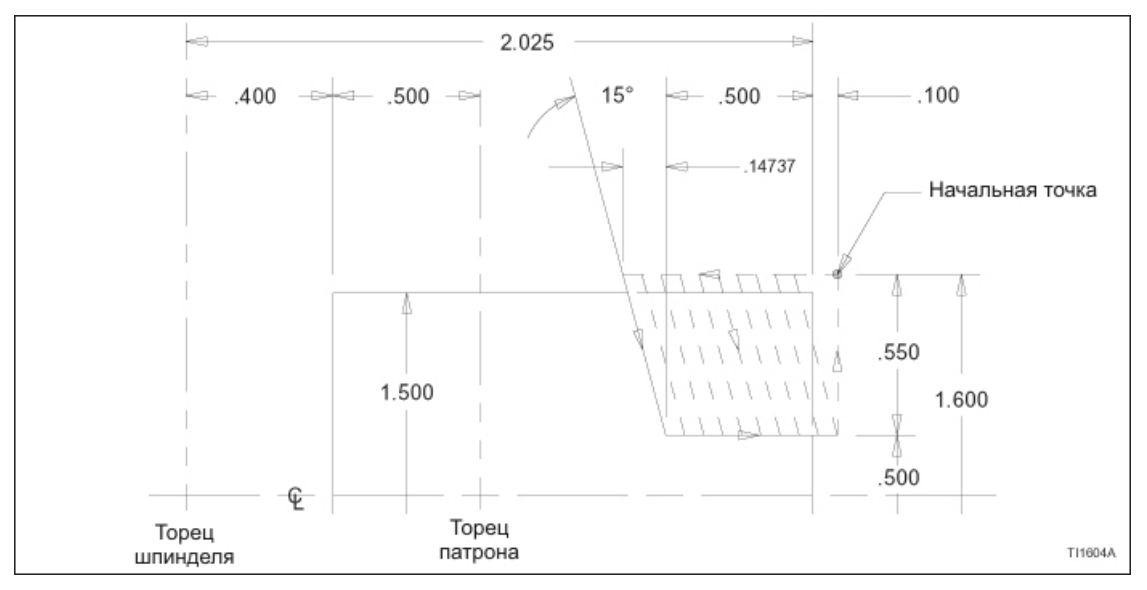

Рисунок 6.7 – G94 Фиксированный цикл торцевания: Конусное торцевание

## **G72/G70 АВТОМАТИЧЕСКОЕ МНОЖЕСТВЕННОЕ ПОВТОРЯЮЩЕЕСЯ ГРУБОЕ И КОНЕЧНОЕ ТОРЦЕВАНИЕ**

Цикл множественного повторяющегося торцевания G72 предоставляет программисту возможность описания множественных проходов грубого торцевания с помощью двух блоков информации. Первый блок G72 указывает количество заготовки для удаления за один проход и расстояние, на которое инструмент будет возвращаться от изделия для прохода возврата. Второй блок G72 указывает блоки данных, которые определяют часть изделия для грубого торцевания, количество заготовки, которая должна остаться для конечной обработки и скорость подачи для цикла грубой обработки G72. Наконец, подготовительная команда G70 указывает часть изделия для конечной обработки, указывая первый и последний блок необходимой части программы.

Рисунок 6.8 и прилагаемая программа иллюстрируют исходную деталь на шпинделе, которая должна быть грубо и конечно контурирована до показанных размеров.

N2 (Сообщение оператора) ; N10 M98 P1 ; N20 S1000 M13 T0202 ; N30 X4.11 Z0.2 ; N40 G50 S3800 ; N50 G96 S1000 ; N60 G41 X4.1 Z.1 ; N70 G99 ; N80 G72 W.1 R.03 ; N90 G72 P100 Q150 U.03 W.015 F.01 ; N100 G00 Z-1.25 S800 ; N110 G01 G99 X3. F.004 ; N120 Z-.95235 ; N130 X1. Z-.375 ; N140 X.75 ; N150 Z.1 ; N160 G70 P100 Q150 ; N170 M98 P1 ; N180 M01 ; N190 M30 ;

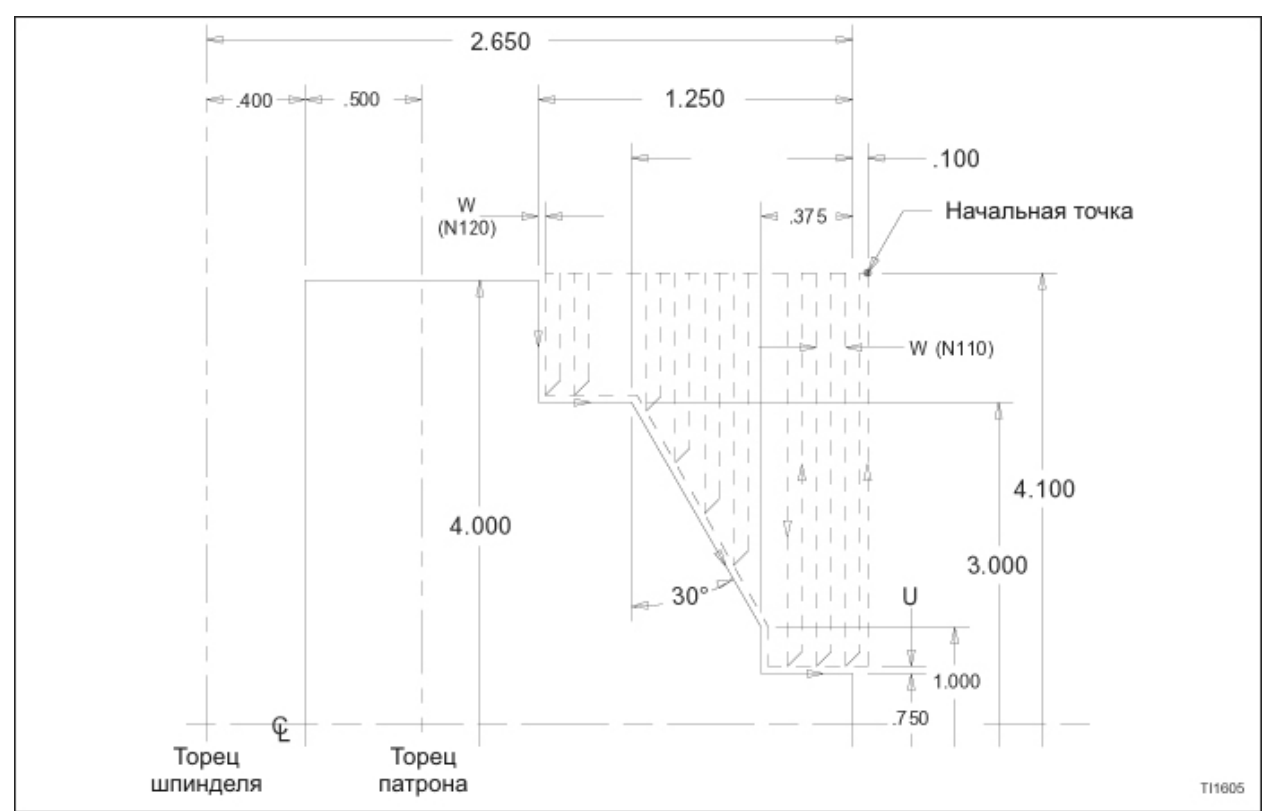

Рисунок 6.8 - G72/G70 Цикл грубого и конечного торцевания

Предполагая, что торец детали установлен на Z0, все проходы обточки будут в направлении минус Z

Компенсации инструмента оси X и Z компенсируются через выбор компенсации инструмента в блоке N20. Позиция револьверной головки #2 выбирается, и компенсация инструмента #2 активируется. Компенсация инструмента позволяет программисту программировать позицию оси Х кромки инструмента как реальную позицию относительно осевой линии шпинделя, а позицию оси Z кромки инструмента как реальную позицию относительно Z0 на системе координат станка. Если сдвиг на заготовку оси Z активен (команда G10), позиция кромки инструмента оси Z будет установлена относительно сдвинутого Z0, как установлено сдвигом на заготовку.

Стартовая точка, заданная в блоке N60, должна находиться за пределами области, занятой заготовкой.

Блок N80 установит параметры для цикла грубого торцевания:

N80 G72 W.1 R.03 ;

Где: G72 = подготовительная команда для повторяющегося цикла грубого торцевания.

W: Указывает глубину разреза каждого прохода в ходе цикла грубой обработки.

R: Указывает расстояние, на которое инструмент возвратится от детали для прохода возврата.

Блок N90 выполнит цикл грубого торцевания:

N90 G72 P100 Q150 U.03 W.015 F.01 ;

Где: G72 = подготовительная программа для повторяющегося цикла грубого торцевания.

- Р: Последовательный номер первого блока в секции программы, которая управляет областью грубой отделки изделия.
- Q: Последовательный номер последнего блока в секции программы, которая управляет областью грубой отделки изделия.
- U: Количество заготовки на оси Х, которую необходимо оставить для удаления в ходе цикла конечной обработки. Это значение диаметра
- W: Количество заготовки на оси Z, которую необходимо оставить для удаления в ходе цикла конечной обработки.
- F: Скорость подачи для цикла грубой обработки. Десятичная точка должна быть запрограммирована.

Блок N100 устанавливает значение постоянной скорости обработки для цикла конечной обработки G70:

N100 G00 Z-1.25 S800 ;

S: Обработка футы поверхности в минуту для прохода конечной обработки.

Блок N110 устанавливает скорость подачи дюймы на оборот для цикла конечной обработки G70.

#### N110 G01 G99 Х3. F.004 ;

F: Скорость подачи для прохода конечной обработки. Десятичная точка должна быть запрограммирована.

Блок N160 определяет часть изделия для конечной обработки, указывая первый (Р) и последний (Q) блок необходимой части программы.

#### N160 G70 P100 Q150 ;

Где: G70 = Подготовительная команда для цикла конечной обработки

- Р: Последовательный номер первого блока в части программы, которая управляет областью изделия для конечной обработки.
- Q: Последовательный номер последнего блока в части программы, которая управляет областью изделия для конечной обработки

Когда устройство управления встречает блоки подготовительной программы G72, количество конечной заготовки, определенной словами U и W,рассматривается как пара компенсаций. Суппорты будут перемещаться в указанном направлении и на указанное расстояние. Слова U и W ДОЛЖНЫ быть в правильным знаком (+ или -), чтобы обеспечить, чтобы движения суппорта происходили в соответствующем направлении, чтобы оставить заготовку для конечной обработки. Если знак опущен, устройство управления автоматически предполагает плюс (+). В этом примере поперечный суппорт будет двигаться на .015 дюйма в направлении +U, а каретка будет двигаться на .015 дюйма в направлении +W.Устройство управления затем заставит станок выполнить множественные проходы грубой обработки .1 дюйма глубиной и проход грубого контура (как показано пунктирными линиями на рисунке 6.6), который последует за контуром, как определено блоками N100 – N150. После завершения прохода грубого контура будет выполнен проход конечной обработки в соответствии с частью программы, указанной в блоке G70.

Значение возврата инструмента после завершения каждого прохода контролируется словом R в блоке N80 (R0.03).

Скорость шпинделя для проходов грубой обработки указано в блоке N50. Рекомендуется, чтобы скорость шпинделя устанавливалась до блоков G72, чтобы обеспечить, чтобы шпиндель достигал полной заданной скорости до начала проходов грубой обработки. Изменения скорости шпинделя и скорости подачи для цикла конечной обработки может быть выполнено по желанию между стартовым и конечным блоками, как обозначено P и Q в блоке G70.

В этом примере один и тот же инструмент используется для грубой обработки и конечной обработки, таким образом, компенсация радиуса кромки инструмента должна быть установлена в блоке, предшествующем первому блоку G72. Компенсация радиуса кромки инструмента активируется и интерполируется в ходе к стартовой точке, заданном в блоке N60. Компенсация радиуса кромки инструмента деактивируется в ходе цикла G71 и снова активируется после завершения цикла G72. Компенсация отменяется командой G40 в подпрограмме "О1", которая вызывается в строке N200. Также см. "Компенсация радиуса кромки инструмента" в Главе 2.

Если должна использоваться постоянная скорость обработки, она должна быть установлена в блоках, предшествующих первому блоку G72. Скорость подачи для проходов грубой обработки может быть установлена до блоков G72 или во втором блоке G72. Если необходима другая скорость обработки и скорость подачи для прохода конечной обработки, она должна быть установлена в программе детали после второго блока G72. Скорость обработки и скорость подачи могут быть изменены по желанию между стартовым и конечным блоками, как определено словами P и Q в блоке G70.

Команда скорости шпинделя, которая должна предшествовать входу в режим постоянной скорости обработки, программируется в блоке N20. Максимальная скорость шпинделя устанавливается словом S и подготовительной командой G50 в блоке N40. Постоянная скорость обработки устанавливается командой G96 в блокеN50, а скорость обработки для цикла грубой обработки устанавливается словом S в том же блоке.

Скорость обработки для прохода конечной обработки устанавливается в блоке N100. Постоянная скорость обработки отменяется командой G97 в подпрограмме "О1" после того, как деталь была конечно обработана. Также см. "Программирование постоянной скорости обработки" в Главе 9.

Скорость подачи для прохода конечной обработки устанавливается в блоке N110.

#### **Замечания по программированию G72**

- 1. Блок, указанный словом Р, не может содержать ход Х.
- 2. G00 или G01 должны быть запрограммированы в блоке, указанном словом Р.
- 3. Проход контурирования должен быть постоянно повышающимся или понижающимся на обеих осях X и Z.
- 4. Не может быть вызвана подпрограмма в программе между началом цикла, определенным Р и концом цикла, определенным Q.
- 5. Нет необходимости программировать возврат к стартовой точке в конце программы. Устройство управления автоматически возвращает суппорты к стартовой точке после того, как был выполнен блок, указанный Q.
- 6. Если должна использоваться компенсация радиуса кромки инструмента, она должна быть запрограммирована до первого блока G72. Компенсация радиуса кромки инструмента будет деактивирована в ходе цикла G72 и снова активирована после завершения цикла G72.
- 7. Если должна использоваться постоянная скорость обработки, она должна быть запрограммирована до первого блока G72.
- 8. Смены инструментария для цикла грубой обработки должны быть произведены до первого блока G72. Изменения компенсации инструмента для цикла конечной обработки могут быть произведены в пределах блоков, определенных словами P и Q.
- 9. Скорость шпинделя и скорость подачи для цикла грубой обработки может быть указана до первого блока G72 или во втором блоке G72. Скорость шпинделя и скорость подачи для цикла конечной обработки может быть указана в пределах блоков, определенных словами P и Q.

## **G73/G70 АВТОМАТИЧЕСКИЙ ПОВТОР ОБРАЗЦА ГРУБОЙ И КОНЕЧНОЙ ОБРАБОТКИ**

Фиксированный цикл повтора образца G73 предоставляет программисту возможность повторно нарезать фиксированный образец (контур) при двух блоках информации. Первый блок указывает дискретное расстояние между первым и последним проходом грубой обработки и количество проходов грубой обработки для выполнения. Второй блок указывает часть изделия для грубой обработки, количество заготовки, которая должна остаться для конечной обработки и скорость подачи грубой обработки. Наконец, подготовительная команда G70 указывает часть изделия для конечной обработки, указывая первый и последний блок необходимой части программы. Этот автоматический цикл особенно полезен для грубого и конечного контурирования изделия, грубая форма которого уже была произведена литьем, ковкой или грубой обработкой. Если этот цикл должен использоваться для того, чтобы контурировать изделие из прутковой заготовки, убедитесь, что первый проход начинается с точки, которая не вызовет излишнего выгибания на первом проходе.

Рисунок 6.9 иллюстрирует исходную деталь, которая должна быть конечно обработана до размеров, показанных тремя проходами грубой обработки и проходом конечной обработки. Предполагается, что конфигурация заготовочного изделия приближается к конфигурации конечного изделия.

Пример программы:

N7 (Сообщение оператора) ; N10 M98 P1 ; N20 S1000 M13 T0707 ; N30 X2.15 Z.2 ; N40 G50 S3000 ; N50 G96 S500 ; N60 G42 X2.05 Z.1 ; N70 G99 ; N80 G73 U.135 W.05 R3 ; N90 G73 P100 Q170 U.03 W.015 F.01 ; N100 G00 X.5 ;

N110 G01 G99 Z-.25 F.002 ; N120 X.75 ; N130 X1. Z-.4665 ; N140 Z-.72 ; N150 X1.5 Z-.97 ; N160 Z-1.25 ; N170 X2.05 ; N180 G70 P100 Q170 ; N190 M98 P1 ; N200 M01 ; N210 M30 ;

#### **- ЗАМЕЧАНИЕ -**

Условные обозначения на нижней половине рисунка 6.9 объясняются следующим образом:

$$
U_1 = U (N80)
$$
  
\n
$$
U_2 = U (N90)
$$
  
\n
$$
W_1 = W (N80)
$$
  
\n
$$
W_2 = W (N90)
$$

Стартовая точка, заданная в блоке N60, должна располагаться вне максимального диаметра, занимаемого заготовкой для обработки.

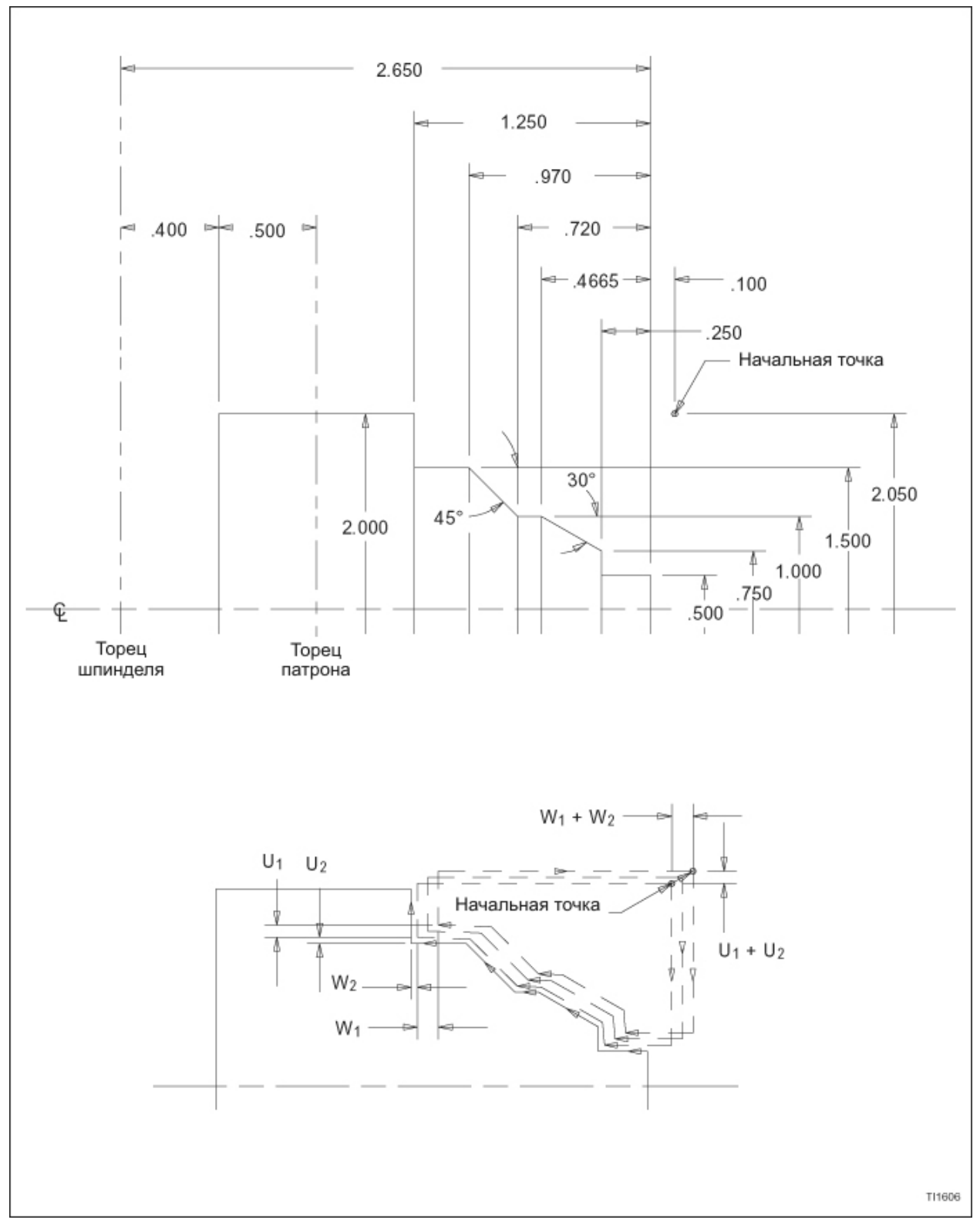

Рисунок 6.9 – G73/G70 Повтор образца грубой и конечной обработки

Блок N80 установит параметры для цикла грубого торцевания G73:

### N80 G73 U.135 W.05 R3 ;

U: Расстояние и направление рельефа в направлении оси Х (значение радиуса). Это значение указывает устройству управления на количество материала для удаления с изделия в направлении Х. Это значение позволит устройству управления рассчитать правильное расстояние и направление, чтобы отодвинуться от изделия прежде, чем начинать автоматический цикл. Это запрограммированное значение равно количеству заготовки для удаления с каждой стороны в ходе цикла грубой обработки минус глубина первого разреза и допуск конечной обработки с каждой стороны.

#### Пример:

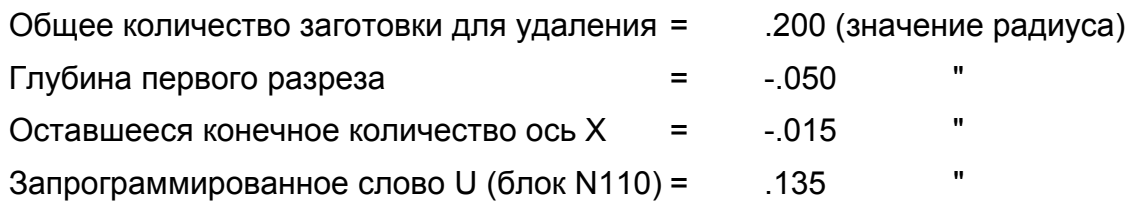

- W: Расстояние и направление рельефа в направлении оси Z. Это значение указывает устройству управления на количество материала для удаления с изделия в направлении Z. Это значение позволит устройству управления рассчитать правильное расстояние и направление, чтобы отодвинуться от изделия прежде, чем начинать автоматический цикл. Это запрограммированное значение равно количеству заготовки для удаления в ходе цикла грубой обработки минус глубина первого разреза и допуск конечной обработки.
- R: Необходимое количество проходов грубой обработки

#### **- ЗАМЕЧАНИЕ -**

Вышеперечисленные вводы модальные и не изменяются, пока не будет запрограммировано другое значение.

Блок N90 выполнит цикл грубого торцевания G73:

#### N90 G73 P100 Q170 U.03 W.015 F.01 ;

- Р: Последовательный номер первого блока в секции программы, которая управляет областью грубой отделки изделия.
- Q: Последовательный номер последнего блока в секции программы, которая управляет областью грубой отделки изделия.
- U: Расстояние и направление допуска конечной обработки в направлении Х (значение диаметра).
- W: Расстояние и направление допуска конечной обработки в направлении Z.
- F: Скорость подачи, которая будет активна во время автоматического цикла грубой обработки. Десятичная точка должна быть запрограммирована.

Блок N110 устанавливает скорость подачи дюймы на оборот для цикла конечной обработки G70.

#### N110 G1 G99 Z-.25 F.002 ;

F: Скорость подачи для прохода конечной обработки. Десятичная точка должна быть запрограммирована.

#### **Замечания по программированию G73**

- 1. G00 или G01 должны быть запрограммированы в блоке, указанном словом Р.
- 2. Не может быть вызвана подпрограмма в программе между началом цикла, определенным Р и концом цикла, определенным Q.
- 3. Нет необходимости программировать возврат к стартовой точке в конце программы. Устройство управления автоматически возвращает суппорты к стартовой точке после того, как был выполнен блок, указанный Q.
- 4. Если должна использоваться компенсация радиуса кромки инструмента, она должна быть запрограммирована до первого блока G73. Компенсация радиуса кромки инструмента будет деактивирована в ходе цикла G73 и снова активирована после завершения цикла G73.
- 5. Если должна использоваться постоянная скорость обработки, она должна быть запрограммирована до первого блока G72.
- 6. Смены инструментария для цикла грубой обработки должны быть произведены до первого блока G73. Изменения компенсации инструмента для цикла конечной обработки могут быть произведены в пределах блоков, определенных словами P и Q в блоке G70.
- 7. Скорость шпинделя и скорость подачи для цикла грубой обработки может быть указана до первого блока G73 или во втором блоке G73. Скорость шпинделя и скорость подачи для цикла конечной обработки может быть указана в пределах блоков, определенных словами P и Q в блоке G70.

# **G70 АВТОМАТИЧЕСКИЙ ЦИКЛ КОНЕЧНОЙ ОБРАБОТКИ**

После грубого нарезания при помощи G71, G72 или G73, следующая команда разрешает конечную обработку.

G70 Р(стартовый блок) Q(конечный блок) ;

Обратитесь к разделам по автоматическим циклам G71, G72 или G73 для примеров программирования G70.

- Р: Последовательный номер первого блока в секции программы, которая управляет областью конечной отделки изделия.
- Q: Последовательный номер последнего блока в секции программы, которая управляет областью конечной отделки изделия.

#### **Замечания по программированию G70**

#### **- ПРЕДУПРЕЖДЕНИЕ -**

**Никогда не располагайте стартовую точку ниже диаметра строки Q. Когда конечная обточка G70 завершается, инструмент быстро направляется обратно к стартовой точке.** 

- 1. Слова F, S и T, запрограммированные между номерами последовательности "Р\_\_\_" и "Q\_\_\_", как определено программным блоком G70, будут пониматься как цикл G70.
- 2. Когда автоматический цикл конечной обработки G70 завершен, инструмент возвращается к стартовой точке, и считывается следующий блок.
- 3. В блоках между стартовым блоком и конечным блоком запрограммированных в от G70 до G73, подпрограммы не могут быть вызваны.

# **G74 АВТОМАТИЧЕСКИЙ ЦИКЛ СВЕРЛЕНИЯ**

В любом автоматическом цикле сверления глубины отверстия ось Z обращается на предписанных интервалах, чтобы обеспечить должное удаление стружки. Автоматический цикл сверления должен быть достаточно гибким, чтобы приспособиться к множеству различных материалов и всем областям глубины отверстия. Обязанностью программиста является убедиться, что запрограммированные параметры приводят к выполнению цикла, который удовлетворительно удаляет стружку в ходе операции сверления. Если стружка скапливается:

- 1. Сверло может сломаться.
- 2. Шпиндель может заглохнуть.
- 3. Сервомотор оси Z может перегружаться.

Команда G74 активирует автоматический цикл сверления, который использует постоянное приращение глубины. Вся информация для цикла программируется в двух блоках данных. Форматы слов данных определены в разделе ниже и проиллюстрированы на рисунке 6.10 .

#### **- ЗАМЕЧАНИЕ -**

Значения, показанные в предыдущих блоках данных – это форматы слов данных, НЕ реальные размеры.

#### **Формат блока**

Дюймовое программирование:

G74 R2.4 ;

G74 Z(W)±2.4 Q6 F3.2 (дюймы/мин) или F1.6 (дюймы/об) ;

Метрическое программирование:

G74 R3.3 ;

G74 Z(W)±3.3 Q6 F5.0 (мм/мин) или F3.4 (мм/об) ;

Где: G74 = G код для автоматического цикла сверления (постоянное приращение глубины)

R = Количество возврата между режущими ходами

Z = Z координата конечной глубины отверстия (со знаком)

- W = Z приращение от стартовой точки до конечной глубины (со знаком)
- Q = Размер приращения глубины (без знака)

F = Скорость подачи.

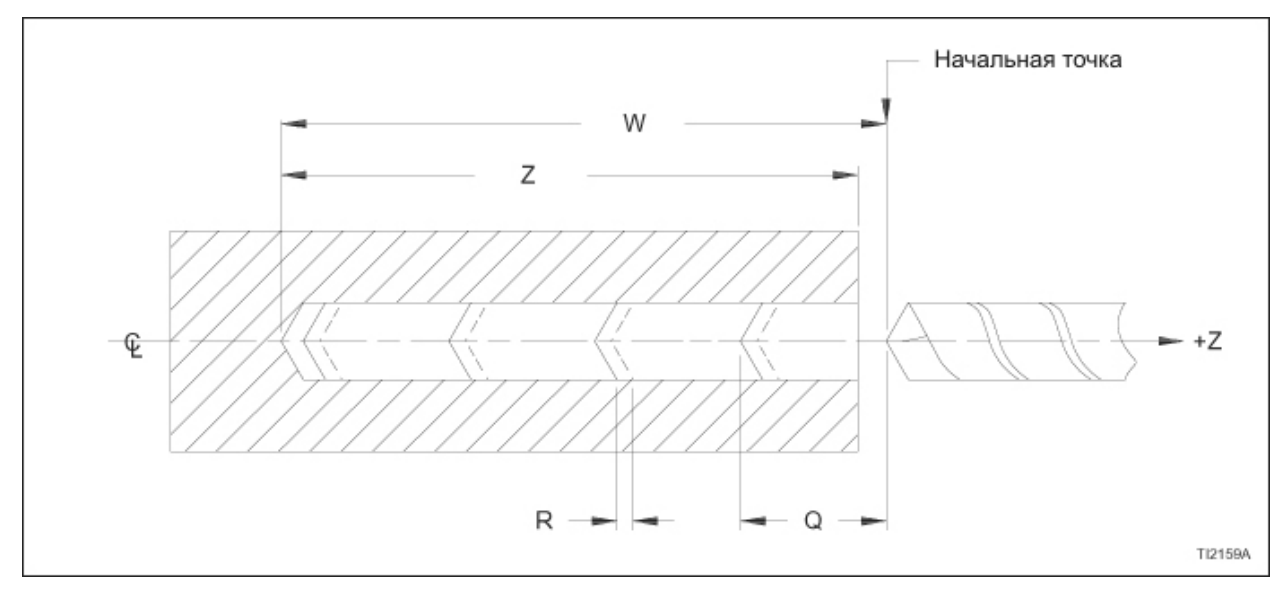

Рисунок 6.10 – Параметры автоматического цикла сверления G74

Прежде, чем распознается блок G74, сверло должно быть помещено на стартовой точке. В ходе выполнения цикла серия ходов Z (см. рисунок 6.10) следующая:

- a) От стартовой точки сверло подается в количестве "Q".
- b) Сверло возвращается при количестве быстрого перемещения "R".
- c) Сверло подается в количестве "Q+R".
- d) Сверло продолжает быстро возвращаться на количество "R", затем подается на количество "Q+R" до последнего прохода. На последнем проходе сверло подается до конечной глубины отверстия, затем быстро возвращается к стартовой точке.

#### **Программирование слова Q**

Устройство управления предполагает размещение десятичной точки как Q2.4 для английских единиц (дюймы) и Q3.3 для метрических единиц (миллиметры)..

Программирование десятичной точки НЕ допускается со словом данных Q. Ведущие нули могут быть опущены, тем не менее, нулевые байты в конце строки ДОЛЖНЫ быть запрограммированы.

Обратитесь к следующим примерам:

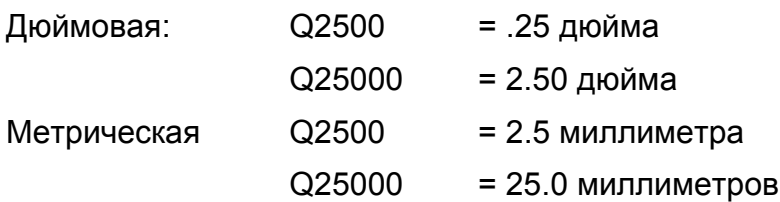

#### **G74 Пример программы автоматического сверления**

В этом примере программы Z0 (ноль) –это торец детали, а конечная глубина отверстия – 1.5 дюйма. Обратитесь к рисунку 6.11 .

Пример программы:

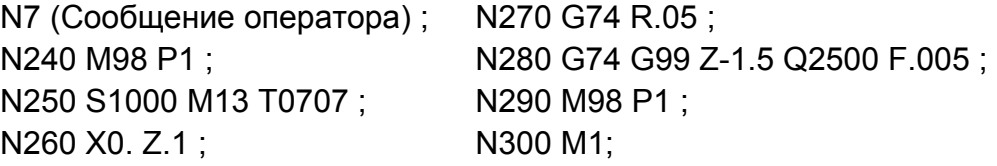

СЛОВО R (N270):

Указывает количество возврата между каждым режущим ходом сверла. Обратитесь к "R" на рисунке 6.10 . В этом примере количество возврата .05 дюйма.

СЛОВО F (N280):

Указывает скорость подачи для цикла автоматического сверления G74. В этом примере скорость подачи равна .005 дюйма на оборот.

СЛОВО Q (N280):

Указывает глубину разреза в направлении Z. В этом примере глубина разреза .25 дюйма. Программирование десятичной точки НЕ допускается со словом Q.

#### СЛОВО Z (N280):

Указывает конечную глубину просверленного отверстия относительно Z0 (ноль). В этом примере конечная глубина просверленного отверстия 1.5 дюйма.

Вместо программирования Z-1.5 в блоке N280 мы могли бы запрограммировать W-1.6 (расстояние приращения от начальной точки до глубины конечного отверстия) и цикл мог происходить так же.

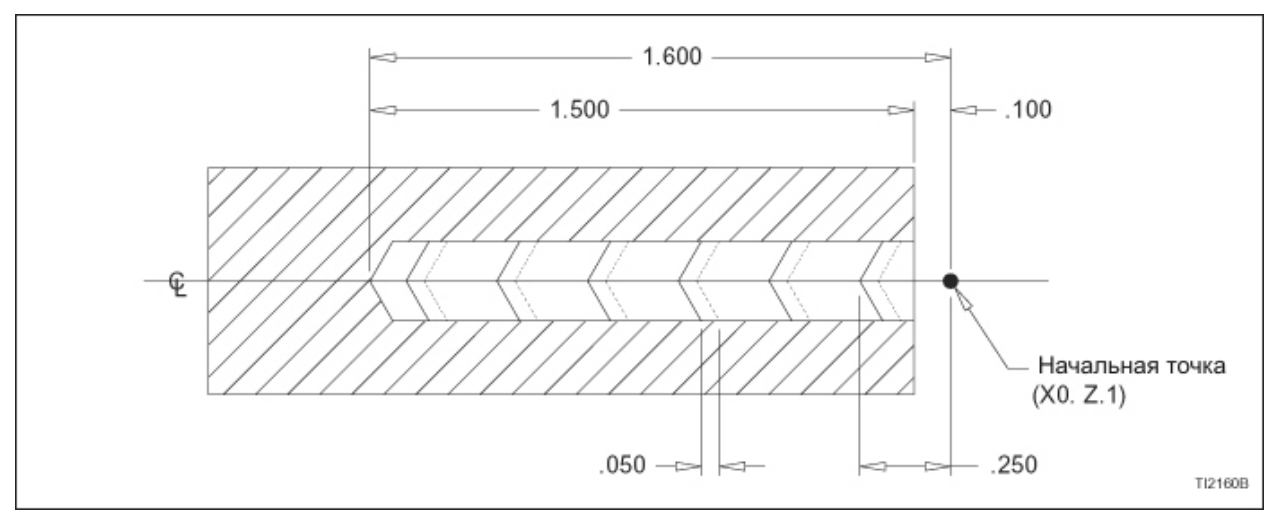

Рисунок 6.11 – Цикл автоматического сверления G74: Пример изделия

# **G75 АВТОМАТИЧЕСКИЙ ЦИКЛ НАРЕЗАНИЯ КАНАВОК**

Вся информация по автоматическому циклу нарезания канавок G75 программируется в двух блоках данных следующим образом:

Дюймовый формат

G75 R2.4 ;

G75 X(U)±2.4 Z(W)±2.4 P6 Q6 F3.2 (дюймы/мин) или F1.6 (дюймы/об) ;

Метрический формат

G75 R3.3 ;

G75 X(U)±3.3 Z(W)±3.3 P6 Q6 F5.0 (дюймы/мин) или F3.4 (дюймы/об) ;

#### **- ЗАМЕЧАНИЕ -**

Значения, показанные в предыдущих блоках данных – это назначения формата слова данных, а НЕ реальные размеры.

- Где: G75 = G код для автоматического цикла нарезания канавок (постоянное приращение глубины)
- R = Количество возврата между режущими ходами.
- X = Координата Х при полной глубина прохода (со знаком)
- U = Дискретное расстояние от стартовой точки оси Х до конечной позиции оси Х (со знаком)
- Z = Позиция оси Z для конечного прохода (со знаком)
- W = Дискретное расстояние от позиции оси Z первого прохода до позиции оси Z последнего прохода (со знаком)
- P = Размер приращения глубины (без знака)
- Q = Значение приращения хода оси Z между проходами полного разреза (без знака)
- F = Скорость подачи.

Обратитесь к рисунку 6.12, чтобы увидеть, как эти слова данных относятся к изделию.

## **Программирование слов P и Q**

Устройство управления предполагает расположение десятичной точки как Р2.4 и Q2.4 для английских единиц (дюймы) и Р3.3 и Q3.3 для метрических единиц (миллиметры).

Программирование десятичной точки НЕ допускается со словами данных P и Q. Ведущие нули могут быть опущены; тем не менее, нулевые байты в конце строки ДОЛЖНЫ быть запрограммированы.

Обратитесь к следующим примерам:

#### СЛОВО Р

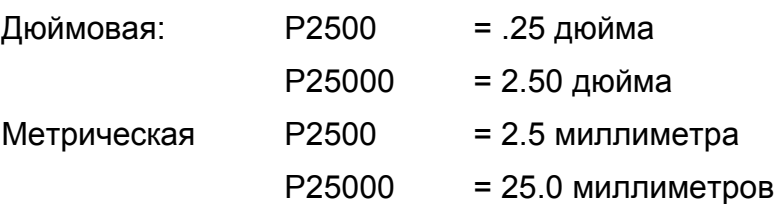

#### СЛОВО Q:

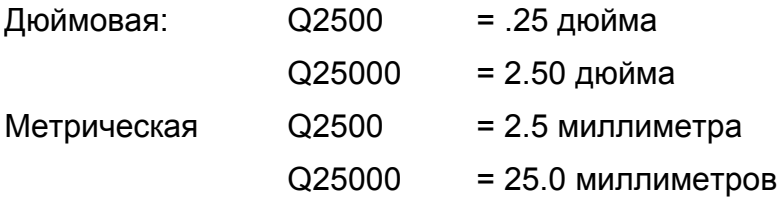

#### **Последовательность движения инструмента**

Прежде, чем считываются блоки G75, инструмент, нарезающий канавки, должен быть расположен на стартовой точке оси X и Z. В ходе выполнения цикла серия ходов оси X и Z (обратитесь к рисунку 6.12) следующая:

- a) От стартовой точки инструмент подается на значение "Р".
- b) Инструмент возвращается при количестве быстрого перемещения "R".
- c) Инструмент подается в количестве "Р+R".
- d) Инструмент продолжает быстро возвращаться на количество "R", затем подается на количество "Q+R" до последнего прохода. На последнем проходе инструмент подается на расстояние, равное или меньшее, чем "Р", пока не будет достигнута конечная глубина.
- e) Инструмент быстро возвращается к стартовой позиции оси Х.
- f) Инструмент перемещается по направлению конечной точки оси Z на расстояние, указанное словом Q, чтобы прийти к стартовой точке для следующего полного разреза.
- g) Шаги от "a" до "f" повторяются, пока не будет завершена вся канавка.
- h) Когда конечный разрез завершен, инструмент быстро возвращается к стартовой позиции оси Х; затем быстро направляется к стартовой точке оси X и Z, указанной блоками программы, непосредственно предшествующими блокам G75.

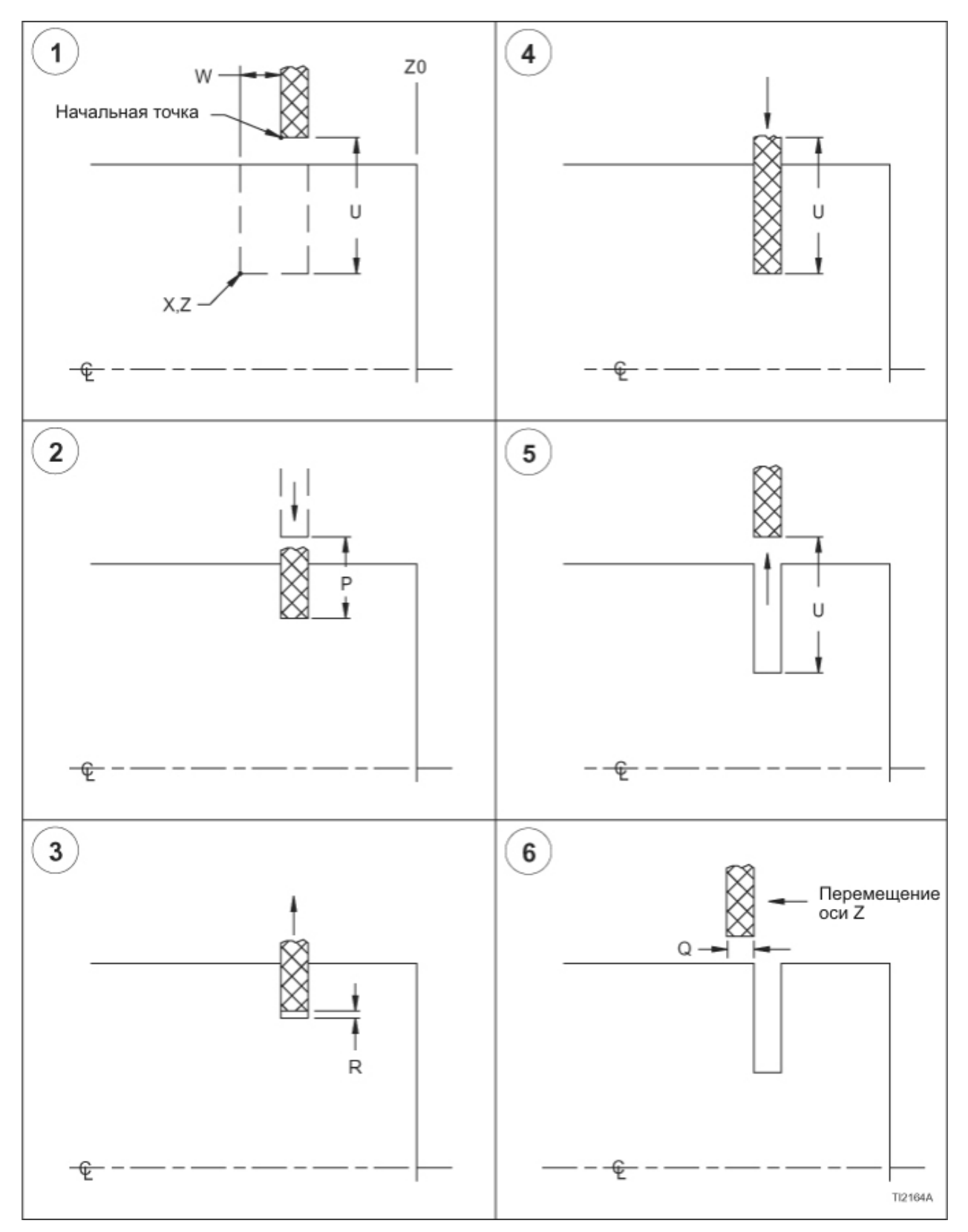

Рисунок 6.12 – Параметры автоматического цикла нарезания канавок G75

#### **Пример программы автоматического нарезания канавок G75**

В этом примере сегмента программы Х0 (ноль) – это осевая линия шпинделя, Z0 (ноль) – это торец изделия, а конечная глубина канавки .25 дюйма. Толщина инструмента, нарезающего канавку, .125 дюйма. Обратитесь к рисунку 6.13 .

#### **- ЗАМЕЧАНИЕ -**

Слово Р в блоке N300 – дискретное значение. Каждый режущий проход будет реальным разрезом .075 дюйма.

Пример сегмента программы:

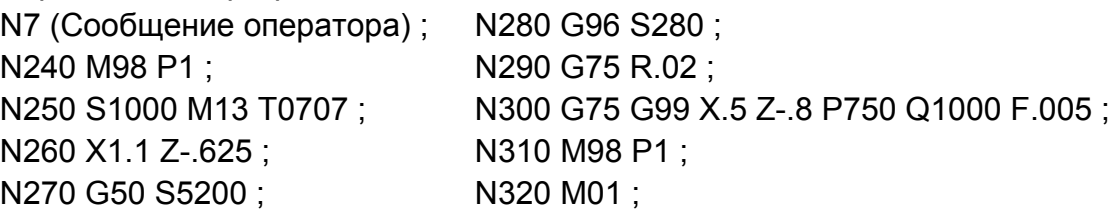

СЛОВО R (N290):

Указывает дискретное количество возврата между каждым режущим ходом инструмента, нарезающего канавку. Обратитесь к "R" на рисунке 6.13 . В этом примере количество возврата .02 дюйма.

СЛОВО F (N300):

Указывает скорость подачи для автоматического цикла нарезания канавок G75. В этом примере скорость подачи равна .005 дюйма на оборот.

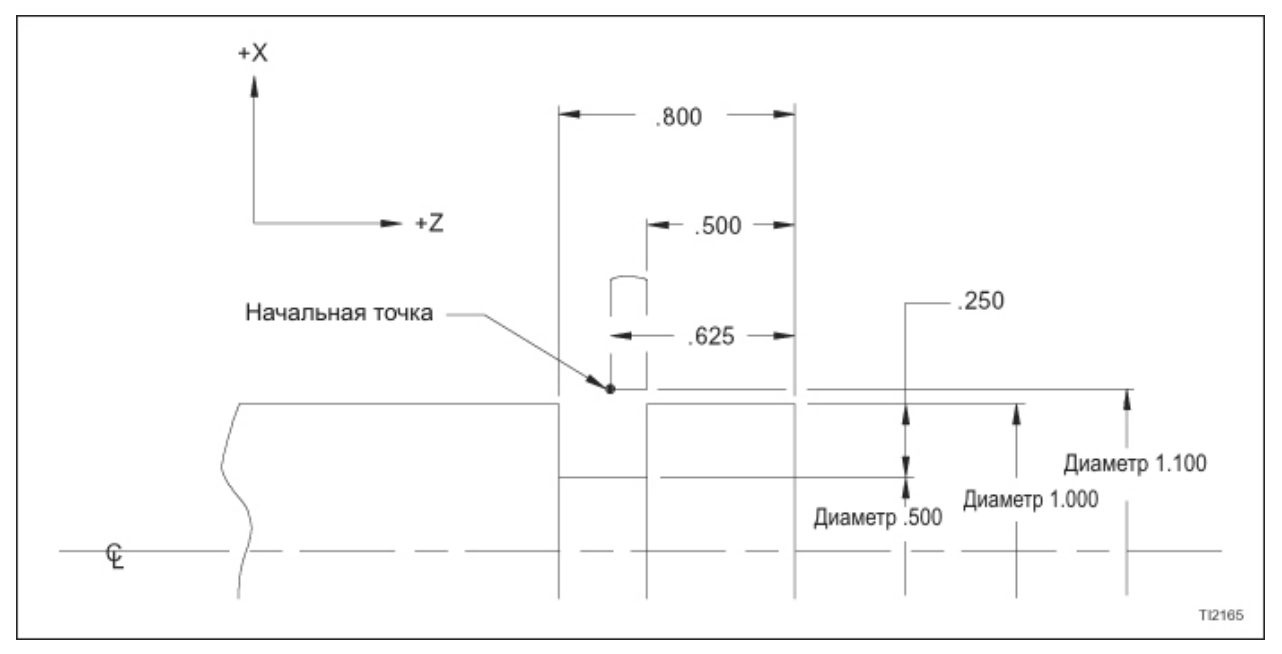

Рисунок 6.13 – Автоматический цикл нарезания канавок G75: пример детали

#### СЛОВО Р (N300):

Указывает глубину приращения каждого режущего хода в направлении Х. В этом примере глубина каждого режущего хода .075 дюйма. Программирование десятичной точки НЕ допускается со словом Р.

#### СЛОВО Q (N300):

Указывает ход приращения в направлении Z между каждым полным режущим проходом. В этом примере ход приращения .100 дюйма. Программирование десятичной точки НЕ допускается со словом Q.

#### СЛОВО Х (N300):

Указывает позицию оси Х инструмента в конце каждого завершенного режущего прохода относительно Х0 (ноль). В этом примере позиция Х – Х.5 дюйма.

#### Слово Z (N300):

Указывает позицию оси Х для конечного полного режущего прохода относительно Z0 (ноль). В этом примере конечная позиция оси Z – Z-.8 дюйма.

#### **- ЗАМЕЧАНИЕ -**

Если значения Z в блоках N260 и N300 поменяны местами, инструмент начнет с Z-.8 и закончит на Z-.625 .

# **ГЛАВА 7 - ЦИКЛЫ НАРЕЗАНИЯ РЕЗЬБЫ**

## **ВВЕДЕНИЕ**

Скорость подачи для точного нарезания резьбы должна быть ограничена в шаге до 120 дюймов (3048 мм) в минуту. Выше этого значения при максимальной скорости подачи станка необходимо проверять ошибку шага, чтобы убедиться, что она не превышает спецификации для отдельной производимой резьбы. Обязанностью программиста является обеспечить, чтобы сочетание шага и скорости шпинделя не превышало скорость подачи, которая производит резьбу, не находящуюся в пределах спецификаций.

Рекомендованная максимальная скорость шпинделя для данного шага резьбы рассчитывается через использование следующих формул:

Английская резьба Макс. об/мин = 120 (дюймы/мин) / шаг резьбы

Метрическая резьба Макс. об/мин = 3048 (мм/мин) / шаг резьбы

Обратитесь к следующей таблице для определения максимальных скоростей шпинделя.

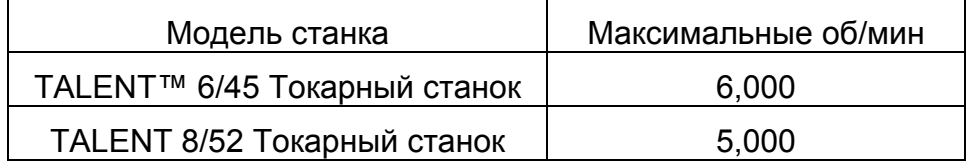

## **НАРЕЗАНИЕ РЕЗЬБЫ ОДНИМ БЛОКОМ**

Датчик положения шпинделя отслеживает об/мин в ходе прохода резьбы и при подаче в дюймах/мм на оборот (G99). Датчик посылает данные, относящиеся к позиции оси и скорости к приводам сервомотора.

При возможности нарезания резьбы одним блоком программист может нарезать резьбу при любом нужном количестве проходов, используя подготовительную команду G32 или G92. Принципиальные различия между этими двумя командами следующие:

- 1. Команда G92 вызывает автоматический контроль движения оси Х нарезающего резьбу инструмента станком в ходе цикла нарезания резьбы. Команда G32 используется, чтобы программировать каждый проход нарезания резьбы индивидуально.
- 2. Команда G92 требует меньше блоков информации для завершения операции нарезания резьбы.

Скорость подачи каретки и/или поперечного суппорта определяется программированием "шага" резьбы, используя адрес слова F. Формат для F следующий:

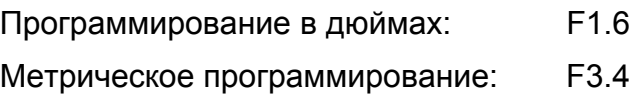

#### **- ЗАМЕЧАНИЕ -**

Шаг резьбы (pitch) – это осевое расстояние от центра одной резьбы до центра следующей. Шаг (lead) – это расстояние, на которое винт будет продвигаться при повороте на один оборот. На винте с однозаходной резьбой pitch и lead равны, поскольку винт будет продвигаться на количество, равное pitch при повороте на один оборот. При двузаходной резьбе винт будет продвигаться на две резьбы или дважды на pitch за один оборот. Таким образом, запрограммированный lead равен двум pitch.

Программируйте скорость шпинделя для операции нарезания резьбы в блоке данных, предшествующем блоку вызова нарезания резьбы (g32 или G92). Это даст время для стабилизации скорости шпинделя прежде, чем входить в режим нарезания резьбы.

Переключатель ручной коррекции скорости подачи не активен в ходе прохода нарезания резьбы G32 или D92.Когда переключатель ручной коррекции скорости подачи установлен на 0%, движение оси ОСТАНОВИТСЯ.

Кнопки ручной коррекции увеличения и уменьшения шпинделя (Increase Override и Decrease Override) активны.

Кнопка остановки подачи (Feed Hold) позволяет оператору немедленно возвращать инструмент от изделия в ходе прохода нарезания резьбы. Обратитесь к руководству оператора (М-447), чтобы получить информацию по возможности возврата цикла нарезания резьбы.

### **Установка начальной точки для нарезания резьбы**

Для точных шагов резьбы необходимо, чтобы скорость подачи на оборот инструмента сохранялась постоянной в ходе прохода нарезания резьбы. Расположение стартовой точки для каждого прохода нарезания резьбы важно изза того, что необходимо предоставить достаточное расстояние для ускорения инструмента от его скорости оси Z в конце подачи до правильной скорости нарезания резьбы.

Из-за свойств системы серво-управляемого привода оси, предоставляйте как минимум четыре шага или .250 дюйма (выберите большее расстояние), между первой нарезаемой резьбой и стартовой точкой для прохода резьбы.

Начальная точка оси Х должна быть равна диаметру изделия плюс две глубины резьбы.

#### **- ЗАМЕЧАНИЕ -**

Этот минимальный зазор должен быть предоставлен для всех проходов резьбы. Если используется комплексная подача (см. "Нарезание резьбы с комплексной подачей", страница 7-8), вернитесь назад, чтобы подсчитать стартовую точку для цикла. Начиная с последнего прохода нарезания резьбы рассчитайте движение оси Z во время подачи для последнего прохода. Прибавьте это расстояние к зазору оси Z (четыре шага или .250 дюйма, что больше). Это дает оси Z позицию стартовой точки для цикла относительно первой нарезаемой резьбы.

# **ПРОГРАММИРОВАНИЕ G32**

Команда G32, которая должна быть запрограммирована в каждом блоке данных нарезания резьбы, автоматически синхронизирует режим нарезания резьбы так, что в каждом проходе нарезается одна и та же резьба. Команда G32 модальная и остается активной, пока не будет отменена другим G кодом группы 1.

Для прямой резьбы необходимо программировать только одну ось; обе оси должны быть запрограммированы для конической резьбы. Длина резьбы и шаг должны быть запрограммированы в каждом блоке G32.

## **Пример 1: G32 прямая резьба**

Для этого примера предполагается, что деталь была обточена до необходимого диаметра и готова иметь шаг .0625, один заход, резьбу длиной 1.00 дюйм, нарезанную на ее внешнем диаметре. Обратитесь к рисунку 7.1.

Торец детали установлен на Z0. Все проходы резьбы будут, таким образом, в направлении минус Z. Осевая линия шпинделя – Х0. G98 активируется подпрограммой Safe Index О0001 в блоке N360.

Пример сегмента программы:

N7 (T0707 7/8 - 16 Резьба) ; N360 M98 P1 ; N370 S500 M13 T0707 ; N380 X.951 Z.25 S1920 ; N390 G01 G98 X.8559 F50. ; N400 G32 Z-1. F.0625 ; N410 X.951 ; N420 G00 Z.25 ; N430 G01 X.8367 F50. ; N440 G32 Z-1. F.0625 ; N450 X.951 ;

N460 G00 Z.25 ; N470 G01 X.8176 F50. ; N480 G32 Z-1. F.0625 ; N490 X.951 ; N500 G00 Z.25 ; N510 G01 X.7984 F50. ; N520 G32 Z-1. F.0625 ; N530 G01 X.951 ; N540 M98 P1 ; N550 M01 ;

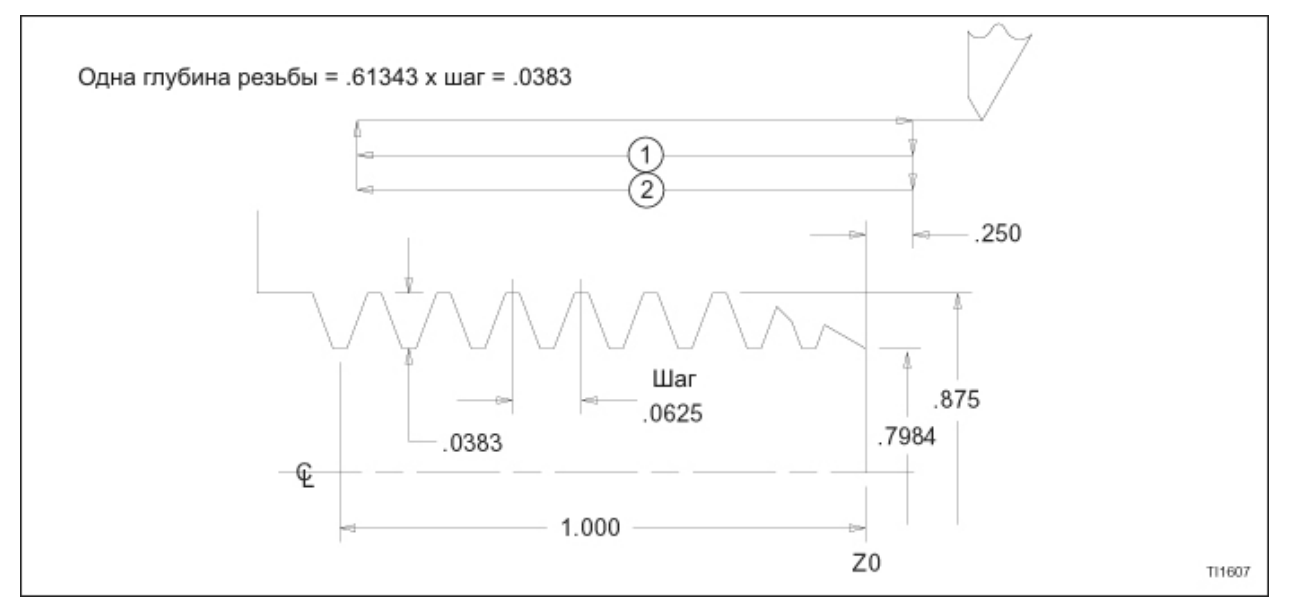

Рисунок 71. – Цикл нарезания резьбы G32 (прямая резьба)

## **Пример 2: G32 конусная резьба**

При программировании конусной резьбы движения должны быть запрограммированы на обеих осях X и Z. Шаг указывается словом F, ориентация шага которого (ось X или Z) определяется углом сужения с осевой линией детали.

Угол сужения "В", рисунок 7.2, меньше или равен 45 градусам, значение F измеряется параллельно оси Z. Если угол конуса больше, чем 45 градусов, F измеряется параллельно оси Х.

Для показанного примера предполагается, что деталь была обточена до необходимого конуса в 1 градус 47 минут и готова иметь шаг.071429, резьбу одного старта длиной 1.25, обточенную на ее внешнем диаметре. Значение шага F измеряется параллельно оси Z, т.к. угол сужения меньше 45 градусов.

Торец детали установлен на Z0. Все проходы резьбы будут, таким образом, в направлении минус Z. Осевая линия шпинделя Х0.

Пример программы:

N7 (T0707 1.5 - 14 Конусная резьба) ; N360 M98 P1 ; N370 S1000 M13 T0707 ; N380 X1.614 Z.2857 S1680 ; N390 G01 G98 X1.3758 F50. ; N400 G32 X1.4714 Z-1.25 F.071429 ; N410 X1.614 ; N420 G00 Z.2857 ; N430 G01 X1.3472 F50. ; N440 G32 X1.4429 Z-1.25 F.071429 ; N450 X1.614 ;

N460 G00 Z.2857 ; N470 G01 X1.3187 F50. ; N480 G32 X1.4143 Z-1.25 F.071429 ; N490 X1.614 ; N500 G00 Z.2857 ; N510 G01 X1.2901 F50. ; N520 G32 X1.3857 Z-1.25 F.071429 ; N530 X1.614 ; N540 M98 P1 ; N550 M01 ;

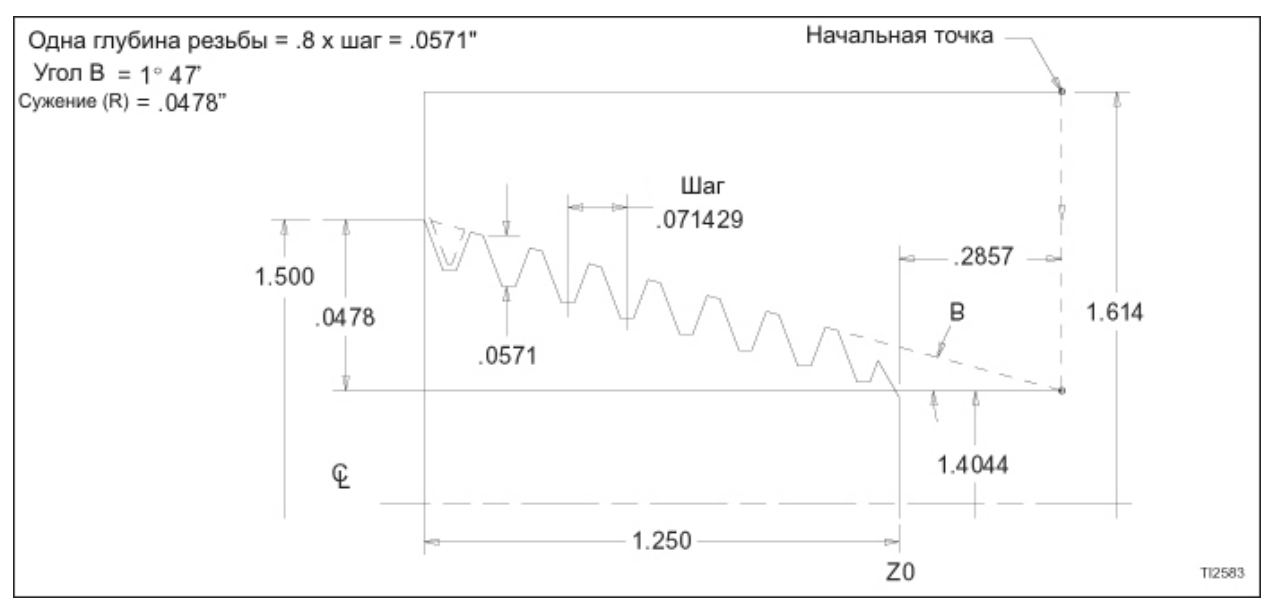

Рисунок 7.2 – Цикл нарезания резьбы G32 (конусная резьба)

# **ПРОГРАММИРОВАНИЕ G92**

Команда нарезания резьбы G92 предоставляет программисту возможность определять множественные проходы нарезания резьбы, указывая только глубину разреза для каждого прохода.

Команды шага и длины резьбы G92 программируются только в первом блоке данных нарезания резьбы. В последующих блоках необходимо программировать только позиции на оси Х (U) (координата прохода резьбы). Команда G92 модальная и остается активной, пока не будет отменена другим G кодом группы 1.

При нарезании конусной резьбы слово R должно быть запрограммировано в блоке G92.

## **Пример 3: G92 прямая резьба**

(постоянный шаг на детали, имеющей неизменный диаметр)

Для этого примера предполагается, что деталь была обточена до необходимого диаметра и готова иметь шаг .0625, один старт, резьбу длиной 1.00 дюйм, нарезанную на ее внешнем диаметре.

Торец детали выходит на 3.00 дюйма от торца шпинделя. Это значение сохраняется в компенсации смены работы. Это вызывает то, что торец детали устанавливается на Z0. Все проходы нарезания резьбы будут в направлении минус Z. Обратитесь к рисунку 7.3.

Начальная точка кромки инструмента находится в 1.25 дюйма от торца револьверной головки в направлении –Х и в .25 дюйма в направлении –Z. Эти размеры сохраняются в файле компенсации инструмента (геометрии) под компенсацией 07 как положительные значения. Компенсация активируется командой Т0707 в блоке N370.

Пример сегмента программы:

N7 (T0707 7/8 - 16 Резьба) ; N360 M98 P1 ; N370 G97 S500 M13 T0707 ; N380 X.951 Z0.25 S1920 ; N390 G92 X.8559 Z-1. F.0625 ; N400 X.8367 ;

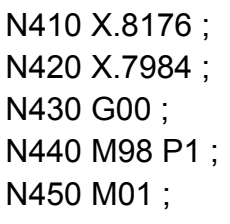

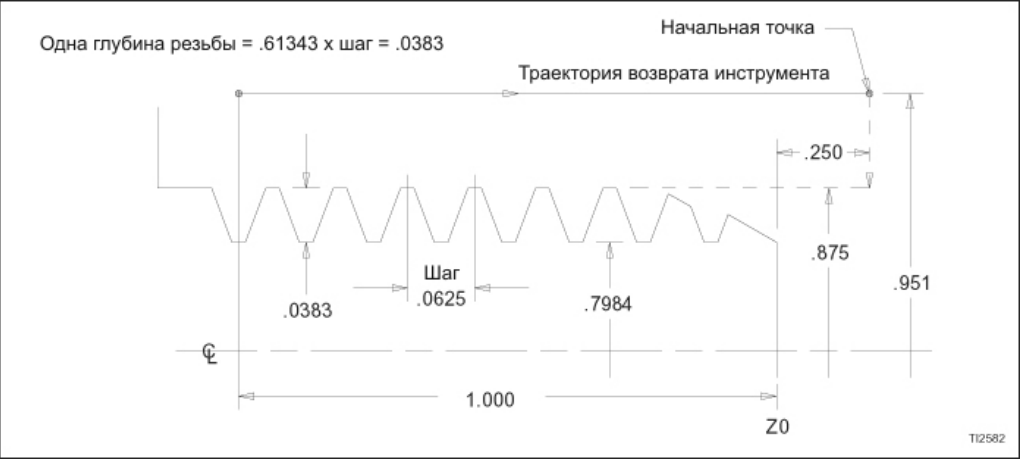

Рисунок 7.3 – Цикл нарезания резьбы G92 (прямая резьба)

Заметьте, что стартовая точка, блок N380, должна находиться за пределами внешнего диаметра резьбы, т.к. точка устанавливает путь возврата после завершения каждого прохода нарезания резьбы.

Блок N390 устанавливает режим нарезания резьбы, координату Х для первого прохода (Х.8559), длину резьбы (Z-1.0000) и шаг (F.0625). В последующих блоках, от N400 до N420, необходимо только запрограммировать координату Х для каждого прохода, пока не будет достигнута конечная глубина в блоке N420.

Код G00 ДОЛЖЕН быть в строке после последнего прохода нарезания резьбы. Если код G00 отсутствует, инструмент сделает два дополнительных прохода по изделию на последней запрограммированной глубине резьбы.

## **Пример 4: Конусная резьба G92**

Конусная резьба внешнего диаметра программируется как отрицательное слово R в блоке G92, чтобы определить количество конуса. Конусная резьба внутреннего диаметра программируется с положительными словами R в блоке G92.

Для показанного примера предполагается, что деталь была обточена до необходимого конуса 1 градус 47 минут и готова иметь шаг .071429, один заход, резьбу длиной 1.25 дюйма, выточенную не ее внешнем диаметре. Значение шага F измеряется параллельно оси Z, а R измеряется параллельно сои Х, потому что угол конуса меньше, чем 45 градусов. Обратитесь к рисунку 7.4.

Торец детали выходит на 2.25 дюйма от торца шпинделя. Это значение сохраняется в компенсации смены работы как Z-2.2500. Сохранение длины детали как компенсацию смены работы вызывает установку торца шпинделя на Z0. Все проходы нарезания резьбы будут в направлении минус Z.

Пример сегмента программы

N7 (T0707 1.5 - 14 Конусная резьба) ; N360 M98 P1 ; N370 S1000 M13 T0707 ; N380 X1.614 Z.2857 S1680 ; N390 G92 X1 4771 Z-1 25 F 071429 R-.0478 ; N400 X1.4543 ;

N410 X1.4314 ; N420 X1.4086 ; N430 X1.3857 ; N440 G00 ; N450 M98 P1 ; N460 M01 ;

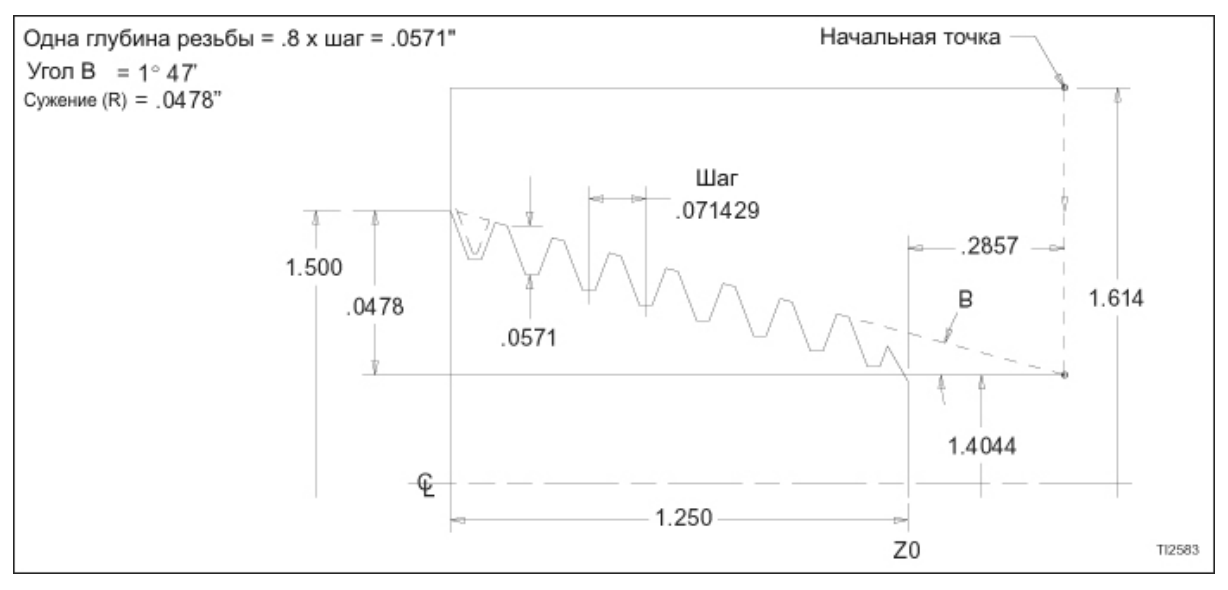

Рисунок 7.4 – Цикл нарезания резьбы G92: конусная резьба

Кромка инструмента располагается на осевой линии револьверной головки и выходит на 1.25 дюйма от торца револьверной головки. Размеры инструмента сохраняются в файле компенсации инструмента (геометрии) под номером компенсации 07.

Заметьте, что стартовая точка, блок N380, должна находиться за пределами внешнего диаметра резьбы, т.к. эта точка устанавливает путь возврата после завершения каждого прохода нарезания резьбы.

Блок N390 устанавливает режим нарезания резьбы, координату Х для первого прохода (Х1.4771), длину резьбы (Z-1.25), шаг (F.071429) и количество конуса (R- .0478). В последующих блоках, от N400 до N430, необходимо только запрограммировать координату Х для каждого прохода, пока не будет достигнута конечная глубина резьбы в блоке N430. Заметьте, что знак у R должен быть минус, чтобы заставить нарезающий резьбу инструмент двигаться в направлении плюс Х.

См. "Слово R" в Автоматическом множественном повторяющемся цикле нарезания резьбы (G76), страница 7-11.

Если угол сужения "В" меньше или равен 45 градусам, значение F измеряется параллельно оси Z. Если угол конуса больше, чем 45 градусов, F измеряется параллельно оси Х.

# **НАРЕЗАНИЕ РЕЗЬБЫ С ПОГРУЖАЮЩЕЙСЯ ПОДАЧЕЙ**

Погружающаяся подача используется в примере нарезания резьбы, показанном на рисунке 7.1 . В ходе погружающейся подачи, рисунок 7.5, инструмент двигается вдоль оси Х от стартовой точки для цикла нарезания резьбы к стартовой точки для данного прохода нарезания резьбы. Подача происходит под 90 градусами относительно осевой линии шпинделя. Следующий блок содержит G код нарезания резьбы (G32), который синхронизирует движение оси с вращением шпинделя. Когда шпиндель правильно ориентирован, движение оси начинается на заданной скорости подачи на оборот. Как проиллюстрировано на рисунке 7.5, равное количество материала удаляется каждым краем инструмента.

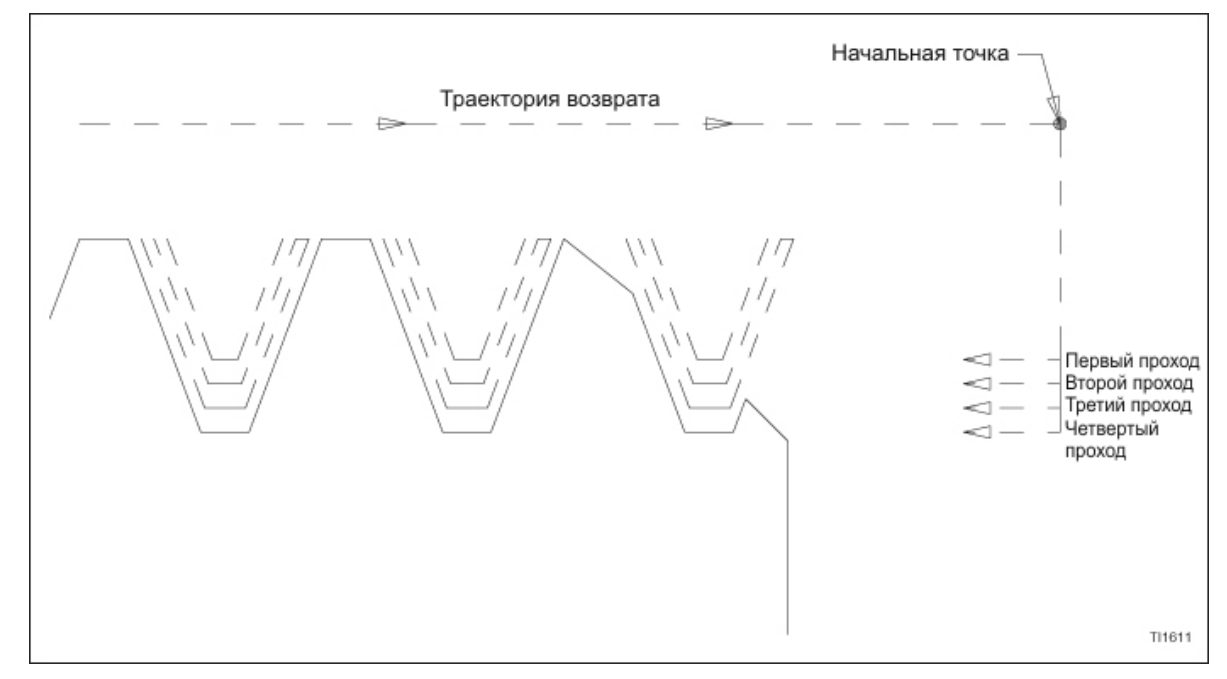

Рисунок 7.5 – Погружающаяся подача

# **НАРЕЗАНИЕ РЕЗЬБЫ С КОМПЛЕКСНОЙ ПОДАЧЕЙ**

При обработке материала, который представляет трудности для нарезания резьбы из-за его жесткости, или при нарезании крупной резьбы большой глубины, часто необходимо подавать инструмент так, чтобы режущая кромка инструмента резала большую порцию материала. Это понижает деформацию кромки инструмента из-за давления и нагревания, таким образом, увеличивая долговечность инструмента. Чтобы это выполнить, позиция оси X и Z инструмента на стартовой точке каждого прохода изменяется, чтобы произвести необходимый угол подачи, как показано на рисунке 7.6 . Это известно как комплексная подача.

При использовании комплексной подачи стартовая точка оси Z меняется на значение, определенное сменой оси Х (∆Х) и необходимым углом комплексной подачи. На рисунке 7.7 угол подачи, обозначенный как  $\Theta$ , находится под 25 градусами относительно торца детали.

Дискретный сдвиг в стартовой точке оси Z для каждого прохода (∆Z) рассчитывается со следующим уравнением (обратитесь к рисунку 7.7):

$$
\Delta Z = \Delta X \times \text{T} \text{a}
$$

В ходе нарезания резьбы с комплексной подачей, рисунок 7.6, инструмент перемещается по оси Х от стартовой точки цикла нарезания резьбы к стартовой точке для данного прохода нарезания резьбы. После прохода нарезания резьбы инструмент перемещается вдоль пути возврата к следующей стартовой позиции оси Z, которая равна предыдущей стартовой точке оси Z минус ∆Z.

Когда шпиндель правильно сориентирован, начинается движение оси. При комплексной подаче позиция инструмента оси Z при начале каждого разреза ближе к торцу детали, чем она была на предыдущем проходе. Результат этого – это то, что большая часть удаления металла происходит вдоль режущей кромки инструмента, а задняя кромка небольшой очистительный разрез.

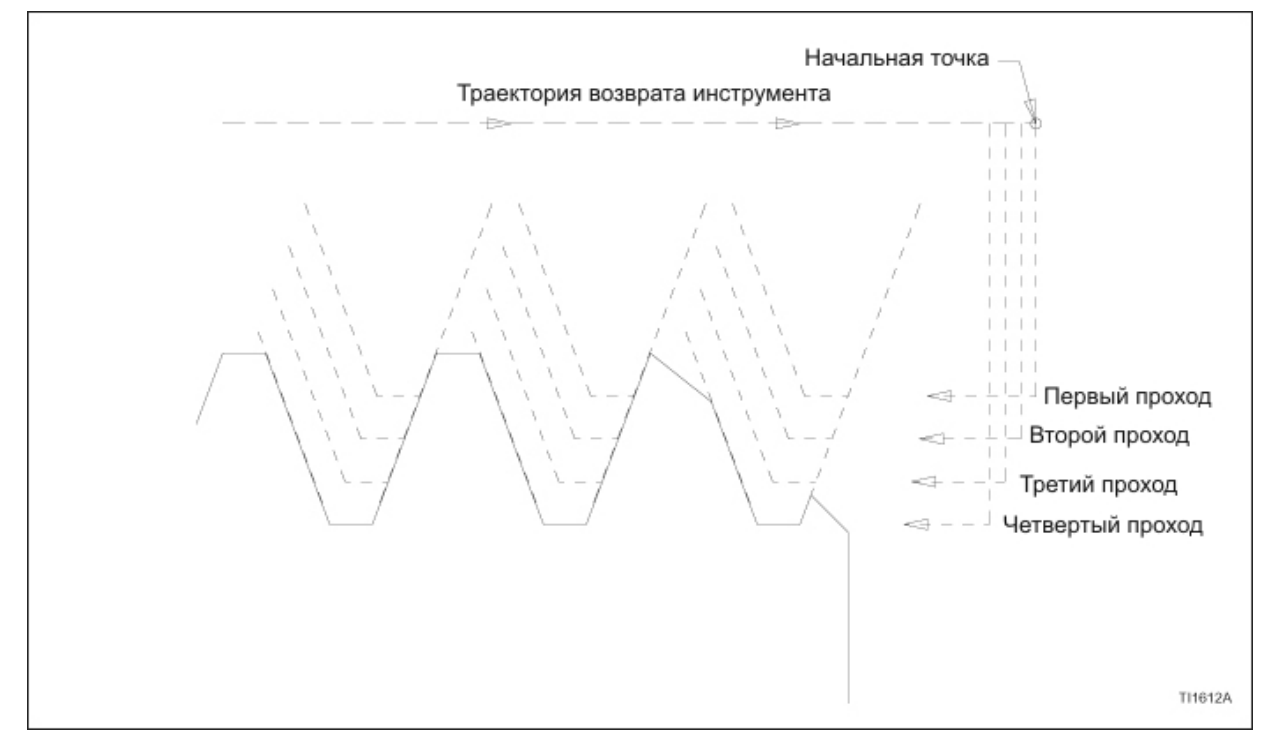

Рисунок 7.6 – Комплексная подача

Рисунок 7.7 иллюстрирует, рассчитывается дискретная смена в стартовой позиции Z для комплексной подачи для каждого прохода нарезания резьбы.

Где

- Х1 = Позиция оси Х для первого прохода
- $X_2$  = Позиция оси X для второго прохода
- Х3 = Позиция оси Х для третьего прохода
- Х4 = Позиция оси Х для четвертого прохода

Ɵ = Угол подачи

 $Z_1$  = Начальная стартовая точка оси Z

$$
Z_2 = Z_1 - \Delta Z
$$

$$
Z_3 = X_2 - \Delta Z
$$

$$
Z_4 = Z_3 - \Delta Z
$$

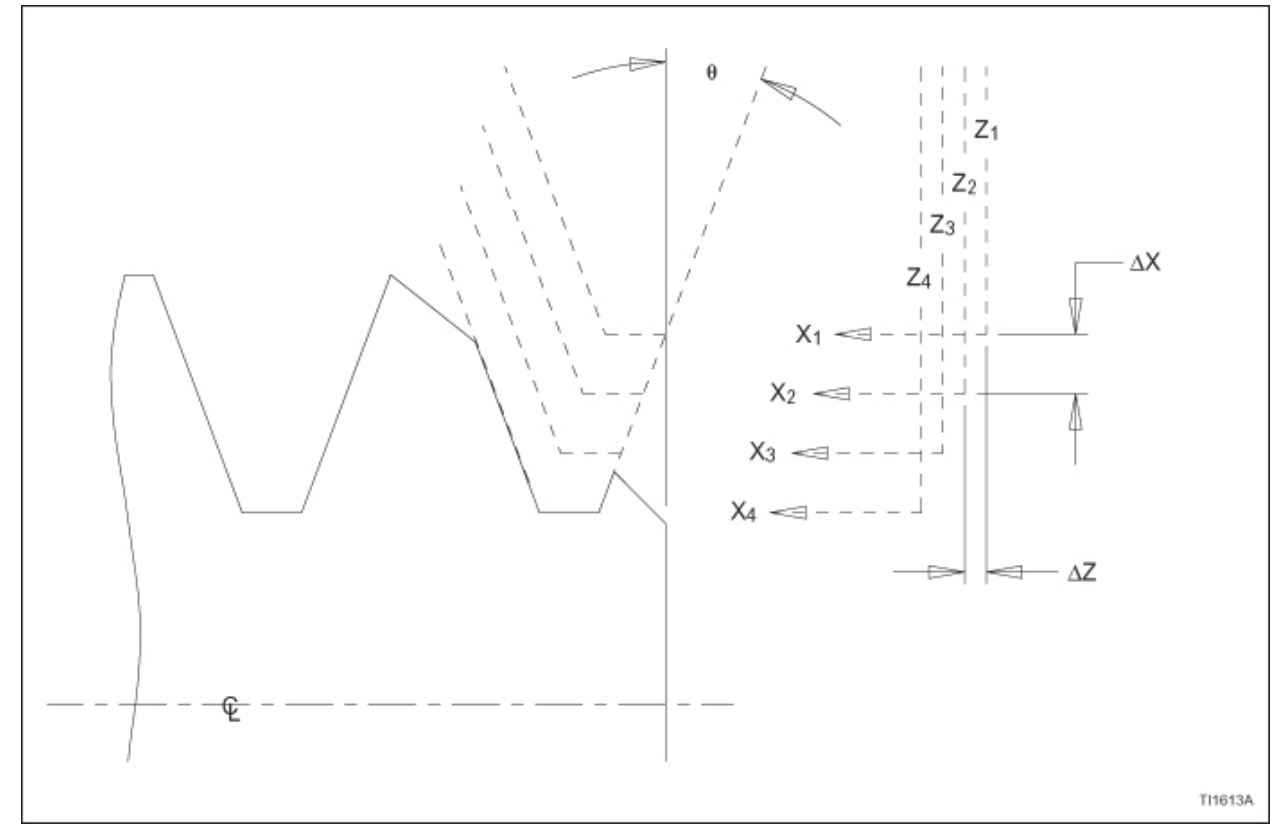

Рисунок 7.7 – Начальная точка Z для комплексной подачи

Следующий сегмент программы был взят из примера 1 и изменен, чтобы включить комплексную подачу (обратитесь к рисунку 7.1):

```
N7 (T0707 7/8 - 16 Резьба) ; 
N360 M98 P1 ; 
N370 S500 M13 T0707 ; 
N380 X.951 Z.25 S1920 ; 
N390 G01 G98 X.8559 F50. ; 
N400 G32 Z-1. F.0625 ; 
N410 X.951 ; 
N420 G00 Z.2455 ; 
N430 G01 X.8367 F50. ; 
N440 G32 Z-1. F.0625 ; 
N450 X.951 ;
```
N460 G00 Z.2411 ; N470 G01 X.8176 F50. ; N480 G32 Z-1. F.0625 ; N490 X.951 ; N500 G00 Z.2366 ; N510 G01 X.7984 F50. ; N520 G32 Z-1. F.0625 ; N530 G01 X.951 ; N540 M98 P1 ; N550 M01 ;

РАСЧЕТЫ:

Одна глубина резьбы = .61343 х шаг = .0383 (значение радиуса)

Число проходом нарезания резьбы = 4

 $\Theta$  (угол подачи) = 25°

Изменение приращения в глубине на проход (∆Х) = .009575 (значение радиуса)

.01915 (значение диаметра)

Изменение приращения в Z ( $\Delta Z$ ) =  $\Delta X$  (значение радиуса) х Тангенс 25°

 $= 009575 \times 46631$ 

 $= .004465$ 

Значения координат для каждого прохода нарезания резьбы

 $X_1 = .875 - .01915 = .85585$  $X_2 = .85585 - .01915 = .83670$  $X_3 = .83670 - .01915 = .81755$  $X_4 = 0.81755 - 0.01915 = 0.79840$ 

 $Z_1 = .25000$  $Z_2 = Z_1 - 0.04465 = 0.24554$  $Z_3 = X2 - 004465 = 24107$  $Z_4 = Z_3 - .004465 = .23661$ 

# **G76 АВТОМАТИЧЕСКИЙ ЦИКЛ НАРЕЗАНИЯ РЕЗЬБЫ**

Множественный повторяющийся цикл нарезания резьбы G76 предоставляет программисту возможность определения завершенной операции нарезания резьбы при двух блоках информации. Устройство управления интерпретирует данные в этих двух блоках и генерирует множественные проходы, необходимые, чтобы нарезать всю резьбу.

Этот автоматический цикл нарезания резьбы может быть использован для нарезания прямой или конусной резьбы с постоянным шагом либо в абсолютном, либо в дискретном режиме. Резьба может быть либо внешняя, либо внутренняя. Может быть произведена погружающаяся (ось Х) или комплексная (оси X и Z) подача.

### **Структура командной строки**

Спецификации параметров цикла нарезания резьбы достигаются используя подготовительную команду G76, и связанные с ней параметры следующие:

Программирование в дюймах:

G76 H6 Q4 R0.4 ;

G76 X(U)±2.4 Z(W)±2.4 R±1.4 P4 Q4 F1.6 ;

Метрическое программирование:

G76 H6 Q3 R1.3 ;

G76 X(U)±3.3 Z(W)±3.3 R±2.3 P3 Q3 F3.4 ;

#### **- ЗАМЕЧАНИЕ -**

Программирование десятичной точки не может быть использовано при программировании слов P или Q в множественный повторяющемся цикле нарезания резьбы G76.

При подавлении ведущего нуля десятичная точка не программируется. Ведущие нули могут быть опущены, но все нулевые байты в конце строки должны быть запрограммированы.

Пример:

Формат для слова Р в выполнении строки - Р4 для дюймового режима и Р3 для метрического режима.

Формат для слова Q в выполнении – Q4 для дюймового режима и Q3 для метрического режима.

Числа указывают на места чисел справа от предполагаемой десятичной точки.

Устройство управления считает справа налево, вставляет десятичную точку в количество мест справа, как установлено форматом. Ведущие нули будут автоматически вставлены, где необходимо.

## **Пример 5: G76 прямая резьба**

(Постоянный шаг на детали, имеющей постоянный диаметр)

Для этого примера предполагается, что деталь была обточена до необходимого диаметра и готова иметь шаг .125, один старт, резьбу длиной 1.75 дюйм, нарезанную на ее внешнем диаметре. Резьба должна быть нарезана в десяти проходах. Обратитесь к рисунку 7.8.

Пример сегмента программы

N4 (T0404 1.5 - 8 Резьба) ; N210 M98 P1 ; N220 S500 M13 T0404 ; N230 X1.6534 Z.5 S960 ; N240 G76 P011055 Q0015 R.0004 ; N250 G76 X1.3466 Z-1.75 P0767 Q0242 F.125 ; N260 M98 P1 ; N270 M01 ;

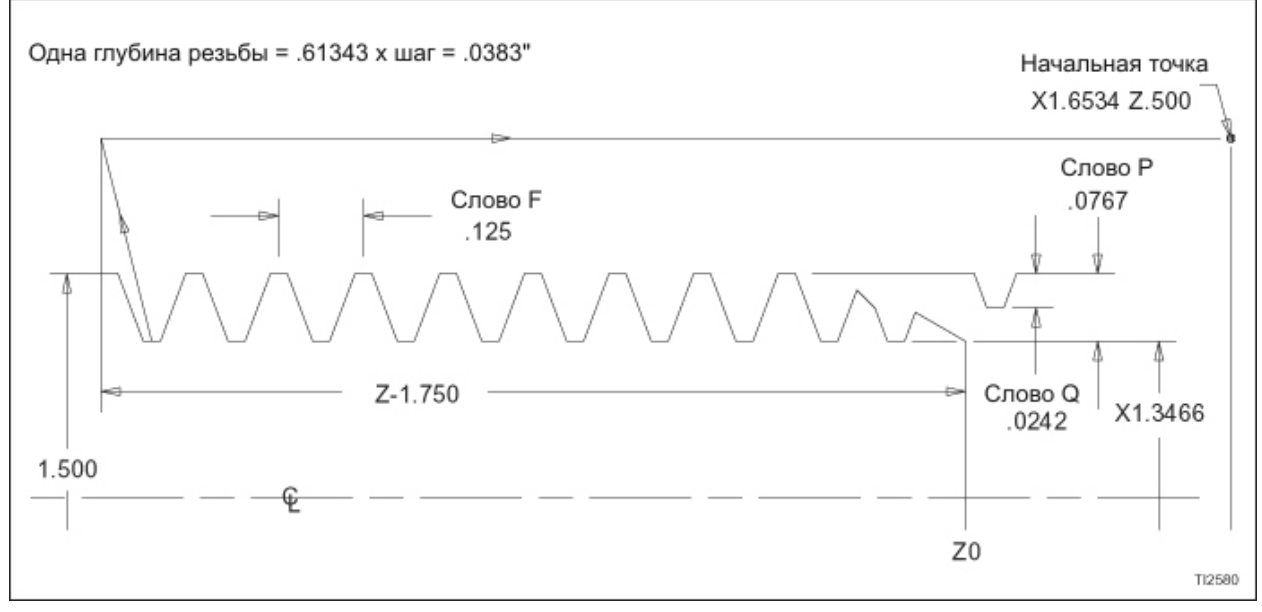

Рисунок 7.8 – Цикл нарезания резьбы G76: прямая резьба

## **Пример 6: конусная резьба G76**

(постоянный шаг на конусной детали)

Для этого примера предполагается, что деталь была обточена до необходимого конуса 1º 47" и готова иметь шаг .071429, один старт, резьбу длиной 1.25 дюйма, нарезанную на ее внешнем диаметре. Обратитесь к рисунку 7.9.

N9 (T0909 1.5 - 14 Конусная резьба) ; N110 M98 P1 ; N120 S1000 M13 T0909 ; N130 X1.614 Z.2857 S1100 ; N140 G76 P011055 Q0015 R.0004 ; N150 G76 X1.3857 Z-1.25 P0571 Q0120 R-.0478 F.071429 ; N160 M98 P1 ; N170 M01 ;

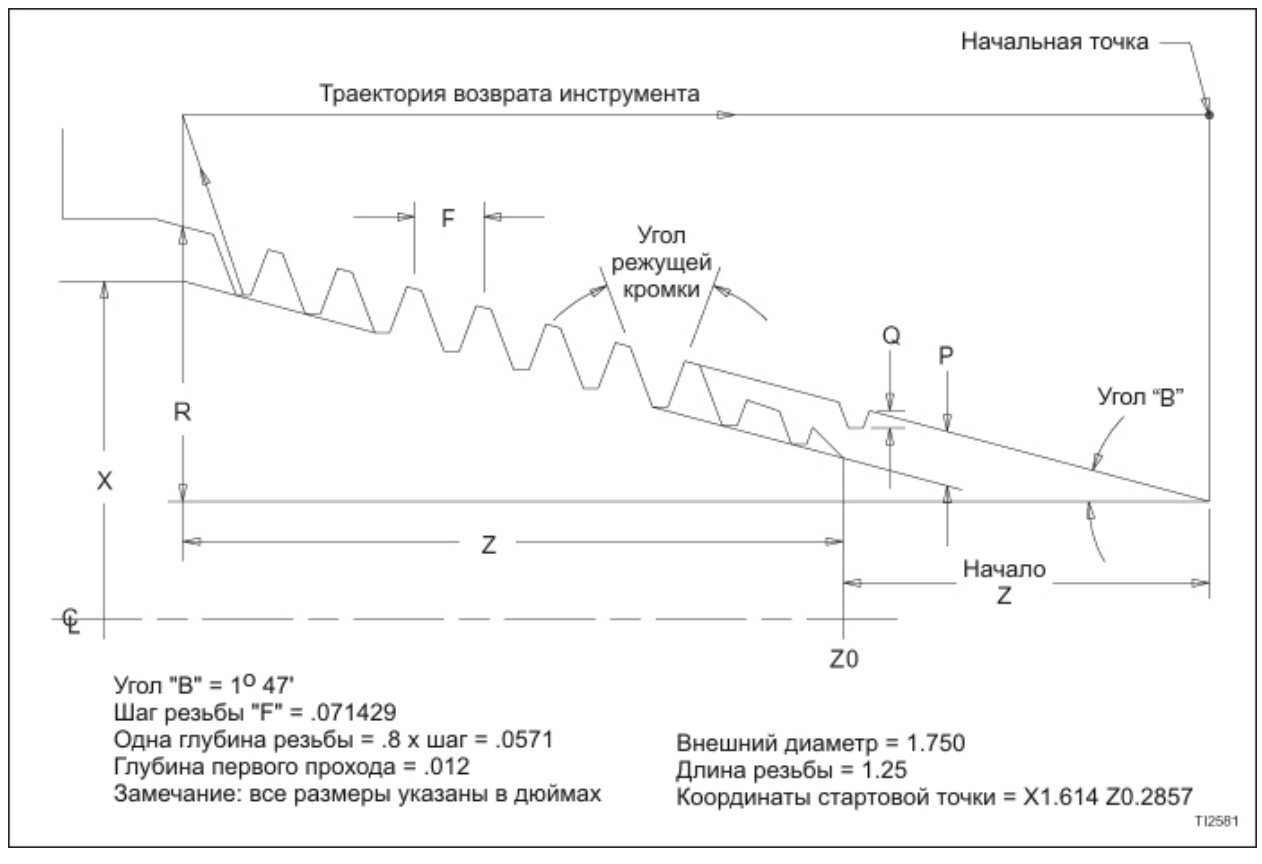

Рисунок 7.9 – Цикл нарезания резьбы G76: Конусная резьба

## **Строка параметров G76 (рисунки 7.8 и 7.9)**

СЛОВО Р (ПЕРВЫЙ БЛОК G76):

Количество проходов конечной обработки указывается параметром 723 и имеет действительные пределы от 1 до 99. Этот параметр устанавливается первыми двумя цифрами в слове Р, находящимся в первой строке блоков программирования G76.

Значение фаски резьбы (ожидаемый выступ) указывается параметром 109 и имеет действительные пределы от 00 до 99.Эти пределы позволяют программисту указывать значение фаски от 0.0 раз от шага резьбы до 9.9 раз от шага резьбы. Этот параметр устанавливается последними двумя цифрами в слове Р, находящемся в первой строке блоков программирования G76. Установка 00 выступит прямо из детали. Установка 10 будет иметь ожидаемый выступ в один шаг.

Угол кромки инструмента указывается параметром 724 и может быть установлен на 0, 29, 30, 55, 60 или 80 градусов. Этот параметр устанавливается двумя последними цифрами в слове Р, находящемся в первой строке блоков программирования G76. Установка 0 даст погружающуюся подачу.

Программирование десятичной точки НЕ допускается со словом Р.

Обратитесь к разделу "Структура командной строки", страница 7-11, для получения формата слов данных.

СЛОВО Q (ПЕРВЫЙ БЛОК G76):

Параметр 725 указывает минимальную глубину разреза для прохода нарезания резьбы и устанавливается этим словом данных.

Программирование десятичной точки НЕ допускается со словом Q.

Обратитесь к разделу "Структура командной строки", страница 7-11, для получения формата слов данных.

СЛОВО R (ПЕРВЫЙ БЛОК G76):

Параметр 726 указывает допуск конечного прохода на одну сторону и устанавливается этим словом данных. Для примеров, показанных на рисунках 7.8 и 7.9, R.0004 оставит .0004 дюйма на сторону для прохода очистки.

Обратитесь к разделу "Структура командной строки", страница 7-11, для получения формата слов данных.

### **Строка выполнения G76**

СЛОВО Р (ВТОРОЙ БЛОК G76):

Указывает одну глубину резьбы и всегда является положительным. Оно измеряется параллельно оси Х. Значение слова Р для Американской Национальной Резьбы рассчитывается следующим образом:

Прямая резьба: Одна глубина резьбы = .61343 / Количество проходов резьбы на дюйм

Конусная резьба: Одна глубина резьбы = .8 / Количество проходов резьбы на дюйм

См. рисунок 7.8 для получения определения при нарезании прямой резьбы и рисунок 7.9 при нарезании конусной резьбы.

Программирование десятичной точки НЕ допускается со словом данных Р.

Обратитесь к разделу "Структура командной строки", страница 7-11, для получения формата слов данных.

#### СЛОВО Q (ВТОРОЙ БЛОК G76):

Указывает режущую глубину первого прохода и всегда является положительным. Измеряется параллельно оси Х.

См. рисунок 7.8 для получения определения при нарезании прямой резьбы и рисунок 7.9 при нарезании конусной резьбы. Это значение рассчитывается путем деления одной глубины резьбы на квадратный корень необходимого количества проходом нарезания резьбы.

Программирование десятичной точки НЕ допускается со словом данных Q.

Обратитесь к разделу "Структура командной строки", страница 7-11, для получения формата слов данных.

#### СЛОВО F (ВТОРОЙ БЛОК G76):

Указывает шаг резьбы и всегда положительно. Измеряется параллельно оси Z для прямой резьбы. Измеряется параллельно оси Z для конусной резьбы, когда угол осевой линии изделия равен или меньше, чем 45 градусов. Если угол конуса с осевой линией шпинделя больше, чем 45 градусов, он измеряется параллельно оси Х.

Обратитесь к разделу "Структура командной строки", страница 7-11, для получения формата слов данных.

#### СЛОВО Х (ВТОРОЙ БЛОК G76):

Для прямой внешней резьбы слово Х указывает внутренний (меньший) диаметр резьбы. Для прямой внешней резьбы слово Х указывает внешний (больший) диаметр резьбы. При нарезании конусной резьбы слово Х указывает внутренний (меньший) диаметр на большем конце внешней резьбы, или внешний (больший диаметр) на меньшем конце внутренней резьбы. Знак будет положительным для нарезание на задней стороне осевой линии шпинделя (+Х).

Обратитесь к разделу "Структура командной строки", страница 7-11, для получения формата слов данных.

#### СЛОВО Z (ВТОРОЙ БЛОК G76):

В абсолютном режиме программирования слово Z указывает абсолютную координату Z на конце резьбы. Если торец детали не был поставлен на Z ноль компенсацией смены работы, Z будет относительна торца шпинделя. Когда используется смена работы, Z будет относительна торца детали. Знак Z будет положительным, если измерять от торца шпинделя и отрицательным, если измерять от торца детали.

Обратитесь к разделу "Структура командной строки", страница 7-11, для получения формата слов данных.

#### СЛОВО R (ВТОРОЙ БЛОК G76):

Слово R программируется только тогда, когда необходимо произвести конусную резьбу. Когда оно запрограммировано, слово R должно быть во втором блоке G76.

Слово R указывает значение конуса в конусной резьбе и измеряется параллельно оси Х. Оно рассчитывается следующим образом:

$$
R = W \cdot \text{T}
$$

$$
(* = \mathsf{yMHOKCHMe})
$$

(В = угол сужения с осевой линией изделия)

Слово R может быть запрограммировано как R0 (ноль) или опущено при нарезании прямой резьбы. При нарезании конусной резьбы длина W должна включать дополнительный ход, необходимый для стартовой точки на оси Z. При нарезании конусной резьбы в направлении +Х, как показано в примере, R должно иметь ОТРИЦАТЕЛЬНОЕ (-) значение. Если знак минус не используется, предполагается, что R положительно, и конус будет нарезан в направлении –Х или обратно показанному направлению. То же правило применяется к внутренней резьбе, нарезанной в сторону +Х осевой линии шпинделя. Обычная трубная резьба потребует ОТРИЦАТЕЛЬНОГО "R" для нарезания резьбы внешнего диаметра и ПОЛОЖИТЕЛЬНОГО значения "R" для резьбы внутреннего диаметра.

Обратитесь к разделу "Структура командной строки", страница 7-11, для получения формата слов данных.
### **Замечания по программированию G76**

- 1. После начального прохода устройство управления автоматически рассчитывает глубину разреза, основанную на постоянном объеме удаляемого материала. Минимальная режущая глубина контролируется параметром 725. Этот параметр управляется словом Q в первом блоке G76.
- 2. В ходе пути возврата устройство управления по умолчанию переходит к быстрому перемещению. Если необходима меньшая скорость, используете переключатель ручной коррекции скорости подачи.
- 3. Для точного нарезания резьбы скорость подачи должна быть ограничена до 120 дюймов в минуту.
- 4. Количество проходов очистки устанавливается параметром 723. Этот параметр управляется первыми двумя цифрами в слове Р в первом блоке G76. Заводская установка этого параметра Hardinge Inc. – 1. Он может быть установлен на от 1 до 99 прохода.
- 5. Клавиша Reset активна в ходе прохода нарезания резьбы. Переключатель ручной коррекции скорости подачи отключен в ходе автоматического цикла нарезания резьбы G76, если он не установлен на 0%. Когда переключатель ручной коррекции скорости подачи установлен на 0%, движение оси остановится.

# **G34 НАРЕЗАНИЕ РЕЗЬБЫ С ИЗМЕНЯЮЩИМСЯ ШАГОМ**

Возможность нарезания резьбы с изменяющимся шагом позволяет программисту нарезать прямую или конусную резьбу, имея линейные повышающиеся ли понижающиеся шаги. Код G34 используется, чтобы подготовить устройство управления для нарезания шагом любого типа.

Длина шага определяется командой расстояния для Х и/или Z. Для линейной резьбы необходимо запрограммировать только одну ось; обе оси должны быть запрограммированы для конусной резьбы.

Начальный шаг резьбы определяется программированием слова F. Для конусной резьбы F измеряется параллельно оси Z, когда угол конуса с осевой линией изделия равен или меньше 45 градусов. Когда угол больше, чем 45 градусов, F измеряется параллельно оси Х.

Значение, на которое шаг возрастает или понижается, программируется словом К. Это линейное возрастание или понижение на оборот, а не изменение шага на дюйм. Оно рассчитывается из формулы:

К = [конечный шаг $^2$  – начальный шаг $^2$ ] ÷ [2 х длина резьбы]

### **- ЗАМЕЧАНИЕ -**

При решении этой формулы для резьбы с понижающимся шагом значение К будет отрицательным. Знак минус должен быть запрограммирован для резьбы с понижающимся шагом, иначе устройство управления предположит плюс и нарежет резьбу с повышающимся шагом.

Максимальная скорость шпинделя, которая может быть запрограммирована при нарезании резьбы с изменяющимся шагом, определяется максимальным шагом из формулы:

Максимальные об/мин = 120 дюймов/мин ÷ Максимальный шаг

Максимальные об/мин = 3048 мм/мин ÷ Максимальный шаг

При нарезании резьбы с понижающимся шагом, если К достаточно велико, чтобы уменьшить шаг резьбы до нуля до того, как будет достигнут конец резьбы, устройство управления перейдет в остановку цикла и отобразится сообщение тревоги на экране дисплея устройства управления.

Переключатель ручной коррекции скорости подачи не активен в ходе прохода нарезания резьбы.

Команда G34 модальная и остается активной, пока не будет отменена другим G кодом группы 1.

Слова данных имеют следующий формат:

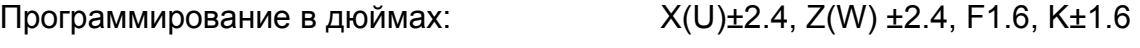

Метрическое программирование: Х(U)±3.3, Z(W) ±3.3, F3.4, K±3.4

### **- ЗАМЕЧАНИЕ -**

Возможность возврата цикла нарезания резьбы НЕ активна в ходе нарезания резьбы с изменяющимся шагом G34.

# **ЛЕВОСТОРОННЯЯ РЕЗЬБА**

Если необходимо нарезать левостороннюю резьбу справа налево (направление – Z, траектория инструмента по направлению к торцу шпинделя), шпиндель должен работать в обратном направлении (М04). Это потребует, чтобы инструмент был установлен режущей стороной вверх на верхней тарелке револьверной головки.

Если необходимо нарезать левостороннюю резьбу слева направо (направление +Z, траектория инструмента по направлению к торцу шпинделя), шпиндель должен работать в направлении вперед (М03). Это потребует, чтобы инструмент был установлен наоборот вверх на верхней тарелке револьверной головки. При использовании этого способа требуется рельеф в .25 дюйма (6.35 мм) или в четыре раза больше шага резьбы (выберите большее), чтобы обеспечить, чтобы не произошла ошибка шага. Этот зазор необходим, чтобы позволить устройству управления ЧПУ синхронизировать движение шпинделя и оси, а также предотвратить зацикливание первой резьбы.

# **ЖЕСТКОЕ НАРЕЗАНИЕ РЕЗЬБЫ МЕТЧИКОМ**

Жесткое нарезание резьбы метчиком производится через интерполяцию между осями X и Z и шпинделем. Когда жесткое нарезание резьбы метчиком активно шпиндель вращается на один оборот, в то время, как оси X и Z подаются на расстояние, равное шагу метчика. Это избавляет от необходимости плавающего держателя метчика. Эта возможность дает высокоскоростное и точное нарезание.

Жесткое нарезание резьбы метчиком может быть произведено на основном и вспомогательном шпинделе. Жесткое нарезание резьбы метчиком активируется командой М29.

### **Жесткое нарезание резьбы метчиком со стандартным инструментарием (не приводной инструментарий)**

### **- ПРЕДУПРЕЖДЕНИЕ -**

**Основные форматы программирования, показанные в этом разделе, должны использоваться при проведении жесткого нарезания резьбы метчиком со стандартным инструментарием.** 

### **- ЗАМЕЧАНИЕ -**

Скорость шпинделя (слово S) должна быть запрограммирована в командной строке М29 после команды М29.

Эти форматы программирования написаны для 20 витков резьбы на дюйм. Изменяйте назначение инструмента и значения данных по необходимости для нужной резьбы.

### **Формат программирования для стандартного инструментария**

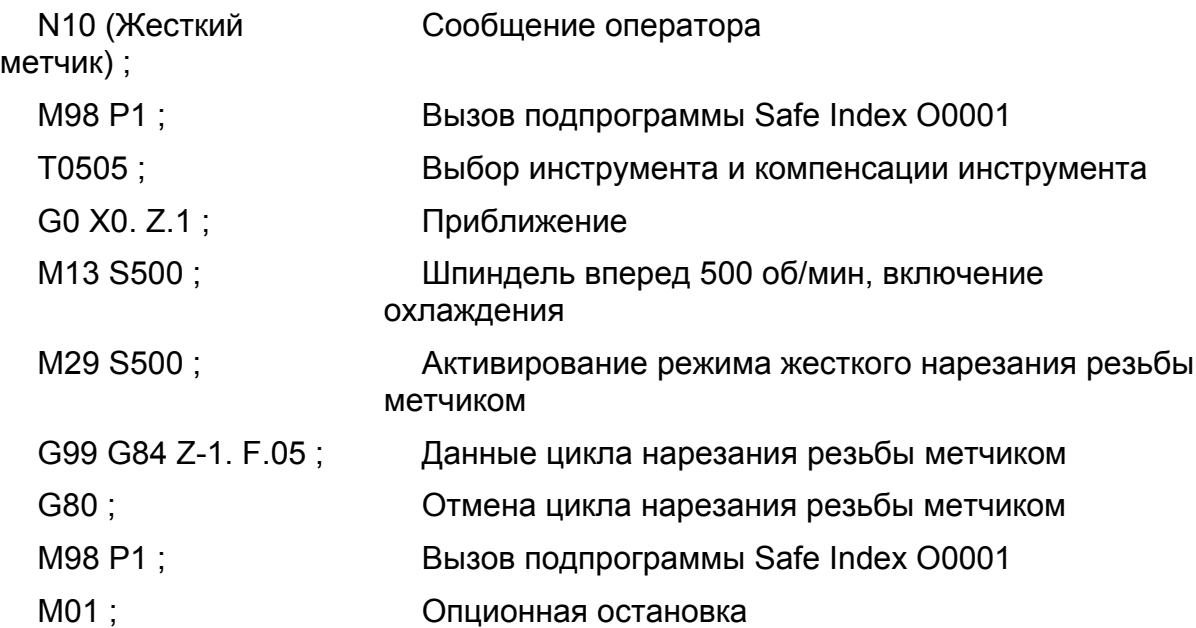

### **Жесткое нарезание резьбы метчиком с приводным инструментарием**

### **- ПРЕДУПРЕЖДЕНИЕ -**

**Основные форматы программирования, показанные в этом разделе, должны использоваться при проведении жесткого нарезания резьбы метчиком с приводным инструментарием.** 

#### **- ЗАМЕЧАНИЕ -**

Данные форматы программирования написаны для 20 витков резьбы на дюйм. Измените назначения инструментов и значения данных как необходимо для производства нужной резьбы.

#### **Форматы программирования для приводного инструментария** СОЕДИНЕНИЕ С РАБОЧИМ КОНЦОМ

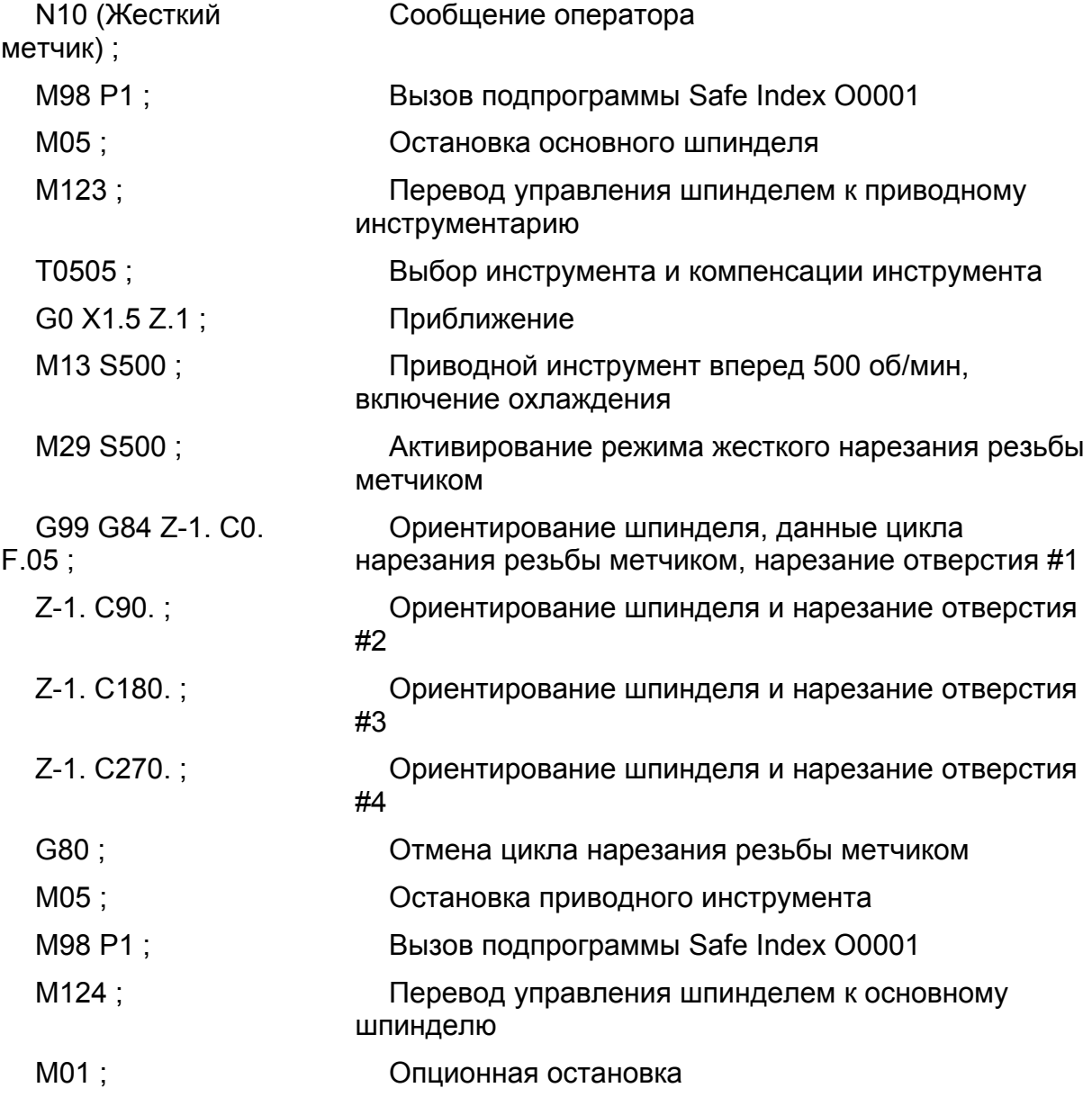

# СОЕДИНЕНИЕ ПЕРЕКРЕСТНОЙ РАБОТЫ

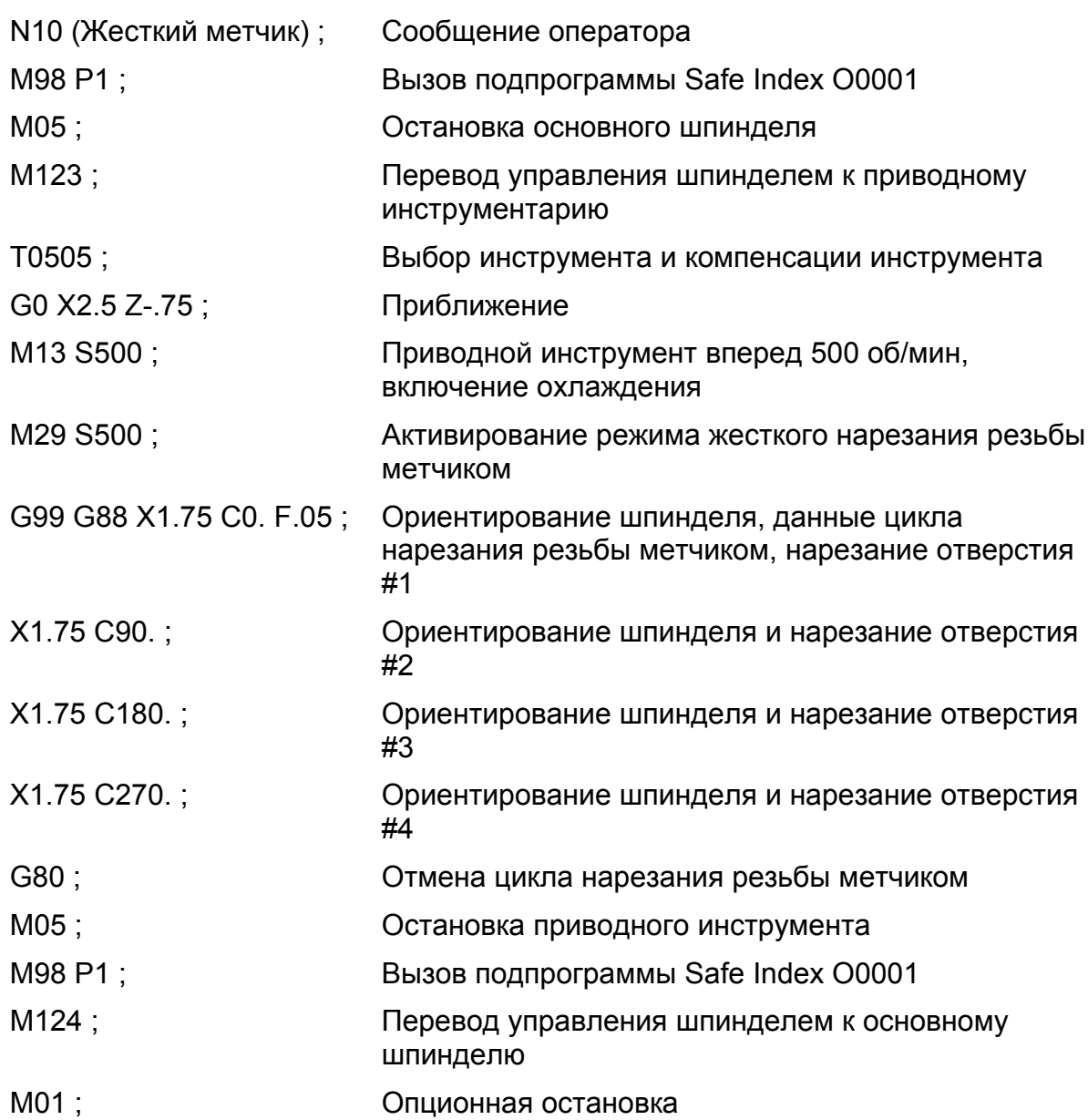

# **ГЛАВА 8 - ЦИКЛЫ СЕРИИ G80**

### **- ПРЕДУПРЕЖДЕНИЕ -**

**Устройства приводного инструментария доступны с или без возможности сквозного охлаждения инструмента. Устройства приводного инструментария без возможности сквозного охлаждения инструмента могут работать с или без охлаждения, в зависимости от требований процесса обработки. Устройства приводного инструментария со сквозным охлаждением ДОЛЖНЫ работать с включенным охлаждением.** 

# **ВВЕДЕНИЕ**

Устройство управления Fanuc 0i-T предоставляет шесть циклов G80. Серия G80 включает цикл для каждой из следующих операций:

- Торцевое и боковое сверление
- Торцевое и боковое нарезание резьбы метчиком
- Торцевое и боковое бурение

# **ОТМЕНА ЦИКЛОВ**

Циклы ДОЛЖНЫ быть отменены немедленно после завершения. Если цикл не отменен, и задается движение оси, оси будут перемещаться в новую позицию координат и выполнять активный цикл. Программируйте команду G80 непосредственно в блоке данных немедленно после последнего выполняемого блока цикла.

# **ОБЩИЕ ОПИСАНИЯ**

### G83 ЦИКЛ ТОРЦЕВОГО СВЕРЛЕНИЯ

Цикл G83 выполняет операции сверления на торце изделия. Цикл G83 очень многосторонний в том, что он может выполнять сверление с одним проходом, ступенчатое, или высокоскоростное ступенчатое сверление. Обратитесь к странице 8-3 для получения полного описания цикла торцевого сверления G83.

G84 ЦИКЛ ТОРЦЕВОГО НАРЕЗАНИЯ РЕЗЬБЫ МЕТЧИКОМ

Цикл G84 производит операции нарезания резьбы метчиком на торце изделия. Цикл G84 нарезает до глубины, обращает направление инструмента и подает наружу на запрограммированной скорости подачи. Обратитесь к странице 8-15 для получения полного описания цикла торцевого нарезания резьбы метчиком G84.

### G85 ЦИКЛ ТОРЦЕВОГО БУРЕНИЯ

Цикл G85 производит операции бурения на торце изделия. Цикл G85 бурит до глубины, обращает направление инструмента и подает наружу на запрограммированной скорости подачи. Движение шпинделя непрерывное. Обратитесь к странице 8-21 для получения полного описания цикла торцевого бурения G85.

#### G87 ЦИКЛ БОКОВОГО СВЕРЛЕНИЯ

Цикл G87 производит операции сверления метчиком на стороне изделия. Цикл G87 очень многосторонний в том, что он может выполнять сверление с одним проходом, ступенчатое, или высокоскоростное ступенчатое сверление. Обратитесь к странице 8-9 для получения полного описания цикла бокового сверления G87.

### G88 ЦИКЛ БОКОВОГО НАРЕЗАНИЯ РЕЗЬБЫ МЕТЧИКОМ

Цикл G88 производит операции нарезания резьбы метчиком на стороне изделия. Цикл G88 нарезает до глубины, обращает направление инструмента и подает наружу на запрограммированной скорости подачи. Обратитесь к странице 8-18 для получения полного описания цикла бокового нарезания резьбы метчиком G88.

G89 ЦИКЛ БОКОВОГО БУРЕНИЯ.

Цикл G89 производит операции бурения на стороне изделия. Цикл G89 бурит до глубины, обращает направление инструмента и подает наружу на запрограммированной скорости подачи. Движение шпинделя непрерывное. Обратитесь к странице 8-24 для получения полного описания цикла бокового бурения G89.

# **ЦИКЛЫ СВЕРЛЕНИЯ**

### **G83 Цикл торцевого сверления**

### **Слова данных**

ФОРМАТЫ

### **- ЗАМЕЧАНИЕ -**

Значения, показанные в следующих блоках данных – форматы слов данных, НЕ реальные размеры.

Программирование в дюймах:

G83 Z±2.4 Q6 P8 R±2.4 C3.3 K1.0 F3.2 (дюймы/мин) или F1.6 (дюймы/об) ;

Метрическое программирование:

G83 Z±3.3 Q6 P8 R±3.3 C3.3 K1.0 F5.0 (мм/мин) или F3.4 (мм/об) ; ОПРЕДЕЛЕНИЯ

### **- ЗАМЕЧАНИЕ -**

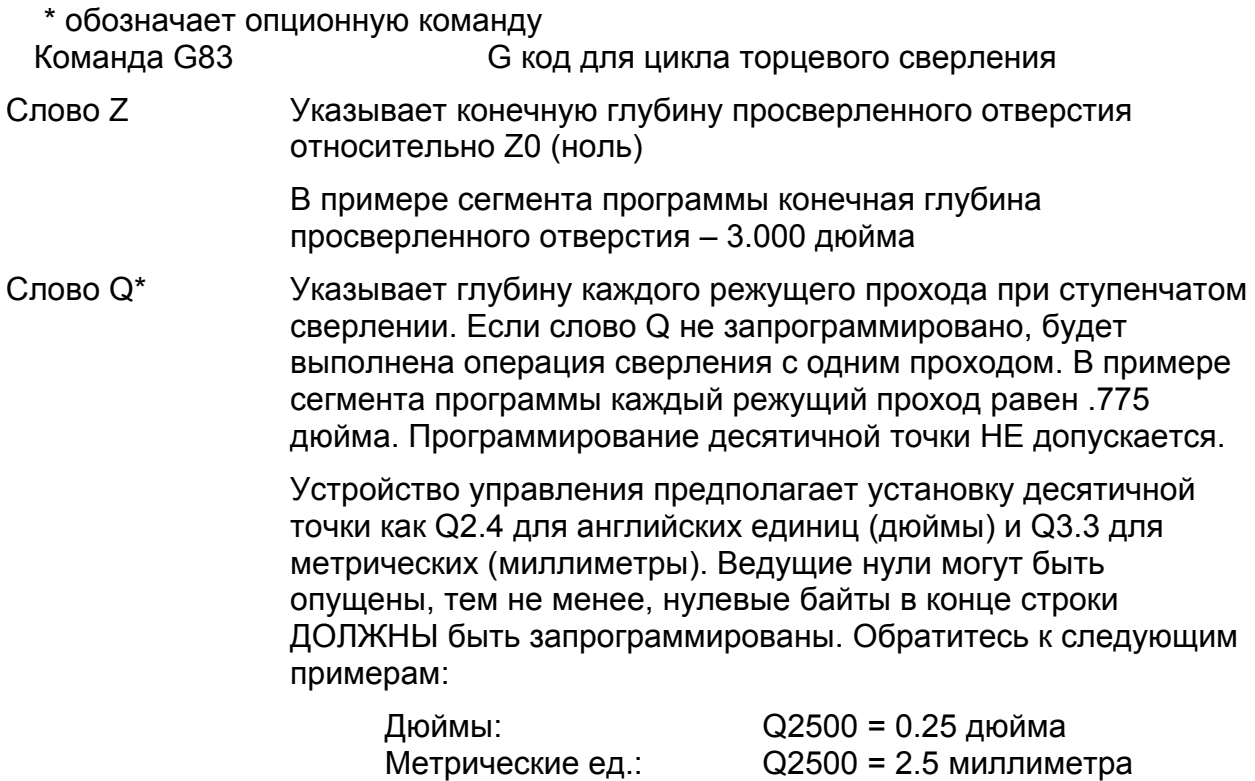

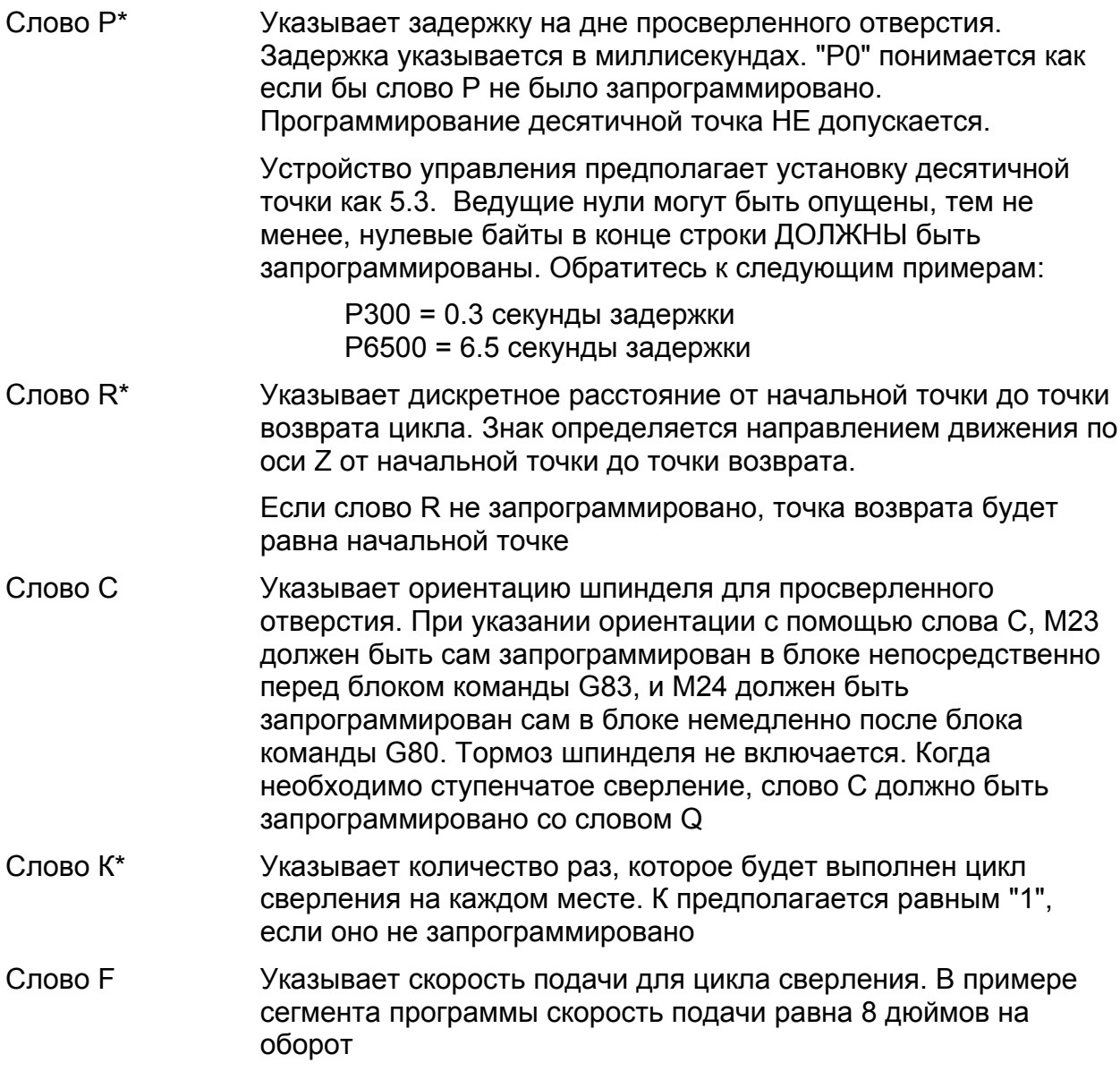

### **Движение инструмента в цикле G83**

### СВЕРЛЕНИЕ С ОДНИМ ПРОХОДОМ

Обратитесь к рисунку 8.1 .

Если слово Q НЕ запрограммировано, производится операция сверления с одним проходом. Последовательность движений оси следующая:

- 1. От начальной точки сверло быстро направляется по оси Z к точке возврата.
- 2. Сверло подается до глубины (слово Z).
- 3. Если запрограммировано слово Р, сверло задерживается на дне отверстия.
- 4. Сверло быстро подается к начальной точке.

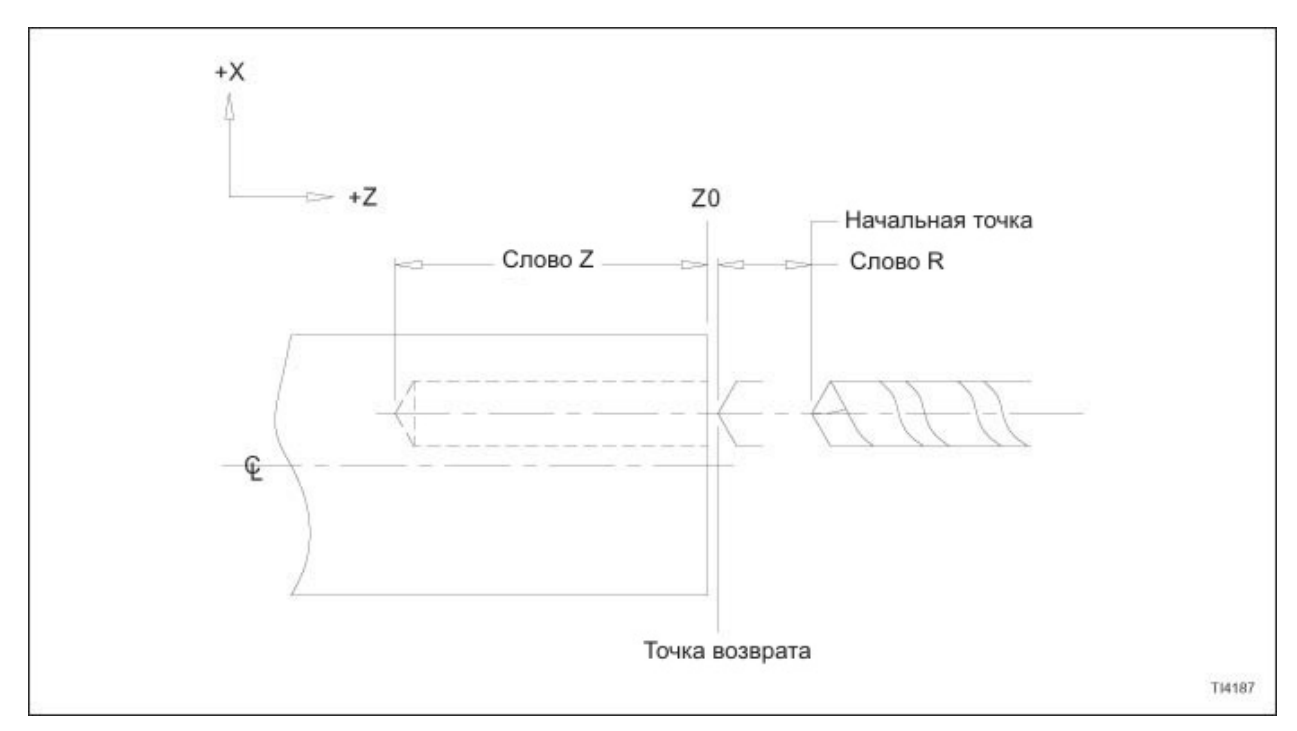

Рисунок 8.1 – Цикл сверления с одним проходом G83

СТУПЕНЧАТОЕ СВЕРЛЕНИЕ.

Обратитесь к рисунку 8.2 .

Если слово Q запрограммировано, и параметр 5101 бит 2 установлен на "1", производится операция ступенчатого сверления. Последовательность движений оси следующая:

- 1. От начальной точки сверло быстро направляется по оси Z к точке возврата.
- 2. От точки возврата сверло полается на значение "Q".
- 3. Сверло быстро подается к точке возврата.
- 4. Сверло быстро направляется вниз до точки "быстро к подаче"
- 5. Сверло подается в "Q + быстро к подаче".
- 6. Шаги 3, 4 и 5 повторяются, пока не будет достигнута полная глубина разреза.
- 7. Если запрограммировано слово Р, сверло задерживается на дне отверстия.
- 8. Сверло быстро подается к начальной точке.

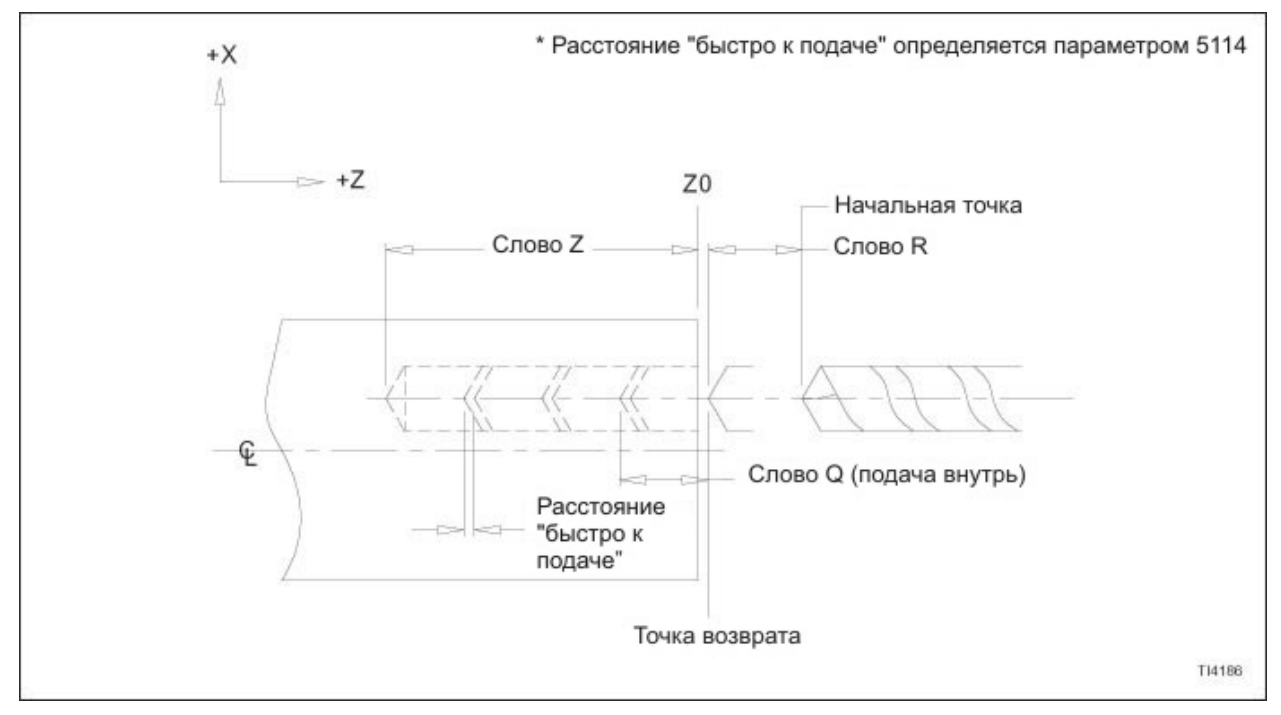

Рисунок 8.2 – Цикл ступенчатого сверления G83

### ВЫСОКОСКОРОСТНОЕ СТУПЕНЧАТОЕ СВЕРЛЕНИЕ.

Обратитесь к рисунку 8.3 .

Если слово Q запрограммировано, и параметр 5101 бит 2 установлен на "0", производится операция высокоскоростного ступенчатого сверления. Последовательность движений оси следующая:

- 1. От начальной точки сверло быстро направляется по оси Z к точке возврата.
- 2. От точки возврата сверло полается на значение "Q".
- 3. Сверло быстро подается вверх на расстояние, равное дискретности возврата.
- 4. Сверло подается в "Q + быстро к подаче".
- 5. Шаги 3 и 4 повторяются, пока не будет достигнута полная глубина разреза.
- 6. Если запрограммировано слово Р, сверло задерживается на дне отверстия.
- 7. Сверло быстро подается к начальной точке.

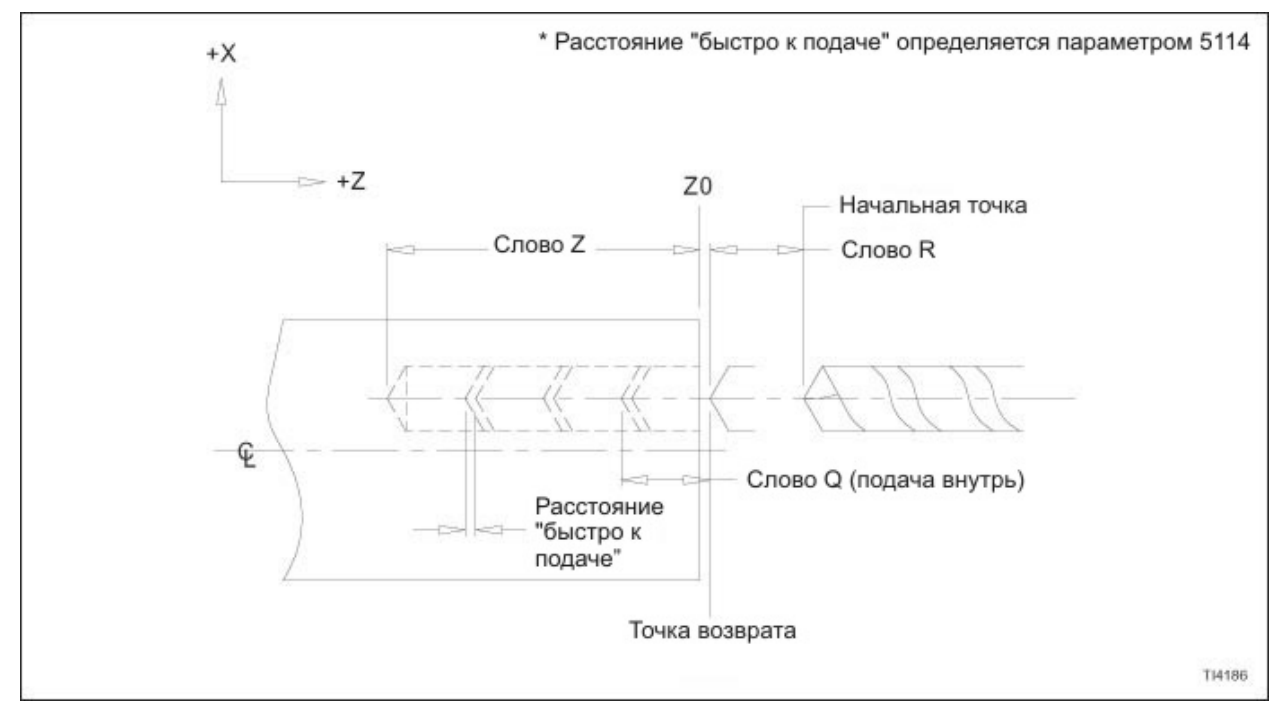

Рисунок 8.3 – Цикл высокоскоростного ступенчатого сверления G83

### **Пример сегмента программы G83**

Обратитесь к рисунку 8.4 .

Z0 (ноль) – это торец изделия

Три отверстия диаметром .625 дюйма будут просверлены в торце изделия до глубины 3.000 дюйма.

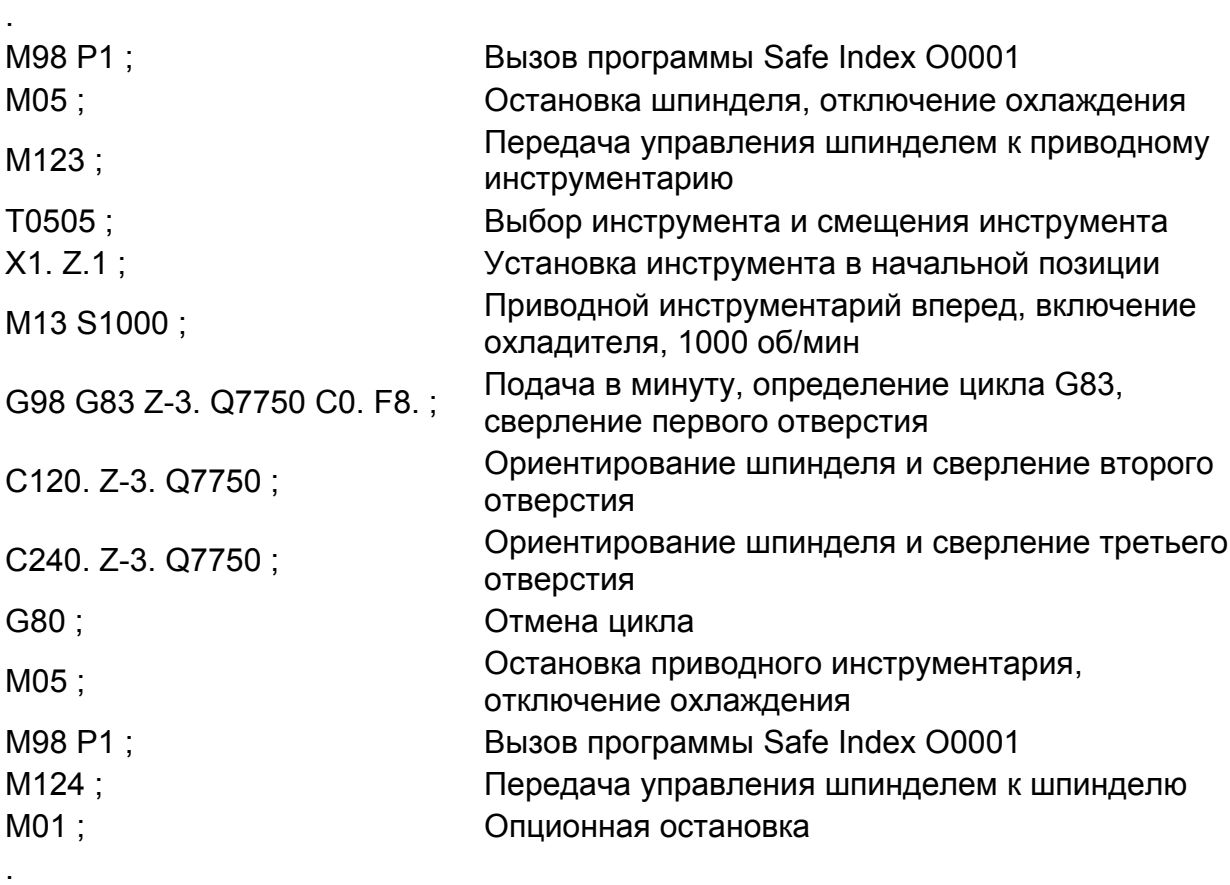

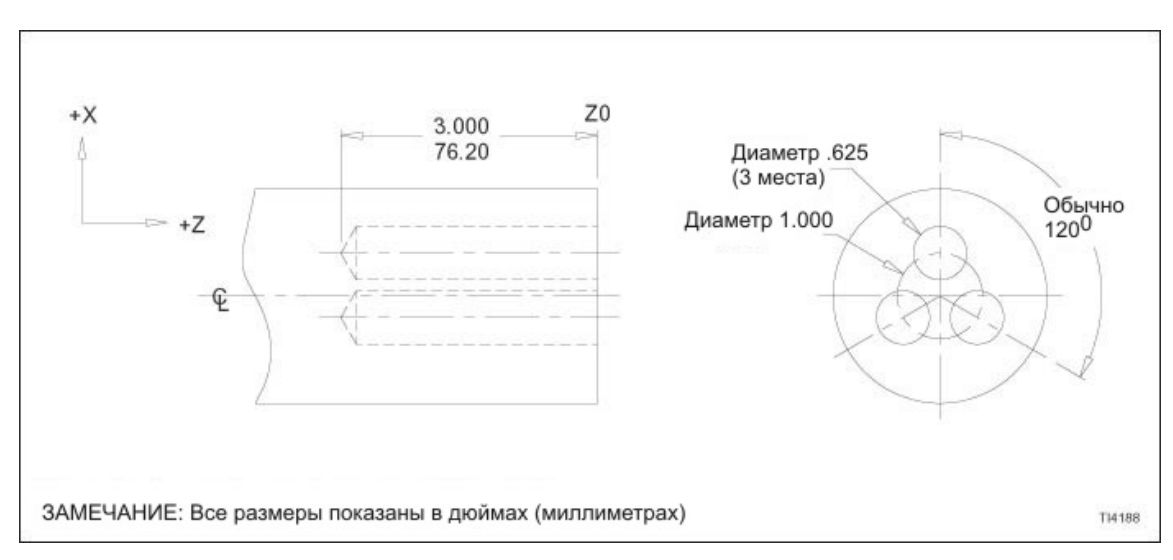

Рисунок 8.4 – Цикл торцевого сверления G83: пример детали

### **G87 Цикл бокового сверления**

**Слова данных** ФОРМАТЫ

#### **- ЗАМЕЧАНИЕ -**

Значения, показанные в следующих блоках данных – форматы слов данных, НЕ реальные размеры.

Программирование в дюймах:

G87 Х±2.4 Q6 P8 R±2.4 C3.3 K1.0 F3.2 (дюймы/мин) или F1.6 (дюймы/об) ;

Метрическое программирование:

G87 Х±3.3 Q6 P8 R±3.3 C3.3 K1.0 F5.0 (мм/мин) или F3.4 (мм/об) ; ОПРЕДЕЛЕНИЯ

#### **- ЗАМЕЧАНИЕ -**

Все размеры Х показаны как значения диаметра.

\* обозначает опционную команду

Команда G87 G код для цикла бокового сверления

Слово Х Указывает конечную глубину просверленного отверстия относительно Х0 (ноль). Х программируется как значение диаметра.

> В примере сегмента программы конечная глубина просверленного отверстия – .500 дюйма, если измерять по диаметру

Слово Q\* Указывает глубину каждого режущего прохода при ступенчатом сверлении. Если слово Q не запрограммировано, будет выполнена операция сверления с одним проходом. В примере сегмента программы каждый режущий проход равен .75 дюйма если измерять по диаметру. Программирование десятичной точка НЕ допускается.

> Устройство управления предполагает установку десятичной точки как Q2.4 для английских единиц (дюймы) и Q3.3 для метрических (миллиметры). Ведущие нули могут быть опущены, тем не менее, нулевые байты в конце строки ДОЛЖНЫ быть запрограммированы. Обратитесь к следующим примерам:

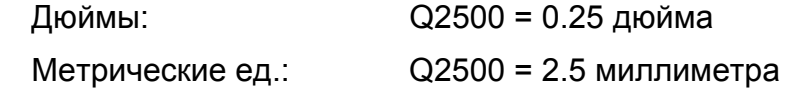

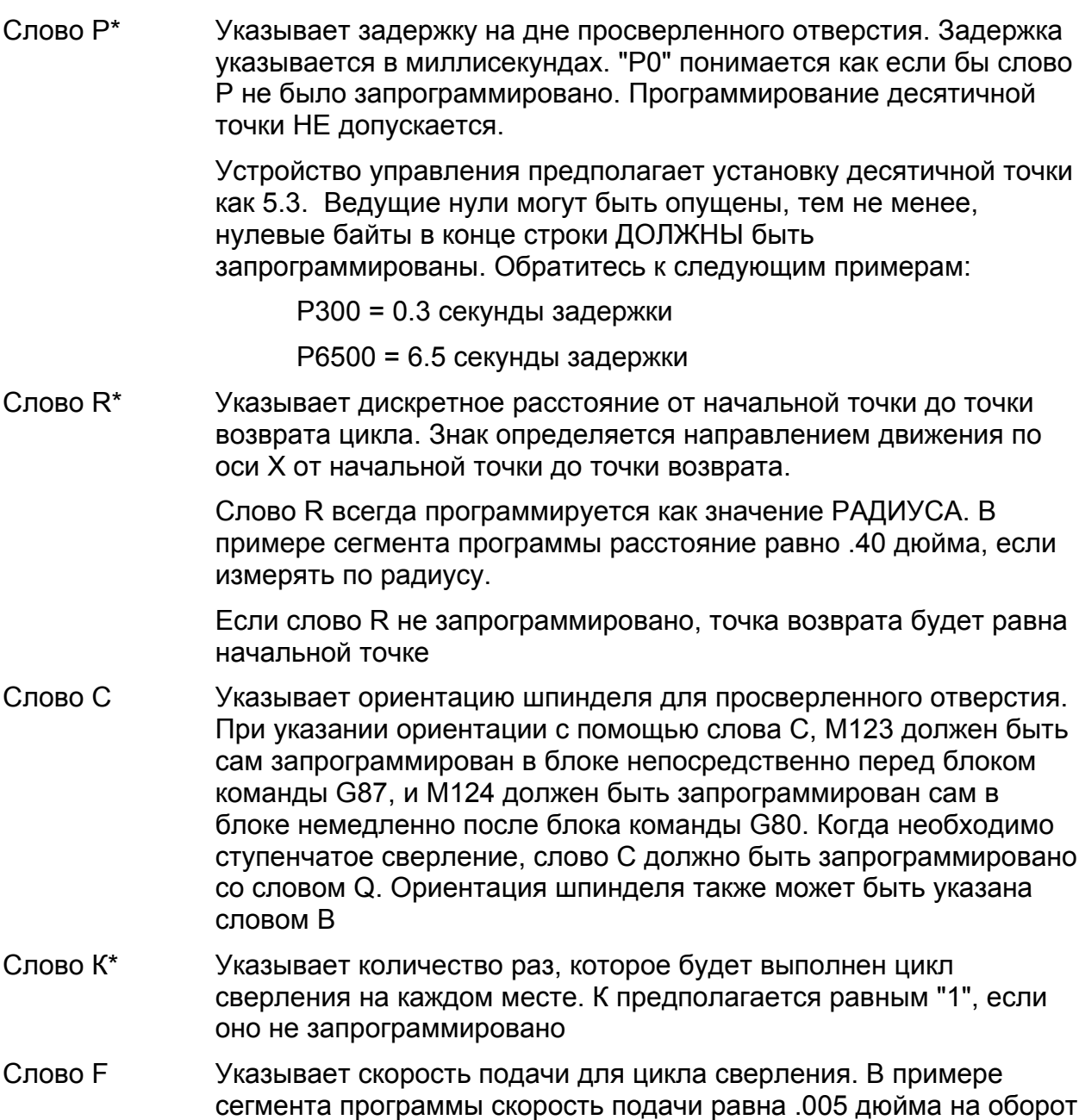

### **Движение инструмента в цикле G87**  СВЕРЛЕНИЕ С ОДНИМ ПРОХОДОМ

Обратитесь к рисунку 8.5 .

Если слово Q НЕ запрограммировано, производится операция сверления с одним проходом. Последовательность движений оси следующая:

- 1. От начальной точки сверло быстро направляется по оси Х к точке возврата.
- 2. Сверло подается до глубины (слово Х).
- 3. Если запрограммировано слово Р, сверло задерживается на дне отверстия.
- 4. Сверло быстро подается к начальной точке.

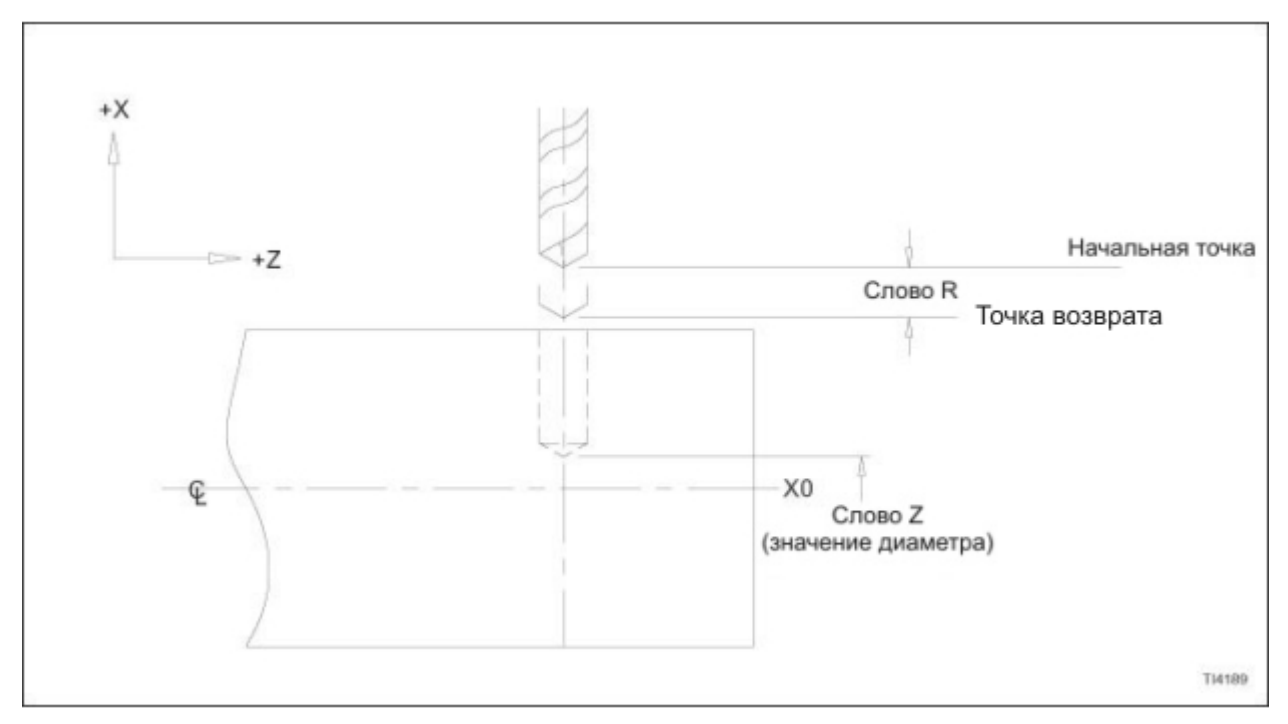

Рисунок 8.5 – Цикл сверления с одним проходом G87

СТУПЕНЧАТОЕ СВЕРЛЕНИЕ.

Обратитесь к рисунку 8.6 .

Если слово Q запрограммировано, и параметр 5101 бит 2 установлен на "1", производится операция ступенчатого сверления. Последовательность движений оси следующая:

- 1. От начальной точки сверло быстро направляется по оси Z к точке возврата.
- 2. От точки возврата сверло полается на значение "Q".
- 3. Сверло быстро подается к точке возврата.
- 4. Сверло быстро направляется вниз до точки "быстро к подаче"
- 5. Сверло подается в "Q + быстро к подаче".
- 6. Шаги 3, 4 и 5 повторяются, пока не будет достигнута полная глубина разреза.
- 7. Если запрограммировано слово Р, сверло задерживается на дне отверстия.
- 8. Сверло быстро подается к начальной точке.

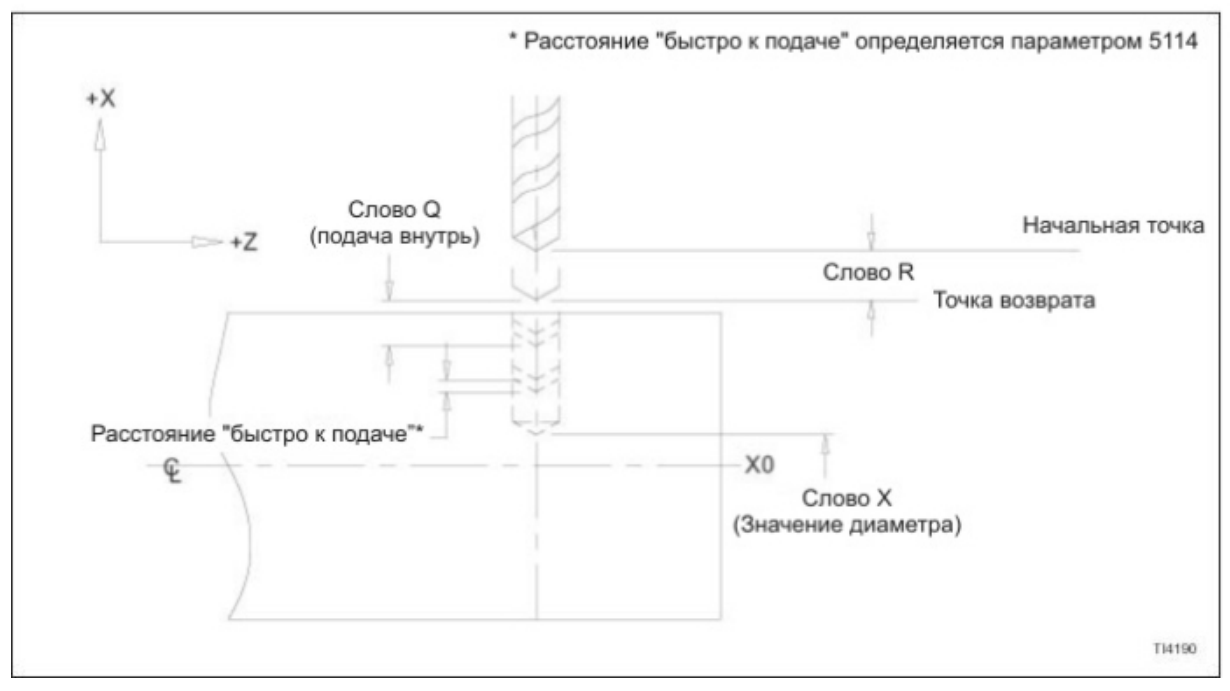

Рисунок 8.6 – Цикл ступенчатого сверления G87

## ВЫСОКОСКОРОСТНОЕ СТУПЕНЧАТОЕ СВЕРЛЕНИЕ

Обратитесь к рисунку 8.7 .

Если слово Q запрограммировано, и параметр 5101 бит 2 установлен на "0", производится операция высокоскоростного ступенчатого сверления. Последовательность движений оси следующая:

- 1. От начальной точки сверло быстро направляется по оси Z к точке возврата.
- 2. От точки возврата сверло полается на значение "Q".
- 3. Сверло быстро подается вверх на расстояние, равное дискретности возврата.
- 4. Сверло подается в "Q + быстро к подаче".
- 5. Шаги 3 и 4 повторяются, пока не будет достигнута полная глубина разреза.
- 6. Если запрограммировано слово Р, сверло задерживается на дне отверстия.
- 7. Сверло быстро подается к начальной точке.

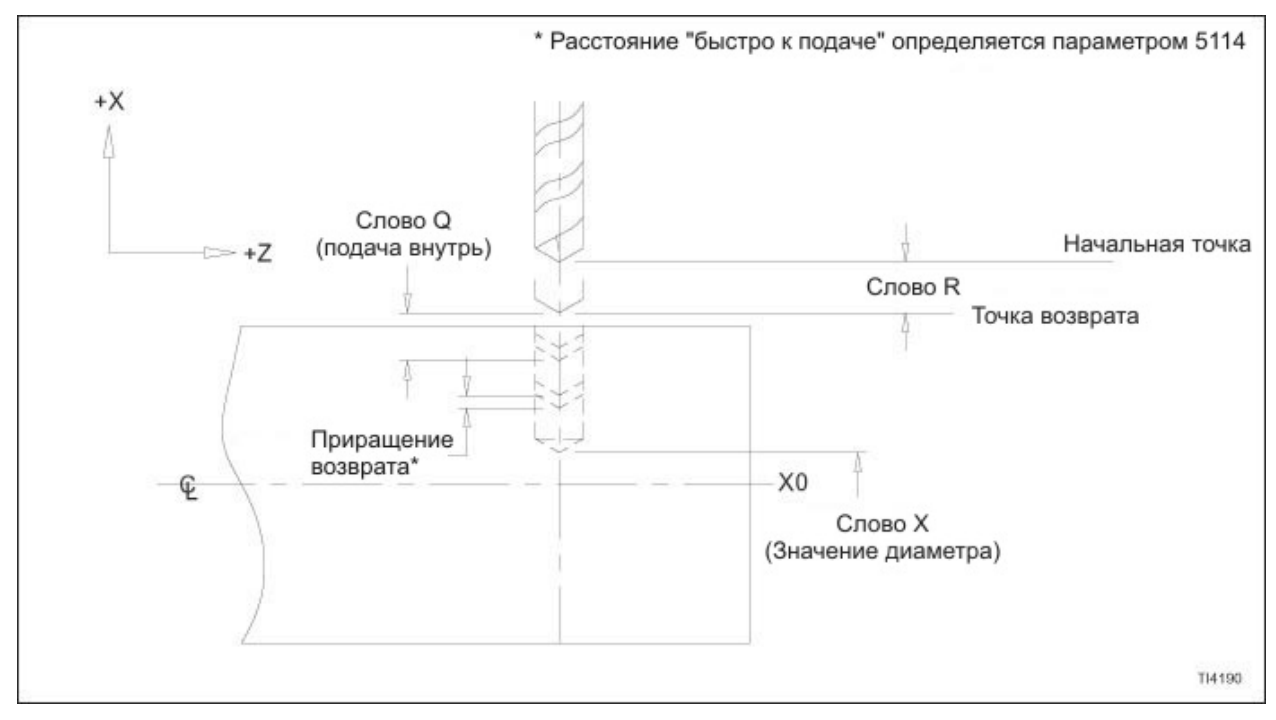

Рисунок 8.7 – Цикл высокоскоростного ступенчатого сверления G87

### **Пример сегмента программы G87**

Обратитесь к рисунку 8.8 .

#### **- ЗАМЕЧАНИЕ -**

Этот пример программы иллюстрирует использование G99 (скорость подачи на оборот).

Х0 (ноль) – это осевая линия изделия

Три отверстия диаметром .375 дюйма будут просверлены в диаметре изделия до глубины 1.000 дюйма.

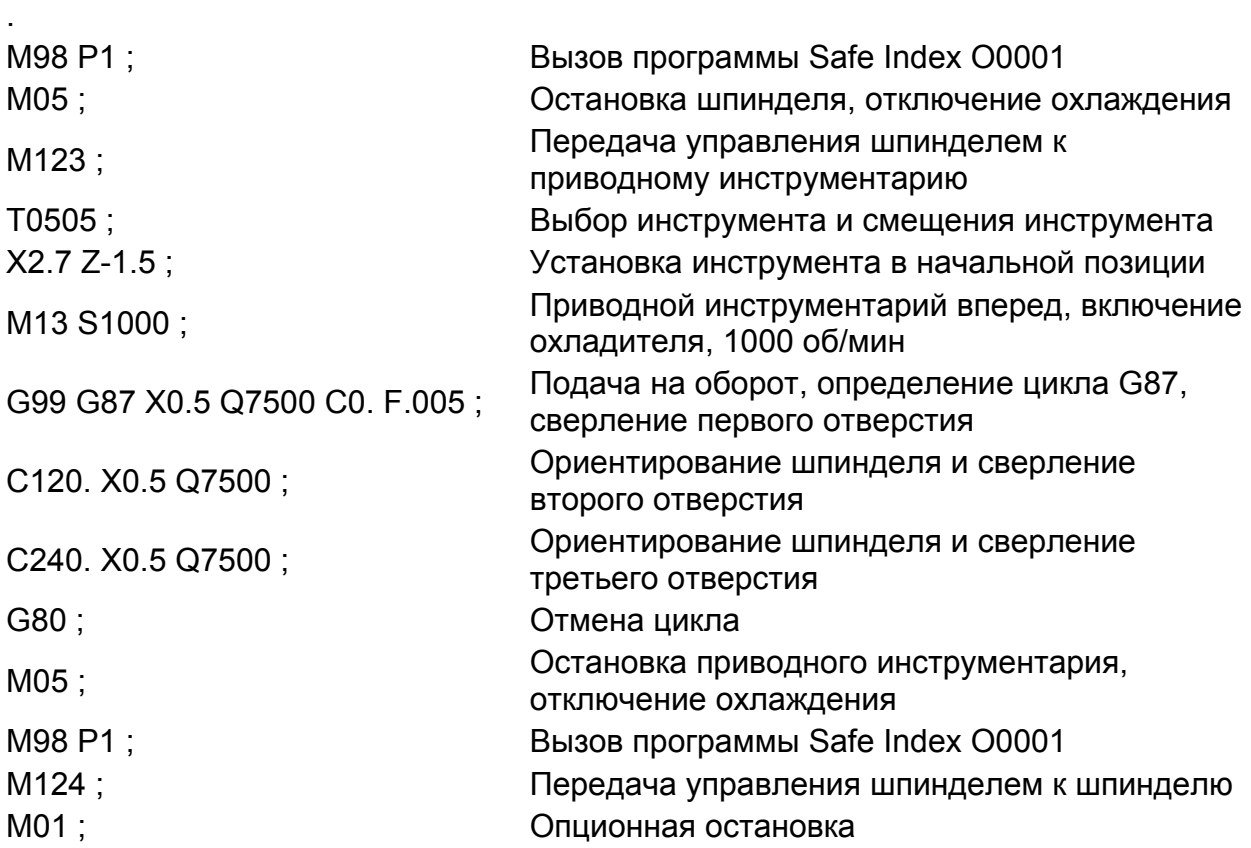

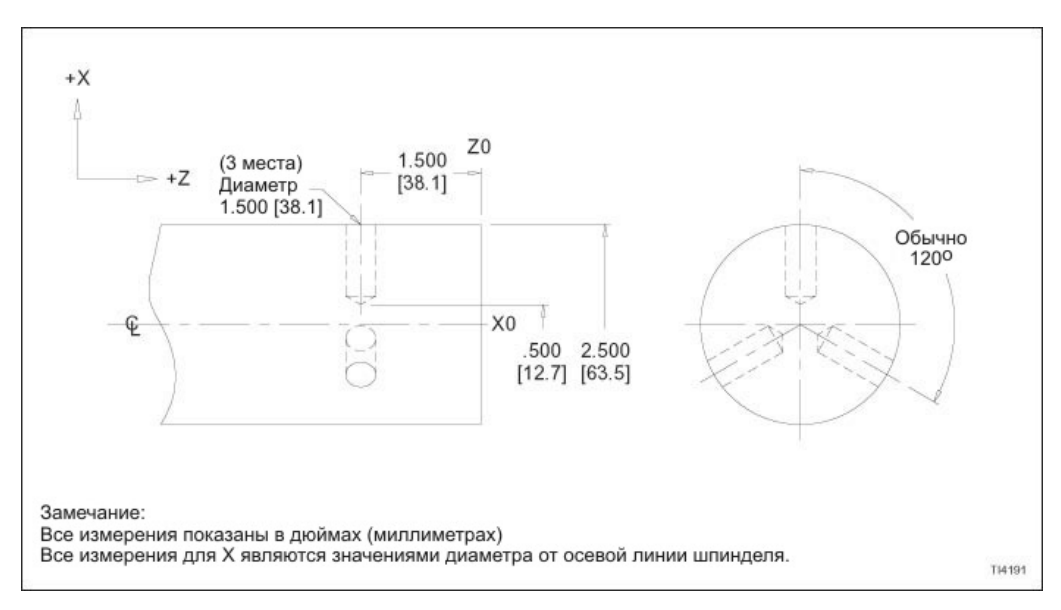

Рисунок 8.8 – Цикл бокового сверления G87: пример детали

.

# **ЦИКЛЫ НАРЕЗАНИЯ РЕЗЬБЫ МЕТЧИКОМ**

### **G84 Цикл правостороннего торцевого нарезания резьбы метчиком**

**Слова данных**

ФОРМАТЫ

### **- ЗАМЕЧАНИЕ -**

Значения, показанные в следующих блоках данных – форматы слов данных, НЕ реальные размеры.

Программирование в дюймах:

```
G84 Z±2.4 P8 R±2.4 C3.3 K1.0 F3.2 (дюймы/мин) или F1.6 (дюймы/об) ;
```
Метрическое программирование:

G84 Z±3.3 P8 R±3.3 C3.3 K1.0 F5.0 (мм/мин) или F3.4 (мм/об) ; ОПРЕДЕЛЕНИЯ

### **- ЗАМЕЧАНИЕ -**

\* обозначает опционную команду

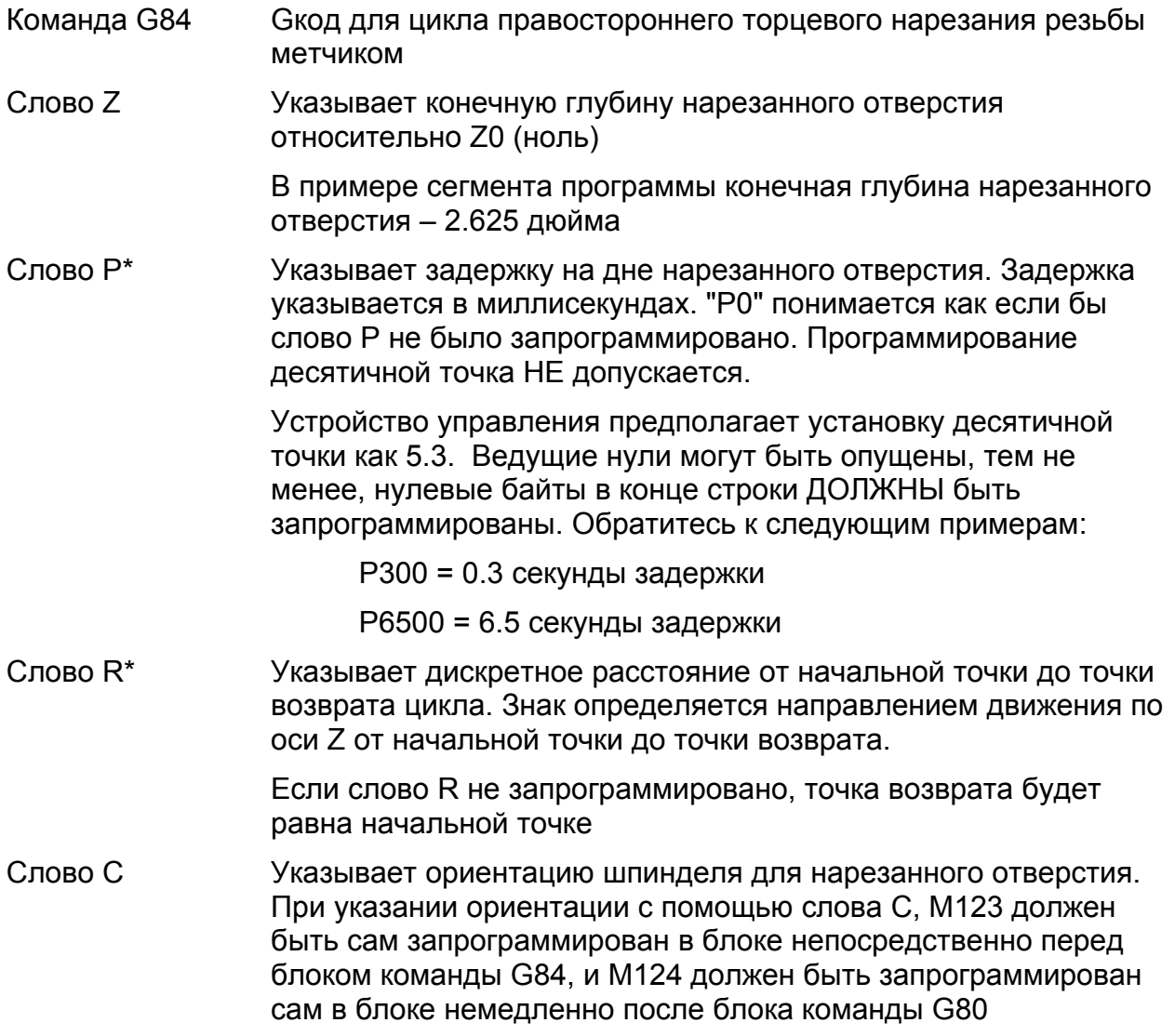

- Слово К\* Указывает количество раз, которое будет выполнен цикл нарезания резьбы метчиком на каждом месте. К предполагается равным "1", если оно не запрограммировано
- Слово F Указывает скорость подачи для цикла нарезания резьбы метчиком. В примере сегмента программы скорость подачи равна .07692 дюйма на оборот

### **Движение инструмента в цикле G84**

Обратитесь к рисунку 8.9 .

Последовательность движения оси следующая:

- 1. От начальной точки метчик быстро направляется по оси Z к точке возврата.
- 2. Метчик подается до глубины (слово Z).
- 3. Если запрограммировано слово Р, приводной инструментарий останавливается и метчик задерживается на дне отверстия.
- 4. Приводной инструментарий обращает направление, и метчик подается к точке возврата.
- 5. Метчик быстро подается к начальной точке.

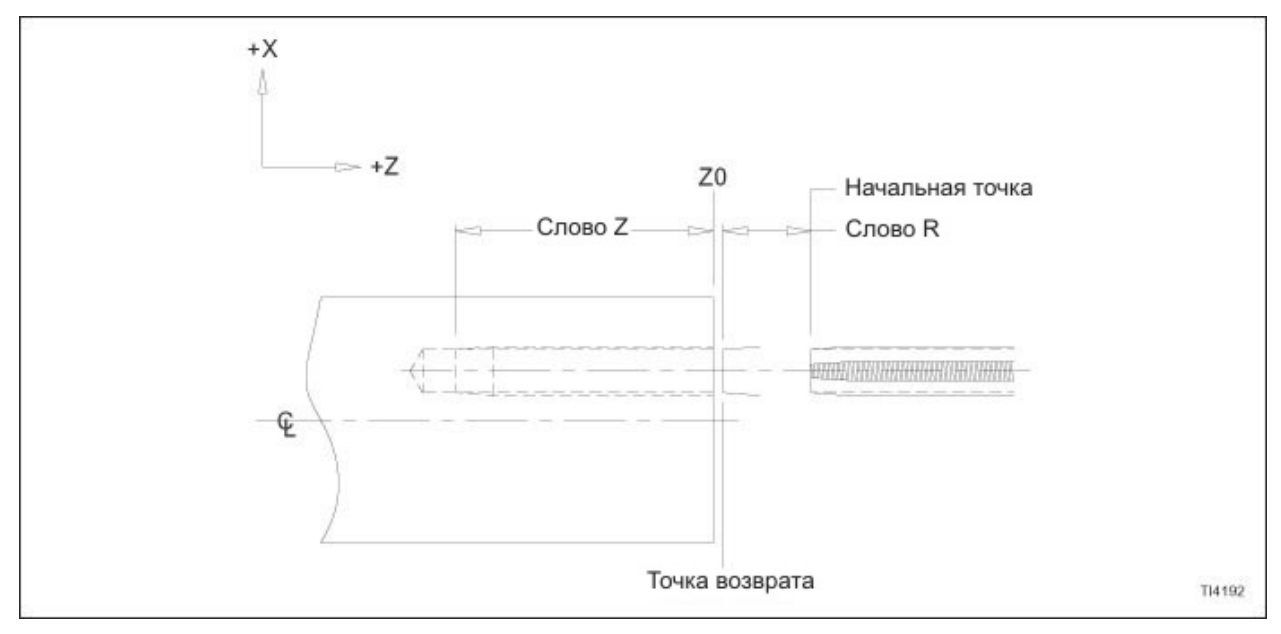

Рисунок 8.9 – Цикл торцевого нарезания резьбы метчиком G84

### **Пример сегмента программы G84**

Обратитесь к рисунку 8.10 .

.

.

Z0 (ноль) – это торец изделия

Размер нарезанного метчиком отверстия 1/2 -13.

Три просверленных отверстия в торце изделия будут нарезаны метчиком до глубины 2.625 дюйма.

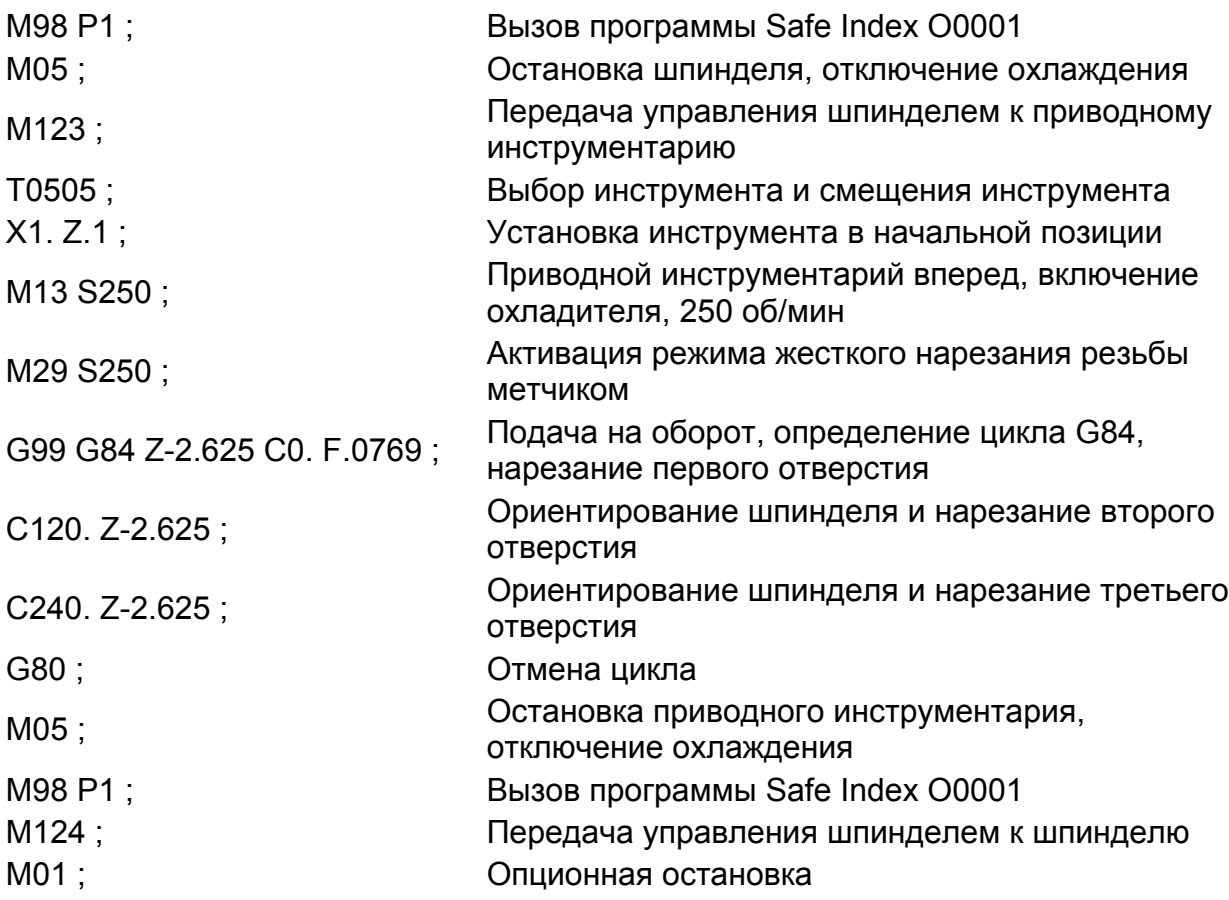

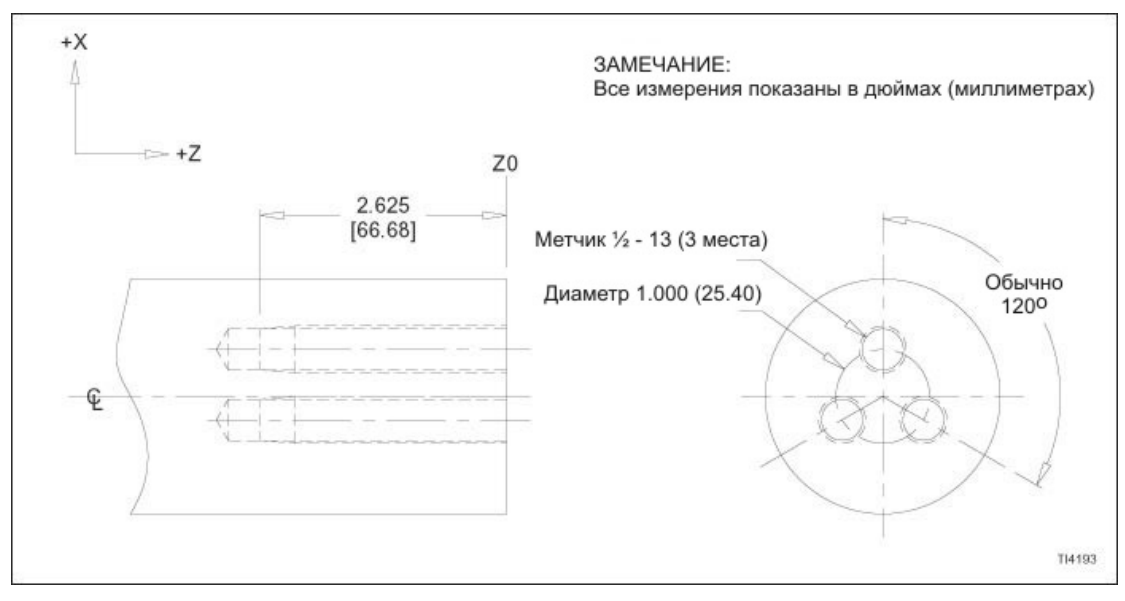

 $M-446$  8-17 Рисунок 8.10 – Цикл торцевого нарезания резьбы метчиком G84: пример детали

### **G88 Цикл правостороннего бокового нарезания резьбы метчиком**

**Слова данных** ФОРМАТЫ

### **- ЗАМЕЧАНИЕ -**

Значения, показанные в следующих блоках данных – форматы слов данных, НЕ реальные размеры.

Программирование в дюймах:

G88 Z±2.4 P8 R±2.4 C3.3 K1.0 F3.2 (дюймы/мин) или F1.6 (дюймы/об) ;

Метрическое программирование:

G88 Z±3.3 P8 R±3.3 C3.3 K1.0 F5.0 (мм/мин) или F3.4 (мм/об) ; ОПРЕДЕЛЕНИЯ

#### **- ЗАМЕЧАНИЕ -**

\* обозначает опционную команду

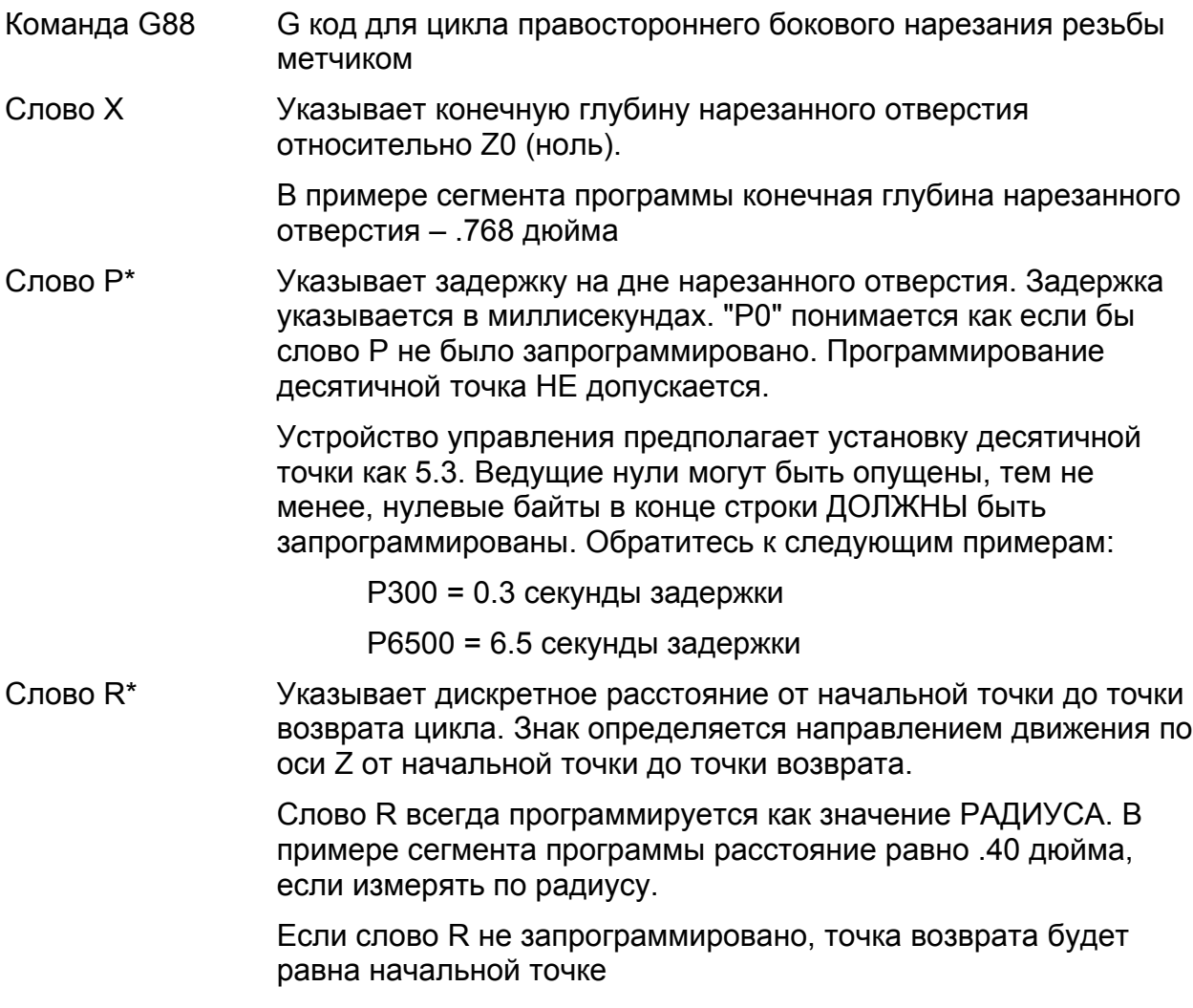

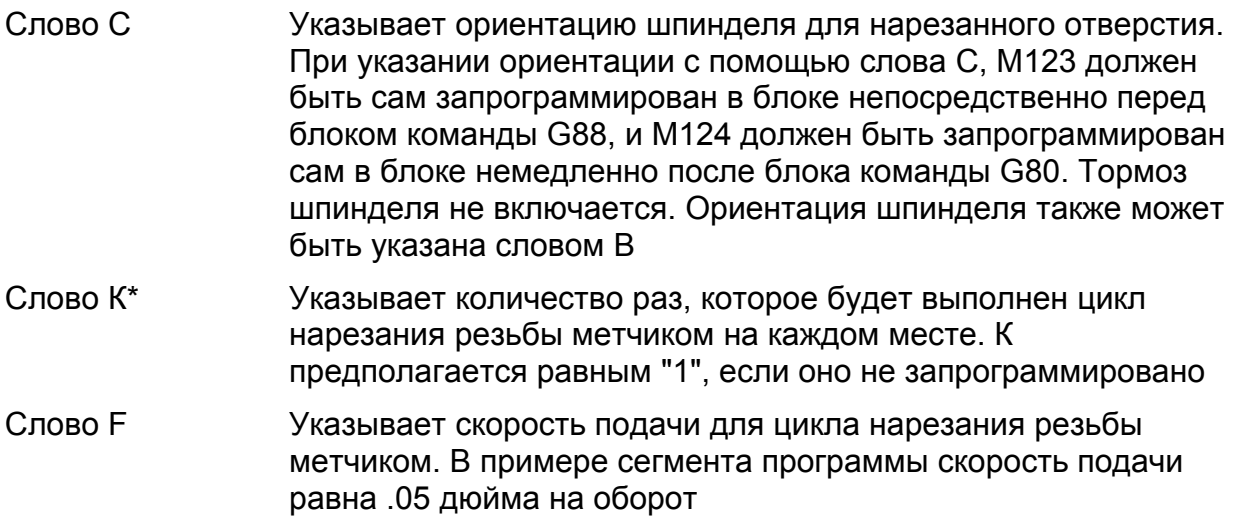

#### **Движение инструмента в цикле G88**

Обратитесь к рисунку 8.11 .

Последовательность движения оси следующая:

- 1. От начальной точки метчик быстро направляется по оси Х к точке возврата.
- 2. Метчик подается до глубины (слово Х).
- 3. Если запрограммировано слово Р, приводной инструментарий останавливается и метчик задерживается на дне отверстия.
- 4. Приводной инструментарий обращает направление, и метчик подается к точке возврата.
- 5. Метчик быстро подается к начальной точке.

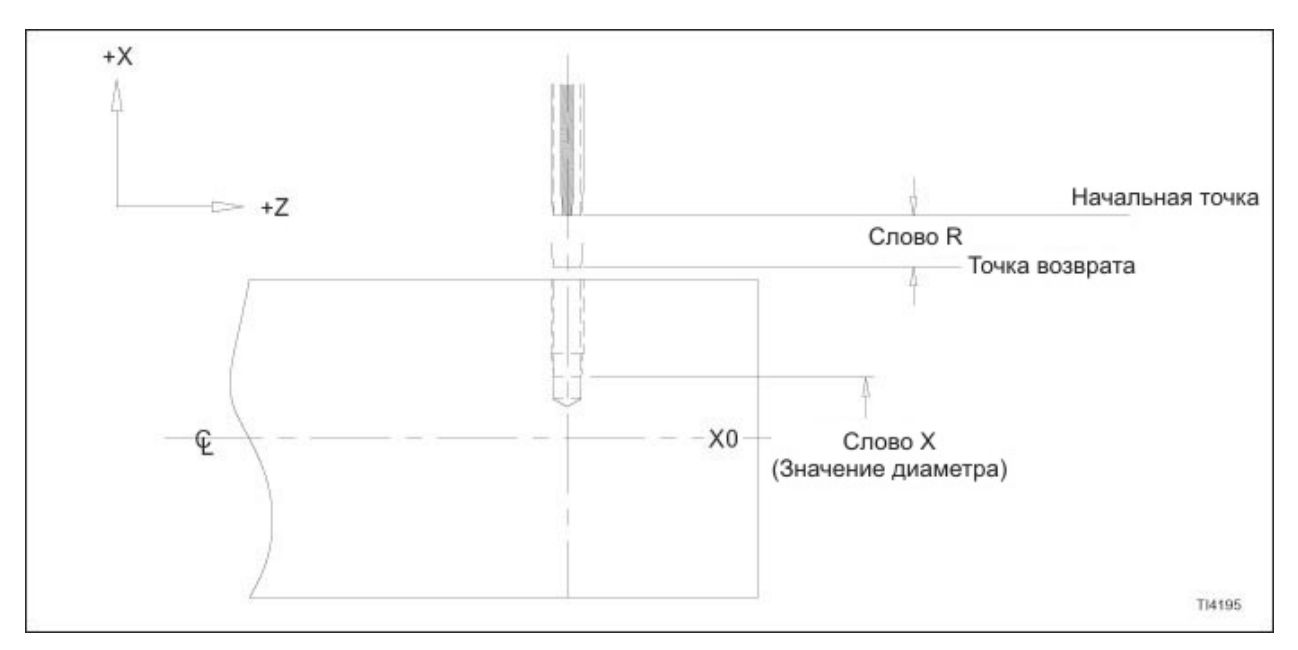

Рисунок 8.11 – Цикл бокового нарезания резьбы метчиком G88

### **Пример сегмента программы G88**

Обратитесь к рисунку 8.12 .

.

Х0 (ноль) – это осевая линия изделия

Размер нарезанного метчиком отверстия 1/4 -20.

Три просверленных отверстия в торце изделия будут нарезаны метчиком до глубины .768 дюйма.

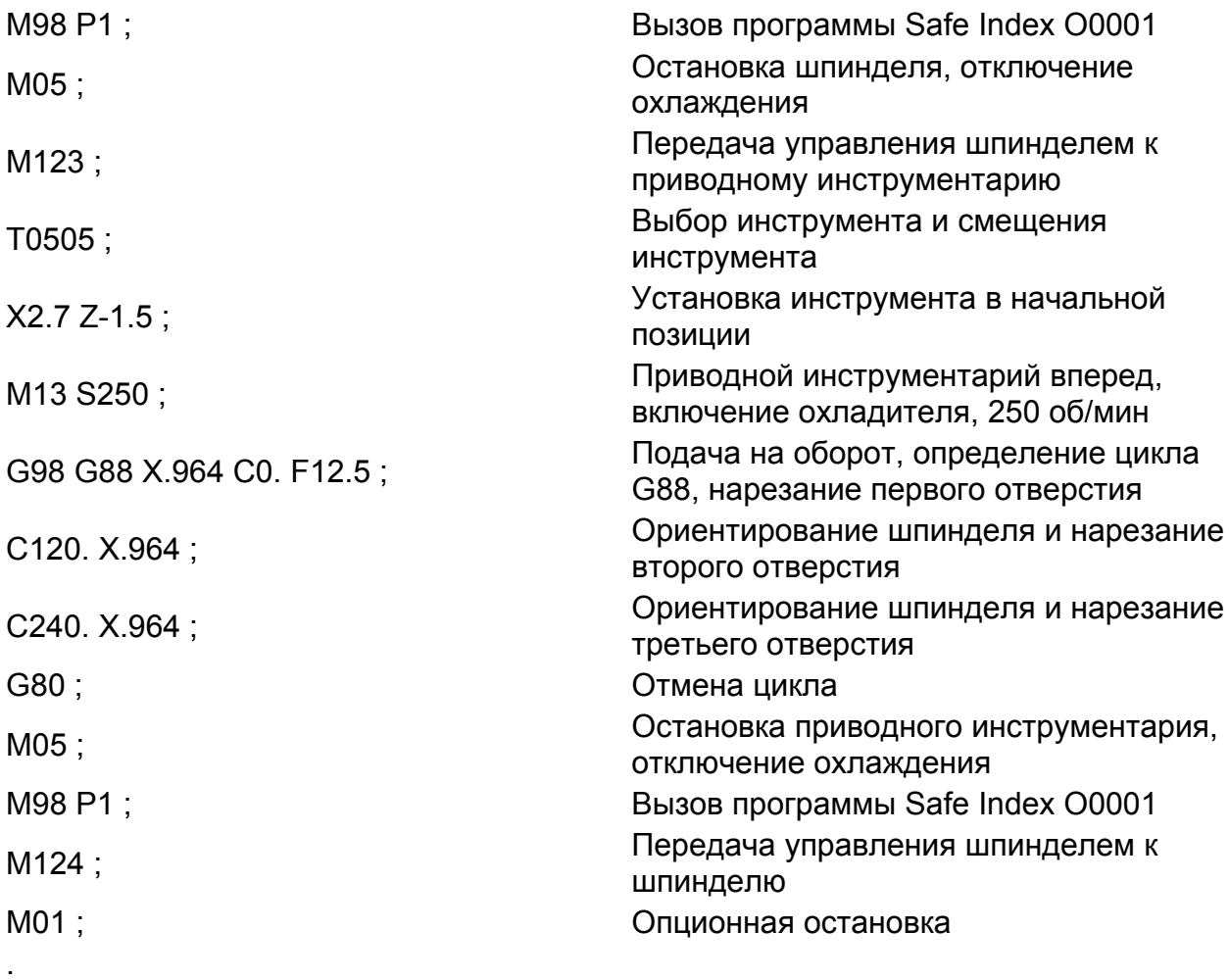

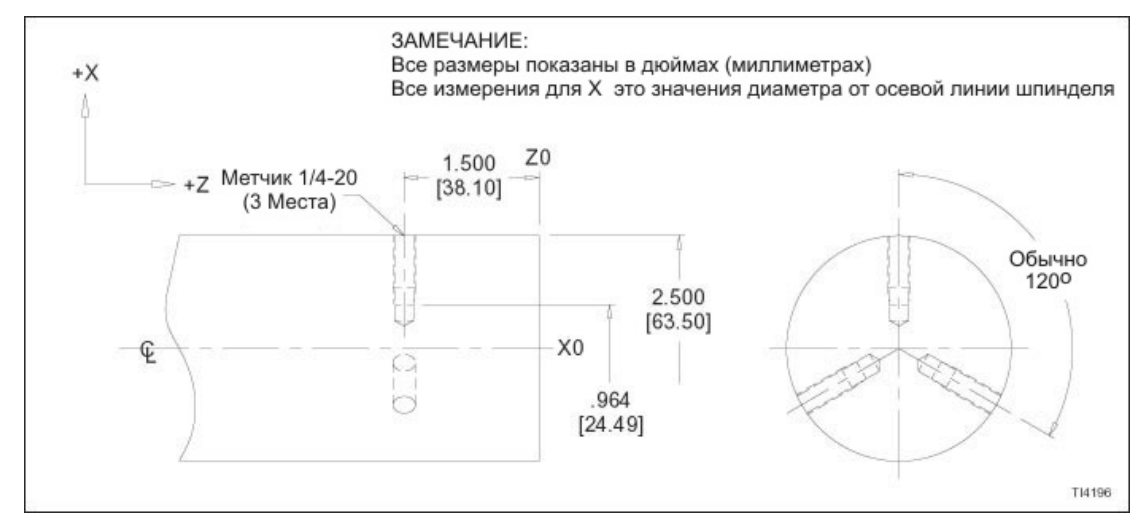

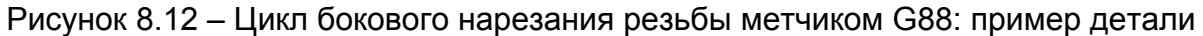

# **ЦИКЛЫ БУРЕНИЯ**

### **G85 Цикл торцевого бурения**

### **Слова данных**

ФОРМАТЫ

### **- ЗАМЕЧАНИЕ -**

Значения, показанные в следующих блоках данных – форматы слов данных, НЕ реальные размеры.

Программирование в дюймах:

G85 Z±2.4 P8 R±2.4 C3.3 K1.0 F3.2 (дюймы/мин) или F1.6 (дюймы/об) ;

Метрическое программирование:

G85 Z±3.3 P8 R±3.3 C3.3 K1.0 F5.0 (мм/мин) или F3.4 (мм/об) ; ОПРЕДЕЛЕНИЯ

### **- ЗАМЕЧАНИЕ -**

\* обозначает опционную команду

- Команда G85 Gкод для цикла торцевого бурения
- Слово Z Указывает конечную глубину пробуренного отверстия относительно Z0 (ноль)

В примере сегмента программы конечная глубина пробуренного отверстия – 2.313 дюйма

Слово Р\* Указывает задержку на дне пробуренного отверстия. Задержка указывается в миллисекундах. "Р0" понимается как если бы слово Р не было запрограммировано. Программирование десятичной точка НЕ допускается.

> Устройство управления предполагает установку десятичной точки как 5.3. Ведущие нули могут быть опущены, тем не менее, нулевые байты в конце строки ДОЛЖНЫ быть запрограммированы. Обратитесь к следующим примерам:

- Р300 = 0.3 секунды задержки
- Р6500 = 6.5 секунды задержки
- Слово R\* Указывает дискретное расстояние от начальной точки до точки возврата цикла. Знак определяется направлением движения по оси Z от начальной точки до точки возврата.

Если слово R не запрограммировано, точка возврата будет равна начальной точке

Слово С Указывает ориентацию шпинделя для пробуренного отверстия. При указании ориентации с помощью слова С, М123 должен быть сам запрограммирован в блоке непосредственно перед блоком команды G85, и М124 должен быть запрограммирован сам в блоке немедленно после блока команды G80. Тормоз шпинделя не включается. Ориентация шпинделя также может быть указана словом В

- Слово К\* Указывает количество раз, которое будет выполнен цикл бурения на каждом месте. К предполагается равным "1", если оно не запрограммировано
- Слово F Указывает скорость подачи для цикла бурения. В примере сегмента программы скорость подачи равна 1.5 дюйма на оборот

### **Движение инструмента в цикле G85**

Обратитесь к рисунку 8.13 .

Последовательность движений оси следующая:

- 1. От начальной точки расточная оправка быстро направляется по оси Z к точке возврата.
- 2. Расточная оправка подается до глубины (слово Z).
- 3. Если запрограммировано слово Р, расточная оправка задерживается на дне отверстия.
- 4. Расточная оправка подается к точке возврата.
- 5. Расточная оправка быстро подается к начальной точке.

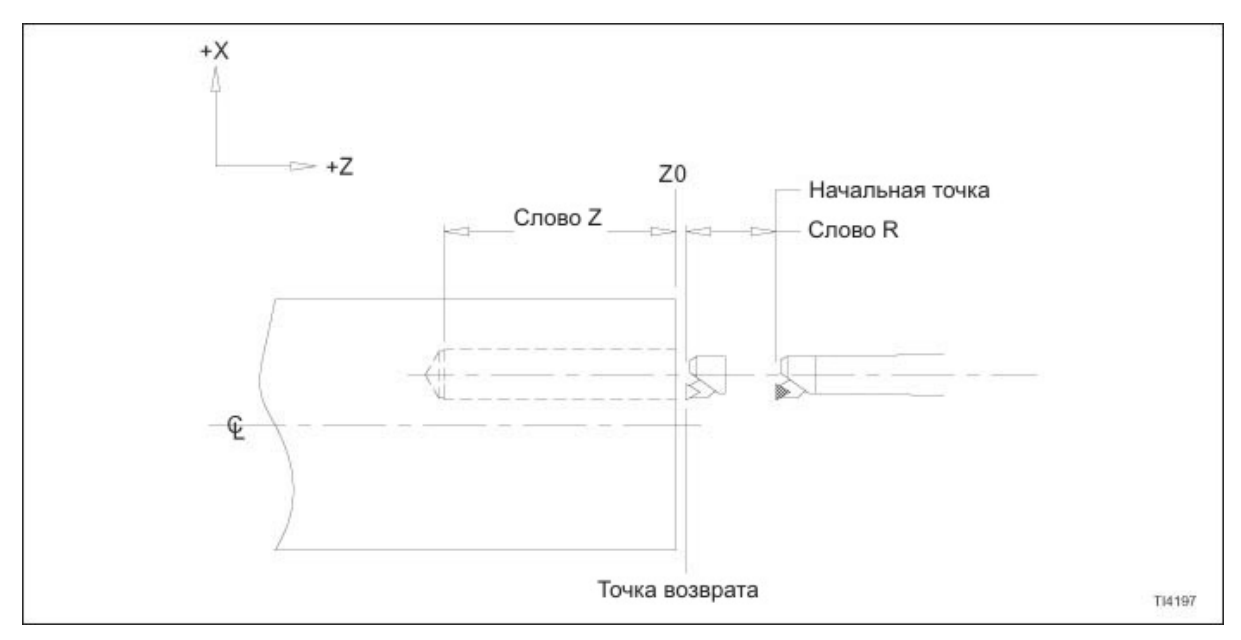

Рисунок 8.13 – Цикл торцевого бурения G85

### **Пример сегмента программы G85**

Обратитесь к рисунку 8.14 .

Z0 (ноль) – это торец изделия

Три отверстия, просверленные в торце изделия, будут пробурены до глубины 2.313 дюйма.

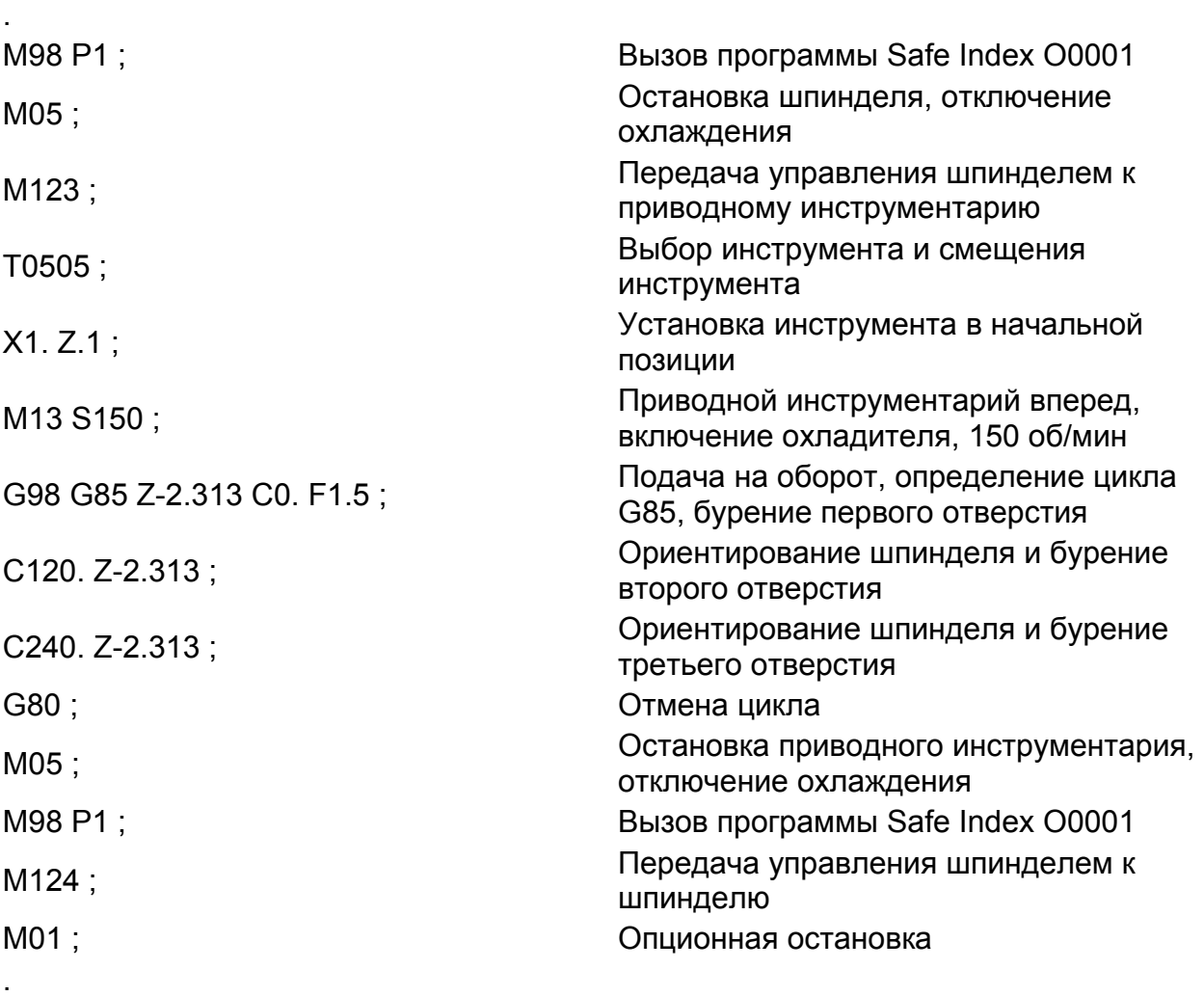

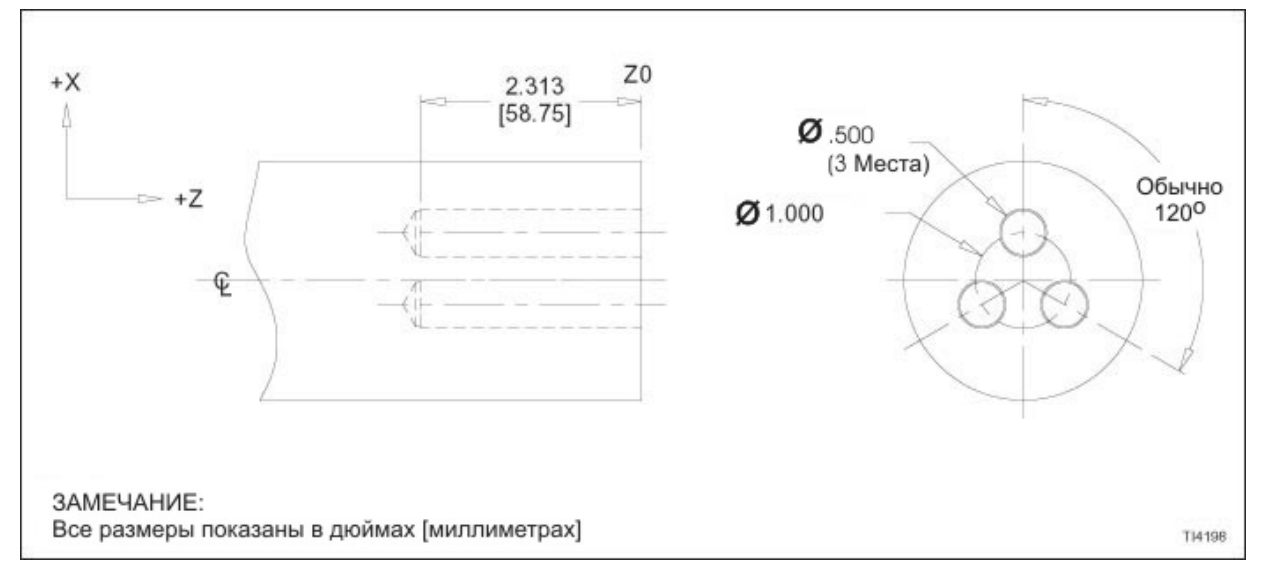

Рисунок 8.14 – Цикл торцевого бурения G85: пример детали

### **G89 Цикл бокового бурения**

**Слова данных** ФОРМАТЫ

### **- ЗАМЕЧАНИЕ -**

Значения, показанные в следующих блоках данных – форматы слов данных, НЕ реальные размеры.

Программирование в дюймах:

G89 Z±2.4 P8 R±2.4 C3.3 K1.0 F3.2 (дюймы/мин) или F1.6 (дюймы/об) ;

Метрическое программирование:

G89 Z±3.3 P8 R±3.3 C3.3 K1.0 F5.0 (мм/мин) или F3.4 (мм/об) ; ОПРЕДЕЛЕНИЯ

#### **- ЗАМЕЧАНИЕ -**

\* обозначает опционную команду

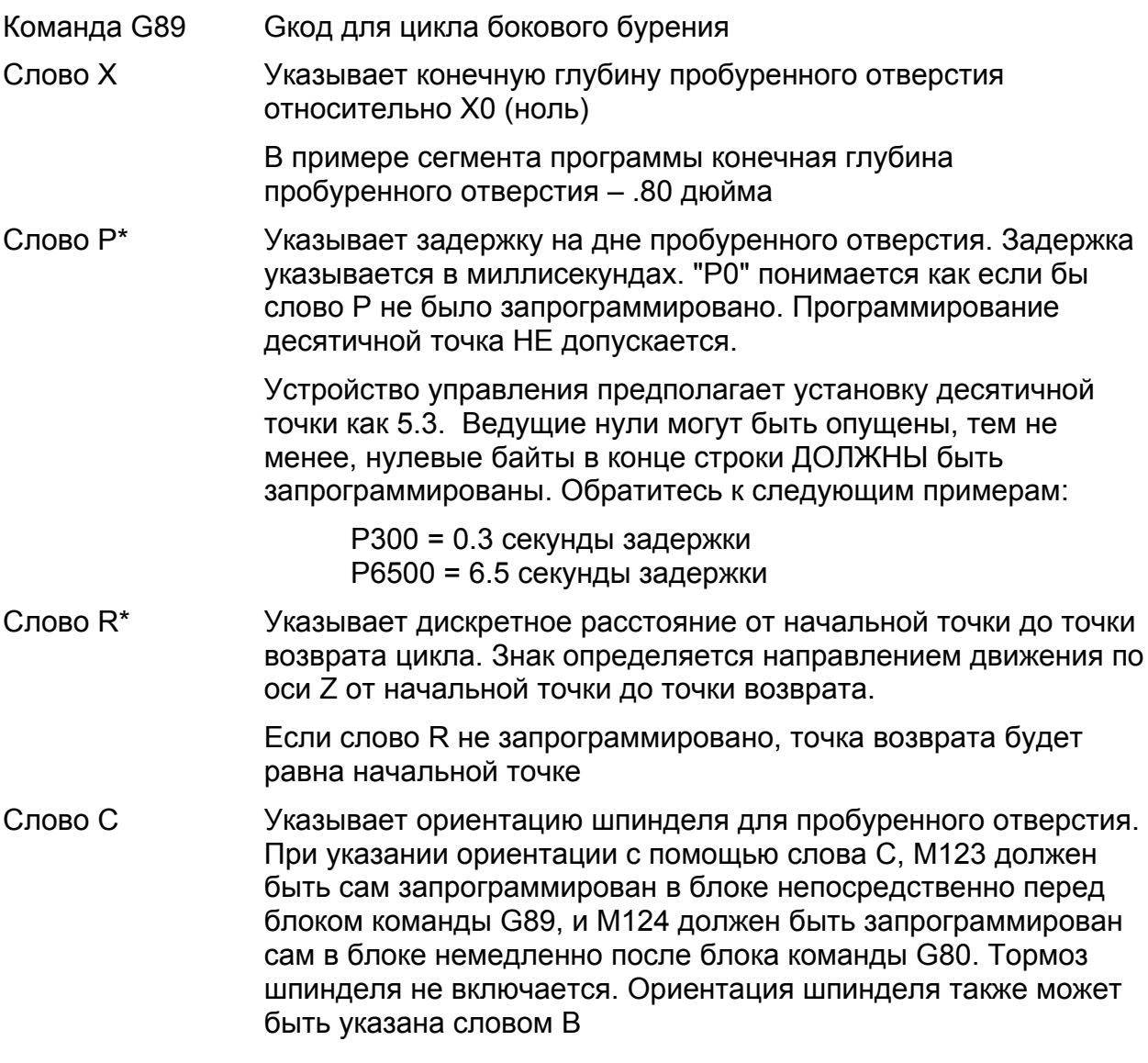

- Слово К\* Указывает количество раз, которое будет выполнен цикл бурения на каждом месте. К предполагается равным "1", если оно не запрограммировано
- Слово F Указывает скорость подачи для цикла бурения. В примере сегмента программы скорость подачи равна 1.5 дюйма на оборот

#### **Движение инструмента в цикле G87**

Сверление с одним проходом

Обратитесь к рисунку 8.15 .

Последовательность движений оси следующая:

- 1. От начальной точки расточная оправка быстро направляется по оси Х к точке возврата.
- 2. Расточная оправка подается до глубины (слово Х).
- 3. Если запрограммировано слово Р, расточная оправка задерживается на дне отверстия.
- 4. Расточная оправка подается к точке возврата.
- 5. Расточная оправка быстро подается к начальной точке.

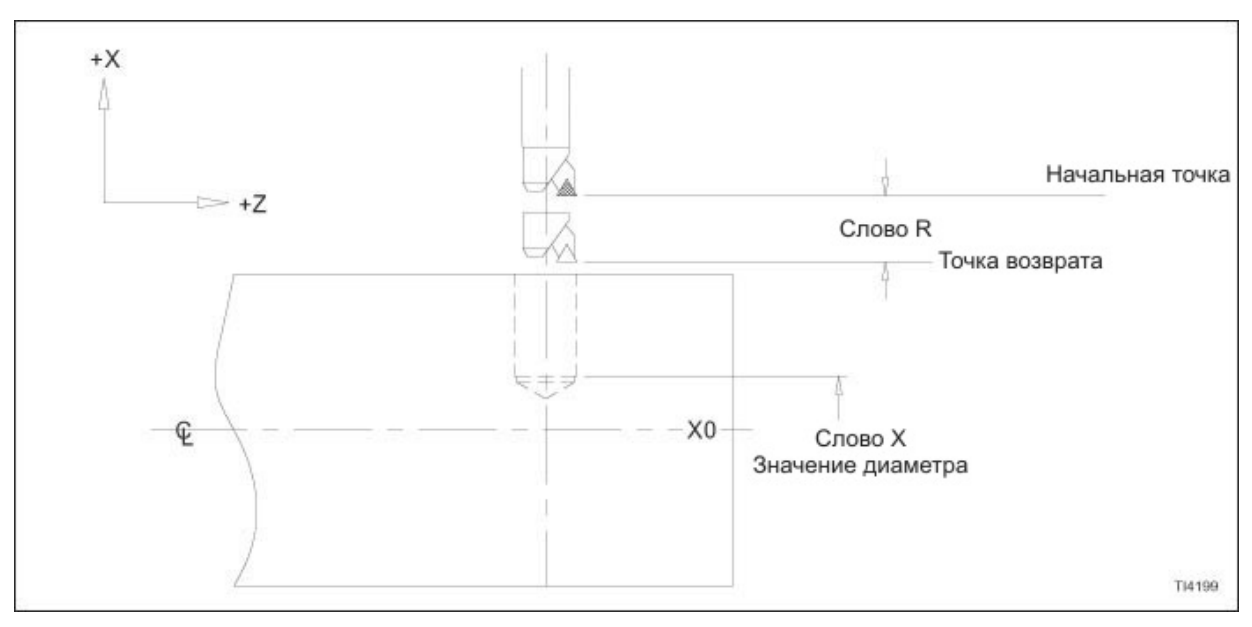

Рисунок 8.15 – Цикл бокового бурения G89

### **Пример сегмента программы G89**

Обратитесь к рисунку 8.16 .

.

Z0 (ноль) – это осевая линия изделия

Три отверстия, просверленные в диаметре изделия, будут пробурены до глубины .80 дюйма.

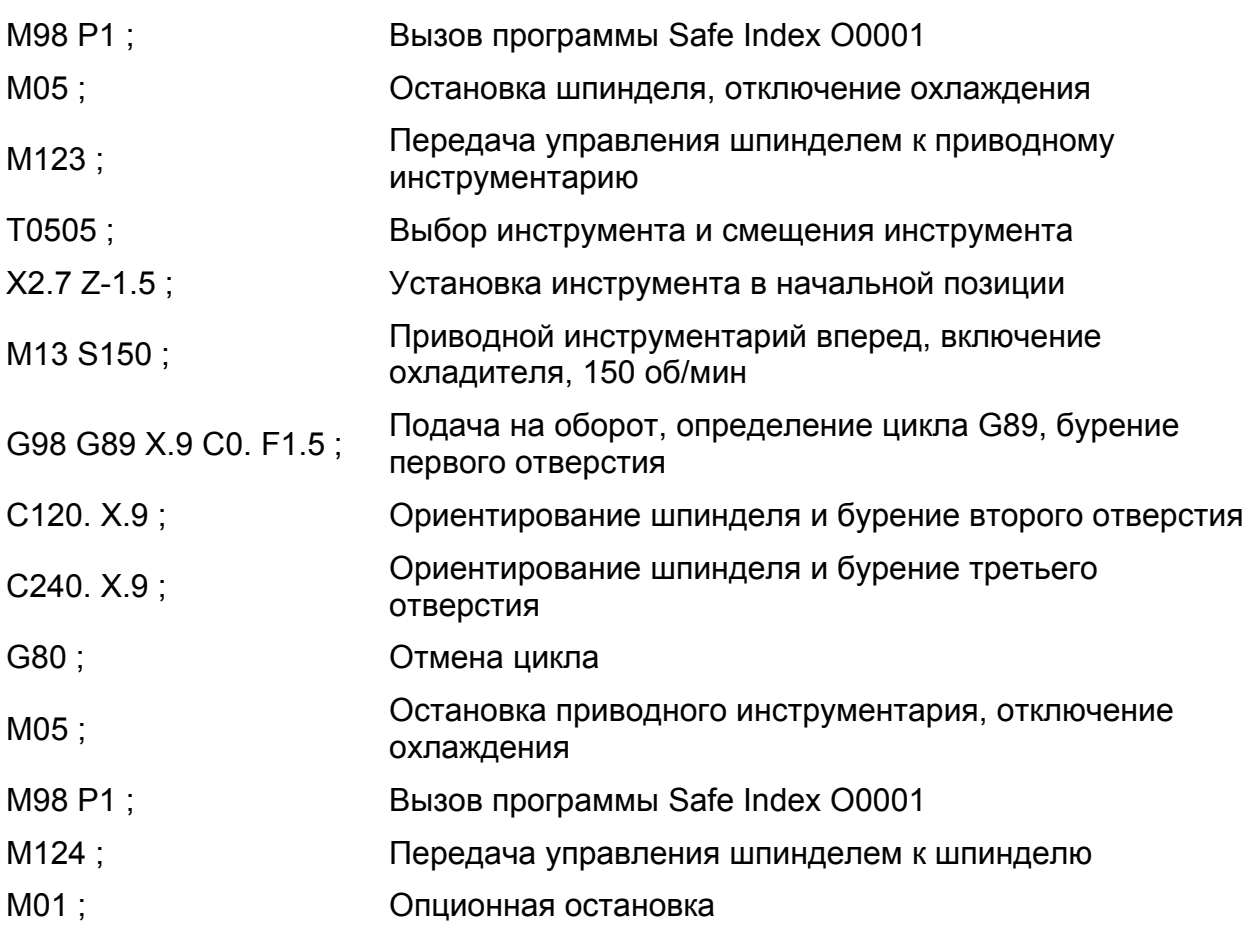

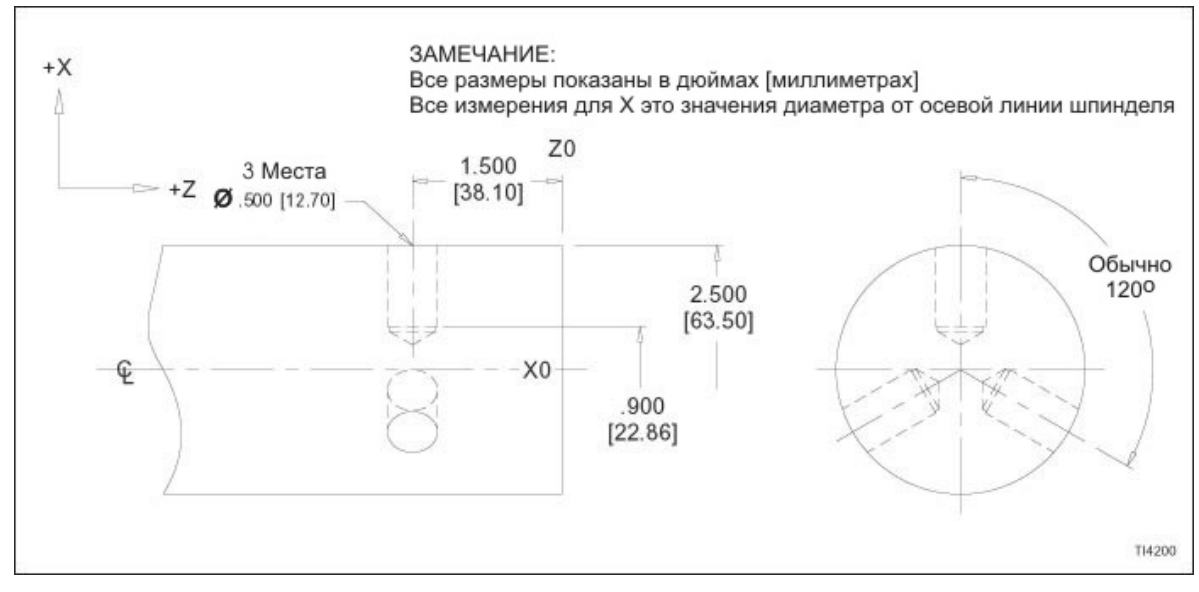

Рисунок 8.16 – Цикл бокового бурения G89: пример детали

.

# **ГЛАВА 9 - РАЗНОЕ**

# **ПОСТОЯННАЯ СКОРОСТЬ ОБРАБОТКИ**

Программирование постоянной скорости обработки предоставляет возможность программирования скорости изделия относительно кромки инструмента прямо в обработке футы в минуту в дюймовом режиме (G20) или метры в минуту в метрическом режиме (G21).

Программирование постоянной скорости обработки – это функция пределов скорости шпинделя и запрограммированной постоянной скорости обработки (слово S). Режим постоянной скорости обработки выбирается командой G96 и отменяется при помощи G97. Команда G97 – это режим начала работы и выбирается в режиме прямых об/мин, что позволяет прямое программирование об/мин скорости шпинделя.

Прежде, чем программировать команду G96, ДОЛЖЕН быть запрограммирован блок, содержащий команду G50 и слово S, чтобы установить максимальное ограничение об/мин для последующей операции постоянной скорости обработки. Формат для слова S – S4. Поскольку расстояние между кромки инструмента и осевой линией шпинделя изменяется в ходе операции постоянной скорости обработки, изменяемая скорость шпинделя сравнивается с максимальным ограничением об/мин. Если ограничение достигается, устройство управления продолжит выполнение программы детали при ограничении скорости шпинделя.

### **- ПРЕДУПРЕЖДЕНИЕ -**

### **При установке ограничения об/мин шпинделя постоянной скорости обработки не программируйте другие слова данных в одном блоке с командой G50 и словом S.**

В режиме постоянной скорости обработки команда постоянной скорости обработки для шпинделя также программируется как слово S. Его формат – S4 в дюймовом режиме (G20) и S3 в метрическом режиме (G21). Единицы – это футы в минуту в дюймовом режиме (G20) или метры в минуту в метрическом режиме (G21).

Скорость подачи также должна быть запрограммирована. Устройство управления затем автоматически регулирует скорость шпинделя в ее пределах, чтобы сохранять постоянную скорость обработки в то время, как режущий радиус изделия изменяется. Поскольку скорость подачи удерживается постоянной в то время, как скорость шпинделя изменяется, рекомендуется, чтобы скорость подачи программировалась в дюймах на оборот (G99). Это предотвратит перегрузку инструмента в случае, если активна высокая скорость обработки, когда скорость шпинделя уменьшается (как при торцевании от центра наружу).

Рисунок 9.1 иллюстрирует исходную деталь, которая использует программирование постоянной скорости обработки. Для этого примера предполагается, что деталь уже была грубо обработана и готова для конечного контурирования.

Торец изделия выходит на 2.93 дюйма от торца шпинделя. Торец изделия установлен на Z0 (ноль), тогда все проходы обточки будут, таким образом, в ОТРИЦАТЕЛЬНОМ направлении Z. Х ноль находится на осевой линии шпинделя.

 $M-446$  9-1 Кромка инструмента выходит на 1.25 дюйма от начальной точки револьверной головки в направлении Х и на 2.25 дюйма от начальной точки револьверной

головки в направлении Z. Эти размеры будут компенсированы компенсациями инструмента, активирующимися в блоке N20.

Максимальная скорость шпинделя в 4000 об/мин для данной операции установлена в блоке N40.

Блок N50 устанавливает режим постоянной скорости обработки и скорость обработки в 500 футов поверхности в минуту.

Скорость подачи в дюймах на оборот (G99) устанавливается в блоке N60 вместе со скоростью подачи .007 дюйма на оборот.

Пример программы: N7 (Сообщение 290 оператора) ; 1.50 N10 M98 P1 ; .40 50 1.25 N20 S1000 M13 T0707 ; 75 N30 X1.14 Z.1 ; 50 030 Торец N40 G50 S4000 ; отдельно N50 G96 S500 ; N60 G01 G99 Z0. F.007 ;  $400$ N70 X0. ; N80 X1 ·  $300$ N90 X2. Z-.5 ; 2.00 N100 Z-.7 ; 1.00 N110 X3. Z-1.2 ; ¢  $N120$   $7-1.5$  ; Topeu Topeu шпинделя патрона N130 X4.1 ; T12444 N140 M98 P1 ; Рисунок 9.1 – Пример постоянной скорости N150 M01 ; обработкиN160 M30 ;

Скорость шпинделя ДОЛЖНА быть активной при входе в режим постоянной скорости обработки, иначе будет создано состояние остановки цикла (Cycle Stop), когда считывается последний блок, следующий за командой постоянной скорости обработки.

Кнопки ручной коррекции повышения и понижения шпинделя (Spindle Increase/Decrease), переключатель ручной коррекции скорости подачи (Feedrate Override) и переключатель ручной коррекции быстрого перемещения (Rapid Override) активны в режиме постоянной скорости обработки.

# **ПОДПРОГРАММЫ**

Возможность подпрограммы предоставляет возможность для главной программы детали вызова часто повторяющихся образцов из памяти и выполнения их указанное количество раз. Подпрограмма вызывается из специального блока в главной программе детали. При вызове подпрограмма должна находиться в памяти.

Формат подпрограммы:

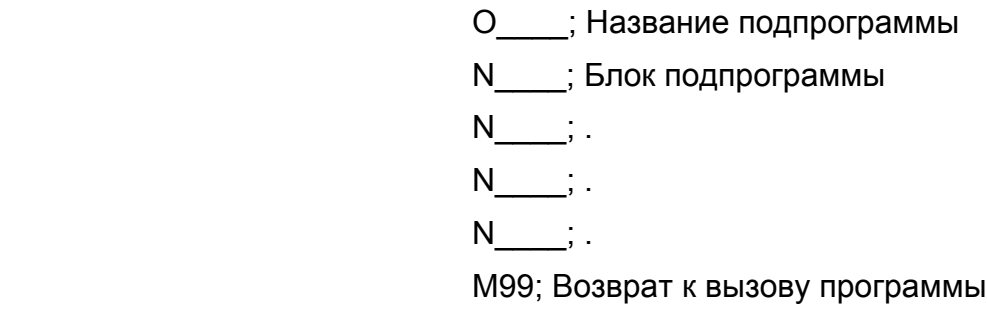

Подпрограммы, хранящиеся в памяти, должны обозначаться буквой "О", за которой следует номер программы в первом блоке данных. См. "Номер программы", стр.1-7.

Последний блок данных подпрограммы ДОЛЖЕН содержать команду М99. Эта команда должна сама быть в блоке.

Подпрограммы могут быть сохранены с клавиатуры ручного ввода данных, с отдельной ленты или дискеты, или с ленты или дискеты, содержащих главную программу детали.

Обратитесь к руководству оператора (М-447) для получения информации по вводу программ с клавиатуры устройства управления или через последовательный порт RS-232.

### **Вызов подпрограммы**

Подпрограммы активируются специальным блоком "вызова" в главной программе детали, который должен иметь следующий формат:

M98 Paaabbbb:

Где:

- М98 это разносторонняя команда для активации функции вызова подпрограммы.
- Р это буквенный адрес, использующийся для указания количества раз, которое должна выполняться подпрограмма и номер подпрограммы.
- "ааа" указывает количество раз, которое должна выполняться подпрограмма. Подпрограмма может быть выполнена до 999 раз. ЕСЛИ НЕ ВВЕДЕНО НИКАКОГО ЗНАЧЕНИЯ, ПОДПРОГРАММА БУДЕТ ВЫПОЛНЕНА ОДИН РАЗ.

"bbbb" указывает номер выполняющейся подпрограммы.

Пример строки подпрограммы #1:

М98 Р50100 ; (подпрограмма О0100 будет выполнена пять раз)

Пример строки подпрограммы #2:

М98 Р100 ; (подпрограмма О0100 будет выполнена один раз)

Пример строки подпрограммы #3:

М98 Р9990100 ; (подпрограмма О0100 будет выполнена 999 раз)

### **- ЗАМЕЧАНИЕ -**

Когда подпрограмма должна быть выполнена только один раз, используйте форма, показанный в примере строки программы #2. Как показано, ведущие нули могут быть опущены в номере подпрограммы, когда используется этот формат.
# **ПОДПРОГРАММА SAFE INDEX (БЕЗОПАСНОЕ ПОШАГОВОЕ ПЕРЕМЕЩЕНИЕ)**

## **Введение**

## **- ЗАМЕЧАНИЕ -**

Мы настоятельно рекомендуем использовать подпрограмму Hardinge Safe Index. Она спроектирована для безопасности станка и помощи для упрощения программирования.

В центре структурированного формата программирования Hardinge находится подпрограмма Safe index О0001. Эта подпрограмма должна быть постоянно загружена в память устройства управления для всех станков.

Подпрограмма Safe index используется, чтобы снова активировать режимы начала, например, режим позиционирования, деактивировать компенсацию радиуса кромки инструмента, установить подачу в дюймах/мин (мм/мин) и переместить револьверную головку к позиции безопасного пошагового перемещения.

Обычно инструмент входит в контакт с изделием с помощью отрицательных (-) перемещений Z и удаляет изделие с помощью положительных (+) перемещений Z.

## **Описание подпрограммы**

Значение безопасного шагового перемещения Х должно быть равно начальной позиции оси Х. Обратитесь к приложению один для получения информации по начальной позиции оси Х.

Значение безопасного шагового перемещения Z должно быть равно САМОМУ ДЛИННОМУ ИНСТРУМЕНТУ на револьверной головке ПЛЮС 1/2 ДЮЙМА (12 ММ). Обратитесь к рисунку 9.2.

Координата безопасного шагового перемещения оси Х сохраняется в макро переменной 501.

Координата безопасного шагового перемещения оси Z сохраняется в макро переменной 502.

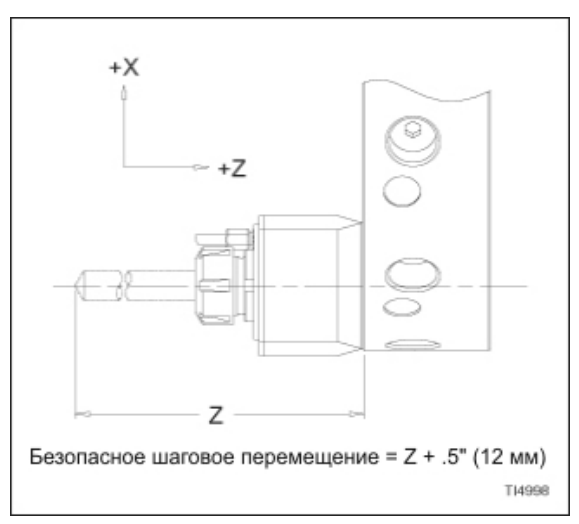

Рисунок 9.2 – Значение безопасного шагового перемещения оси Z.

## **Загрузка макро переменных из программы детали**

### **- ПРЕДУПРЕЖДЕНИЕ -**

#### **Запрограммируйте значения безопасного перемещения для макро переменных 501 и 502 в программе детали ДО вызова подпрограммы Safe Index О1 из программы детали.**

Значения координат безопасного перемещения могут быть загружены напрямую из программы детали. Каждая макро переменная должна быть загружена из отдельного блока программы.

Формат программирования: #501=\_\_\_\_ ; #502=\_\_\_\_ ;

Обратитесь к разделу "Общий формат программы" на странице 1-44 для получения структуры программы детали.

## **Структура подпрограммы**

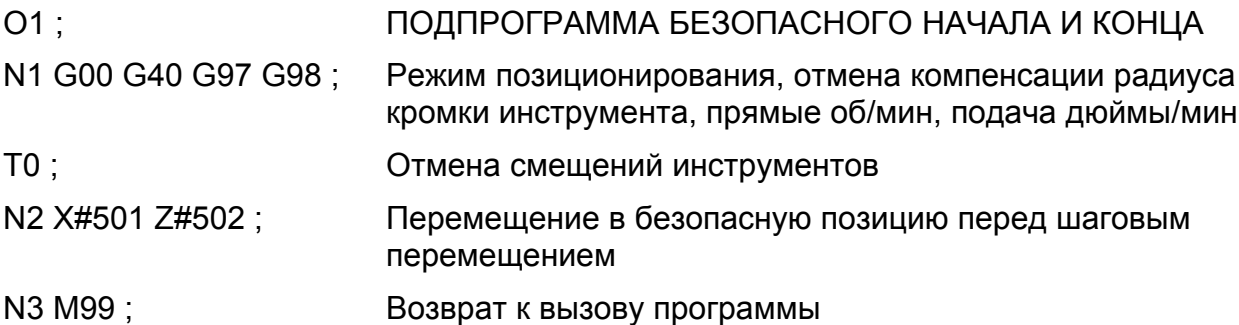

# **Вызов подпрограммы Safe Index О0001**

Команда "М98 Р1" используется в начале и конце каждой операции. Это обеспечивает активность правильных G кодов и безопасную позицию револьверной головки перед шаговым перемещением.

# **ОРИЕНТИРОВАНИЕ ШПИНДЕЛЯ**

## **- ЗАМЕЧАНИЕ -**

Слово С или Н используется для ориентации шпинделя, когда активен приводной инструментарий. Обратитесь к главе 11 для получения информации по ориентации шпинделя словом С или Н.

Шпиндель может быть ориентирован с дискретностью 1 градус от 0 до 359 градусов. Тормоз шпинделя будет удерживать шпиндель в позиции после завершения ориентирования.

### **- ПРЕДУПРЕЖДЕНИЕ -**

#### **Убедитесь, что инструментарий не касается изделия, когда выполняется слово ориентации шпинделя (В).**

Слово В задает устройству управления ориентировать шпиндель относительно 0 градусов. Формат слова данных В3 с действительными пределами от 0 до 359 с дискретностью 1 градус.

Примеры: В20 ориентирует шпиндель на 20 градусов

В39 ориентирует шпиндель на 39 градусов

В219 ориентирует шпиндель на 219 градусов

#### **- ЗАМЕЧАНИЕ -**

Устройство управления интерпретирует 0 градусов и 360 градусов как одно расположение.

### **Направление ориентации**

Когда задается ориентация шпинделя, когда шпиндель НЕ находится в движении, устройство управления поворачивает шпиндель к запрограммированному углу.

Когда задается ориентация шпинделя, когда шпиндель находится в движении, шпиндель замедляется и ориентируется под запрограммированным углом. Если не задано движение шпинделя (М03, М04, М13 или М14), и не нажата клавиша Reset, последующие команды ориентации заставят шпиндель пройти "кратчайший путь", чтобы прийти к заданному углу.

Когда задано движение шпинделя (М03, М04, М13 или М14), или нажата клавиша Reset, возможность "кратчайшего пути" для шпинделя отменяется.

### **Программирование ориентации шпинделя**

Слово В программируется без десятичной точки. Устройство управления всегда пошагово перемещает шпиндель к абсолютному запрограммированному углу. Невозможно дискретно ориентировать шпиндель от угла, отличного от 0 градусов.

Примеры блоков программы ориентации шпинделя:

- N B20 ; Шпиндель ориентируется на 20<sup>°</sup>
- N\_\_\_\_ ; Блок обработки
- N B40 ; Шпиндель ориентируется на 40°
- N\_\_\_\_ ; Блок обработки
- N В60 ; Шпиндель ориентируется на 60°

# **ПРОГРАММИРОВАНИЕ ЗАДНЕЙ БАБКИ**

# **Скорости перемещения задней бабки**

Существуют две скорости перемещения задней бабки:

- 1. Фиксированная скорость быстрого перемещения.
- 2. Регулируемая скорость, которая устанавливается оператором станка.

# **Позиционирование задней бабки**

М84 – Выдвижение задней бабки

М84 задает выдвижение задней бабки (движение в направлении –Z) в направлении вперед. Программист устанавливает позицию быстрого перемещения к подаче через макро программу 9130. Задняя бабка будет перемещаться по направлению к изделию на скорости быстрого перемещения, пока не достигнет позиции быстрого перемещения к подаче. В этом месте задняя бабка будет подаваться в направлении изделия при скорости подачи, установленной оператором станка.

М85 Возврат задней бабки

М85 задает перемещение задней бабки (движение в направлении +Z) скорости быстрого перемещения к первой считанной исходной позиции (регулируемая фиксированная позиция возврата) Оператор устанавливает позицию возврата, используя настройку таймера.

М86 Возврат задней бабки в исходное положение

М86 задает перемещение задней бабки (движение в направлении +Z) в исходную позицию на скорости быстрого перемещения. Исходная позиция задней бабки относительна торцу шпинделя и НЕ регулируется. Обратитесь к приложению один для получения информации по ограничениям перемещения задней бабки.

# **Рекомендации по программированию задней бабки**

Hardinge рекомендует следующее относительно программирования движения и позиционирования задней бабки:

- 1. НЕ программируйте М коды задней бабки в программах детали, которые не требуют поддержки задней бабки.
- 2. Программируйте М85 или М86 (возврат задней бабки) в начале каждой программы детали, которая требует использование задней бабки, чтобы быть уверенным, что задняя бабка находится в безопасной и известной позиции. Команда М85 или М86 должна сама быть запрограммирована в блоке непосредственно перед первым блоком, содержащим сообщение оператора.
- 3. Программируйте М84 (задняя бабка вперед) в начале каждой операции инструмента, которая требует заднюю бабку, чтобы обеспечить, что задняя бабка установлена напротив изделия. Запрограммированное движение задней бабки может быть остановлено оператором станка по различным причинам. Таким образом, задняя бабка может не всегда быть установлена там, где предполагает программист в начале операции.

# **МНОГОЦЕЛЕВОЙ СЧЕТЧИК**

Многоцелевой счетчик показывает истекшее время между командами М46 и М47. Счетчик начинает отсчет, когда устройство управления считывает М46 (включение счетчика) и останавливает отсчет, когда считывается М47 (остановка счетчика) или М30 (конец программы).

Многоцелевой счетчик будет продолжать отсчет в ходе состояния остановки подачи или запрограммированной остановки.

Многоцелевой счетчик – это накопительный счетчик, который не сбрасывается на ноль автоматически. Каждый раз, когда устройство управления считывает команду М46, значение в счетчике приращивается, пока не будет считан М47 или М30.

Многоцелевой счетчик может использоваться сколько угодно раз в программе.

При необходимости счетчик может быть вручную сброшен на ноль. Обратитесь к руководству оператора (М-447) для получения информации по сбросу многоцелевого счетчика.

# **ДАТЧИК ИНСТРУМЕНТА (ОПЦИЯ)**

## **Введение**

### **- ПРЕДУПРЕЖДЕНИЕ -**

**Датчик касания инструмента должен быть правильно откалиброван до выполнения автоматической работы. Обратитесь к руководству оператора (М-447) для получения информации по калибровке датчика касания инструмента.** 

**Датчик должен быть поставлен в исходное положение до выполнения автоматической работы. Обратитесь к руководству оператора (М-447) для получения информации по установке в исходное положение датчика касания инструмента.** 

Автоматическая работа датчик инструмента может выполняться используя один из следующих способов:

- 1. Выполнение автоматической работы датчика инструмента из программы детали, обычно для того, чтобы:
	- обновить компенсации геометрии инструмента из-за износа. Обратитесь к странице 9-11 для получения дополнительной информации.
	- проверить сломанный инструмент. Обратитесь к странице 9-12 для получения дополнительной информации.
- 2. Выполнение отдельной программы, чтобы выполнить автоматическую операцию датчика инструмента, обычно, чтобы обновить компенсации геометрии инструмента из-за смены инструмента или вставки. Обратитесь к странице 9-13 для получения дополнительной информации.

Датчик инструмента также может работать в ручном или полуавтоматическом режиме. Обратитесь к руководству оператора (М-447) для получения информации по использованию данных методов работы датчика.

# **Блокировки**

- 1. Датчик не может использоваться (М92), если задняя бабка не находится в начальной позиции.
- 2. Датчик не может использоваться (М92), если задняя револьверная головка не находится в начальной позиции оси Х.
- 3. При использовании датчика начало цикла запрещено, если не активен М91.
- 4. При использовании датчика шаговое перемещение револьверной головки допускается только когда головка находится на начальной позиции оси Х.
- 5. При использовании датчика улавливатель детали не может быть выдвинут по направлению к осевой линии шпинделя.
- 6. При использовании датчика основной шпиндель останавливается.

# **Автоматическая работа датчика инструмента из программы детали**

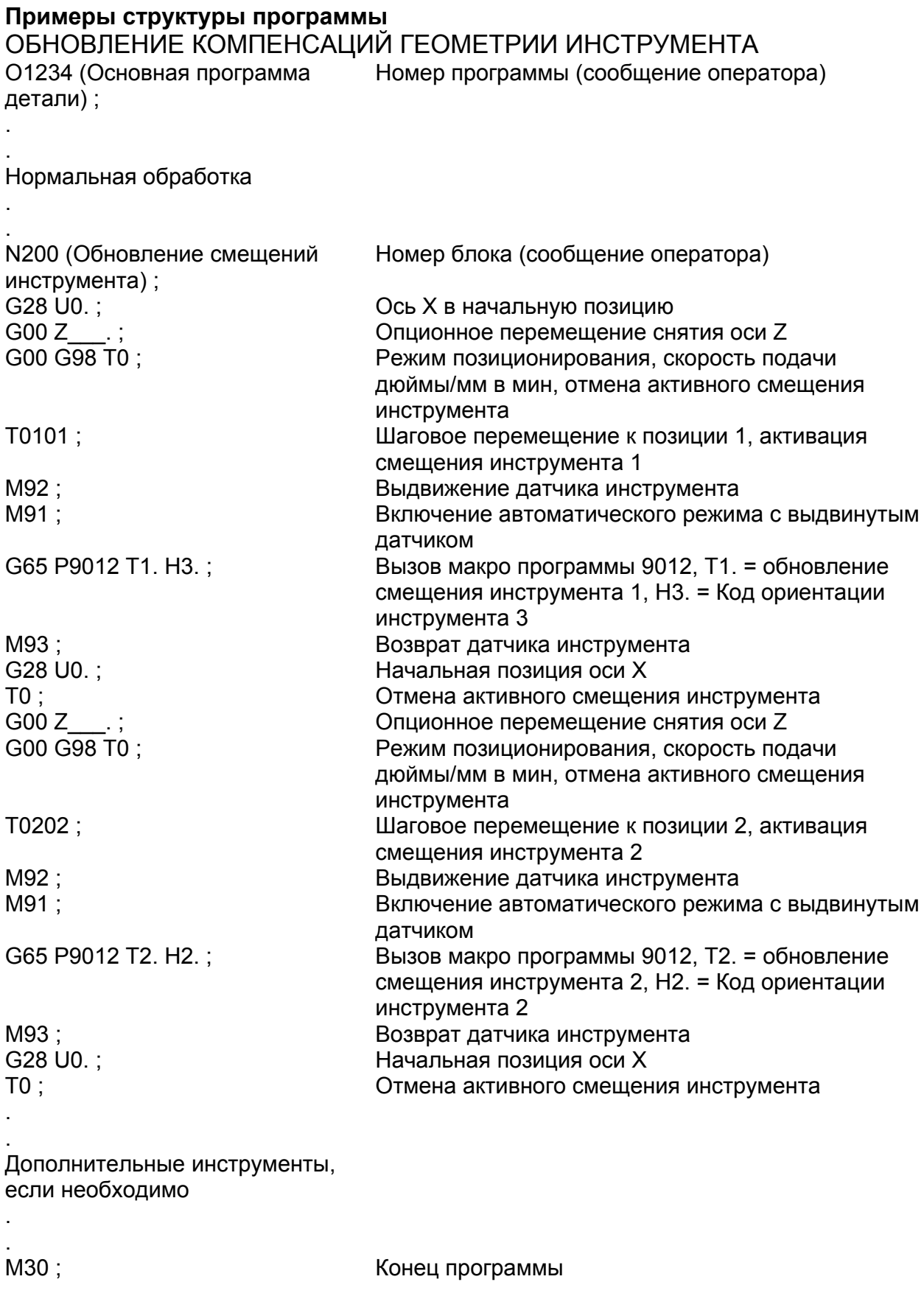

# ПРОВЕРКА СЛОМАННОГО ИНСТРУМЕНТА

O1234 (Основная программа детали); Номер программы (сообщение оператора)

Нормальная обработка

. .

. .

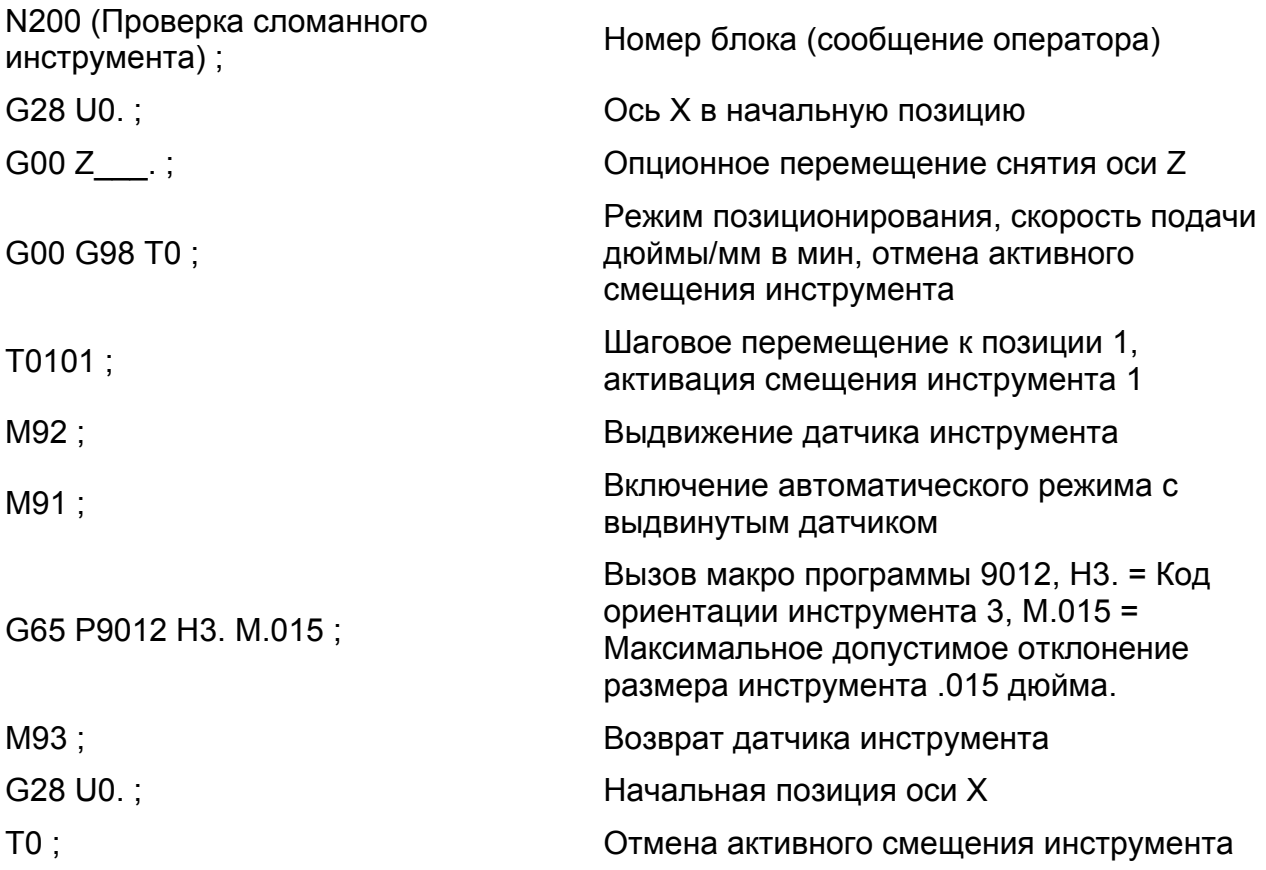

Устройство управления сравнивает реальную позицию кромки инструмента , как определено датчиком, со значениями, сохраненными в активном файле компенсации геометрии инструмента.

Сообщение тревоги будет сгенерировано устройством управления, если реальная позиция кромки инструмента отличается от значений, сохраненных в файле компенсации геометрии инструмента более, чем на значение, указанное словом М в блоке вызова макроса G65.

# **Автоматическая работа датчика инструмента из отдельной программы**

# **Пример структуры программы**

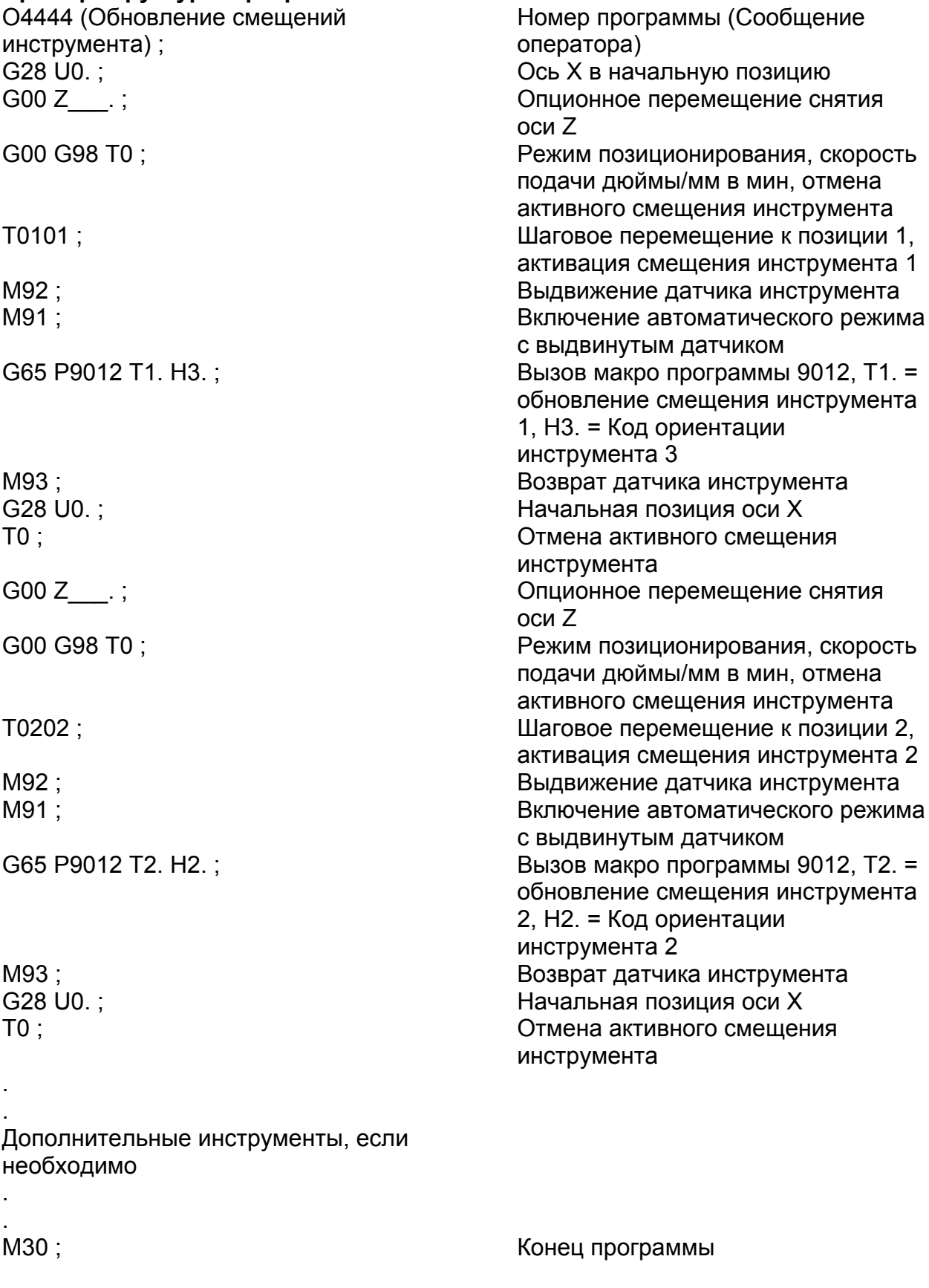

# **ДАТЧИК КАСАНИЯ ДЕТАЛИ (ОПЦИЯ)**

### **- ПРЕДУПРЕЖДЕНИЕ -**

**Хотя превышение перемещения встроено в датчик, скорость прощупывания не должна превышать 18 дюймов/мин, чтобы обеспечить, что расстояние остановки станка не превысит превышения перемещения датчика.** 

**Датчик детали должен быть поставлен в исходное положение до выполнения автоматической работы. Обратитесь к руководству оператора (М-447) для получения информации по установке в исходное положение датчика касания инструмента.** 

#### **- ЗАМЕЧАНИЕ -**

Руководство оператора (М-447) иллюстрирует использование макро программы Radial Datum (радиальная установка в исходное положение) 9013. Эта программ установки требует использования макро программы Radial Measure (радиальное измерение) 9015 при проверке датчиком изделия по оси Х.

Обратитесь к руководству по программированию датчика Reinshaw®, поставляемому с датчиком для получения информации по макро программам Diametral Datum (диаметральная установка) и Measure (измерение).

М90 используется для активации датчика детали, установленного на верхней тарелке револьверной головки. Датчик автоматически отключается через 32 секунды.

Датчик детали увеличивает универсальность станков, предоставляя автоматическую проверку размера и обновление компенсаций инструментов. Внешние диаметры, внутренние диаметры и длины могут быть проверены, когда не активна операция резания.

Система состоит из датчика измерения, который откалиброван относительно известной поверхности. Датчик – это многонаправленный переключатель, который запрограммирован на контакт с изделием на нужной точке проверки. Контакт может производиться с любого направления. Когда щуп датчика производит контакт, генерируется сигнал, который отражается в интерфейс, где он переводится в форму, которую принимает устройство управления станка. Устройство управления сравнивает точку проверки с точкой калибровки и компенсации автоматически исправляются при необходимости. Затем суппорт отходит, и второй сигнал отражается в интерфейс, указывая, что щуп был перемещен и датчик готов к следующему измерению.

## **Режим защищенного позиционирования**

Примеры сегмента программы, начинающиеся на следующей странице, используют макро программу защищенного позиционирования (Protected Positioning) 9010 для перемещения датчика к изделию. Цель макро программы 9010 – это защитить датчик от повреждений в случае интерференции при перемещении по направлению к изделию.

Поучающееся в результате перемещение схоже с перемещением G01, с тем исключением, что если щуп датчика касается до вызова макро программы измерения, движение станка останавливается и устройство управления вызывает сообщение тревоги.

Обратитесь к сравнению командной строки, показанному ниже. Обе командные строки производят одинаковое движение станка.

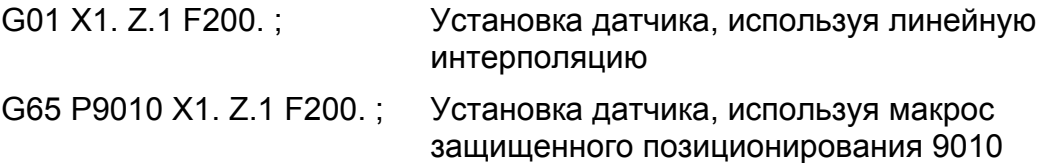

## **Примеры сегментов программы**

#### **Радиальное измерение и обновление смещений инструмента по оси Х**

Этот сегмент программы:

. .

- Написан для изделия, которое должно иметь конечный диаметр 1.250 дюйма.
- Использует макро программу радиального измерения 9015. Обратитесь к замечанию на предыдущей странице.

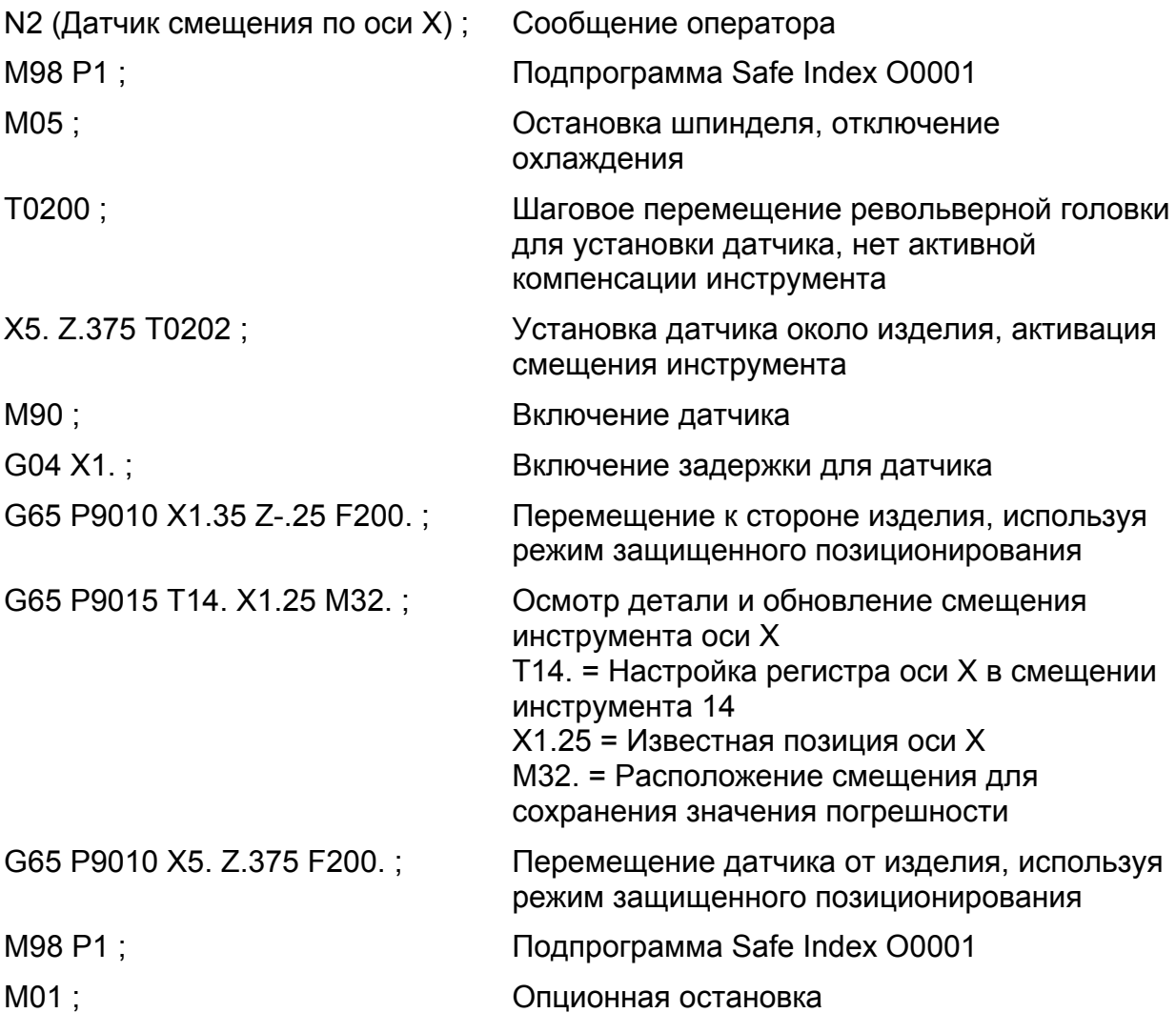

. .

## **Измерение длины и обновление смещений инструмента по оси Z**

Данный сегмент программы написан с предположением, что торец законченного ...<br>изделия установлен ан Z0 (Z ноль).

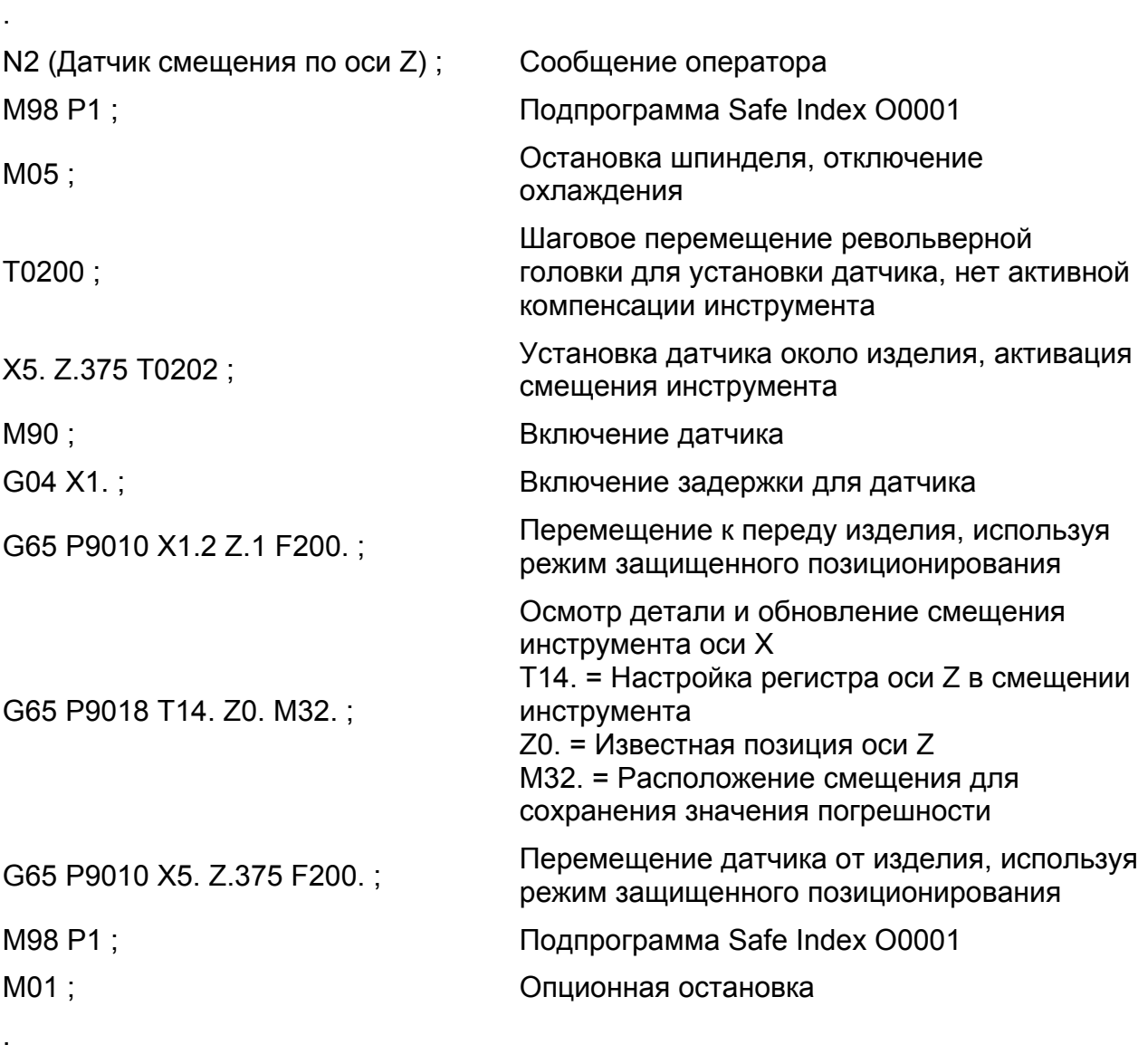

.

.

### **Измерение длины и обновление сдвига на заготовку**

Данный сегмент программы написан с предположением, что торец законченного изделия установлен ан Z0 (Z ноль).

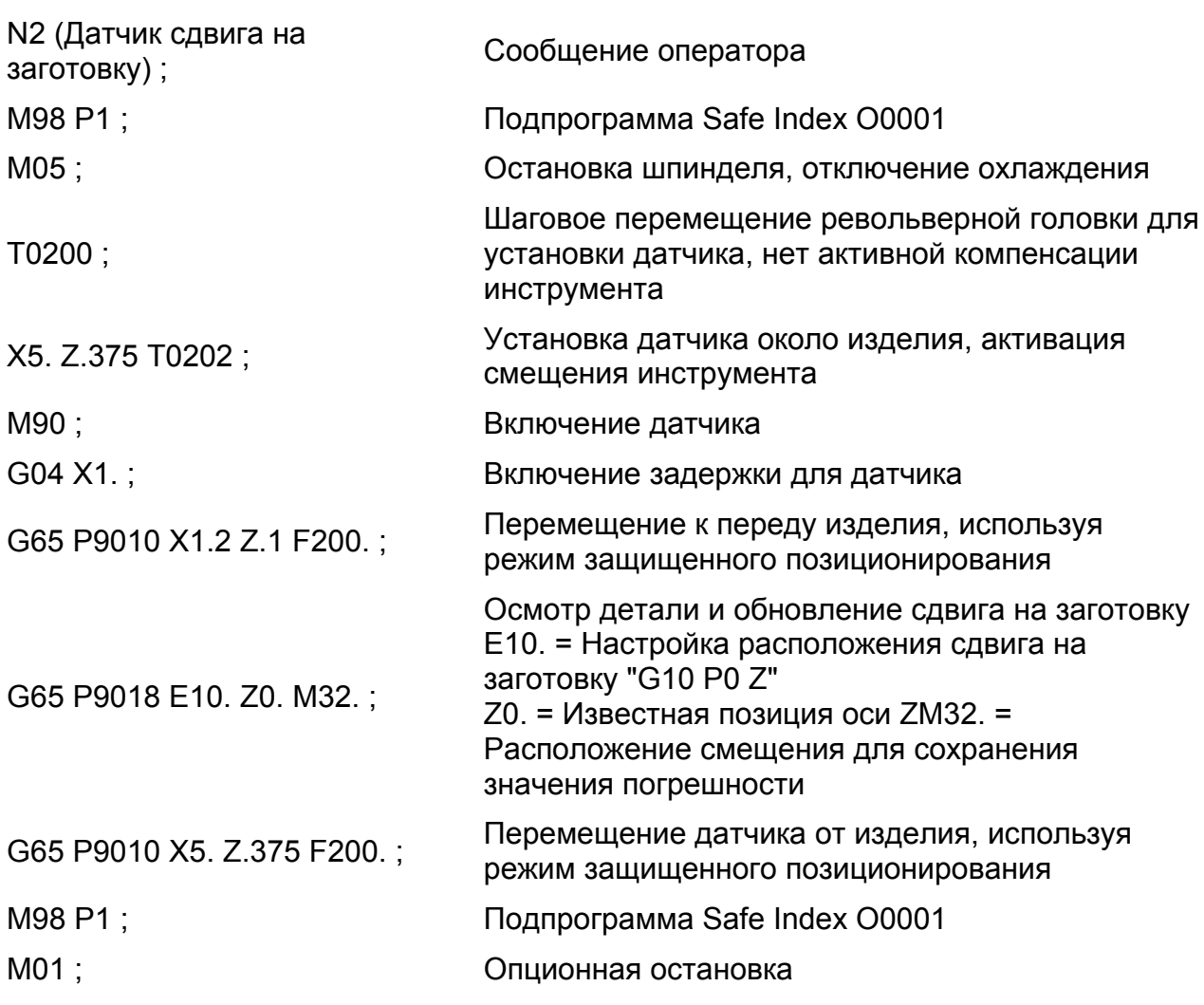

Обратитесь:

. .

. .

- Руководство по программированию датчика Reinshaw®, поставляемое с датчиком для получения информации по макро программам датчика и дополнительных примерах программирования.
- Руководству оператора (М-447) для получения информации по установке, исходному положению и обслуживанию датчика.

# **АНГЛИЙСКИЙ/МЕТРИЧЕСКИЙ РЕЖИМ**

Одна из страниц Setting (установка) используется для установки режима, в котором будет включаться и работать устройство управления – английском или метрическом. Данный раздел рассматривает процедуру выбора нужного режима работы.

Посредством использования команд G20 (дюймовый режим) и G21 (метрический режим) возможно работать в любом из режимов независимо от того, какой режим был выбран на странице Setting. Тем не менее, использование кода G20 или G21 не будет автоматически регулировать регистры позиций, чтобы отображать значения позиций в правильных единицах (дюймы или миллиметры).

## **- ПРЕДУПРЕЖДЕНИЕ -**

**Программы детали обычно должны быть написаны в том же формате, что был выбран на странице Setting. Программы, не написанные в том же формате, как установлено на странице Setting, ДОЛЖНЫ содержать правильный английский/метрический G код, G20/G21, соответственно. При необходимости этот G код должен быть запрограммирован сам в первом блоке данных.** 

### **- ЗАМЕЧАНИЕ -**

Когда операционный режим изменяется через страницу Setting, сдвиг на заготовку и компенсации инструмента изменяются автоматически на правильные единицы.

Обратитесь к руководству оператора (М-447) для получения информации по установке английского/метрического режима.

**- ЗАМЕЧАНИЯ -**

# **ГЛАВА 10 - УПРАВЛЕНИЕ РЕСУРСОМ СТОЙКОСТИ ИНСТРУМЕНТА**

# **ОБЩАЯ ИНФОРМАЦИЯ**

# **Введение**

Основная концепция управления ресурсом стойкости инструмента – это то, что после определенного числа деталей или определенного времени обработки устройство управления будет автоматически использовать другой инструмент вместо использующегося в данный момент для определенной операции.

Инструменты назначены в специальные группы, как определяется программистом. Устройство управления будет отслеживать значение измерения, назначенное каждой группе инструментов и автоматически переключаться на следующий инструмент в группе, когда счетчик для этого инструмента достигает значение измерения, указанное программистом.

# **Единицы измерения ресурса стойкости инструмента**

Ресурс стойкости инструмента может измеряться одним из следующих способов:

- 1. Количество деталей (обработанных инструментом)
- 2. Количество времени обработки (на инструменте)

Только один из данных способов может использоваться одновременно. "Количество деталей" будет активной единицей измерения, когда станок поставляется с завода.

Обратитесь к руководству оператора (М-447) для получения информации по подтверждению или переключению активных единиц измерения.

Сообщение тревоги будет отображено, когда какая-либо группа инструментов достигла своего ресурса стойкости, и устройство управления считает "М30" (конец программы). В этот момент оператор станка заменяет инструментарий и переустанавливает счетчик, относящийся к затронутой группе инструментов.

Обратитесь к руководству оператора (М-447) для получения информации по переустановке счетчика группы инструментов.

### **Количество деталей**

Когда используется этот тип измерения, устройство управления будет увеличивать счетчик группы инструментов для активного инструмента каждый раз, когда группа инструментов вызывается программой детали.

### **Количество времени обработки**

Когда используется данный тип измерения, устройство управления будет включать счетчик группы инструментов каждый раз, когда активен G01, G02 или G03.

# **ПРОГРАММА УПРАВЛЕНИЯ РЕСУРСОМ СТОЙКОСТИ ИНСТРУМЕНТА**

При использовании управления ресурсом стойкости инструмента инструменты и компенсации назначаются в определенные группы. Эти группы устанавливаются программистом через использование программы управления ресурсом стойкости инструмента, которая не зависит от главной программы детали. Программа управления ресурсом стойкости инструмента определит параметры, необходимые для управления ресурсом стойкости инструмента.

Программа управления ресурсом стойкости инструмента определяет следующие параметры:

- 1. Номера групп.
- 2. Значение ресурса стойкости для каждой группы.
- 3. Позиции инструмента и компенсации для каждой группы.

## **- ПРЕДУПРЕЖДЕНИЕ -**

**Когда выполняется программа управления ресурсом стойкости инструмента, все счетчики управления ресурсом стойкости инструмента будут переустановлены на 0 (ноль).** 

При использовании управления ресурсом стойкости инструмента оператор станка ДОЛЖЕН загрузить и выполнить программу управления ресурсом стойкости инструмента ДО выполнения программы детали в первый раз.

Обратитесь к "Программирование", на странице 10-3 для получения информации по структуре программы управления ресурсом стойкости инструмента и по тому, как включить информацию управления ресурсом стойкости инструмента в программу детали.

# **РАБОТА ПОДАЧИ ПРУТКА**

Не существует специальных особенностей работы прутка. При включении работы прутка и использовании управления ресурсом стойкости инструмента, программист, программист запрограммирует М30 в конце программы детали, а оператор станка активирует режим повтора (Repeat), чтобы вызвать зацикливание программы детали.

# **ПРОГРАММИРОВАНИЕ**

## **- ЗАМЕЧАНИЕ -**

Обратитесь к разделу "Общая информация" на странице 10-1.

# **Программа управления ресурсом стойкости инструмента**

# **Программа управления ресурсом стойкости инструмента**

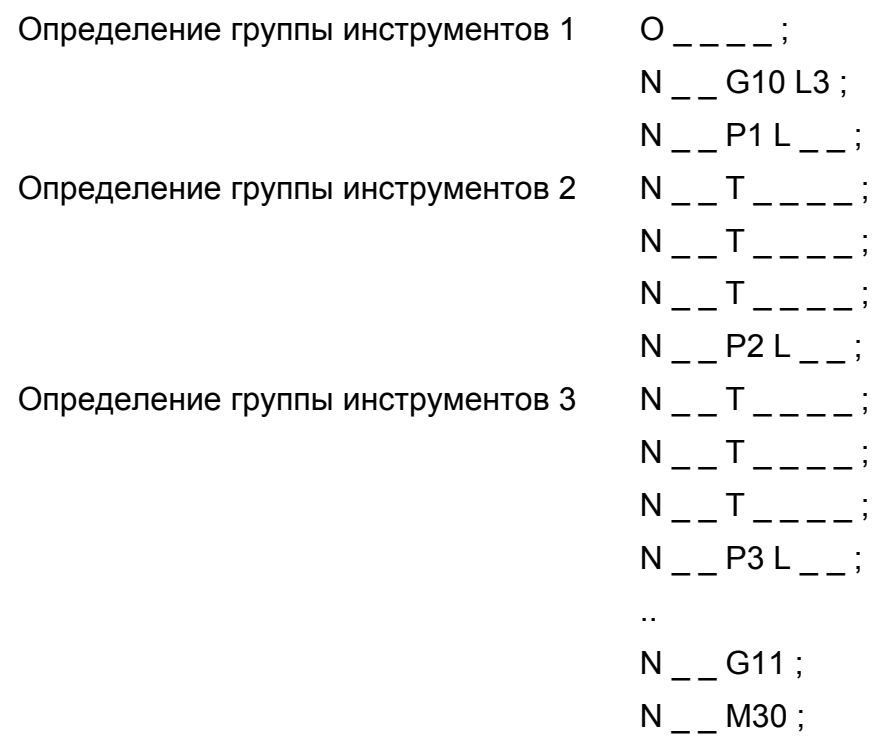

### **Определения слов данных**

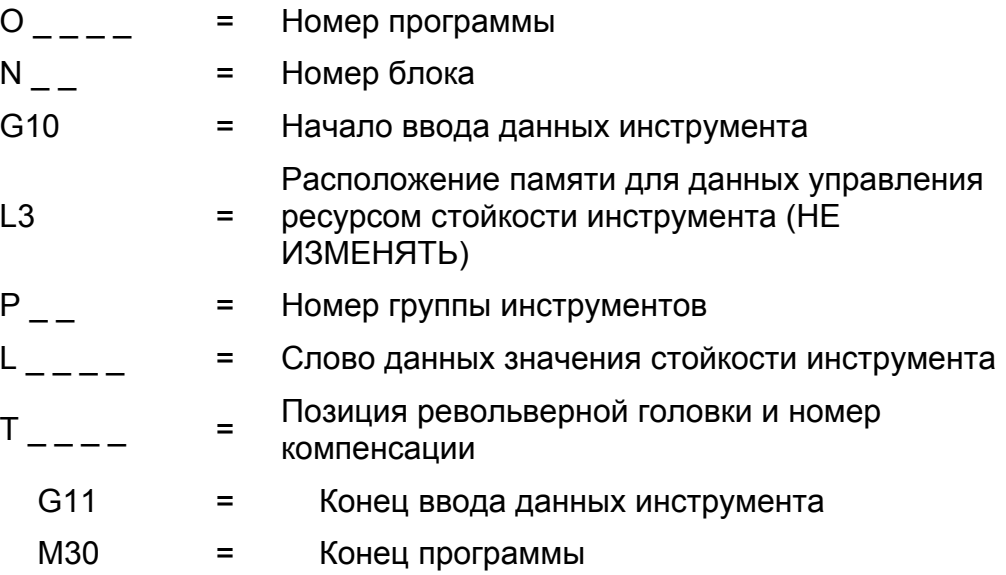

# СЛОВО Р – НОМЕР ГРУППЫ ИНСТРУМЕНТОВ

Слово Р используется, чтобы указывать номер группы для назначения каждой группе инструментария. Числовое значение для слова данных должно быть целым числом. Программирование десятичной точки не допускается.

Примеры: Р1 (группа инструментов 1)

Р12 (группа инструментов 12)

Обратитесь к руководству оператора (М-447) для получения информации по подтверждению установки максимального допустимого числа групп инструментов.

## СЛОВО L – СЛОВО ДАННЫХ ЗНАЧЕНИЯ РЕСУРСА СТОЙКОСТИ ИНСТРУМЕНТА

Слово L используется, чтобы указывать ресурс стойкости инструмента для каждой группы инструментов в программе управления стойкостью инструмента. Числовое значение для слова данных должно быть целым числом. Программирование десятичной точки не допускается.

Примеры: L25 (ресурс стойкости инструмента равен 25)

L200 (ресурс стойкости инструмента равен 200)

Следующая таблица показывает минимальные и максимальные значения, которые могут быть использованы со словом L при программировании управления ресурсом стойкости инструмента.

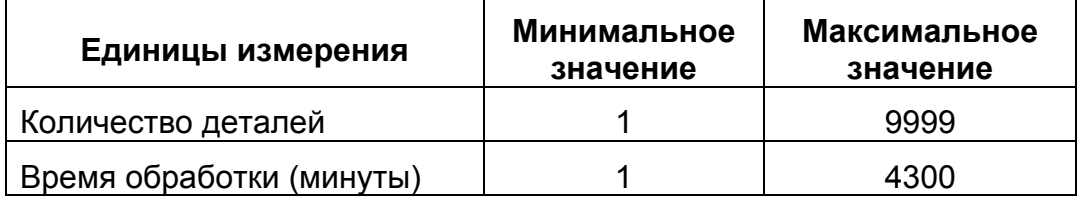

Обратитесь к руководству оператора (М-447) для получения информации по подтверждению или установке использующихся единиц измерения.

# СЛОВО Т – ПОЗИЦИЯ РЕВОЛЬВЕРНОЙ ГОЛОВКИ И НОМЕР КОМПЕНСАЦИИ

Стандартный формат слова Т используется при определении позиций револьверной головки и компенсаций инструмента в программе управления ресурсом стойкости инструмента.

Обратитесь к главе 4 для получения информации по определению позиций револьверной головки и компенсаций инструмента.

#### **Пример программы управления ресурсом стойкости инструмента.**

В данном примере программы мы предположим, что единицы измерения установлены на "Количество деталей".

Обратитесь к руководству оператора (М-447) для получения информации по подтверждению или установке использующихся единиц измерения.

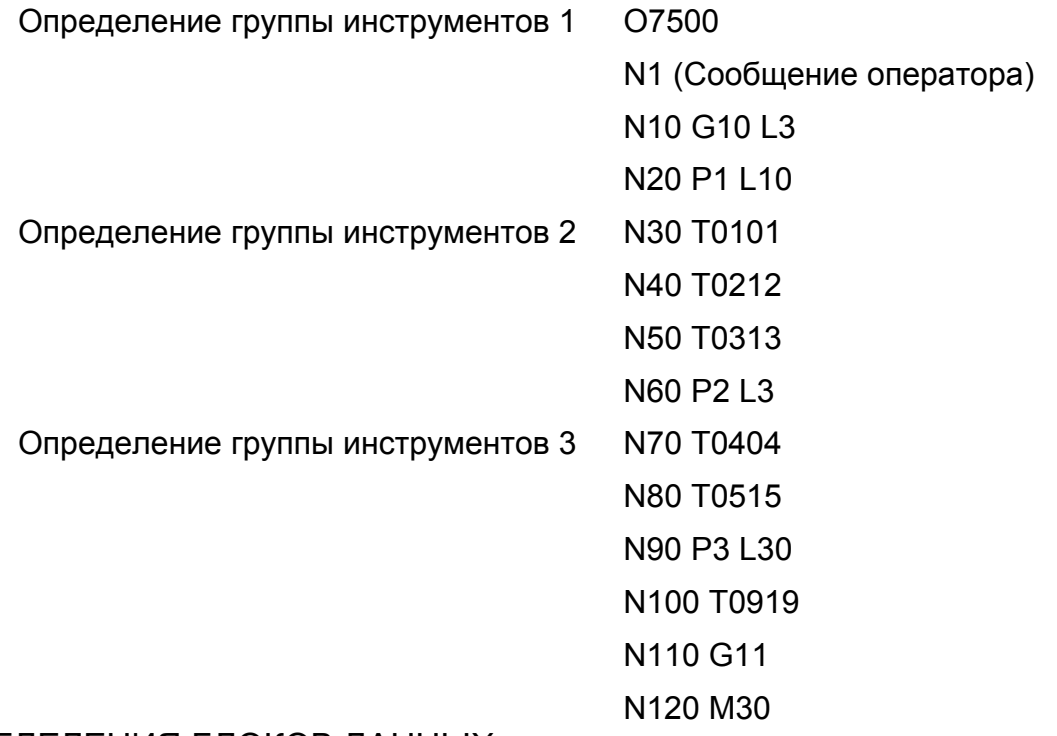

## ОПРЕДЕЛЕНИЯ БЛОКОВ ДАННЫХ

Блок №1 содержит сообщение оператора.

Блок №10 содержит команду "начало ввода данных инструмента" (G10) и расположение в памяти (L3), где будут сохраняться данные.

Блок №20 содержит номер первой группы инструментов (группа 1) и значение измерения для каждого инструмента группы 1 (значение = 10).

Блоки с №30 по №50 содержат позицию револьверной головки и данные компенсации инструментов для инструментов, назначенных для группы 1.

Блок №60 содержит номер второй группы инструментов (группа 2) и значение измерения для каждого инструмента группы 2 (значение = 3).

Блоки №70 и №80 содержат позицию револьверной головки и данные компенсации инструментов для инструментов, назначенных для группы 2.

Блок №90 содержит номер второй группы инструментов (группа 3) и значение измерения для каждого инструмента группы 3 (значение = 30).

Блок N100 содержит позицию револьверной головки и данные компенсации инструмента для инструмента, назначенного в группу 3

Блок N110 содержит команду "конец ввода данных инструмента" (G11)

Блок N120 содержит команду "конец программы" (М30).

# **Программа детали**

### **Команды инструментов**

Позиции инструментов и компенсации были назначены для групп инструментов в программе управления ресурсом стойкости инструмента. Обратитесь к разделу "программа управления ресурсом стойкости инструмента" на странице 10-2. Группы инструментов вызываются из программы детали через использование слова Т. Формат слова данных для слова Т – Т4. Программирование десятичной точки не допускается.

## АКТИВИРОВАТЬ ГРУППУ ИНСТРУМЕНТОВ

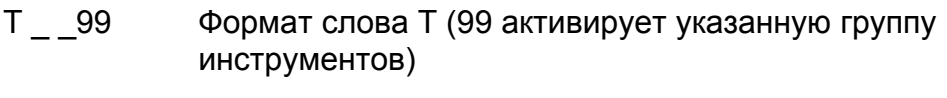

- Т0199 Активация группы инструментов 1
- Т1299 Активация группы инструментов 12

## ДЕАКТИВИРОВАТЬ ГРУППУ ИНСТРУМЕНТОВ

- Т 88 Формат слова Т (88 деактивирует указанную группу инструментов)
- Т0188 Деактивация группы инструментов 1
- Т1288 Деактивация группы инструментов 12

# **Пример структуры программы детали с использованием управления ресурсом стойкости инструмента**

O1278 ;

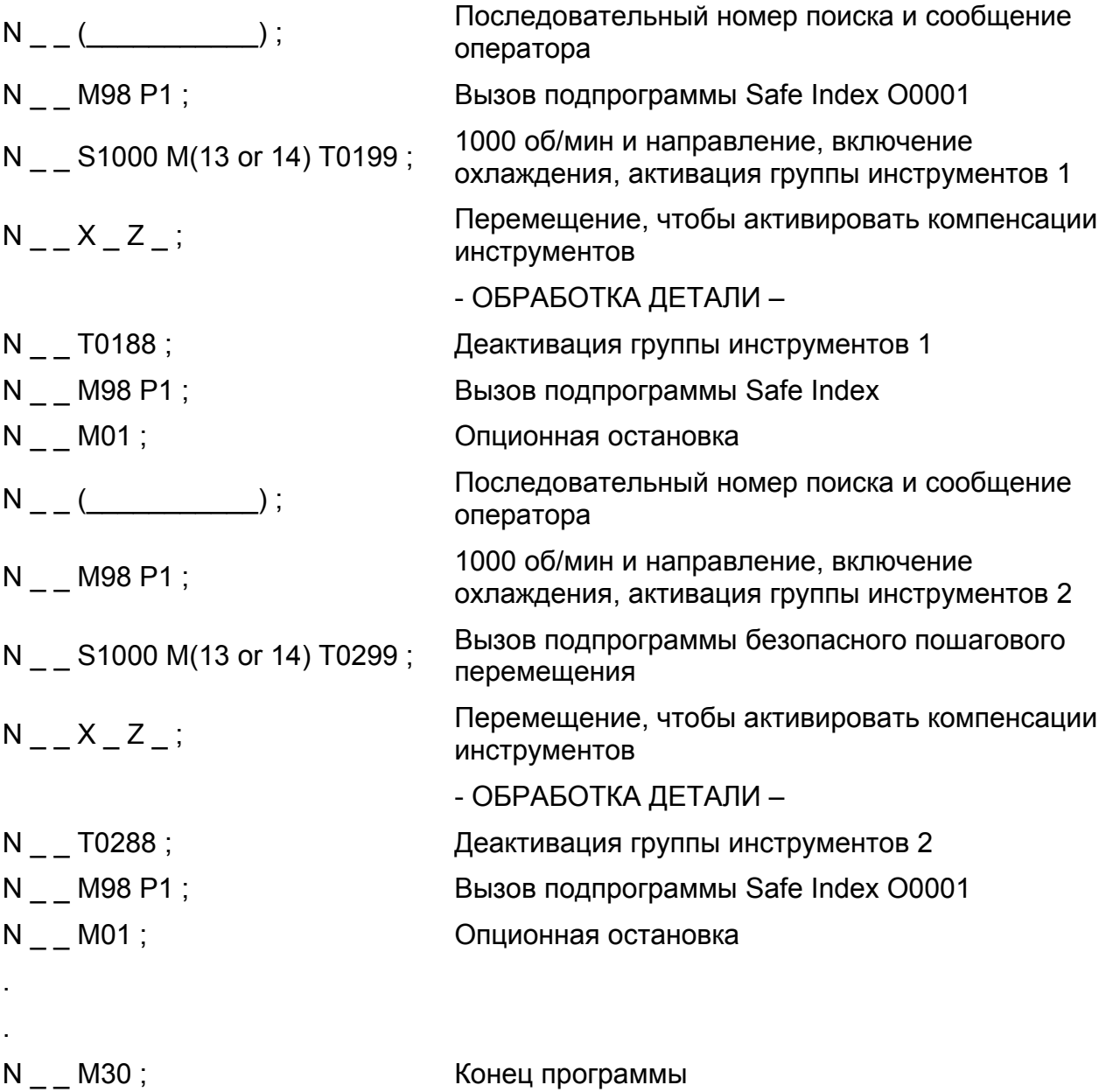

#### **Сочетание команд инструмента**

Иногда ожидается, что некоторые инструменты должны работать в течение всей определенной работы. В этом случае будет предпочтительнее программировать индивидуальный инструмент в программе детали, чем заниматься назначением инструмента в группу инструментов и определением ресурса стойкости группы инструментов, достаточной для того, чтобы выполнить всю работу.

Можно сочетать стандартные команды инструмента и команды управления ресурсом стойкости инструмента в одной программе детали. Стандартные команды инструмента могут быть запрограммированы в операциях, которые предшествуют или следуют за операциями, использующими команды управления ресурсом стойкости инструмента. Единственное ограничение – это то, что активный инструмент или группа инструментов должны быть отменены прежде, чем может быть вызван другой инструмент или группа инструментов.

Пример структуры программы детали с использованием сочетания команд инструмента

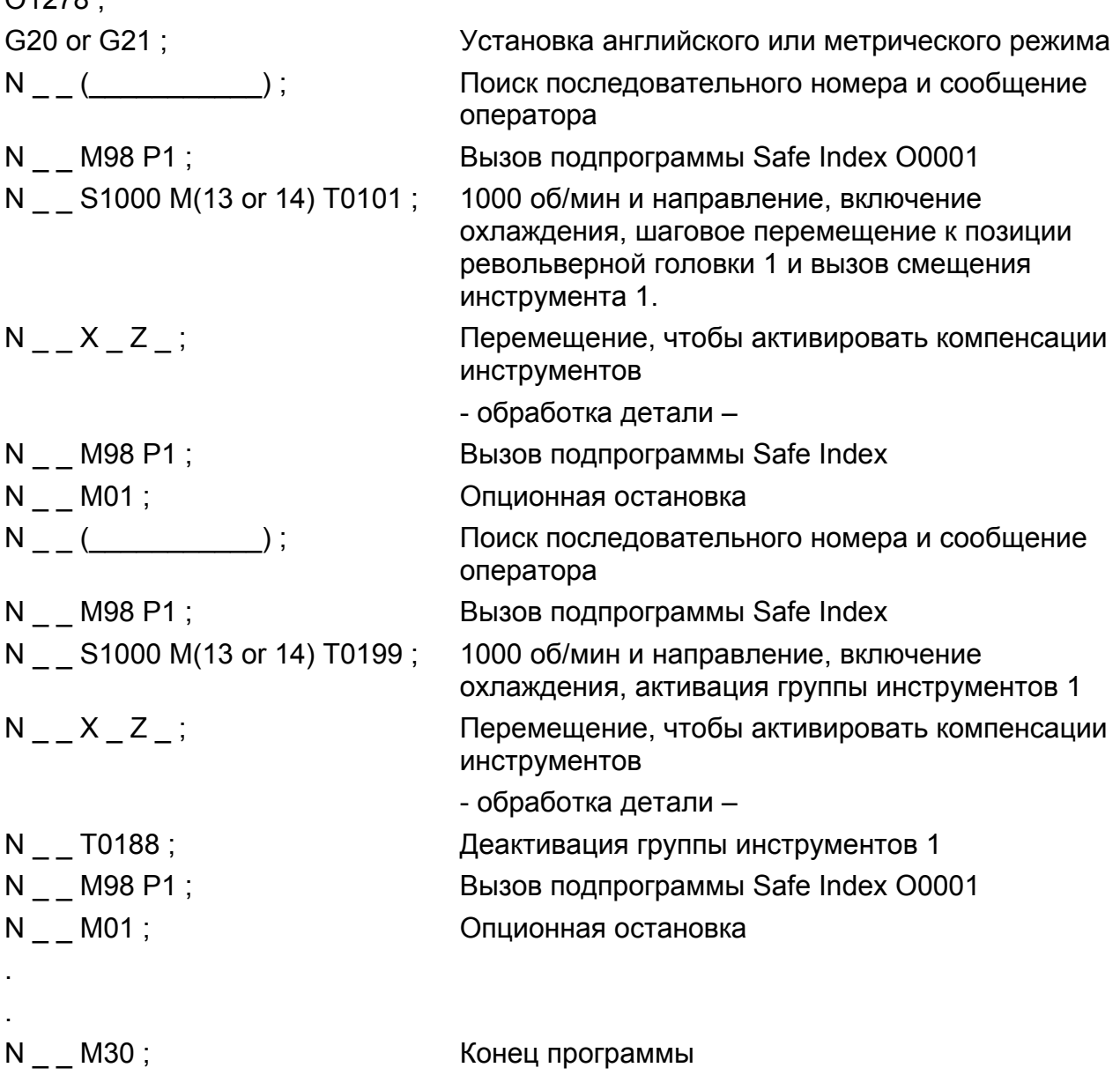

 $01278$ 

## **Замечания по программированию**

- 1. Программирование десятичной точки НЕ допускается со словами данных P или L.
- 2. Одна и та же позиция револьверной головки и/или компенсация инструмента может быть назначена для более чем одной группы инструментов.
- 3. Позиции револьверной головки НЕ могут быть назначены для одной группы инструментов более чем один раз, независимо от использующейся компенсации инструмента.

**- ЗАМЕЧАНИЯ -**

# **ГЛАВА 11 - ОСЬ С И ПРИВОДНОЙ ИНСТРУМЕНТАРИЙ (ОПЦИЯ)**

# **ВВЕДЕНИЕ**

В дополнение к стандартным операциям обточки токарного станка, возможность оси С предоставляет программисту три различные возможности обработки:

- Приводной инструментарий с ориентированием шпинделя оси С, рисунок 11.1.
- Интерполяция полярных координат (операции обточки торца), рисунок 11.2.
- Цилиндрическая интерполяция (контурированное фрезерование на внешнем диаметре изделия), рисунок 11.3.

Возможность оси С делает возможным выполнение операций обточки и фрезерования на одном станке.

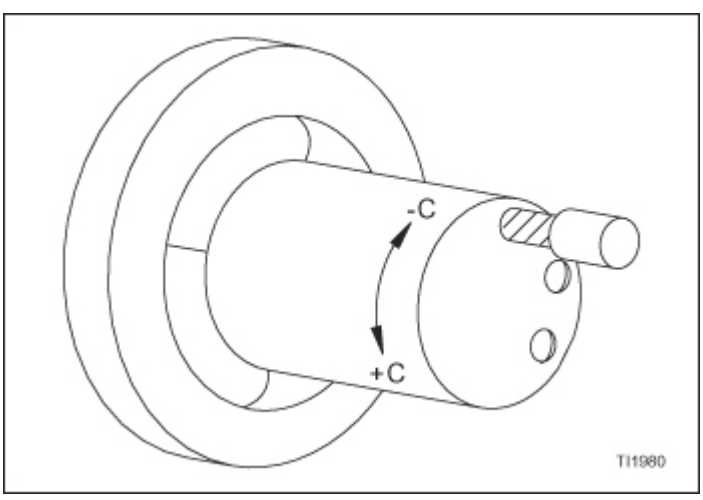

Рисунок 11.1 – Ориентирование шпинделя оси С (если смотреть спереди станка)

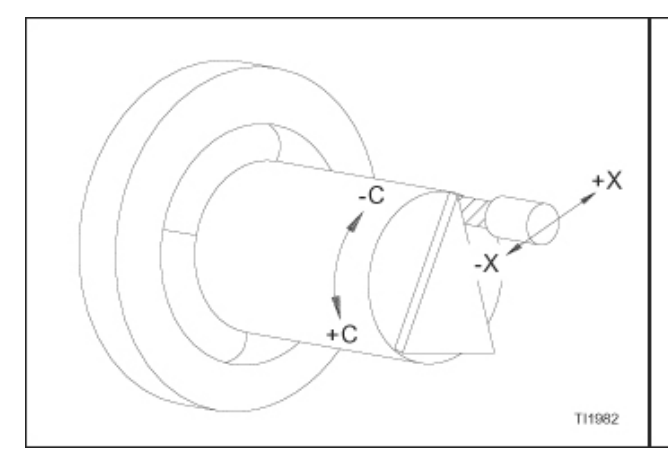

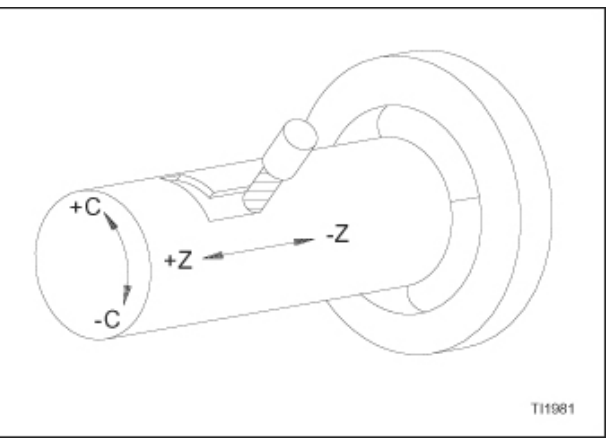

Рисунок 11.2 – Интерполяция полярных координат (если смотреть спереди станка)

Рисунок 11.3 – Цилиндрическая интерполяция (если смотреть сзади станка)

# **ПРИВОДНОЙ ИНСТРУМЕНТАРИЙ**

### **- ПРЕДУПРЕЖДЕНИЕ -**

**Устройства приводного инструментария доступны с или без возможности сквозного охлаждения инструмента. Устройства приводного инструментария без возможности сквозного охлаждения инструмента могут работать с или без охлаждения, в зависимости от требований процесса обработки. Устройства приводного инструментария со сквозным охлаждением ДОЛЖНЫ работать с включенным охлаждением.** 

## **- ЗАМЕЧАНИЕ -**

Обратитесь к главе 8 для получения информации по циклам обработки, которые могут использоваться с приводным инструментарием..

Устройства приводного инструментария не включены в инструмент станка и должны приобретаться отдельно.

Приводной инструментарий спроектирован для того, чтобы производить такую обработку, как фрезерование, сверление и нарезание резьбы метчиком на местах изделия, не параллельных осевой линии шпинделя. Соединения приводного инструментария могут быть установлены на любую позицию револьверной головки.

Устройства приводного инструментария имеют максимальную скорость шпинделя 5000 об/мин, если измерять на кромке инструмента, и могут работать на 30 процентах полной работы цикла на 5000 об/мин.

# **ОПРЕДЕЛЕНИЕ НАПРАВЛЕНИЯ ВРАЩЕНИЯ**

Направление шпинделя приводного инструментария можно лучше всего описать в сравнении со сверлом или метчиком. Правосторонние сверла или метчики требуют команды шпинделя вперед для обработки изделия. Левосторонние сверла или метчики требуют обратной команды шпинделя для обработки изделия.

# **ОСНОВНАЯ ИНФОРМАЦИЯ ПО ПРОГРАММИРОВАНИЮ**

# **G коды**

# G12.1

Команда G12.1 активирует интерполяцию полярных координат оси С. Обратитесь к странице 11-13 для получения дополнительной информации по интерполяции полярных координат.

## G13.1

Команда G13.1 отменяет интерполяцию полярных координат оси С. Обратитесь к странице 11-13 для получения дополнительной информации по интерполяции полярных координат.

### G18

Команда G18 используется для указания плоскости Z,С в качестве активной рабочей плоскости для цилиндрической интерполяции.

### G107

Команда G107 активирует цилиндрическую интерполяцию оси С. Обратитесь к странице 11-29 для получения информации по цилиндрической интерполяции.

## **М коды**

#### **- ЗАМЕЧАНИЕ -**

Приводной инструментарий задается с использованием тех же М кодов, что и коды, использующиеся для задавания движения основного шпинделя. М123 и М124 используются для направления М кодов к соответствующему шпинделю.

М123 должен быть активен до вызова команд приводного инструментария при помощи М03, М04, М05, М13 или М14.

М коды шпинделя задают направление вращения и управляют включением и выключением охлаждения. Слово S должно быть запрограммировано со словом М, чтобы указывать скорость шпинделя приводного инструментария. Слово S имеет формат слова данных S4, с максимальной скоростью шпинделя 5000 об/мин.

#### М03 ВРАЩЕНИЕ ВПЕРЕД

М03 вызывает вращение поперечно работающего соединения приводного инструментария, установленного в активной позиции на револьверной головке в направлении вперед. М03 отменяет М04, М05 и М14.

#### М04 ОБРАТНОЕ ВРАЩЕНИЕ

М04 вызывает вращение соединения приводного инструментария, установленного в активной позиции на револьверной головке в обратном направлении. М04 отменяет М03, М05 и М13.

#### М05 ОСТАНОВКА ОБ/МИН ОТКЛЮЧЕНИЕ ОХЛАЖДЕНИЯ

М05 вызывает остановку вращения приводного инструментария и отключает охлаждение. М05 отменяет М03, М04, М13 и М14.

#### М13 ВРАЩЕНИЕ ВПЕРЕД/ВКЛЮЧЕНИЕ ОХЛАЖДЕНИЯ

М13 вызывает вращение поперечно работающего соединения приводного инструментария, установленного в активной позиции на револьверной головке в направлении вперед с включенным охлаждением. М13 отменяет М04, М05 и М14.

#### М14 ОБРАТНОЕ ВРАЩЕНИЕ/ВКЛЮЧЕНИЕ ОХЛАЖДЕНИЯ

М14 вызывает вращение соединения приводного инструментария, установленного в активной позиции на револьверной головке в обратном направлении с включенным охлаждением. М14 отменяет М03, М05 и М13.

#### М123 КОМАНДЫ ШПИНДЕЛЯ К ПРИВОДНОМУ ИНСТРУМЕНТАРИЮ

М123 переключает все команды шпинделя от основного шпинделя к устройству приводного инструментария на активной позиции револьверной головки. М123 отменяет 124.

### М124 КОМАНДЫ ШПИНДЕЛЯ К ОСНОВНОМУ ШПИНДЕЛЮ

М124 переключает все команды шпинделя от приводного инструментария на активной позиции револьверной головки к основному шпинделю. М1234 отменяет 123.

# **Команды оси С**

## **- ЗАМЕЧАНИЕ -**

Слово С или Н используется для ориентации основного шпинделя, когда активен приводной инструментарий. Обратитесь к главе 9 касательно ориентации шпинделя со словом В, когда приводной инструментарий НЕ активен.

Устройство управления интерпретирует 0 градусов и 360 градусов как одно расположение.

Шпиндель может быть ориентирован от 0 до 359.999 градусов с дискретностью .001 градуса. Тормоз шпинделя будет удерживать шпиндель в позиции после завершения ориентирования шпинделя.

#### **Абсолютное ориентирование шпинделя**

Команда слова С задает ориентирование основного шпинделя относительно позиции 0 градусов шпинделя. Формат слова данных С±3.3. Слово С программируется с десятичной точкой.

Примеры: С20. ориентирует шпиндель на 20 градусов от позиции шпинделя 0 градусов

С39. ориентирует шпиндель на 39 градусов

С7.185 ориентирует шпиндель на 7.185 градусов

#### **Дискретное ориентирование шпинделя**

Команда слова Н задает ориентирование основного шпинделя относительно настоящей позиции шпинделя шпинделя. Формат слова данных Н±3.3. Слово Н программируется с десятичной точкой.

- Примеры: Н20. ориентирует шпиндель на 20 градусов от предыдущей позиции шпинделя.
	- Н39. ориентирует шпиндель на 39 градусов от предыдущей позиции.
	- Н7.185 ориентирует шпиндель на 7.185 градусов от предыдущей позиции.

## **Направление ориентации**

Задавание положительного слова С или Н ориентирует шпиндель в направлении вперед (М03).

Задавание отрицательного слова С или Н ориентирует шпиндель в обратном направлении (М04).

### **Программирование ориентации шпинделя**

Пример блоков программы ориентации шпинделя:

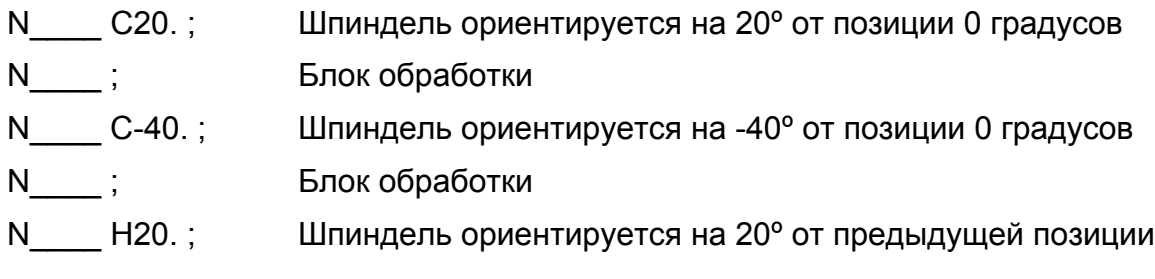

# **ПРИВОДНОЙ ИНСТРУМЕНТАРИЙ С ОРИЕНТИРОВАНИЕМ ШПИНДЕЛЯ ОСИ С**

#### **- ПРЕДУПРЕЖДЕНИЕ -**

#### **Убедитесь, что никакой инструмент не касается изделия, когда выполняется ориентирование шпинделя (слово С или Н)**

### **Формат программирования приводного инструментария**

Начало операции

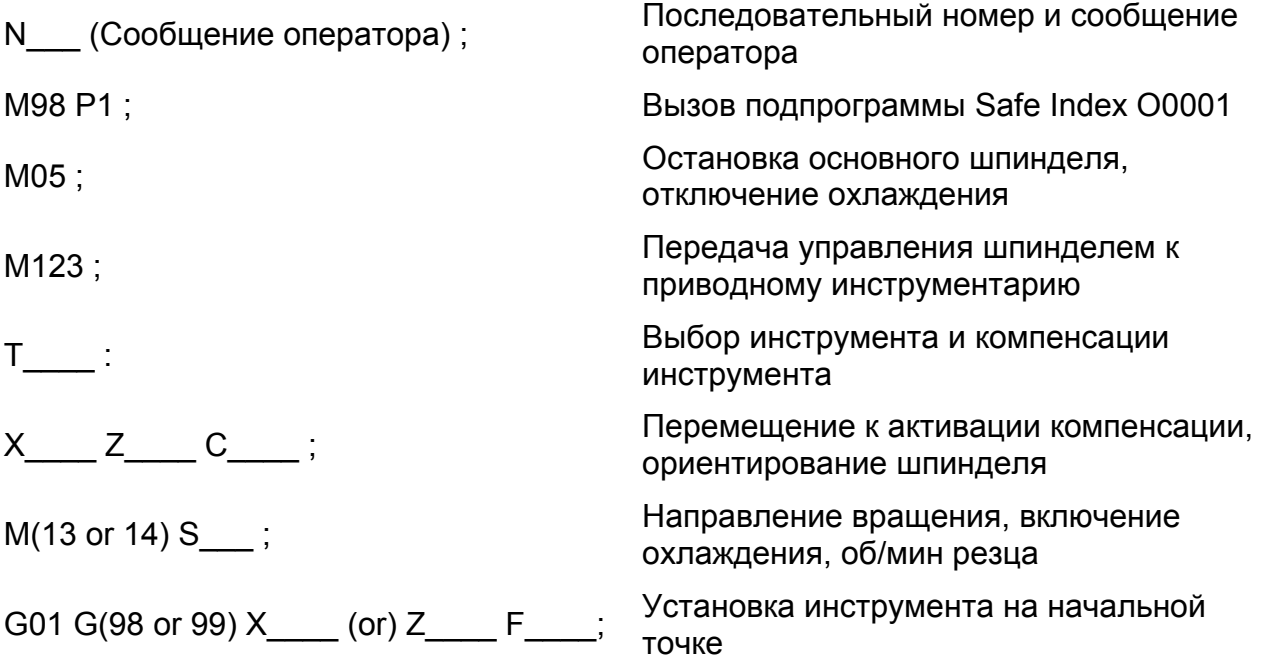

Обработка детали:

Обработка детали

Новая ориентация шпинделя, если необходимо:

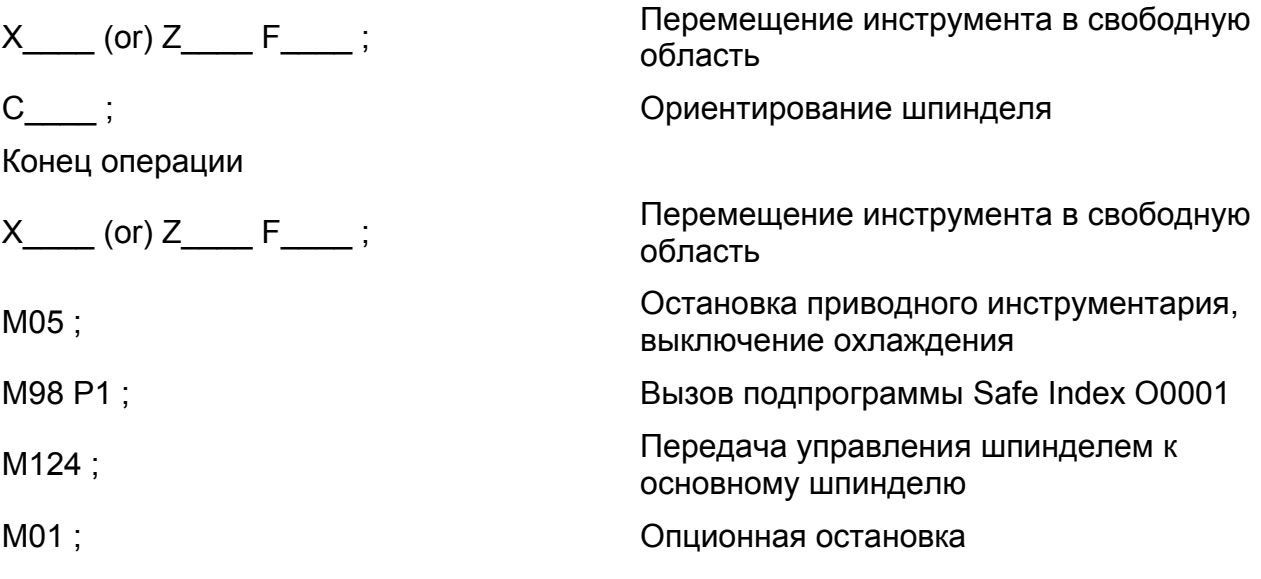

## **Деактивация приводного инструментария**

### **- ПРЕДУПРЕЖДЕНИЕ -**

### **Убедитесь, что никакой инструмент не касается изделия, когда снова активируется шпиндель.**

Программирование М05, когда активен М123 деактивирует приводной инструментарий и охлаждение. Если требуется охлаждение, убедитесь, что снова активировали его с помощью М08, М13 или М14, когда возобновляется стандартная обработка.

## **Замечания по программированию**

- 1. Переместитесь, чтобы ввести компенсацию инструмента в режиме G00 (быстрый). G01 ДОЛЖЕН быть запрограммирован в следующем перемещении для управления скоростью подачи.
- 2. Используйте слово С для программирования ориентации шпинделя в абсолютных градусах от отметки 0 градусов шпинделя.
- 3. Используйте слово Н для программирования ориентации шпинделя в дискретных градусах от настоящей позиции шпинделя.
- 4. Основной шпиндель должен быть остановлен (активен М05) прежде, чем задается М123.
- 5. Программирование шагового перемещения револьверной головки отменит вращение приводного инструментария.
- 6. Обратитесь к главе 9 для получения информации по подпрограмме Safe Index О0001 (безопасное шаговое перемещение).

# **Пример программы оси С**

Пример изделия показан на рисунках 11.4 и 11.5.

Пример программы начинается на странице 11-10.

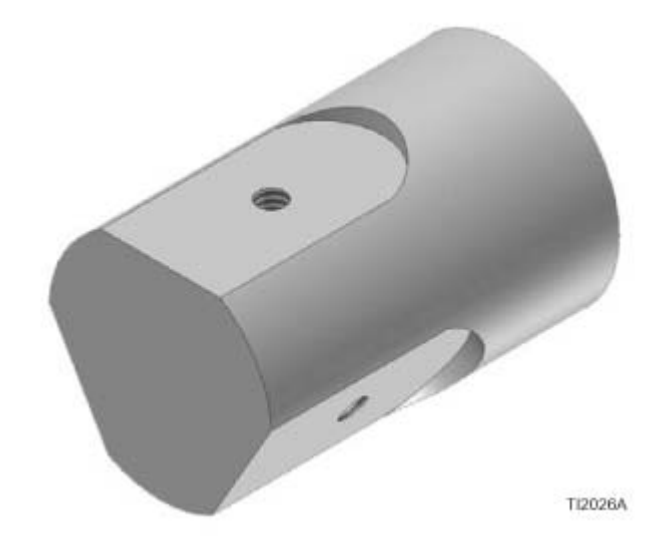

Рисунок 11.4 – Пример изделия оси С (изометрический вид)

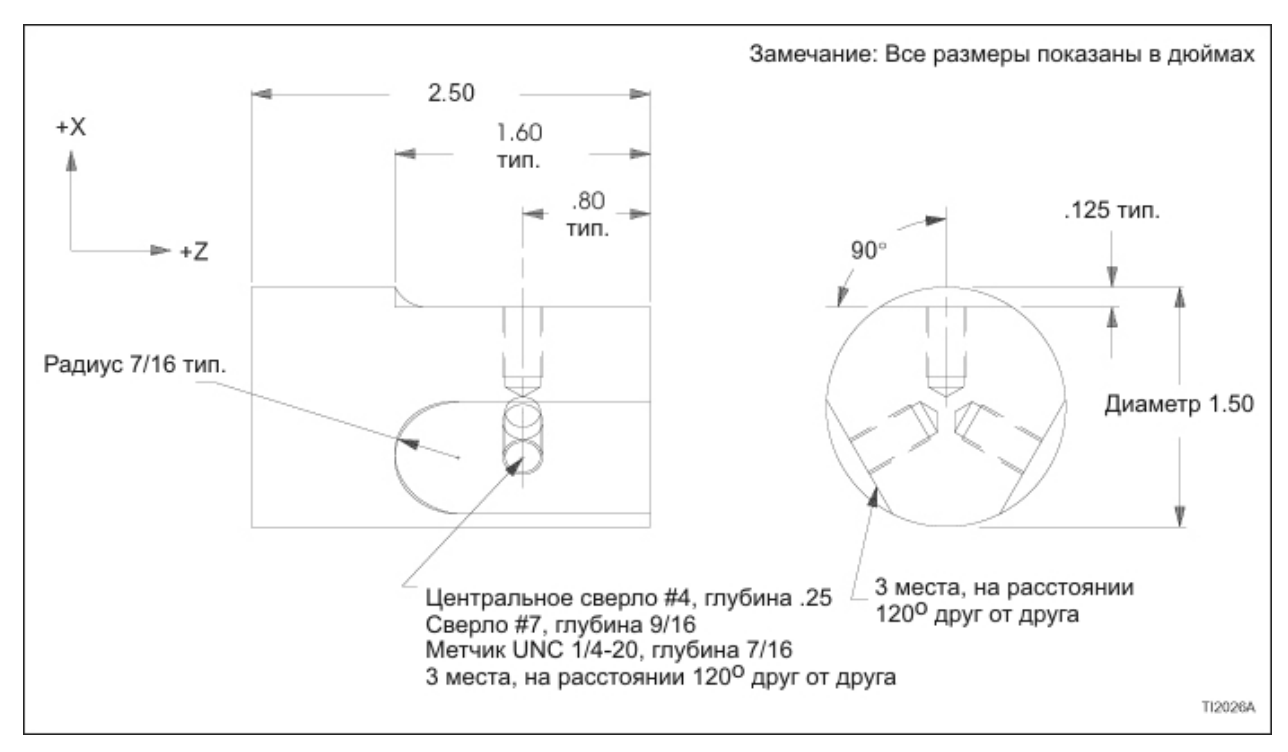

Рисунок 11.5 – Пример изделия приводного инструментария (чертеж размеров)

# **Определение инструмента**

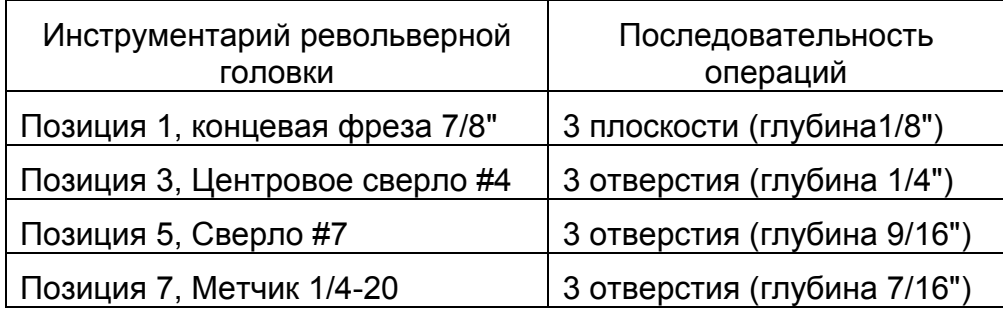

# **Пример программы**

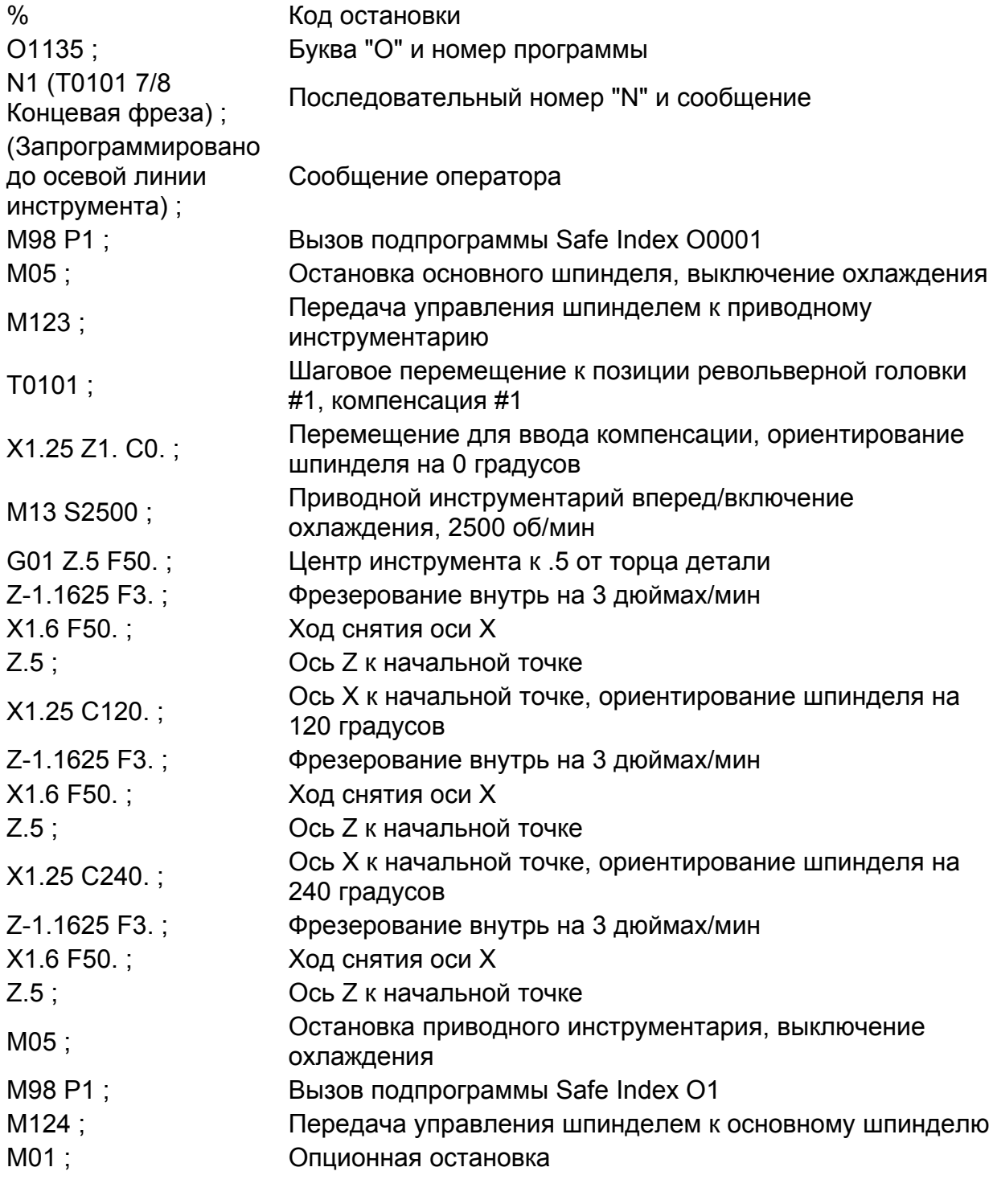
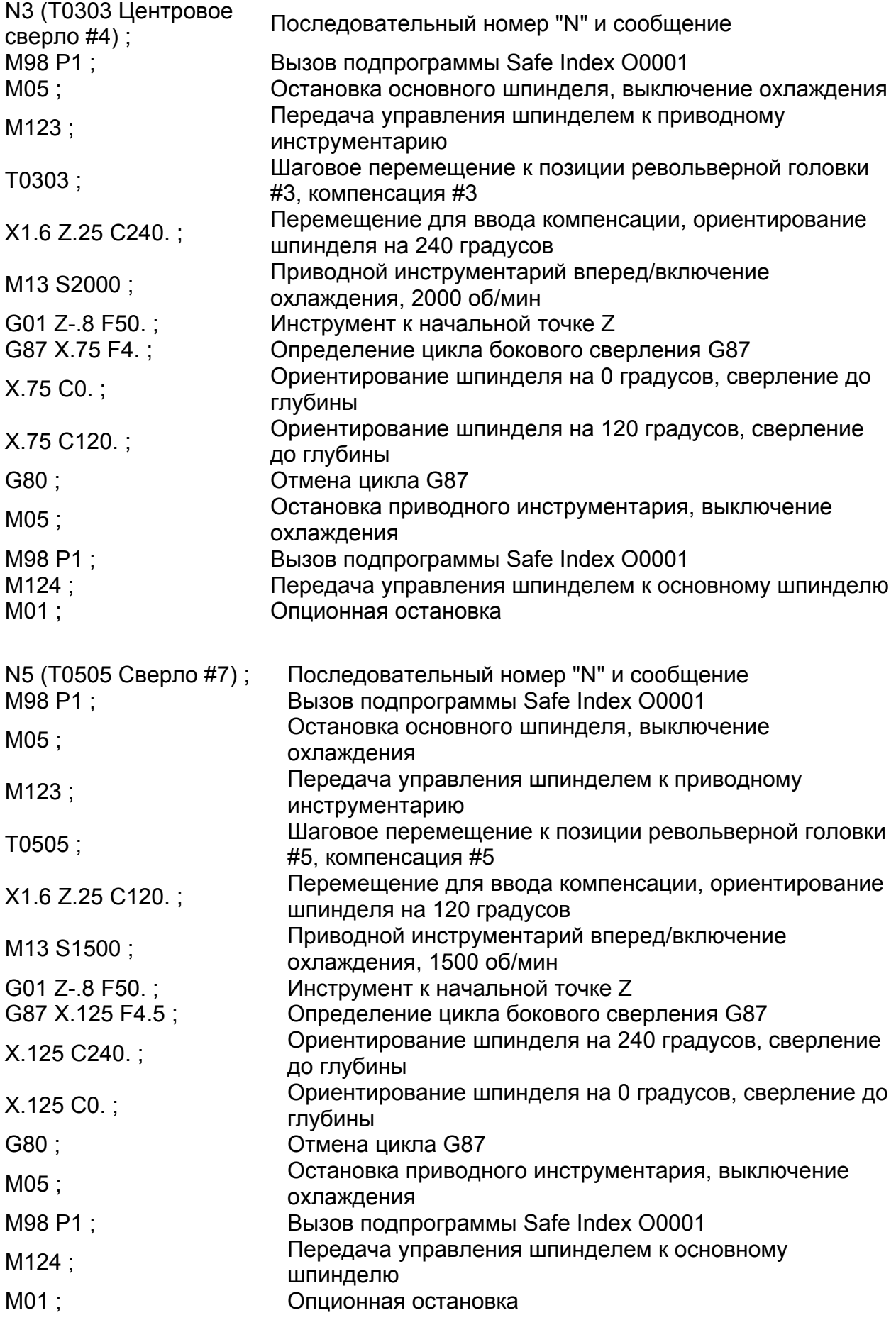

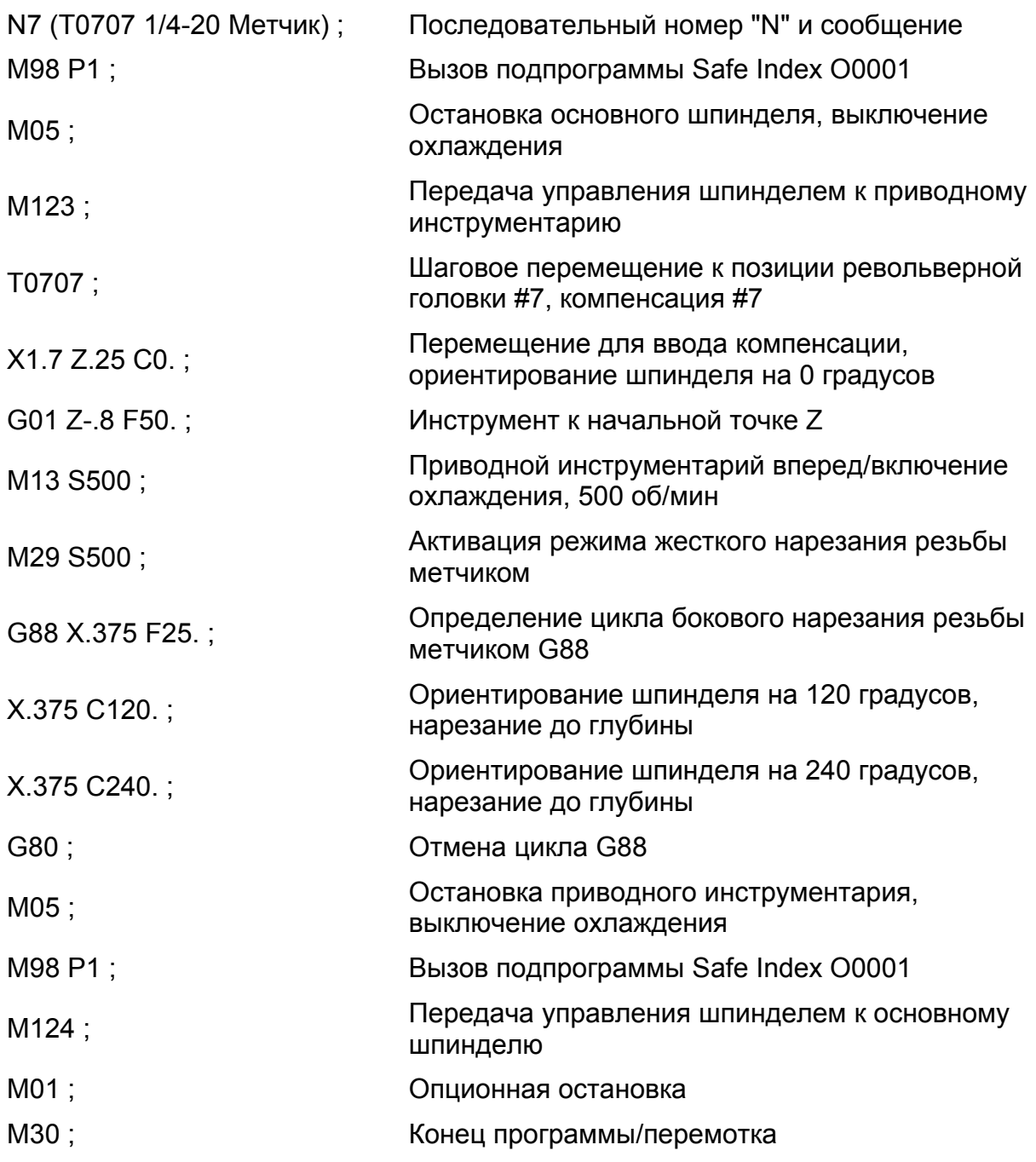

# **ИНТЕРПОЛЯЦИЯ ПОЛЯРНЫХ КООРДИНАТ**

Интерполяция полярных координат используется, когда требуется произвести операции фрезерования на торце изделия, которые требуют синхронного движения шпинделя и приводного инструментария, установленного на револьверной головке. Когда интерполяция полярных координат задается командой G12.1, устройство управления интерпретирует данные, чтобы определить направление и скорость, при которой оси должны перемещаться, чтобы достичь заданной конечной точки.

Примеры программ в данном разделе иллюстрируют, как используется интерполяция полярных координат. Также обратитесь к руководству на странице 11-15 и формату программы на странице 11-16.

## **Система координат**

Рисунок 11.6 показывает системы координат, использующиеся с интерполяцией полярных координат. Примеры программ в этом разделе иллюстрируют использование этих систем координат.

Отрицательная команда С вызовет вращение шпинделя в направлении вперед (М03), а положительная команда С вызовет вращение шпинделя в обратном направлении (М04).

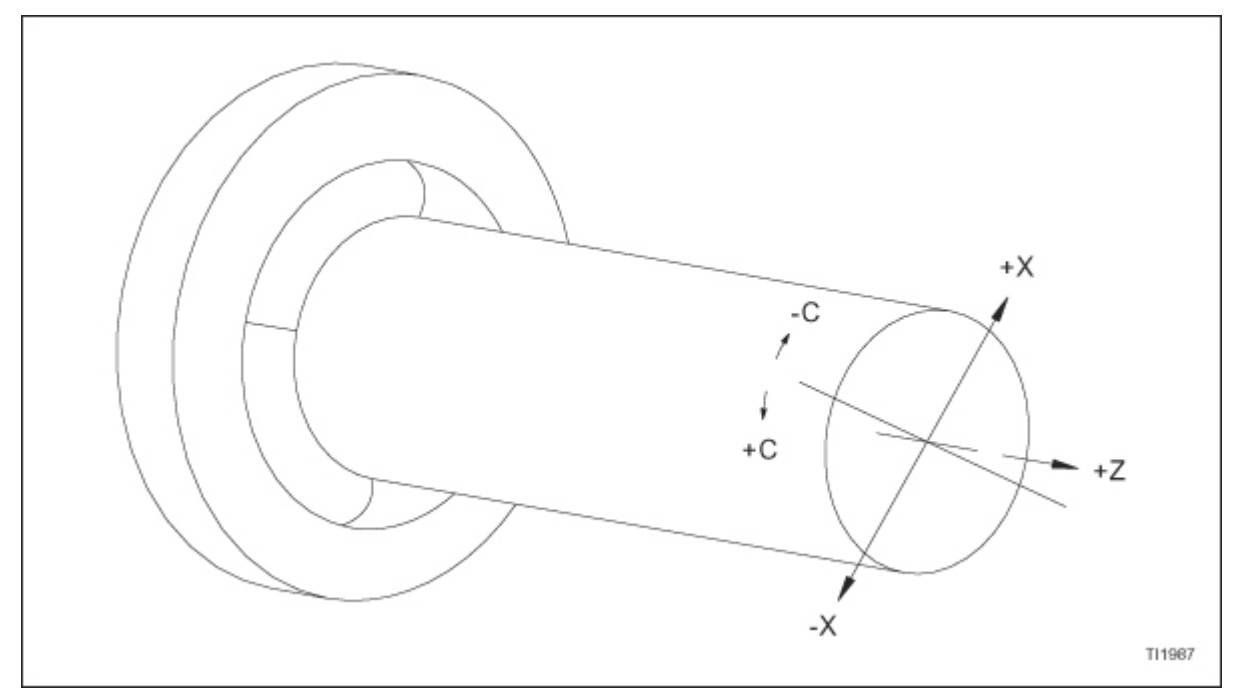

Рисунок 11.6 – Система координат для полярной интерполяции (если смотреть спереди станка)

#### **Определение движения осей Х и С**

#### **- ЗАМЕЧАНИЕ -**

Знаки для Х и С, показанные на рисунке 11.7, отражают видимое движение резца, а не вращение шпинделя.

Запрограммированные конечные точки определены как координаты на соответствующей плоскости.

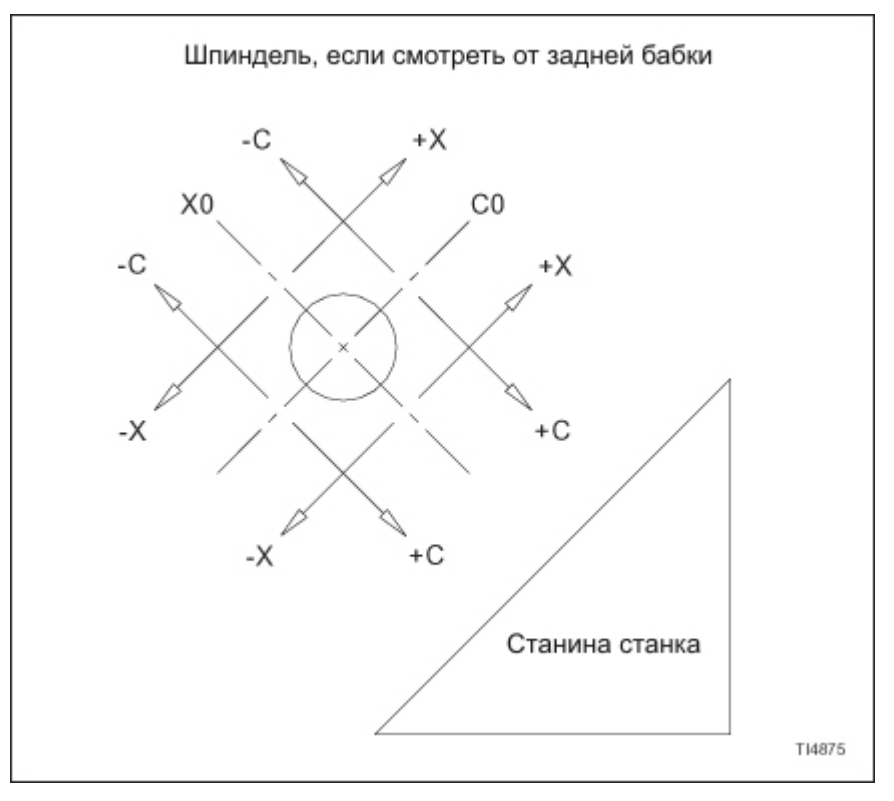

Рисунок 11.7 – Направление видимого движения резца в ходе интерполяции полярных координат

#### **Руководящие принципы интерполяции полярных координат**

- 1. Следующие G коды могут быть использованы, когда активен G12.1: G01, G02, G03, G40, G41, G42, G65 и G98. Обратитесь к главе 1 для получения описаний этих G кодов.
- 2. Позиционирование G00 не допускается, когда активен G12.1.
- 3. При использовании круговой интерполяции, G02 или G03, радиус дуги указывается с использованием слова R.
- 4. М123 должен быть активирован до того, как задавать ось С. Обратитесь к формату программирования интерполяции полярных координат на странице 11-16.
- 5. Шпиндель должен быть сориентирован на 0º (ноль градусов) до того, как задавать интерполяцию полярных координат. Обратитесь к формату программирования интерполяции полярных координат на странице 11-16.
- 6. При обработке только на оси Х (нормальная команда приводного инструментария), не программируйте G12.1 для активации интерполяции полярных координат.
- 7. При активном G12.1 инструмент не может быть запрограммирован на проход над центром изделия.
- 8. Слово Н используется, чтобы программировать дискретные ходы С.
- 9. Движения оси Z производятся независимо от интерполяции полярных координат.
- 10. Единицы для команды для оси С, когда используется интерполяция полярных координат, - это дюймы или миллиметры, не градусы.
- 11. При использовании компенсации резца в ходе интерполяции полярных координат, все основные правила компенсации радиуса кромки инструмента применяются, как и при нормальном программировании токарного станка. Тем не менее, следующие правила также необходимо принимать во внимание:
	- a. Радиус инструмента и сектор должны быть загружены в файл компенсации геометрии инструмента. Для интерполяции полярных координат компенсация инструмента Х представляет центр резца и расположение кромки инструмента (сектор) будет 9.
	- b. Начальный блок компенсации радиуса кромки инструмента (строка G41 или G42) должен быть запрограммирован после того, как была активирована команда полярной интерполяции (строка G12.1). Этот блок компенсации радиуса кромки инструмента должен содержать воздушный ход оси X и Z. Для интерполяции полярных координат ход Х должен быть равен как минимум двум радиусам инструмента, введенным в файле компенсации.
	- c. Программируйте команду G40 (отмена компенсации радиуса кромки инструмента) до блока, содержащего G13.1 (отмена интерполяции полярных координат).
- 12. Перезапуск программы и перезапуск блока не допускаются, когда активна интерполяции полярных координат.
- 13. Указывайте скорость подачи в дюймах или миллиметрах в минуту.
- 14. Значения Х диаметры.
- 15. Значения С радиусы.

## **Формат программирования для интерполяции полярных координат**

#### **- ЗАМЕЧАНИЕ -**

Этот формат должен использоваться вместе с общим форматом программы, описанном в главе 1.

Слово С используется для задавания абсолютного движения оси С.

Слово Н используется для задавания дискретного движения оси С.

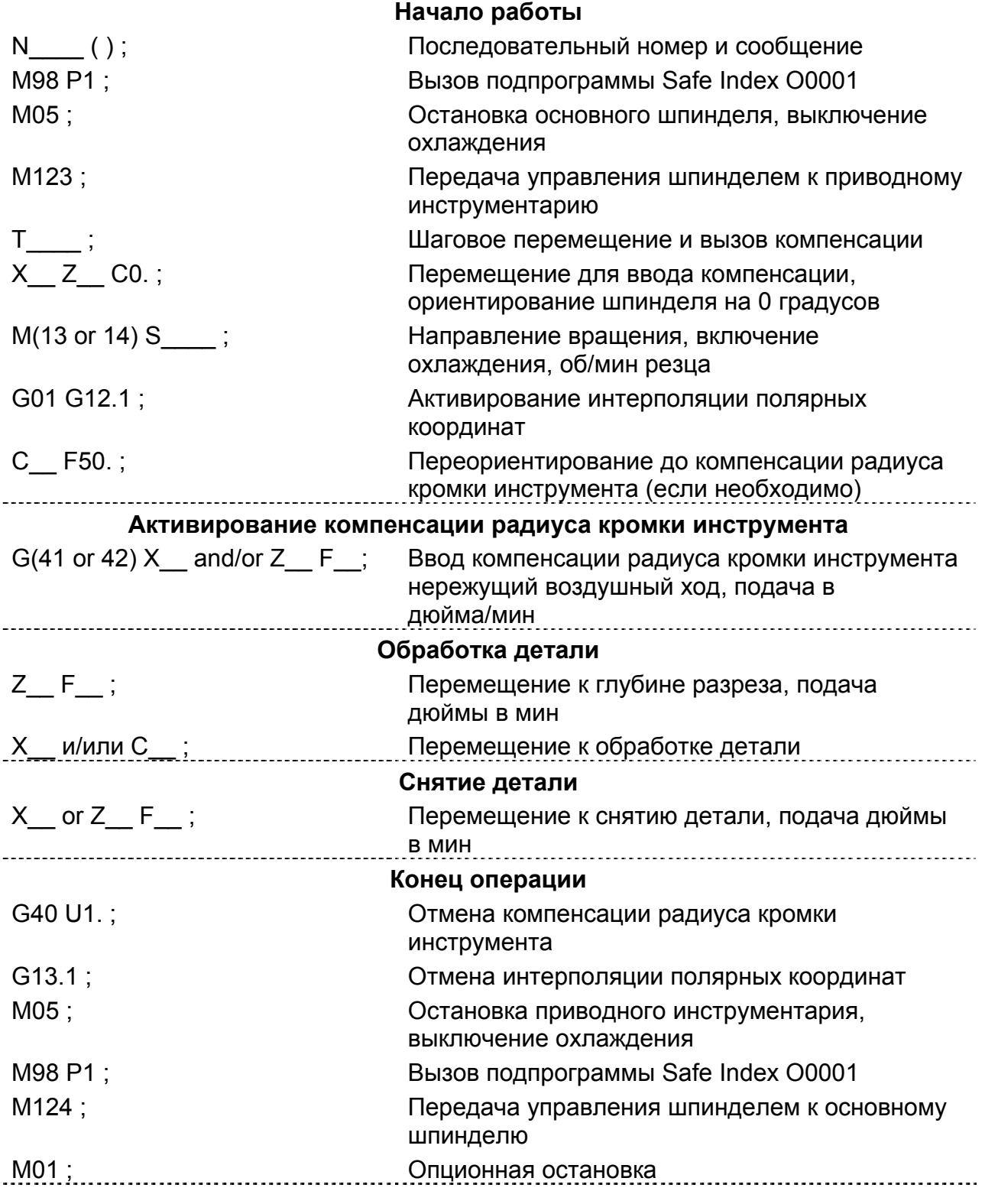

## **Компенсация радиуса кромки инструмента и круговая интерполяция, использующаяся с интерполяцией полярных координат G12.1**

Рисунок 11.8 показывает сочетание кодов радиуса кромки инструмента и круговой интерполяции, использующихся с интерполяцией полярных координат. Движение инструмента показано, как если смотреть от задней бабки по направлению к концу станка.

Заштрихованная область каждого рисунка представляет собой законченный контур детали.

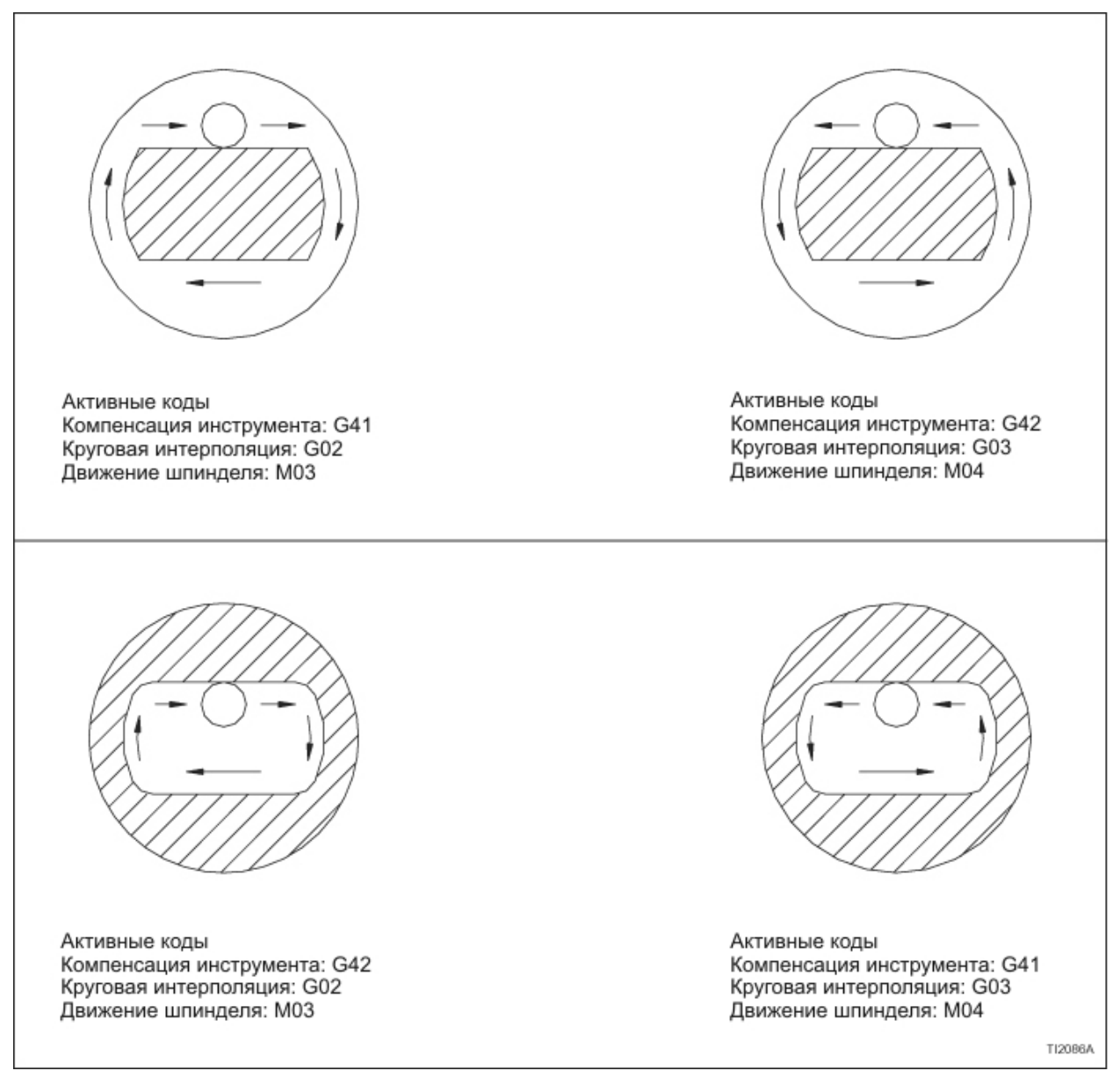

Рисунок 11.8 – Коды компенсации радиуса кромки инструмента и круговой интерполяции (использующиеся с интерполяцией полярных координат G12.1)

## **Примеры программ**

#### **- ЗАМЕЧАНИЕ -**

Обратитесь к странице 11-13 для получения информации по системам координат, использующимся с интерполяцией полярных координат.

Конечные точки должны быть определены на системе координат до того, как может быть написана программа. Рисунок 11.9 показывает позиции конечных точек, необходимые, чтобы написать программу для примера 1, на следующей странице. Как показано на этом рисунке, Х и С используются, чтобы определить конечные точки резца.

Хотя инструмент не может реально двигаться вокруг детали, в целях упрощения программирования, легче представить, что это происходит.

Компенсация радиуса кромки инструмента используется во всех примерах полярных координат, показанных в этой главе. При вводе кода ориентации инструмента для фрезерных инструментов используйте 0 или 9.

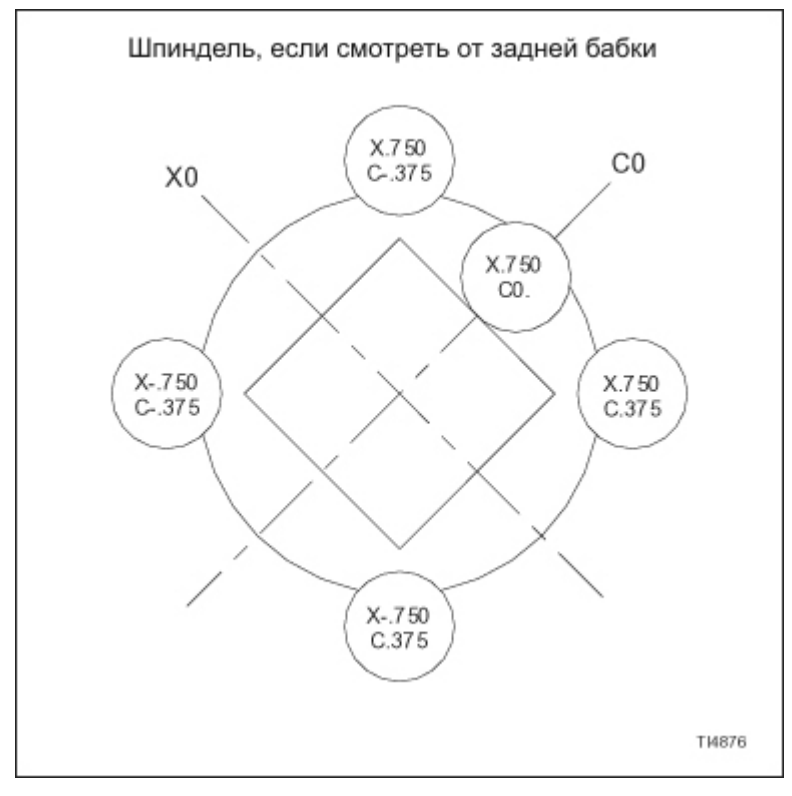

Рисунок 11.9 – Позиции конечных точек резца (компенсация радиуса кромки инструмента активна)

## **Пример 1: квадрат**

Рисунок 11.10 и 11.11 показывает заготовку диаметром 1.375 дюйма, на которой должен быть отфрезерован квадрат .750 дюйма глубиной .200 дюйма. В этом примере диаметр фрезерующего инструмента .50 дюйма.

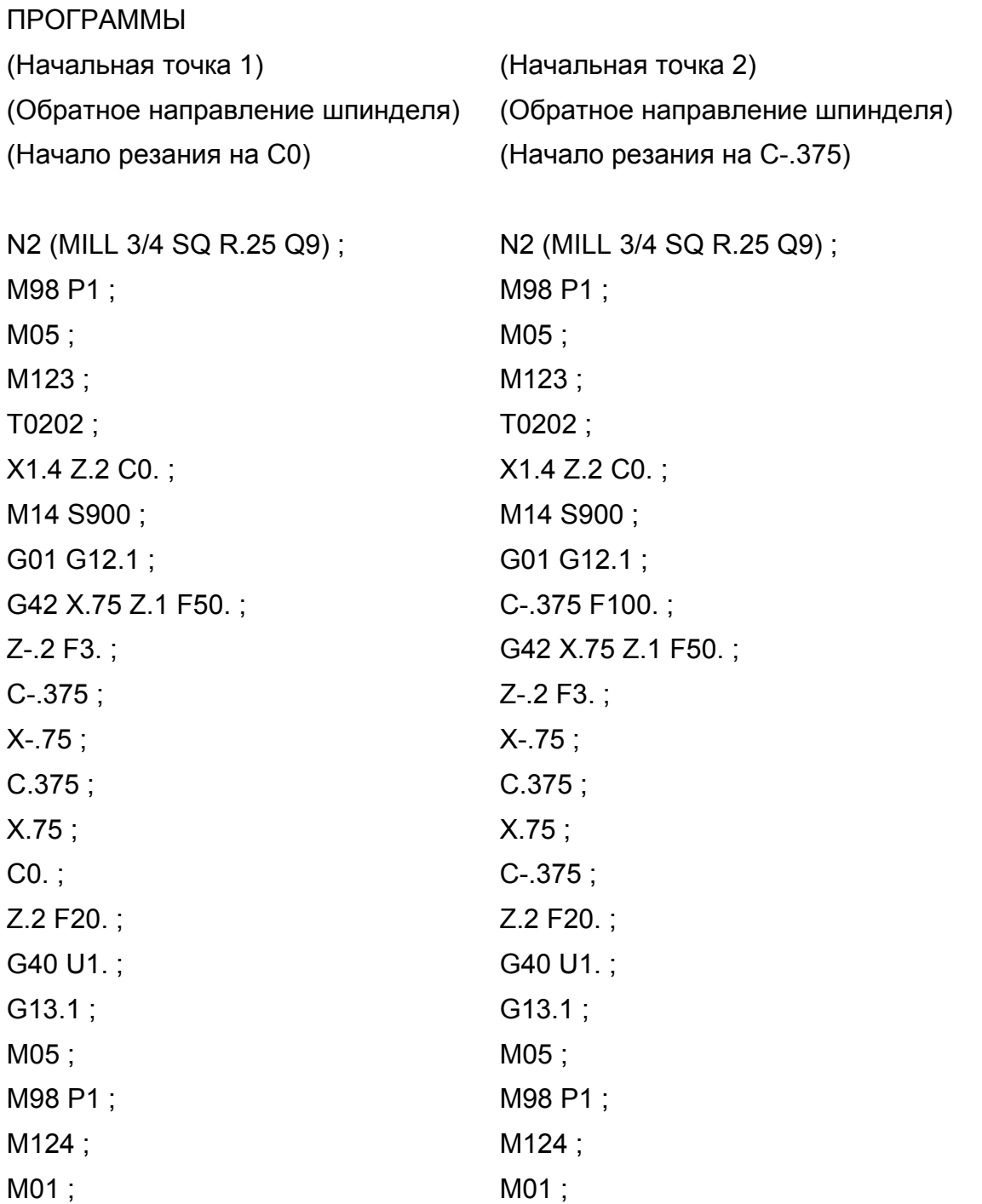

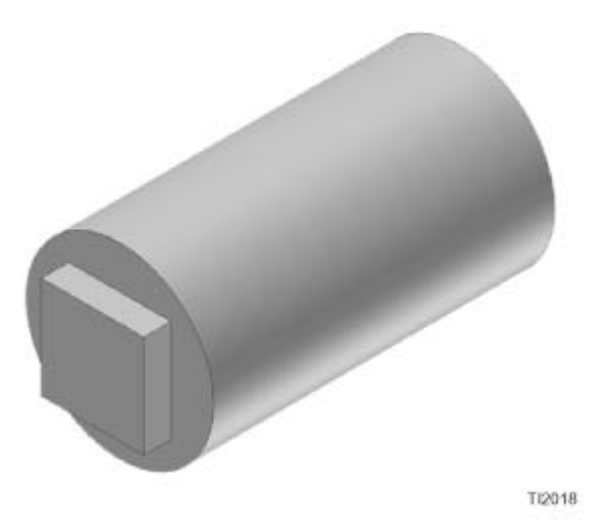

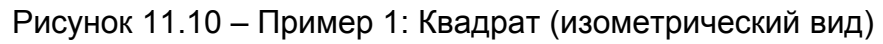

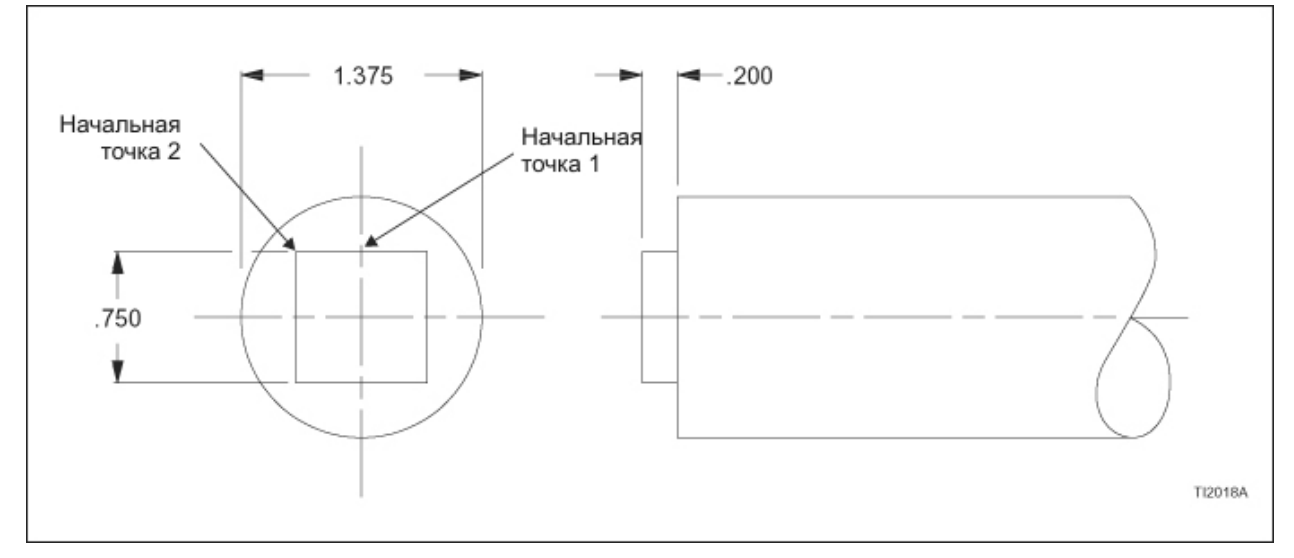

Рисунок 11.11 – Пример 1: Квадрат (чертеж размеров)

#### **Пример 2: Шестиугольник**

Рисунок 11.12 и 11.13 показывают заготовку диаметром 1.375 дюйма, на которой должен быть обработан шестиугольник. Шестиугольник имеет 1.1908 дюйма поперек поверхностей и длина поверхностей .6875 дюйма. Диаметр резца .25 дюйма.

ПРОГРАММЫ

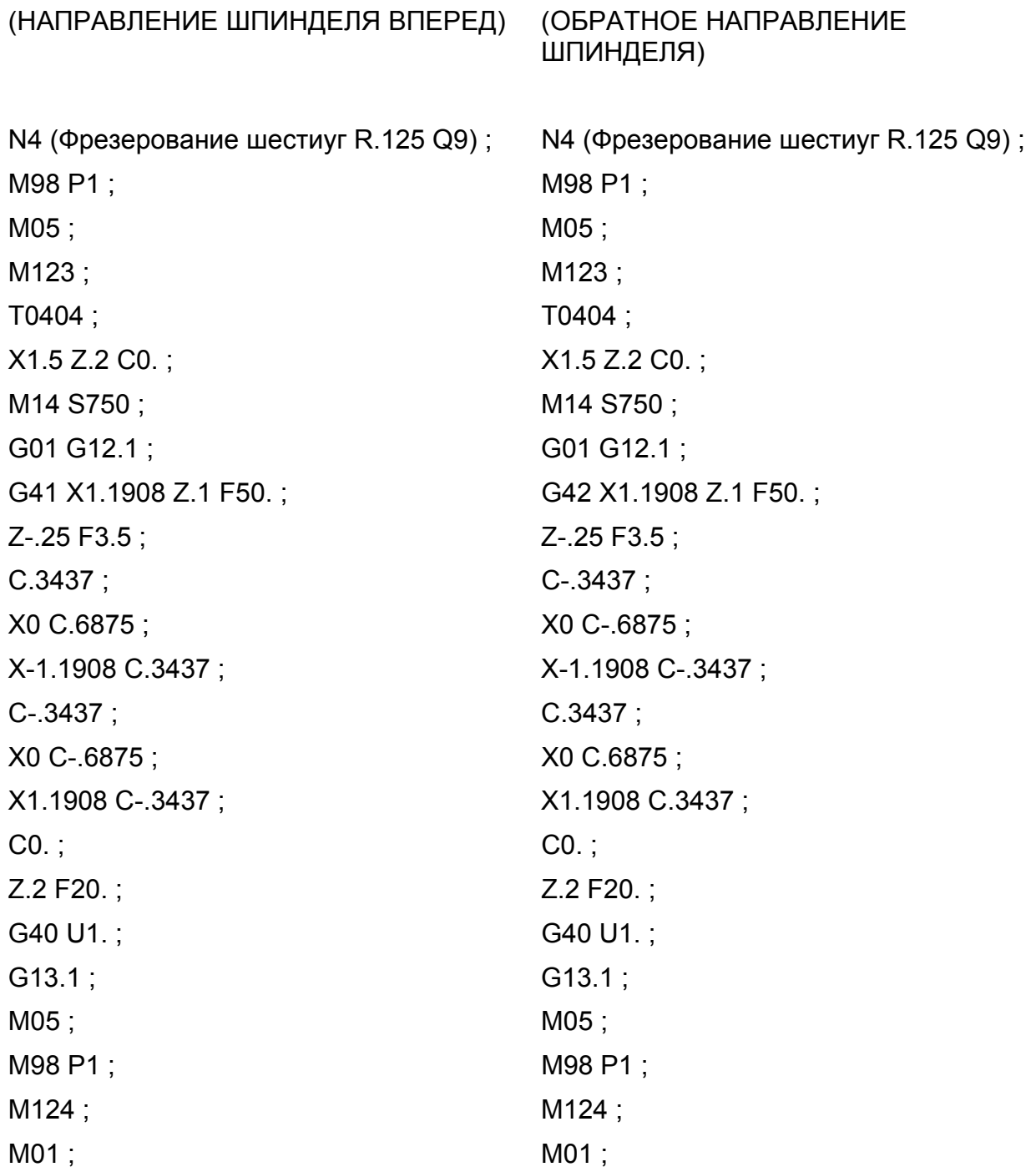

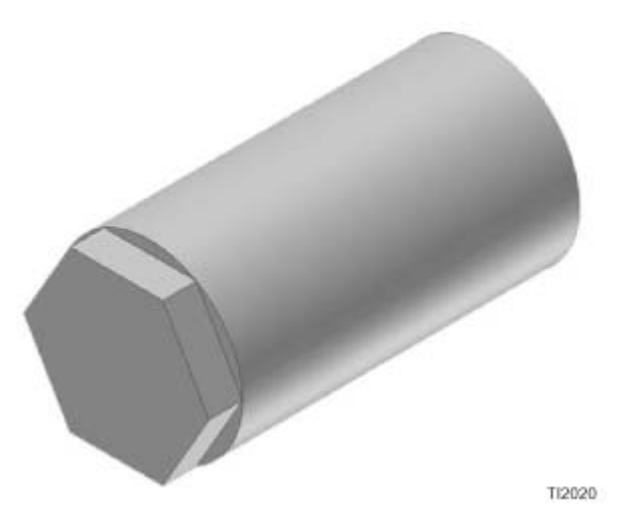

Рисунок 11.12 – Пример 2: Шести угольник (изометрический вид)

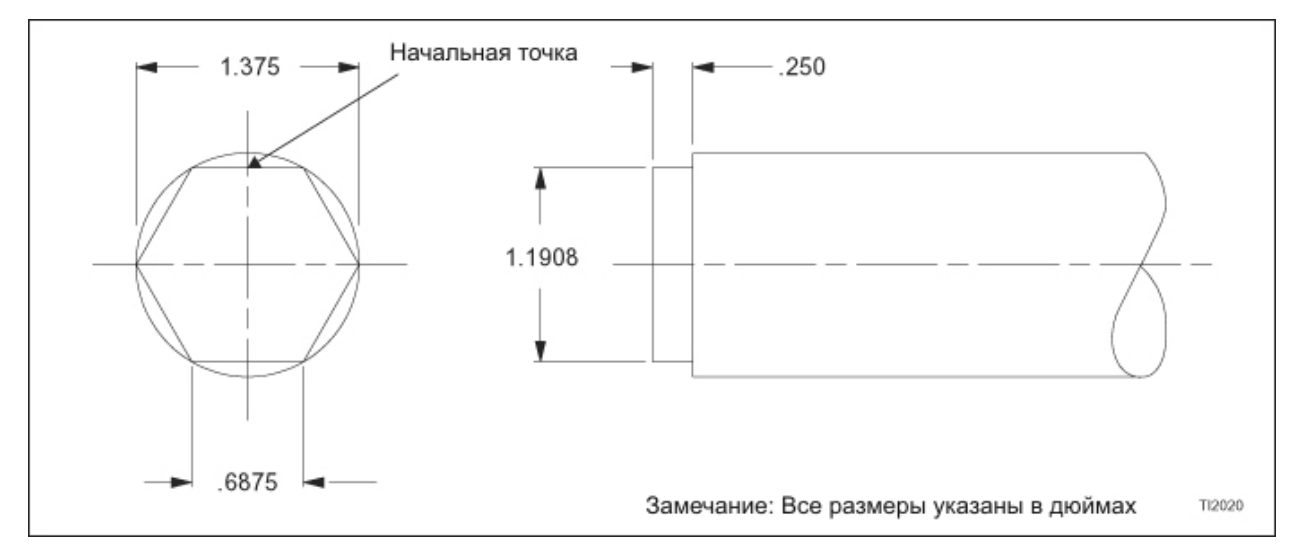

Рисунок 11.13 – Пример 2: Шести угольник (чертеж размеров)

## **Пример 3: Треугольник**

Рисунок 11.14 и 11.15 показывает заготовку 1.375 дюйма, на которой должен быть обработан равносторонний треугольник со стороной .8438. Диаметр резца .50 дюйма.

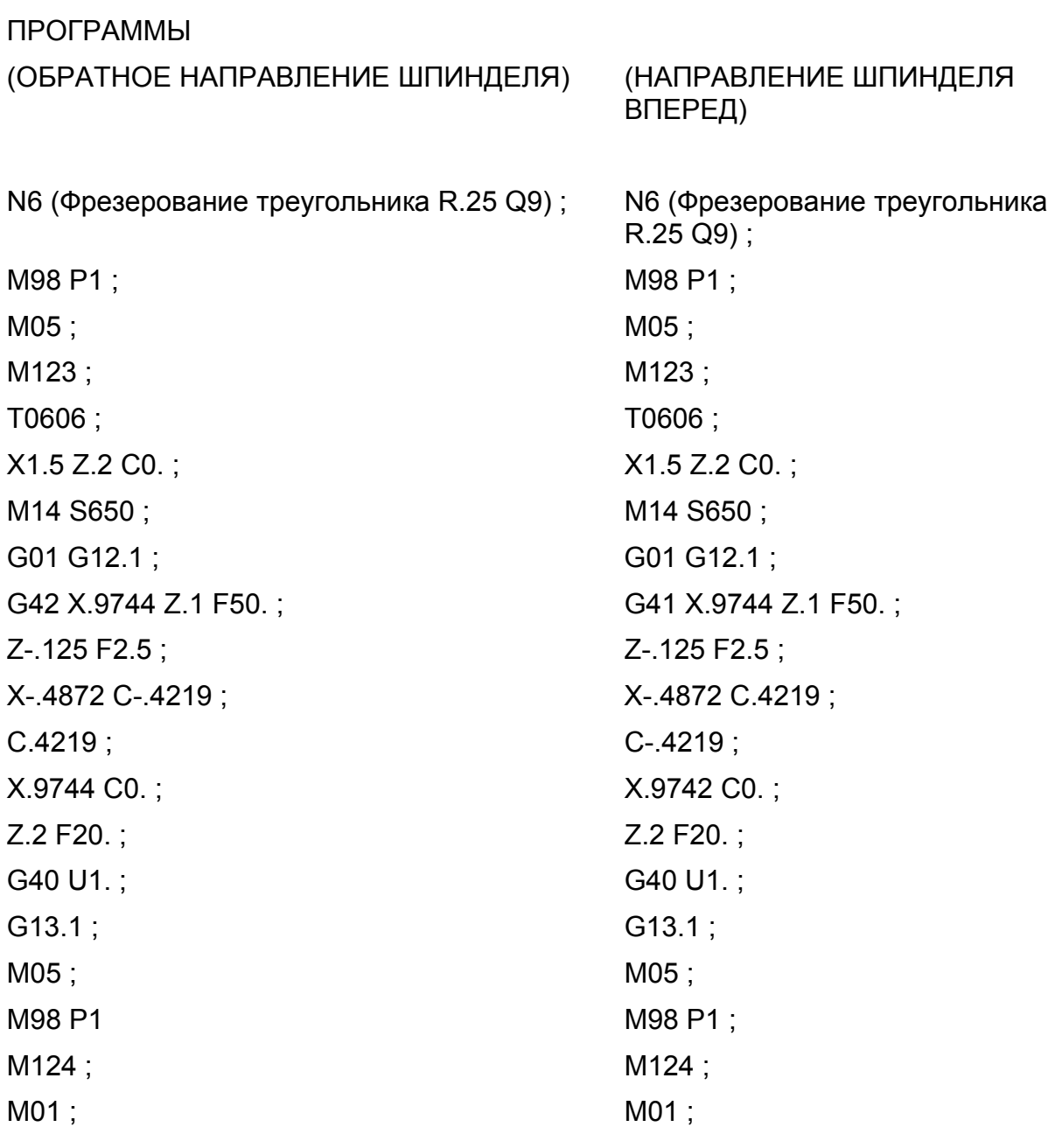

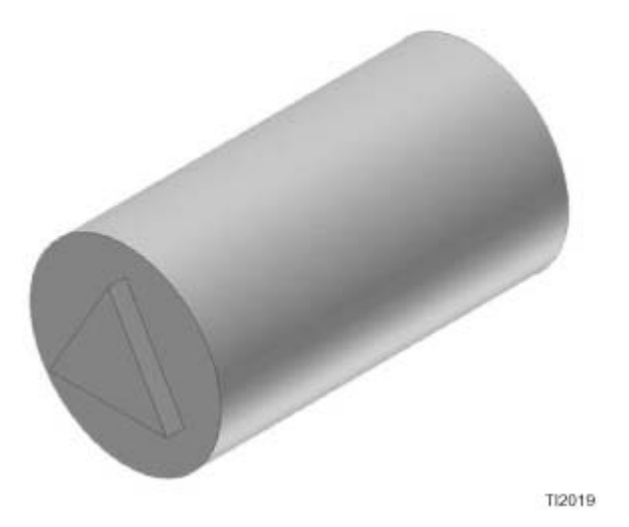

Рисунок 11.14 – Пример 3: Треугольник (изометрический вид)

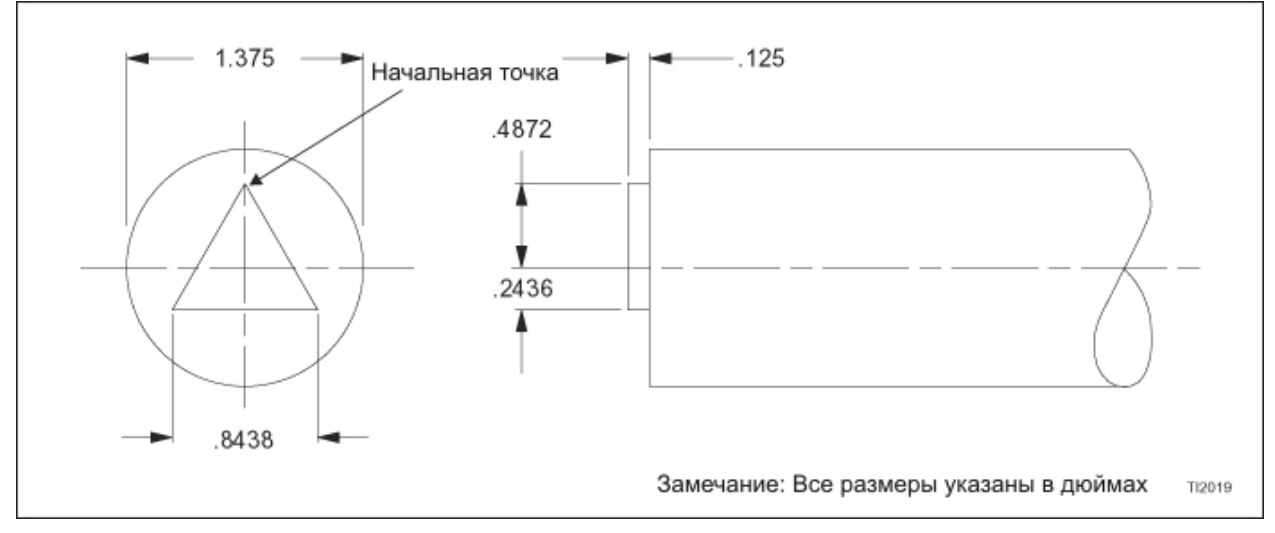

Рисунок 11.15 – Пример 3: Треугольник (чертеж размеров)

## **Пример 4: Язычок**

Рисунок 11.16 и 11.17 показывает заготовку 1.125 дюйма на которой должен быть обработан язычок.625 дюйма. Диаметр резца .75 дюйма.

#### ПРОГРАММЫ

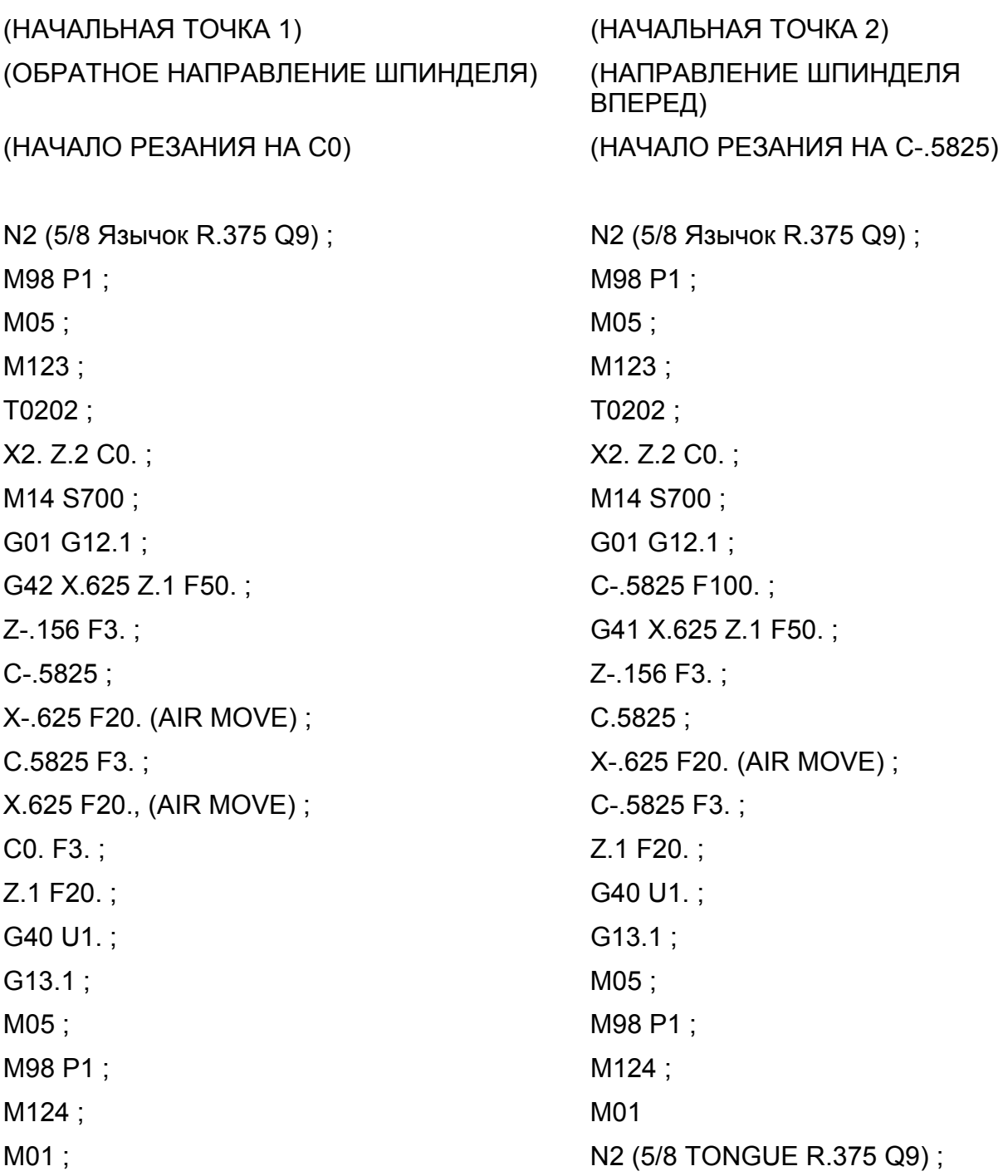

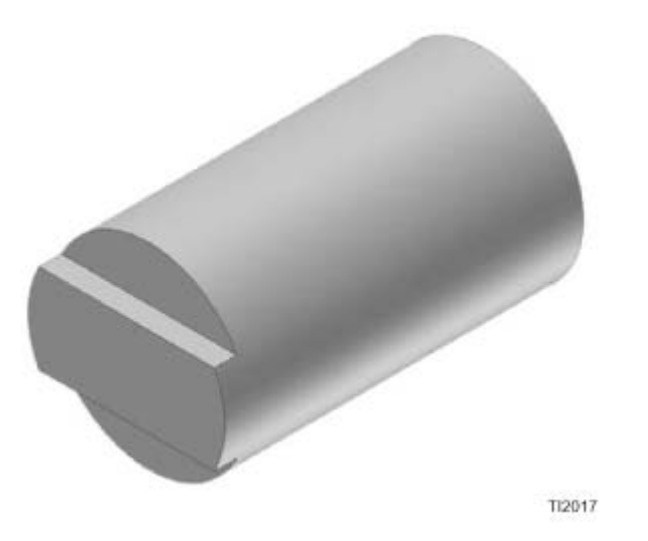

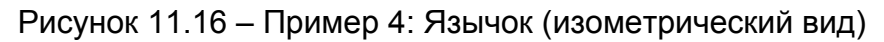

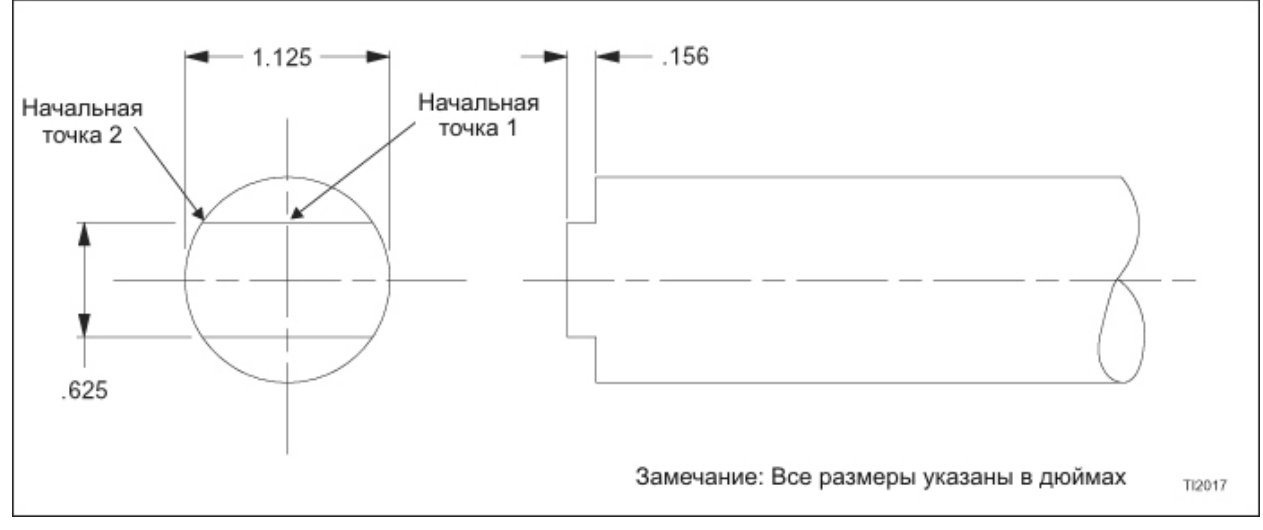

Рисунок 11.17 – Пример 4: Язычок (чертеж размеров)

### **Пример 5: Ромб с закруглением**

Рисунок 11.18 и 11.19 показывает заготовку диаметром 1.375 дюйма, на которой должны быть нарезаны четыре радиуса 1.00 дюйма из формы ромба. Диаметр резца .50 дюйма.

#### ПРОГРАММЫ

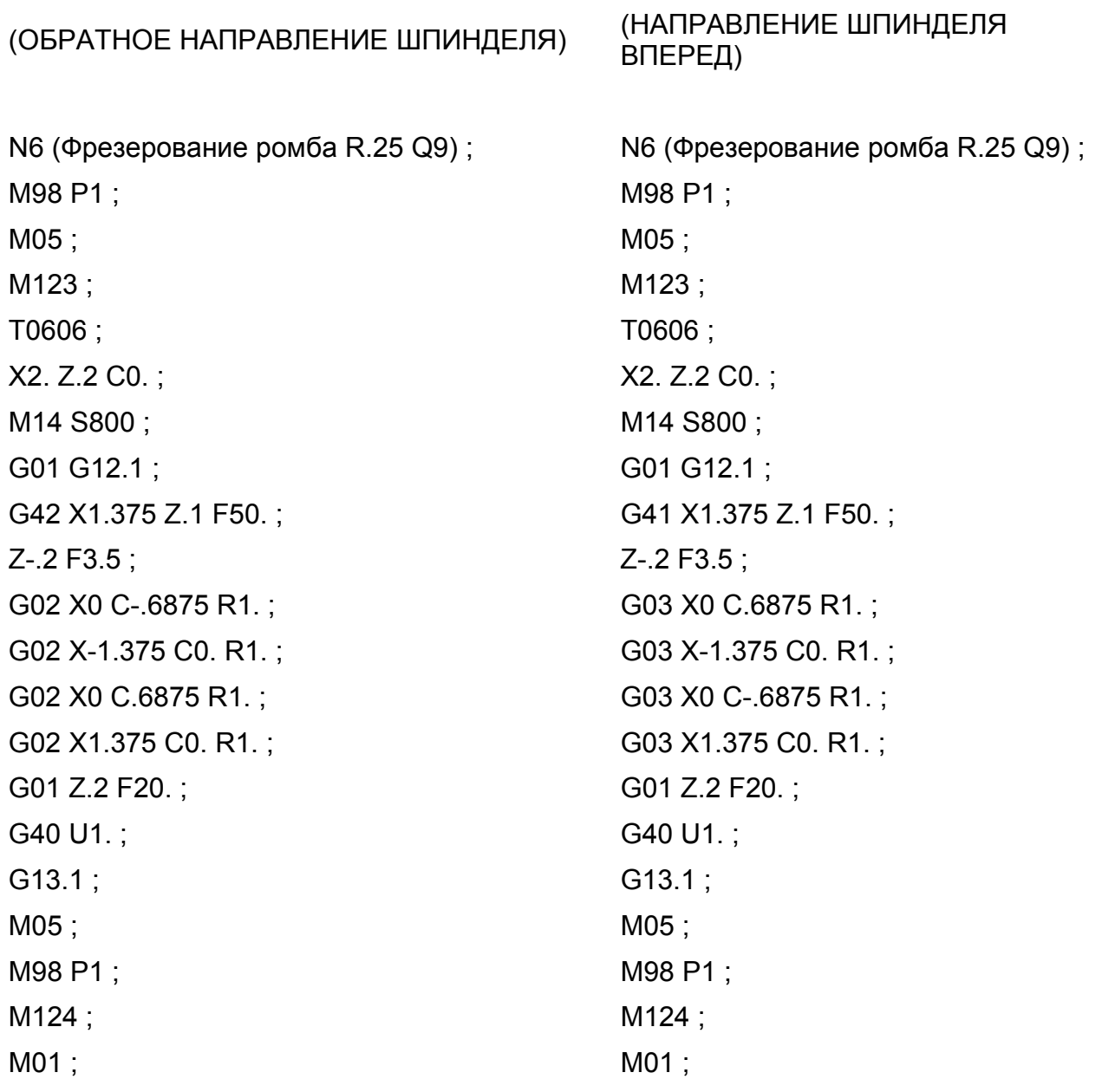

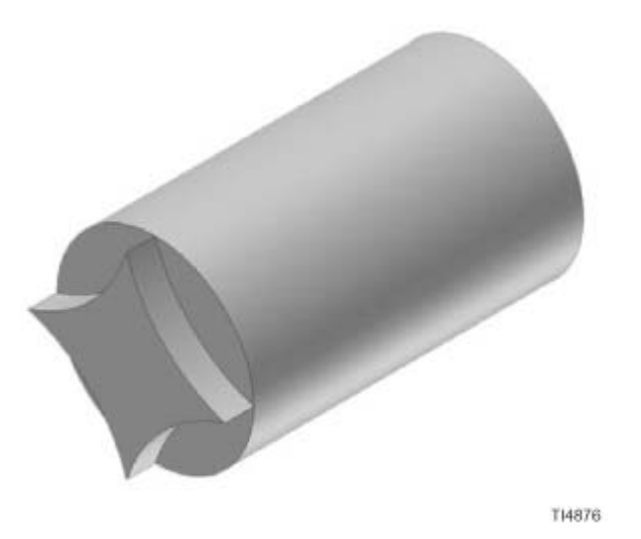

Рисунок 11.18 – Пример 5: Ромб с закруглением (изометрический вид)

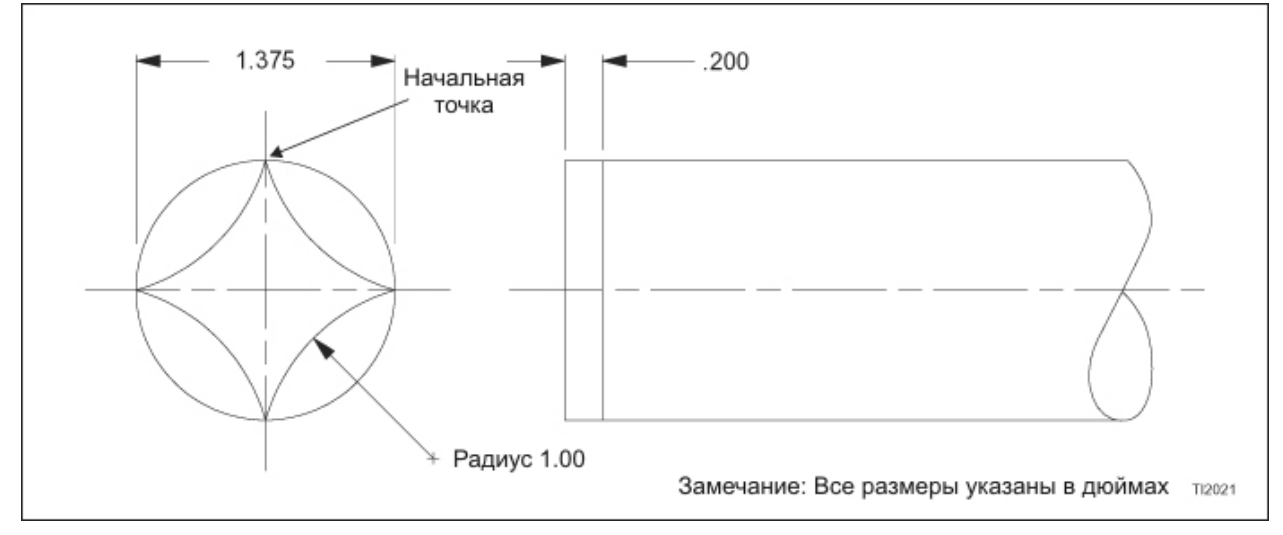

Рисунок 11.19 – Пример 5: Ромб с закруглением (чертеж размеров)

# **ЦИЛИНДРИЧЕСКАЯ ИНТЕРПОЛЯЦИЯ**

Цилиндрическая интерполяция (G107) используется, чтобы производить операции контурированного фрезерования на внешнем диаметре изделия.

Слова Z и С используются, чтобы указывать конечные точки ходов при использовании цилиндрической интерполяции.

При использовании цилиндрической интерполяции слово С программируется в градусах. Слово С также используется для указания радиуса детали в блоке G107, который активирует цилиндрическую интерполяцию. Слово Х используется, чтобы программировать глубину разреза. Обратитесь к рисунку 11.20 .

### **Коды программирования для цилиндрической интерполяции**

G18 Активирование рабочей плоскости Z, С.

- G107 Цилиндрическая интерполяция
- М03 Об/мин вперед
- М04 Об/мин обратно
- М05 Остановка об/мин, выключение охлаждения
- М13 Об/мин вперед/включение охлаждения
- М14 Об/мин обратно/включение охлаждения
- М123 Команды шпинделя к приводному инструментарию
- М124 Команды шпинделя к основному шпинделю

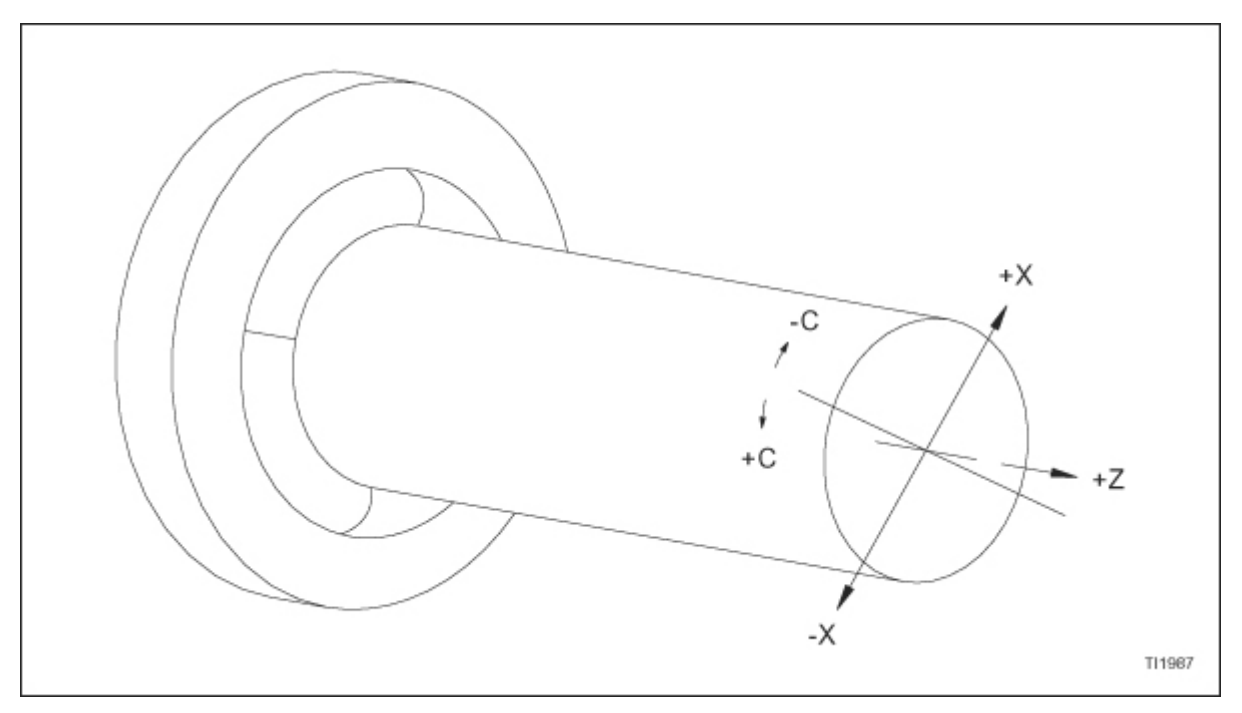

Рисунок 11.20 – Система координат для цилиндрической интерполяции (если смотреть с передней части станка)

## **Формат программирования для цилиндрической интерполяции - ЗАМЕЧАНИЕ -**

Этот формат должен использоваться вместе с общим форматом программы, описанном в главе 1.

Слово С используется для задавания абсолютного движения оси С.

Слово Н используется для задавания дискретного движения оси С.

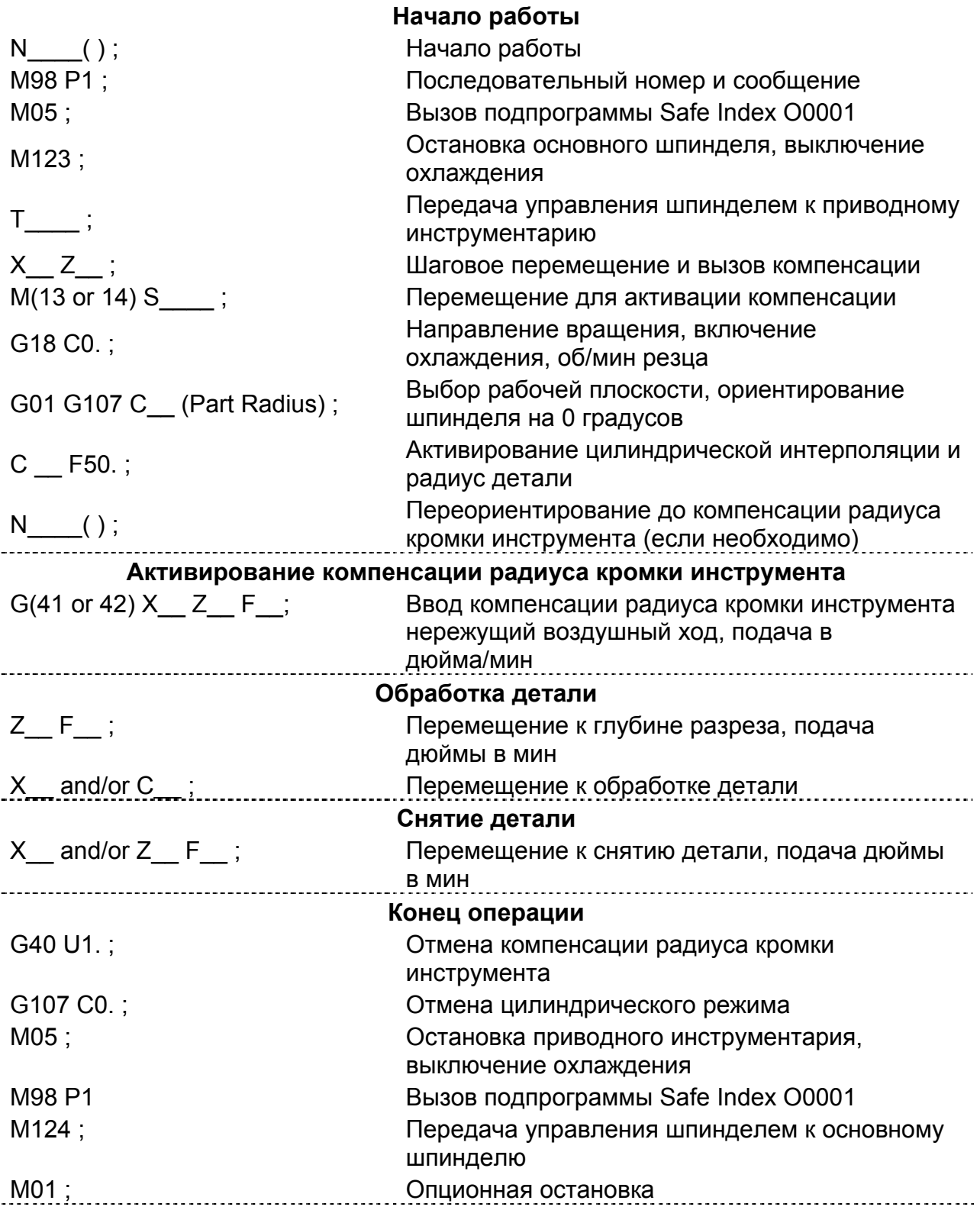

### **Руководящие принципы цилиндрической интерполяции**

- 1. Следующие G коды могут быть использованы, когда активен G107: G01, G02, G03, G40, G41, G42, G65 и G98. Обратитесь к главе 1 для получения описаний этих G кодов.
- 2. Позиционирование G00 не допускается, когда активен G107.
- 3. При использовании круговой интерполяции, G02 или G03, радиус дуги указывается с использованием слова R.
- 4. Режим контурирования М123 должен быть активирован до того, как задавать ось С. Обратитесь к формату программирования цилиндрической интерполяции на странице 1-24. Формула для расчета значения слова С показана на рисунках 11.2-11.24.
- 5. Шпиндель должен быть сориентирован на 0º (ноль градусов) до того, как задавать цилиндрическую интерполяцию. Обратитесь к формату программирования цилиндрической интерполяции на странице 1-24. Формула для расчета значения слова С показана на рисунках 11.22 – 11.24
- 6. При обработке только на оси Z (нормальная команда приводного инструментария), не программируйте C107 для активации цилиндрической интерполяции.
- 7. Слово Н используется, чтобы программировать дискретные ходы С.
- 8. Цилиндрическая интерполяция активируется задаванием G107 и слова С. Значение, которое программируется со словом С, указывает радиус изделия.
- 9. Единицы для команды для оси С, когда используется цилиндрическая интерполяция, - это градусы, не дюймы или миллиметры.
- 10. При использовании компенсации резца в ходе цилиндрической интерполяции, все основные правила компенсации радиуса кромки инструмента применяются, как и при нормальном программировании токарного станка. Тем не менее, следующие правила также необходимо принимать во внимание:
- a. Радиус инструмента и сектор должны быть загружены в файл компенсации геометрии инструмента. Для цилиндрической интерполяции компенсация инструмента Z представляет центр резака и расположение кромки инструмента (сектор) будет 9.
- b. Начальный блок компенсации радиуса кромки инструмента (строка G41 или G42) должен быть запрограммирован после того, как была активирована команда цилиндрической интерполяции (строка G107). Обратитесь к формату программирования цилиндрической интерполяции на странице 1-24. Этот блок компенсации радиуса кромки инструмента должен содержать воздушный ход оси X и Z. Для цилиндрической интерполяции ход Z должен быть равен как минимум значению радиуса инструмента, введенному в файле компенсации.
- c. Программируйте команду G40 (отмена компенсации радиуса кромки инструмента) до блока, содержащего команду G107 С0 (отмена цилиндрической интерполяции). Обратитесь к формату программирования цилиндрической интерполяции на странице 1-24.
- 11. Перезапуск программы и перезапуск блока не допускаются, когда активна цилиндрическая интерполяция.
- 12. Указывайте скорость подачи в дюймах или миллиметрах в минуту.

## **Компенсация радиуса кромки инструмента и круговая интерполяция, использующаяся с цилиндрической интерполяцией G107**

Рисунок 11.21 показывает сочетание кодов радиуса кромки инструмента и круговой интерполяции, использующихся с цилиндрической. Окружность детали показана лежащей в плоскости с торцом детали (Z0) на станине.

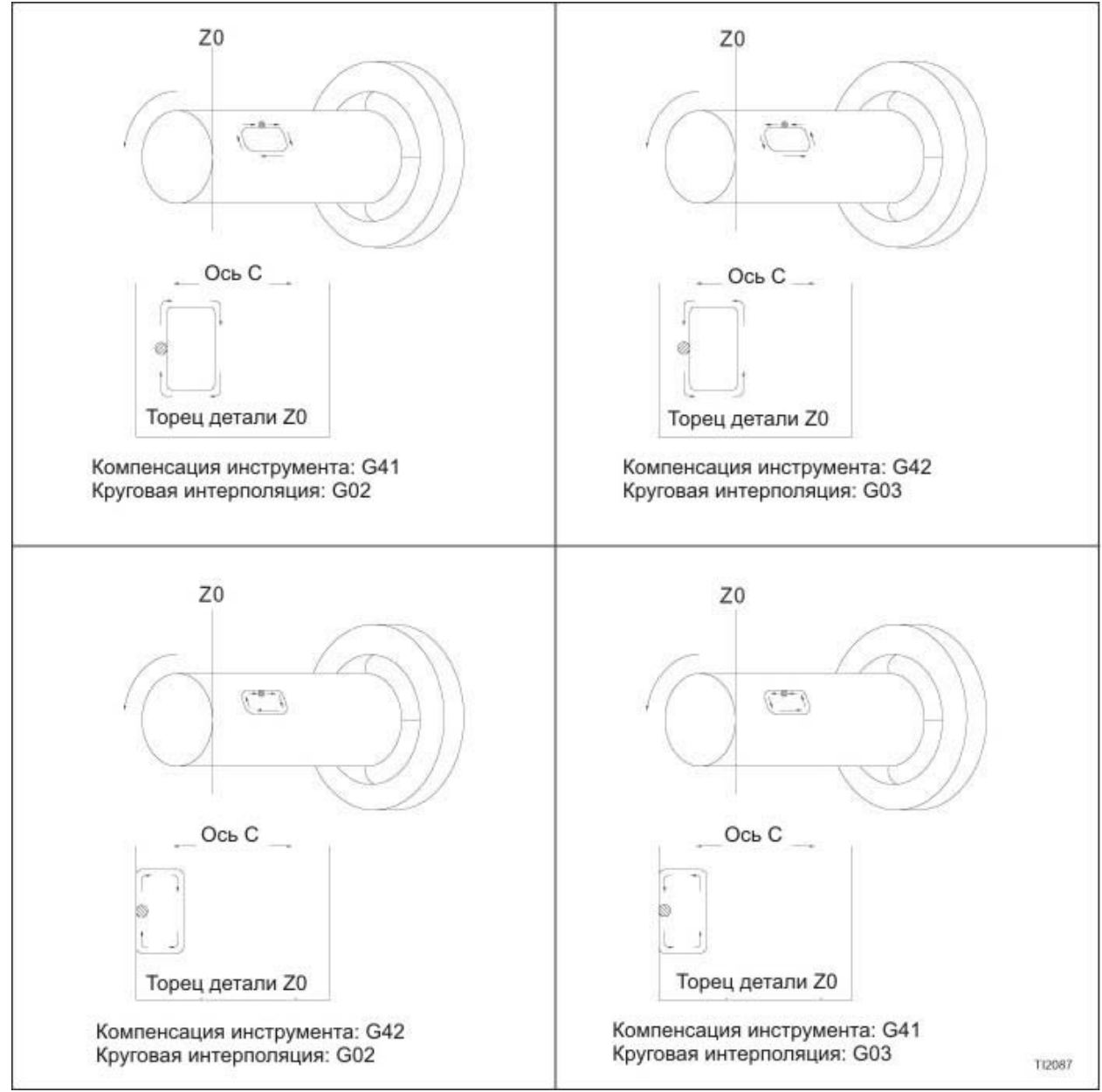

Рисунок 11.21: Компенсация радиуса кромки инструмента и круговая интерполяция, использующиеся с цилиндрической интерполяцией G107.

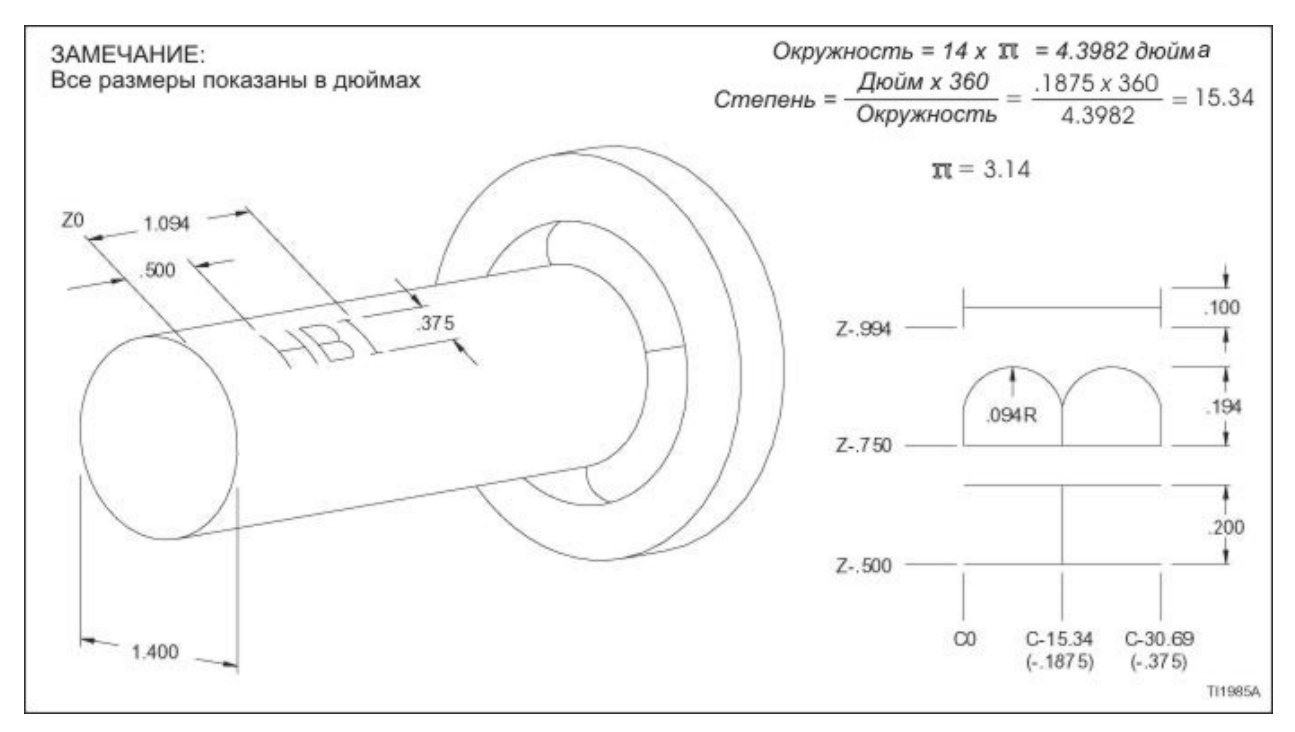

Рисунок 11.22 – Цилиндрическая интерполяция: буквенные изображения на внешнем диаметре детали (шпиндель, если смотреть сзади станка)

## **Примеры программ**

#### **Пример 6: буквенные изображения на внешнем диаметре детали**

(обратитесь к рисунку 11.22)

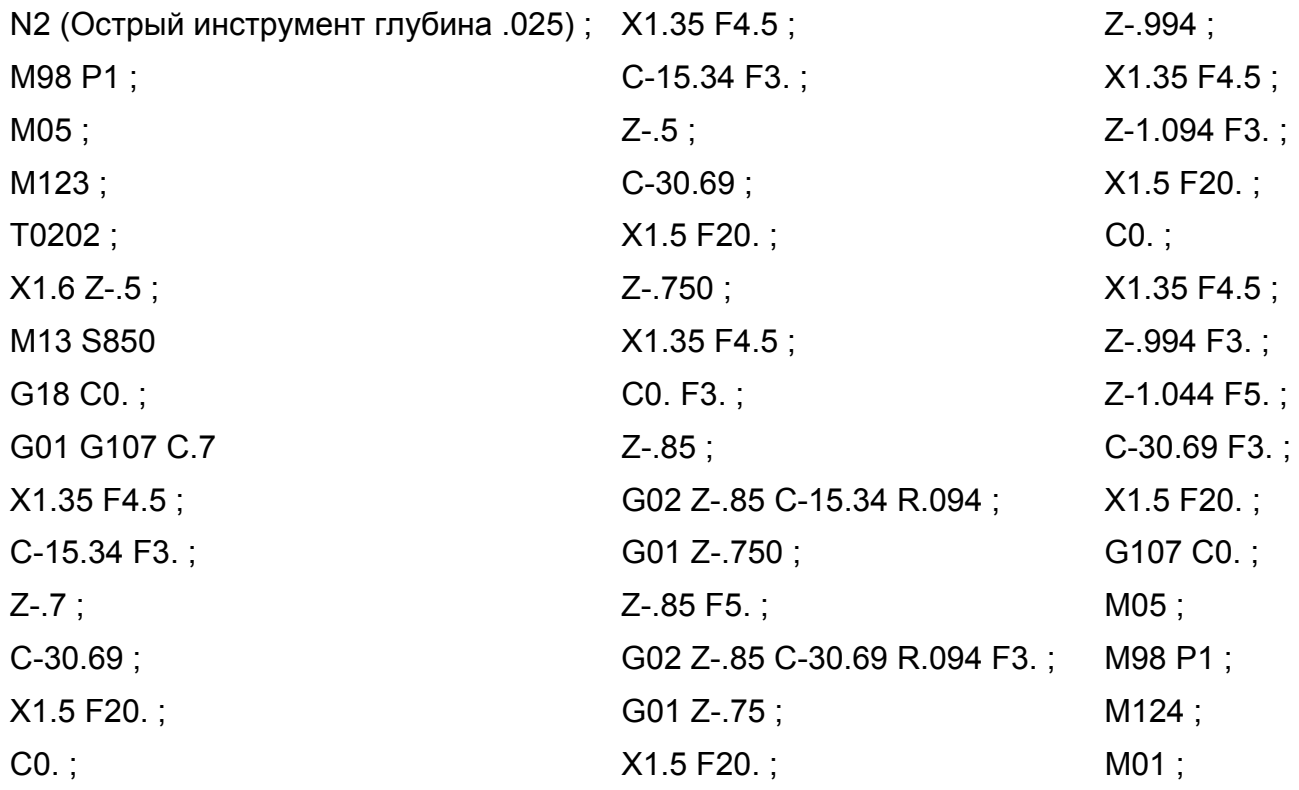

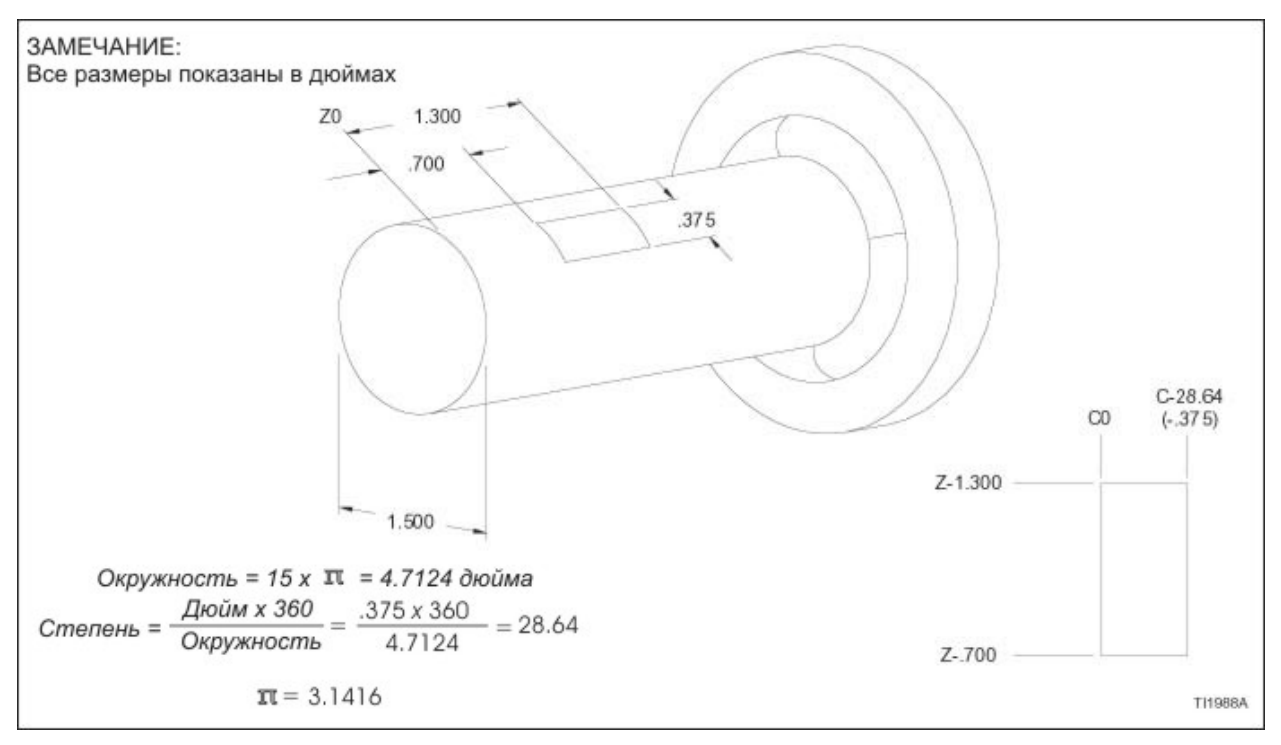

Рисунок 11.23 – Цилиндрическая интерполяция: прямоугольник, вытравленный на внешнем диаметре детали (шпиндель, если смотреть сзади станка)

### **Пример 7: прямоугольник, вытравленный на внешнем диаметре детали**

(обратитесь к рисунку 11.23)

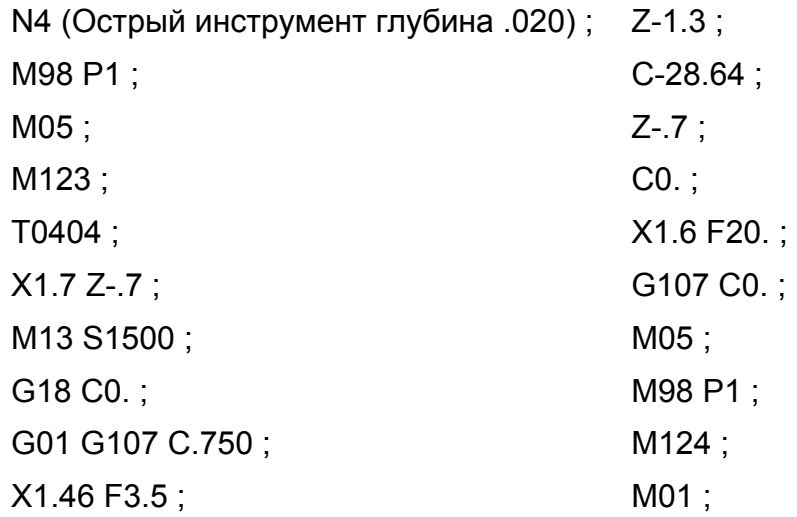

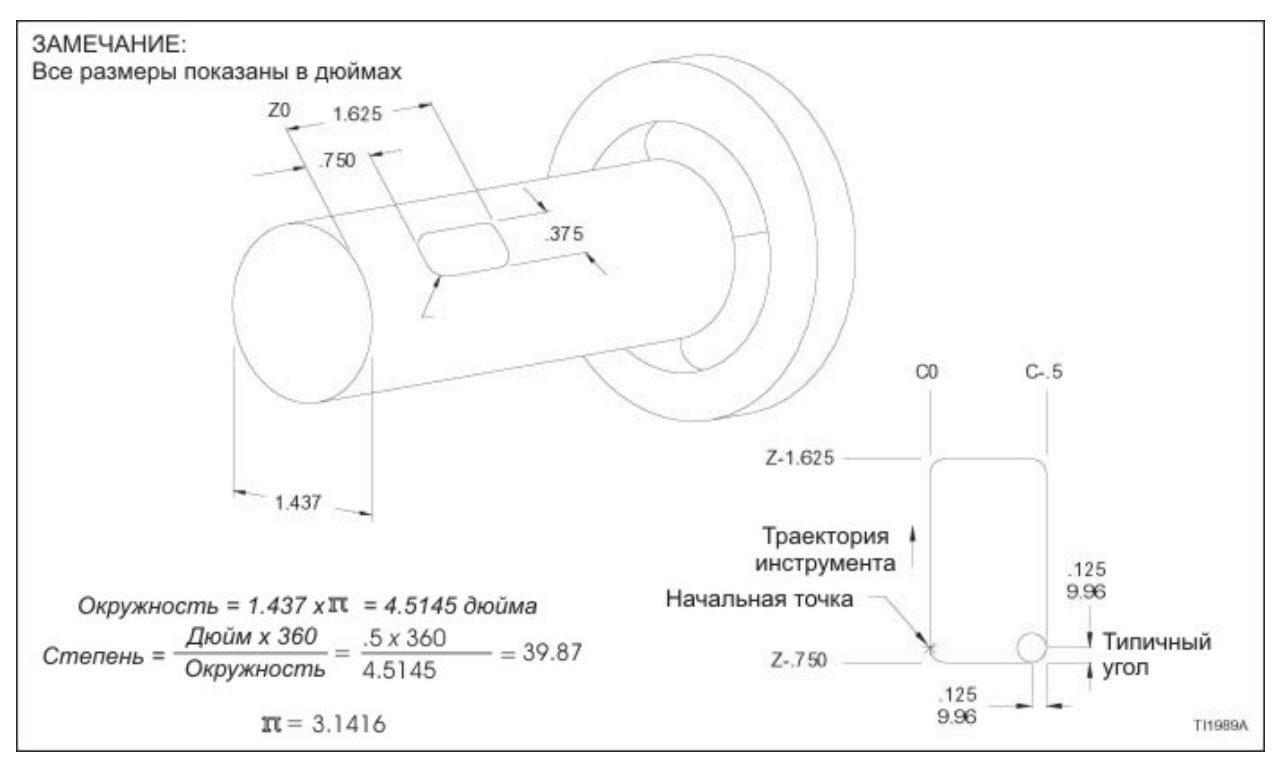

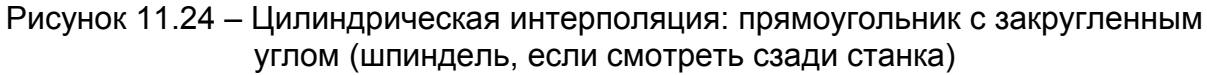

#### **Пример 8: прямоугольник с закругленным углом**

(обратитесь к рисунку 11.24)

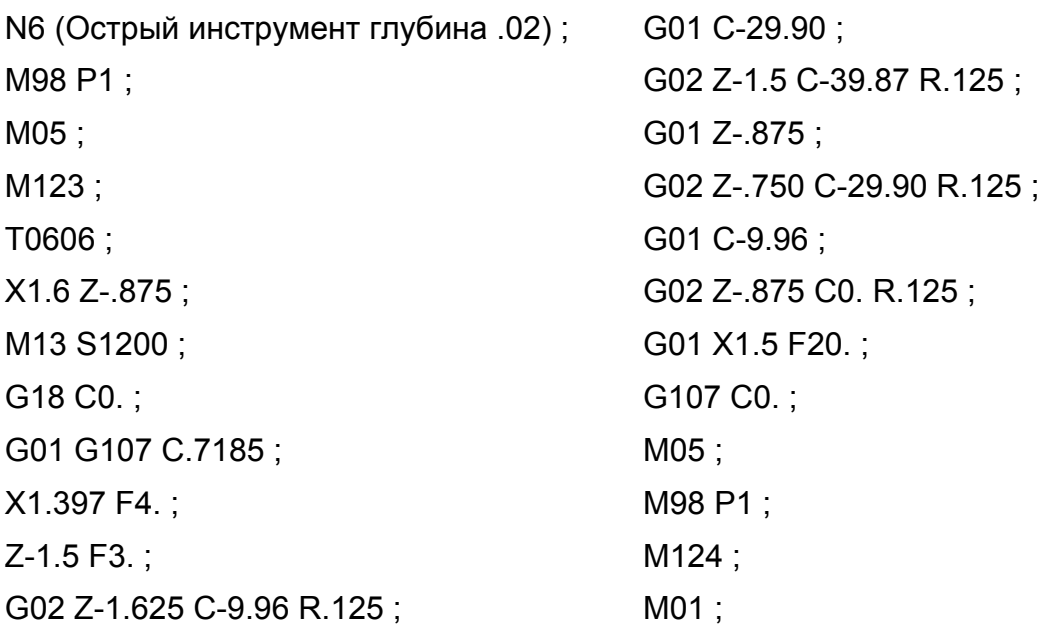

### **Пример 9: червячная передача**

(обратитесь к рисункам 11.25 и 11.26)

Чтобы рассчитать общее значение С в градусах:

(Перемещение Z÷шаг) х 360

N2 (Концевая фреза 1/8", шаг 5/16") ; M98 P1 ; M05 ; M123 ; T0202 ; X.95 Z-.3 ; M13 S1200 : G18 C0. ; G01 G107 C.375 ; X.5 F4. ; Z-2.05 C-2016. F2. ; X.85 F20. ; G107 C0. ; M05 ; M98 P1 ; M124 ; M01 ;

#### **ЗАМЕЧАНИЯ:**

- 1. Команда С+ (шпиндель вперед) для правосторонней резьбы
- 2. Слова данных Х, Z и С могут программироваться вместе в одном блоке, если внутренний диаметр резьбы должен повышаться или понижаться (сужающаяся резьба).

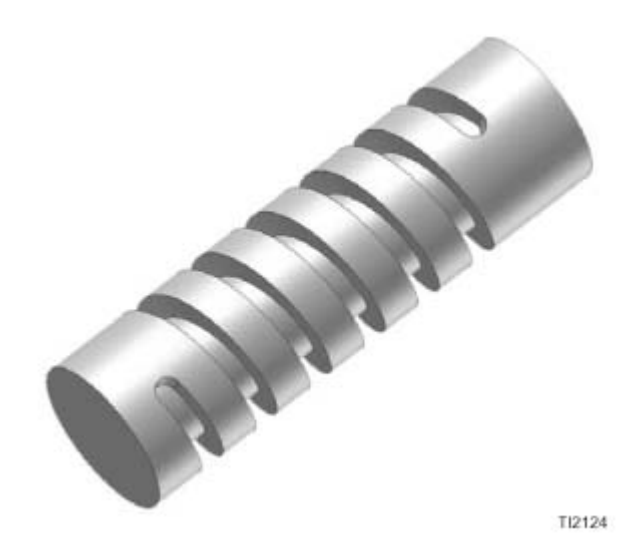

Рисунок 11.25 – Червячная передача (изометрический вид)

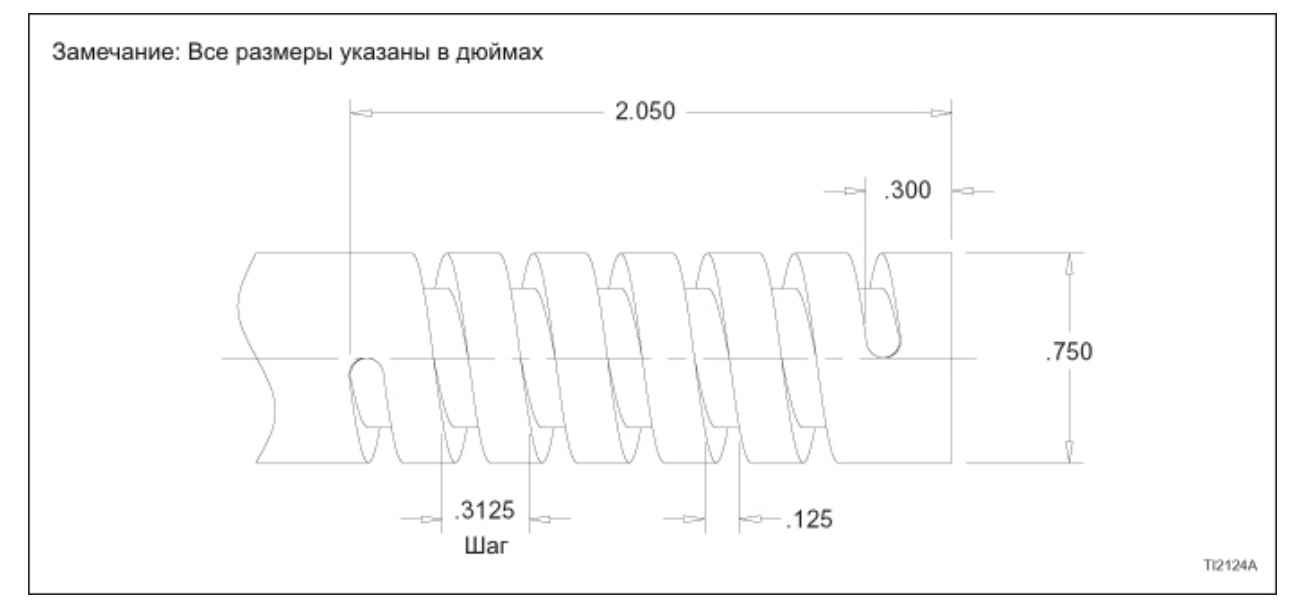

Рисунок 11.26 – Червячная передача (чертеж размеров)

**- ЗАМЕЧАНИЯ -**

# **ГЛАВА 12 - ЧЕРТЕЖНОЕ ПРОГРАММИРОВАНИЕ**

# **ОПИСАНИЕ ЧЕРТЕЖНОГО ПРОГРАММИРОВАНИЯ**

Возможность чертежного программирования позволяет программисту определять контур детали, указывая значения конечных точек вместе с нужным углом. Точки пересечения прямых линий вводятся как значения координаты или как значение координаты и угол.

Прямые линии могут напрямую соединяться, чтобы составлять острые, закругленные углы или углы с фаской. Необходимо только указать размер фаски или радиус угла, и устройство управления ЧПУ производит необходимые расчеты. Относительные координаты конечных точек могут быть запрограммированы с использованием данных абсолютного или дискретного позиционирования.

Линейная интерполяция (G01) должна быть активна, когда выполняются блоки чертежного программирования.

# **ОПРЕДЕЛЕНИЯ УГЛОВ**

Углы определяются путем соотношения контура детали с нулевым начальным углом, как показано на рисунке 12.1. Определяющий фактор для выбора правильного определения угла – это произведение обработки револьверной головкой.

Формат слова данных для определения углов (слова А) – 3.4 . Запятая ДОЛЖНА предшествовать команде А (угол), и десятичная точка ДОЛЖНА быть запрограммирована с числовым значением.

#### Минимальное значение ввода: .0001 градуса

Максимальное значение ввода: 359.9999 градусов Команда угла: А30  $+90^\circ$  $30<sup>o</sup>$ 180° Положительное Изделие Ось Z  $180^\circ$  $0^{\circ}$ Отрицательное Изделие 180°  $\alpha$  $30^\circ$  $-90^\circ$ Команда угла А-30

Рисунок 12.1– Определения угла

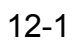

# **ПРИМЕРЫ ЧЕРТЕЖНОГО ПРОГРАММИРОВАНИЯ**

Восемь основных примеров чертежного программирования проиллюстрированы на рисунках 12.2 – 12.17. Строки программирования, которые прилагаются к каждому из этих примеров, иллюстрируют формат программирования, использующийся для чертежного программирования.

Эти основные примеры могут сочетаться и составлять широкое разнообразие программ.

#### **- ЗАМЕЧАНИЕ -**

Числовые значения, показанные в следующих примерах, - это не значения координат. Они служат только как часть назначения координат, чтобы помочь различать разнообразные значения "X", "Z", "A", "C" и "R".

## **Пример 1: Две точки**

(обратитесь к рисункам 12.2 и 12.3)

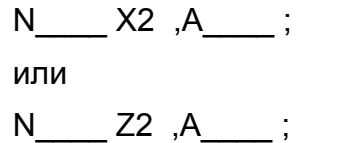

Основное определение двух точек позволяет программисту указывать линейное движение либо путем программирования слова X и A, либо программирования слова Z и A.

Устройство управления перемещает начальную точку кромки инструмента от стартовой точки при указанном угле, пока регистр правильной позиции не будет равен запрограммированному значению координат.

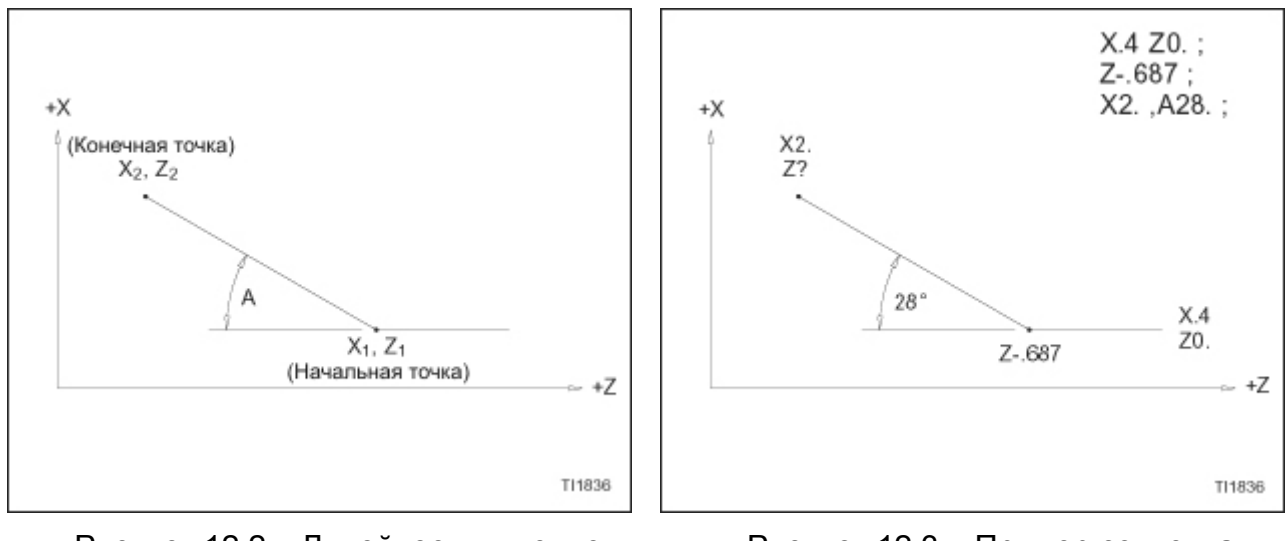

Рисунок 12.2 – Линейное движение между двумя точками

Рисунок 12.3 – Пример сегмента программы

## **Пример 2: три точки**

(обратитесь к рисункам 12.4 и 12.5)

N 
$$
\_
$$
, A1 ;  
N  $\_$  X3 Z3 , A2 ;

Это определение основных трех точек позволяет программисту указывать два следующих друг за другом линейных хода.

Первый линейный ход программируется со словом А (,А1). Это слово А указывает угол первого линейного хода относительно нулевого начального угла.

Второй линейный ход программируется с помощью X, Z и слова А (,А2). Значения X и Z указывают конечную точку второго линейного хода. Слово А указывает угол второго линейного хода относительно нулевого начального угла.

Основываясь на данных, запрограммированных в блоках чертежного программирования, устройство управления ЧПУ рассчитывает точку пересечения двух линейных ходов. Начальная точка кромки инструмента перемещается от стартовой точки при указанном угле, пока начальная точка кромки инструмента не достигнет рассчитанной точки пересечения. Затем устройство управления перемещает начальную точку кромки инструмента от рассчитанной точки пересечения до запрограммированной конечной точки, как определено координатами Х3 и Z3.

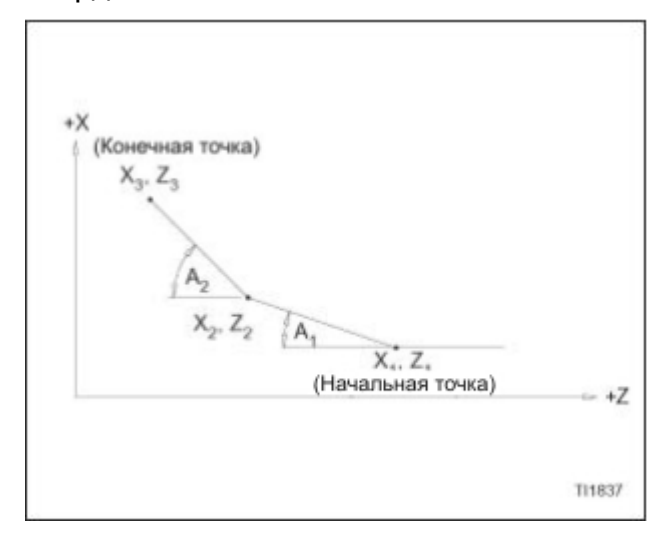

Рисунок 12.4 – Линейное движение между тремя точками

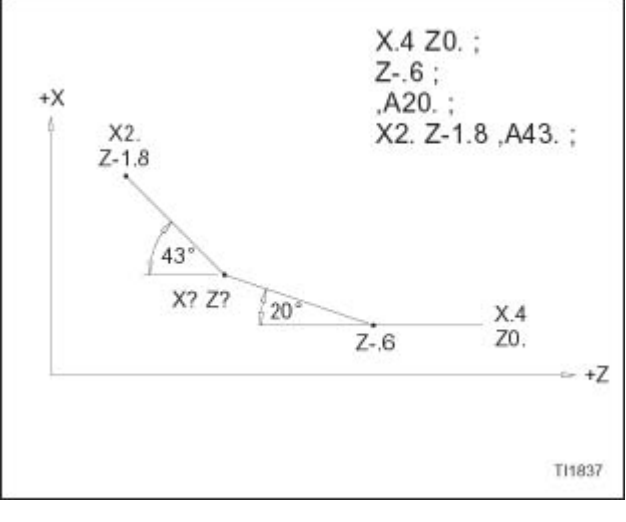

Рисунок 12.5 – Пример сегмента программы

## **Пример 3: Три точки с радиусом**

#### (обратитесь к рисункам 12.6 – 12.7)

Определение этих трех точек позволяет программисту указывать два линейных хода с радиусом, который автоматически вставляется в пересечение двух ходов. Два способа программирования проиллюстрированы в данном примере. Первый способ использует запрограммированные конечные точки для обоих линейных ходов. Второй способ использует определение угла для первого линейного хода и запрограммированные конечные точки для второго линейного хода.

#### **Способ №1:**

N X2 Z2 , R1 ; N X3 Z3 ;

Первый ход прямой линии программируется при помощи слов данных X2 и Z2 . Эти слова данных указывают точку пересечения первого и второго линейного хода. Радиус (,R1) программируется в одном блоке данных с первым линейным ходом.

Второй линейный ход программируется при помощи слов данных X3 и Z3. Значения координат X и Z указывают конечную точку второго линейного хода.

Основываясь на данных, запрограммированных в блоках чертежного программирования, устройство управления ЧПУ рассчитывает вставку запрограммированного радиуса. Начальная точка кромки инструмента перемещается от стартовой точки, обозначенной X1 Z1, по направлению к запрограммированной конечной точке, обозначенной X2 Z2, пока начальная точка кромки инструмента не достигнет точки, где должен начинаться радиус. Устройство управления перемещает начальную точку кромки инструмента через соответствующую дугу, чтобы создать запрограммированный радиус и производит линейных ход, чтобы прийти к запрограммированной конечной точке, как определено координатами X3 и Z3

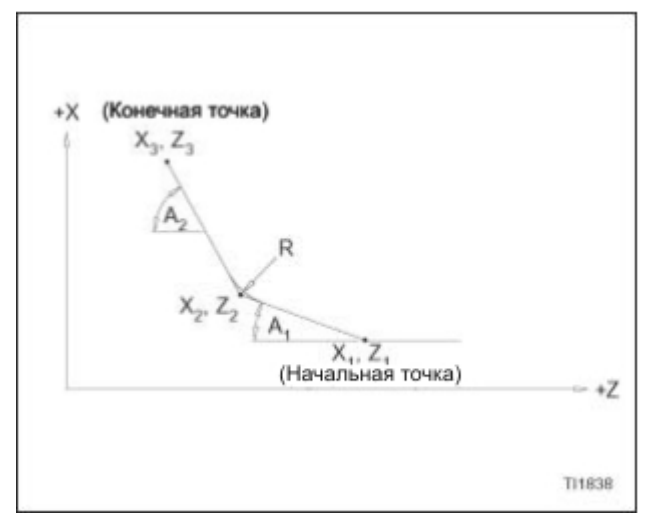

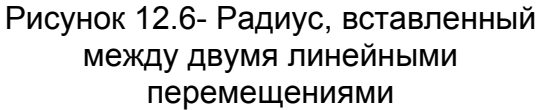

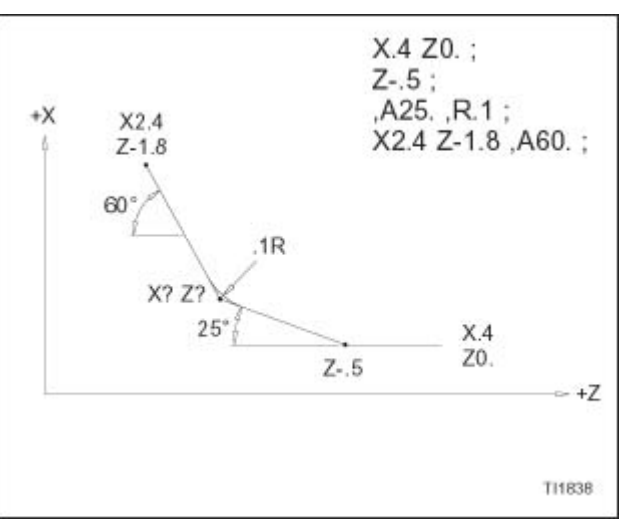

Рисунок 12.7 – Пример сегмента программы (используя способ 2)

#### **Способ №2:**

N , A1 , R1 ; N X3 Z3 A2 ;

Первый ход прямой линии программируется при помощи слова А (,А1). Это слово А указывает угол первого хода прямой линии относительно нулевого начального угла. Радиус (,R1) программируется в том же блоке данных, что и первый линейный ход.

Второй линейный ход программируется при помощи слов данных X3 Z3 и А2. Значения координат X и Z указывают конечную точку второго линейного хода. Слово А указывает угол.

Основываясь на данных, запрограммированных в блоках чертежного программирования, устройство управления ЧПУ рассчитывает точку пересечения двух линейных ходов, а также вставку запрограммированного радиуса. Начальная точка кромки инструмента перемещается от стартовой точки, обозначенной X1 Z1, по направлению к запрограммированной конечной точке, обозначенной X2 Z2, пока начальная точка кромки инструмента не достигнет точки, где должен начинаться радиус. Устройство управления перемещает начальную точку кромки инструмента через соответствующую дугу, чтобы создать запрограммированный радиус и производит линейных ход, чтобы прийти к запрограммированной конечной точке, как определено координатами X3 , Z3 и А2.

## **Пример 4: Три точки с фаской**

#### (обратитесь к рисункам 12.8 и 12.9)

Определение этих трех точек позволяет программисту указывать два линейных хода с фаской, которая автоматически вставляется в пересечение двух ходов. Два способа программирования проиллюстрированы в данном примере. Первый способ использует запрограммированные конечные точки для обоих линейных ходов. Второй способ использует определение угла для первого линейного хода и запрограммированные конечные точки вместе с определением угла для второго линейного хода.

#### **Способ №1:**

N\_\_\_\_ X2 Z2 , C1 ; N X3 Z3 :

Первый ход прямой линии программируется при помощи слов данных X2 и Z2 . Эти слова данных указывают точку пересечения первого и второго линейного хода. Фаска (,С1) программируется в одном блоке данных с первым линейным ходом.

Второй линейный ход программируется при помощи слов данных X3 и Z3. Значения координат X и Z указывают конечную точку второго линейного хода.

Основываясь на данных, запрограммированных в блоках чертежного программирования, устройство управления ЧПУ рассчитывает вставку запрограммированной фаски. Начальная точка кромки инструмента перемещается от стартовой точки, обозначенной X1 Z1, по направлению к запрограммированной конечной точке, обозначенной X2 Z2, пока начальная точка кромки инструмента не достигнет точки, где должна начинаться фаска. Устройство управления перемещает начальную точку кромки инструмента через соответствующую дугу, чтобы создать запрограммированный радиус и производит линейный ход, чтобы прийти к запрограммированной конечной точке, как определено координатами X3 и Z3

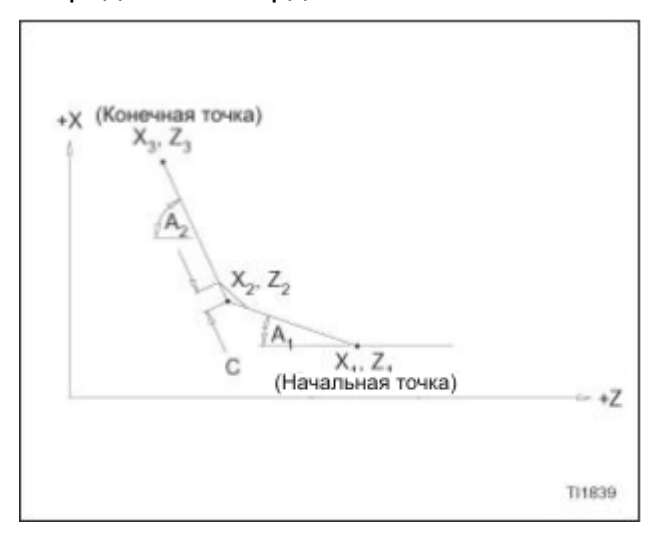

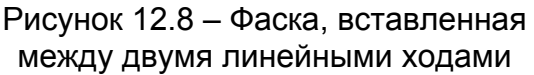

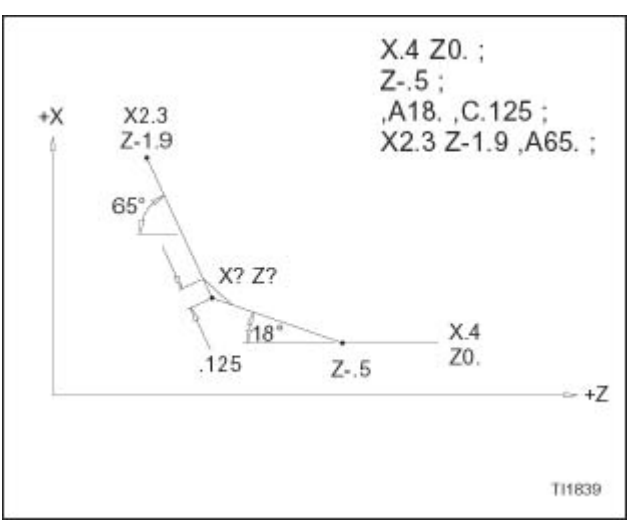

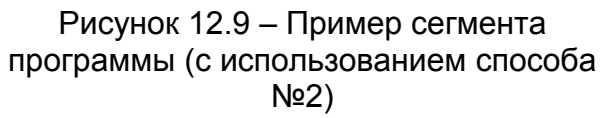

#### **Способ №2:**

N\_\_\_\_ ,А1 , С1 ; N\_\_\_\_ X3 Z3 А2 ;

Первый линейный ход программируется при помощи слова А (,А1). Это слово А указывает угол первого хода прямой линии относительно нулевого начального угла. Фаска (,С1) программируется в том же блоке данных, что и первый линейный ход.

Второй линейный ход программируется при помощи слов данных X3 Z3 и А2. Значения координат X и Z указывают конечную точку второго линейного хода. Слово А указывает угол.

Основываясь на данных, запрограммированных в блоках чертежного программирования, устройство управления ЧПУ рассчитывает точку пересечения двух линейных ходов, а также вставку запрограммированной фаски. Начальная точка кромки инструмента перемещается от стартовой точки, обозначенной X1 Z1, по направлению к запрограммированной конечной точке, обозначенной X2 Z2, пока начальная точка кромки инструмента не достигнет точки, где должна начинаться фаска. Устройство управления перемещает начальную точку кромки инструмента в правильном направлении, чтобы создать запрограммированную фаску и производит линейных ход, чтобы прийти к запрограммированной конечной точке, как определено координатами X3 , Z3 и А2.

## **Пример 5: Четыре точки с двумя радиусами**

(обратитесь к рисункам 12.10 и 12.11)

Определение этих четырех точек позволяет программисту указывать три линейных хода с радиусом, который автоматически вставляется в каждую из двух точек пересечения. Два способа программирования проиллюстрированы в данном примере. Первый способ использует запрограммированные конечные точки для всех трех линейных ходов. Второй способ использует определение угла для первого линейного хода, данные угла и конечной точки для второго линейного хода и запрограммированные конечные точки для третьего линейного хода.

### **Способ №1:**

N\_\_\_\_ X2 Z2 , R1 ; N\_\_\_\_ X3 Z3 , R2 ; N<sub>Z4</sub> :

Первый прямой ход программируется при помощи слов данных X2 и Z2 . Эти слова данных указывают точку пересечения первого и второго линейного хода. Радиус (, R1) программируется в одном блоке данных с первым линейным ходом.

Второй линейный ход программируется при помощи слов данных X3 и Z3. Значения координат X и Z указывают конечную точку второго линейного хода. Радиус (, R2) программируется в тех же блоках данных, что и второй линейный ход.

Третий линейный ход программируется при помощи слова данных Z4. Значение координаты Z указывает конечную точку третьего линейного хода.

Основываясь на данных, запрограммированных в блоках чертежного программирования, устройство управления ЧПУ рассчитывает вставку запрограммированных радиусов. Начальная точка кромки инструмента перемещается от стартовой точки, обозначенной X1 Z1, по направлению к запрограммированной конечной точке, обозначенной X2 Z2, пока начальная точка кромки инструмента не достигнет точки, где должен начинаться первый радиус. Устройство управления перемещает начальную точку кромки инструмента через соответствующую дугу, чтобы создать запрограммированный радиус и производит линейный ход, чтобы прийти к точке, где должен начинаться второй радиус. Устройство управления перемещает начальную точку инструмента через соответствующую дугу, чтобы создать второй запрограммированный радиус и затем выполняет линейный ход, чтобы прийти к запрограммированной конечной точке, как определено координатой Z4.
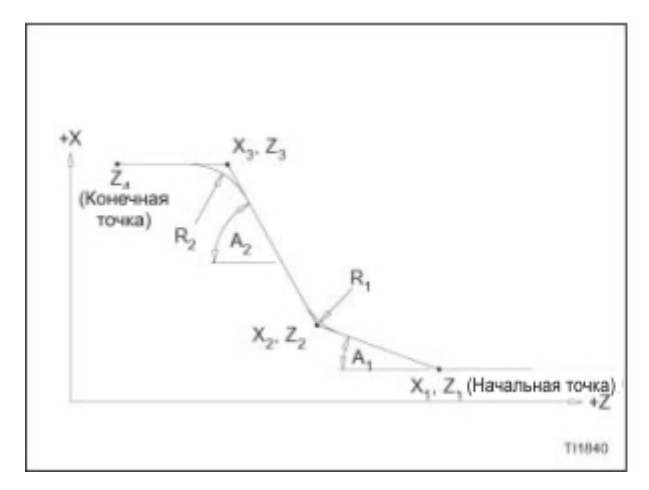

 $X.4 Z0.$  $Z - 5$ ;  $A20, R2$ : **Y225** X2.25 Z-1.8 A60 R4:  $+X$  $7.18$  $Z - 2.3$ :  $Z-2.3$  $4R$  $60^{\circ}$  $2R$  $20$  $X.4$  $70$  $7 - 5$ ÷Z T11840

Рисунок 12.10 – Два радиуса, вставленные между линейными ходами

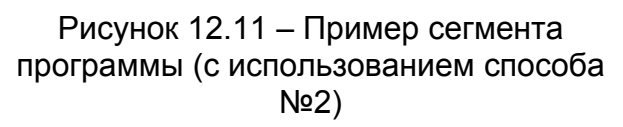

#### **Способ №2:**

N\_\_\_\_ ,А1 , R1 ; N\_\_\_\_ X3 Z3 , А2 , R2 ; N\_\_\_\_ Z4 ;

Первый линейный ход программируется при помощи слова А (,А1). Это слово А указывает угол первого линейного хода относительно нулевого начального угла. Радиус (,R1) программируется в том же блоке данных, что и первый линейный ход.

Второй линейный ход программируется при помощи слов данных X3 и Z3 . Значения координат X и Z указывают конечную точку второго линейного хода. Определение угла для второго линейного хода (,А2) дает устройстве управления ЧПУ информацию, необходимую для расчета точки пересечения первого и второго линейного хода. Радиус (,R2) программируется в том же блоке данных, что и второй линейный ход.

Третий линейный ход программируется при помощи слова данных Z4. Значение координаты Z указывает конечную точку третьего линейного хода.

Основываясь на данных, запрограммированных в блоках чертежного программирования, устройство управления ЧПУ рассчитывает точки пересечения трех линейных ходов, а также вставку запрограммированных радиусов. Начальная точка кромки инструмента перемещается от стартовой точки под указанным углом, пока начальная точка кромки инструмента не достигнет точки, где должен начинаться радиус. Устройство управления перемещает начальную точку кромки инструмента через соответствующую дугу, чтобы создать первый запрограммированный радиус и производит линейный ход, чтобы прийти к точке, где должен начинаться второй радиус. Устройство управления перемещает начальную точку инструмента через соответствующую дугу, чтобы создать второй запрограммированный радиус и затем выполняет линейный ход, чтобы прийти к запрограммированной конечной точке, как определено координатой Z4

#### **Пример 6: Четыре точки с двумя фасками**

(обратитесь к рисункам 12.12 и 12.13)

Определение этих четырех точек позволяет программисту указывать три линейных хода с фаской, которая автоматически вставляется в каждую из двух точек пересечения. Два способа программирования проиллюстрированы в данном примере. Первый способ использует запрограммированные конечные точки для всех трех линейных ходов. Второй способ использует определение угла для первого линейного хода, данные угла и конечной точки для второго линейного хода и запрограммированные конечные точки для третьего линейного хода.

#### **Способ №1:**

N\_\_\_\_ X2 Z2 , C1 ; N\_\_\_\_ X3 Z3 , C2 ; N X4 Z4 ;

Первый линейный ход программируется при помощи слов данных X2 и Z2 . Эти слова данных указывают точку пересечения первого и второго линейного хода. Фаска (, С1) программируется в одном блоке данных с первым линейным ходом.

Второй линейный ход программируется при помощи слов данных X3 и Z3. Значения координат X и Z указывают конечную точку второго линейного хода. Фаска (, С2) программируется в тех же блоках данных, что и второй линейный ход.

Третий линейный ход программируется при помощи слов данных Х4 и Z4. Значение координат Х и Z указывает конечную точку третьего линейного хода.

Основываясь на данных, запрограммированных в блоках чертежного программирования, устройство управления ЧПУ рассчитывает вставку запрограммированных фасок. Начальная точка кромки инструмента перемещается от стартовой точки, обозначенной X1 Z1, по направлению к запрограммированной конечной точке, обозначенной X2 Z2, пока начальная точка кромки инструмента не достигнет точки, где должна начинаться первая фаска. Устройство управления перемещает начальную точку кромки инструмента в соответствующем направлении, чтобы создать первую фаску и затем производит линейный ход, чтобы прийти к точке, где должна начинаться вторая фаска. Устройство управления перемещает начальную точку инструмента в соответствующем направлении, чтобы создать вторую фаску и затем выполняет линейный ход, чтобы прийти к запрограммированной конечной точке, как определено координатами Х4 и Z4

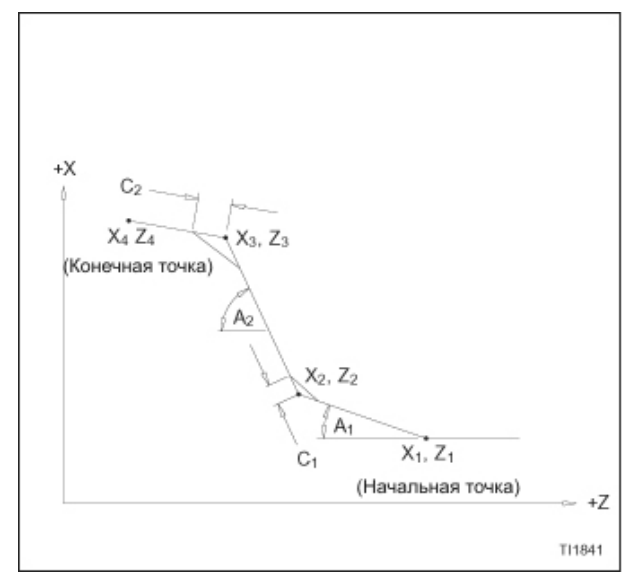

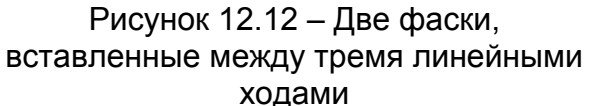

#### **Способ №2:**

N\_\_\_\_ ,A1 , C1 ; N X3 Z3 , A2 , C2 ; N  $X4 Z4$  :

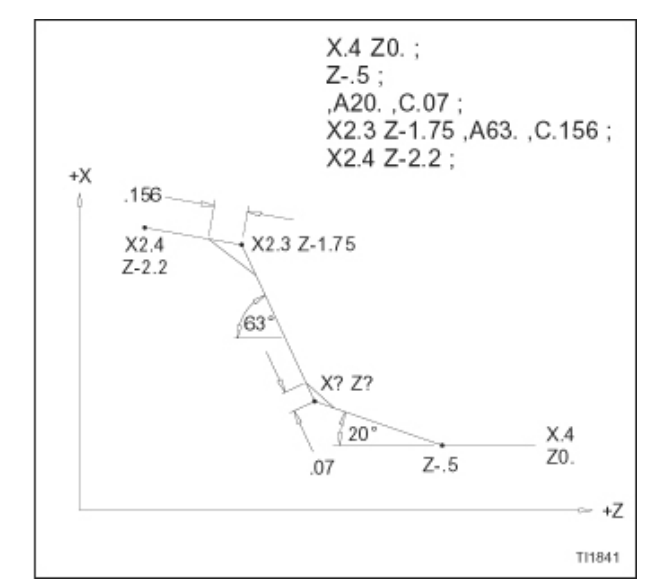

Рисунок 12.13 – Пример сегмента программы (с использованием способа N<sub>2</sub>2)

Первый линейный ход программируется при помощи слова А (,А1). Это слово А указывает угол первого линейного хода относительно нулевого начального угла. Фаска (,С1) программируется в том же блоке данных, что и первый линейный ход.

Второй линейный ход программируется при помощи слов данных X3 и Z3 . Значения координат X и Z указывают конечную точку второго линейного хода. Определение угла для второго линейного хода (,А2) дает устройству управления ЧПУ информацию, необходимую для расчета точки пересечения первого и второго линейного хода. Фаска (,С2) программируется в том же блоке данных, что и второй линейный ход.

Основываясь на данных, запрограммированных в блоках чертежного программирования, устройство управления ЧПУ рассчитывает точки пересечения трех линейных ходов, а также вставку запрограммированных фасок. Начальная точка кромки инструмента перемещается от стартовой точки под указанным углом, пока начальная точка кромки инструмента не достигнет точки, где должна начинаться фаска. Устройство управления перемещает начальную точку кромки инструмента в соответствующем направлении, чтобы создать первую фаску и производит линейный ход, чтобы прийти к точке, где должна начинаться вторая фаска. Устройство управления перемещает начальную точку инструмента в соответствующем направлении, чтобы создать вторую фаску и затем выполняет линейный ход, чтобы прийти к запрограммированной конечной точке, как определено координатами Х4 и Z4.

#### **Пример 7: четыре точки с одним радиусом и фаской**

(обратитесь к рисункам 12.14 и 12.15)

Определение этих четырех точек позволяет программисту указывать три линейных хода с радиусом, который автоматически вставляется в первую точку пересечения, и фаской, которая автоматически вставляется во вторую точку пересечения. Два способа программирования проиллюстрированы в данном примере. Первый способ использует запрограммированные конечные точки для всех трех линейных ходов. Второй способ использует определение угла для первого линейного хода, данные угла и конечной точки для второго линейного хода и запрограммированные конечные точки для третьего линейного хода.

#### **Способ №1:**

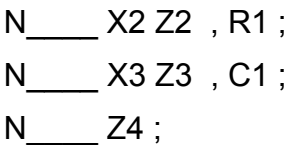

Первый прямой ход программируется при помощи слов данных X2 и Z2 . Эти слова данных указывают точку пересечения первого и второго линейного хода. Радиус (, R1) программируется в одном блоке данных с первым линейным ходом.

Второй линейный ход программируется при помощи слов данных X3 и Z3. Значения координат X и Z указывают конечную точку второго линейного хода. Фаска (, С1) программируется в тех же блоках данных, что и второй линейный ход.

Третий линейный ход программируется при помощи слова данных Z4. Значение координаты Z указывает конечную точку третьего линейного хода.

Основываясь на данных, запрограммированных в блоках чертежного программирования, устройство управления ЧПУ рассчитывает вставку запрограммированного радиуса и фаски. Начальная точка кромки инструмента перемещается от стартовой точки, обозначенной X1 Z1, по направлению к запрограммированной конечной точке, обозначенной X2 Z2, пока начальная точка кромки инструмента не достигнет точки, где должен начинаться радиус. Устройство управления перемещает начальную точку кромки инструмента через соответствующую дугу, чтобы создать радиус, и затем производит линейный ход, чтобы прийти к точке, где должна начинаться фаска. Устройство управления перемещает начальную точку инструмента в соответствующем направлении, чтобы создать вторую фаску и затем выполняет линейный ход, чтобы прийти к запрограммированной конечной точке, как определено координатой Z4

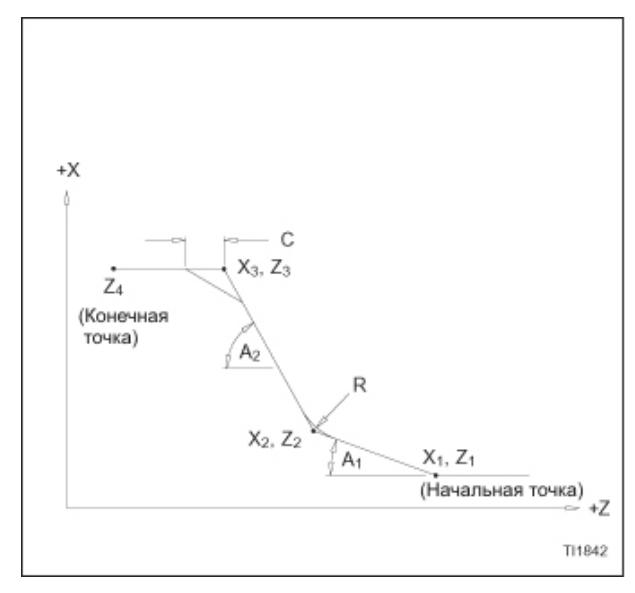

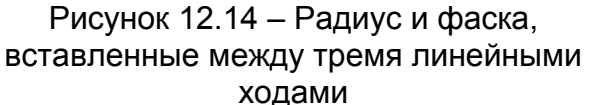

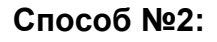

N\_\_\_\_ А1 ,R1 ; N\_\_\_\_ X3 Z3 , А2 , С1 ; N\_\_\_\_ Z4 ;

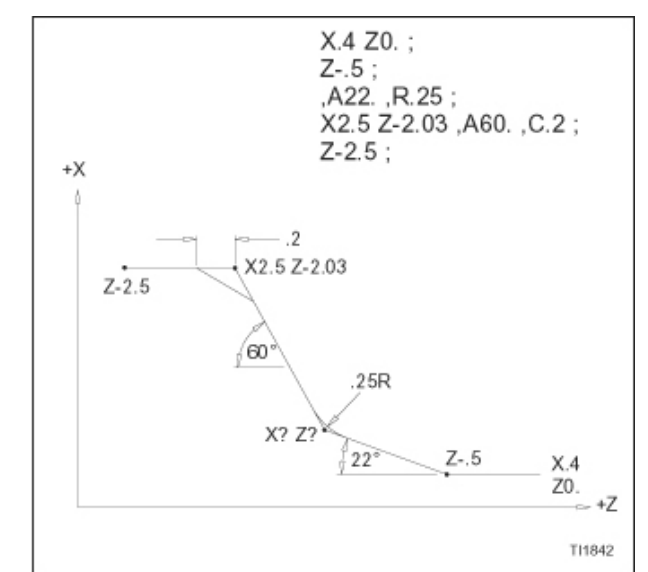

Рисунок 12.15 – Пример сегмента программы (с использованием способа N<sub>2</sub>2)

Первый линейный ход программируется при помощи слова А (,А1). Это слово А указывает угол первого линейного хода относительно нулевого начального угла. Радиус (,R1) программируется в том же блоке данных, что и первый линейный ход.

Второй линейный ход программируется при помощи слов данных X3 и Z3 . Значения координат X и Z указывают конечную точку второго линейного хода. Определение угла для второго линейного хода (,А2) дает устройству управления ЧПУ информацию, необходимую для расчета точки пересечения первого и второго линейного хода. Фаска (,С2) программируется в том же блоке данных, что и второй линейный ход.

Третий линейный ход программируется при помощи слова данных Z4. Значение координаты Z указывает конечную точку третьего линейного хода.

Основываясь на данных, запрограммированных в блоках чертежного программирования, устройство управления ЧПУ рассчитывает точки пересечения трех линейных ходов, а также вставку запрограммированного радиуса и фаски. Начальная точка кромки инструмента перемещается от стартовой точки под указанным углом, пока начальная точка кромки инструмента не достигнет точки, где должен начинаться радиус. Устройство управления перемещает начальную точку кромки инструмента через соответствующую дугу, чтобы создать радиус и производит линейный ход, чтобы прийти к точке, где должна начинаться фаска. Устройство управления перемещает начальную точку инструмента в соответствующем направлении, чтобы создать фаску и затем выполняет линейный ход, чтобы прийти к запрограммированной конечной точке, как определено координатами Z4.

#### **Пример 8: четыре точки с одной фаской и радиусом**

(обратитесь к рисункам 12.16 и 12.17)

Определение этих четырех точек позволяет программисту указывать три линейных хода с фаской, которая автоматически вставляется в первую точку пересечения, и радиусом, который автоматически вставляется во вторую точку пересечения. Два способа программирования проиллюстрированы в данном примере. Первый способ использует запрограммированные конечные точки для всех трех линейных ходов. Второй способ использует определение угла для первого линейного хода, данные угла и конечной точки для второго линейного хода и запрограммированные конечные точки для третьего линейного хода.

#### **Способ №1:**

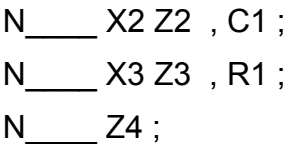

Первый прямой ход программируется при помощи слов данных X2 и Z2 . Эти слова данных указывают точку пересечения первого и второго линейного хода. Фаска (, С1) программируется в одном блоке данных с первым линейным ходом.

Второй линейный ход программируется при помощи слов данных X3 и Z3. Значения координат X и Z указывают конечную точку второго линейного хода. Радиус (, R2) программируется в тех же блоках данных, что и второй линейный ход.

Третий линейный ход программируется при помощи слова данных Z4. Значение координаты Z указывает конечную точку третьего линейного хода.

Основываясь на данных, запрограммированных в блоках чертежного программирования, устройство управления ЧПУ рассчитывает вставку запрограммированной фаски и радиуса. Начальная точка кромки инструмента перемещается от стартовой точки, обозначенной X1 Z1, по направлению к запрограммированной конечной точке, обозначенной X2 Z2, пока начальная точка кромки инструмента не достигнет точки, где должна начинаться фаска. Устройство управления перемещает начальную точку кромки инструмента в соответствующем направлении, чтобы создать фаску, и затем производит линейный ход, чтобы прийти к точке, где должен начинаться радиус. Устройство управления перемещает начальную точку инструмента через соответствующую дугу, чтобы создать вторую фаску и затем выполняет линейный ход, чтобы прийти к запрограммированной конечной точке, как определено координатой Z4

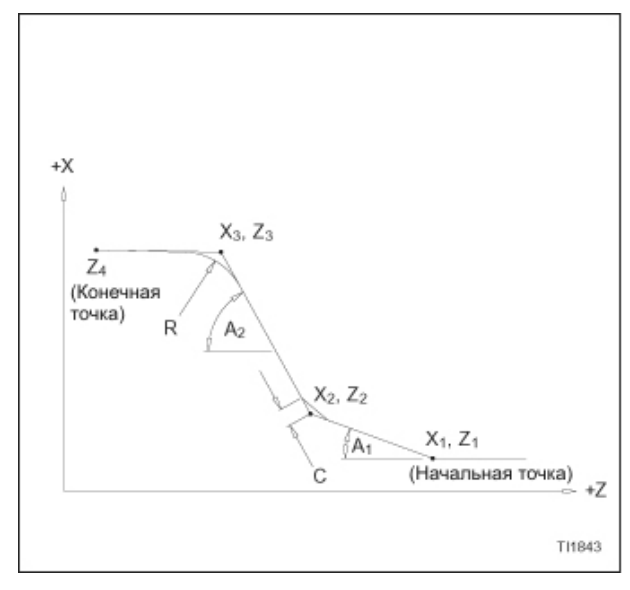

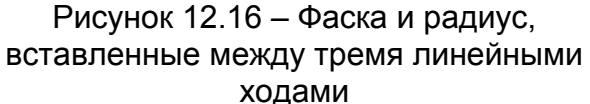

#### **Способ №2:**

N ,A1 , C1 ; N X3 Z3 , A2 , R1 ; N<sub>Z4</sub> :

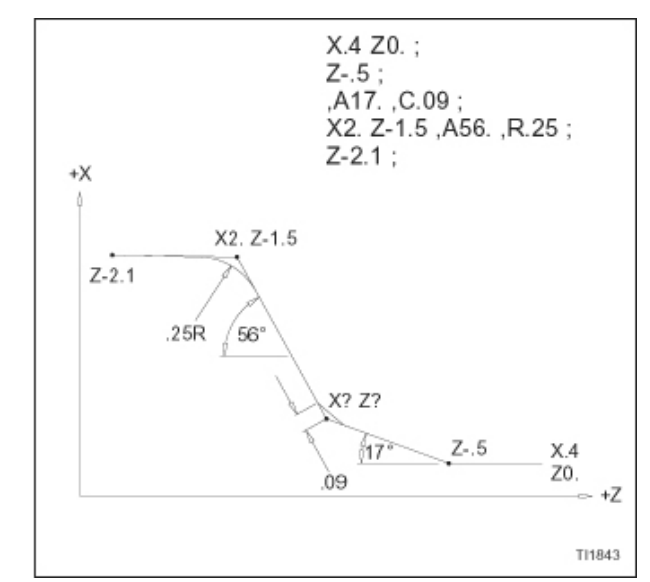

Рисунок 12.17 – Пример сегмента программы (с использованием способа N<sub>2</sub>2)

Первый линейный ход программируется при помощи слова А (,А1). Это слово А указывает угол первого линейного хода относительно нулевого начального угла. Фаска (,C1) программируется в том же блоке данных, что и первый линейный ход.

Второй линейный ход программируется при помощи слов данных X3 и Z3 . Значения координат X и Z указывают конечную точку второго линейного хода. Определение угла для второго линейного хода (,А2) дает устройству управления ЧПУ информацию, необходимую для расчета точки пересечения первого и второго линейного хода. Радиус (,R1) программируется в том же блоке данных, что и второй линейный ход.

Третий линейный ход программируется при помощи слова данных Z4. Значение координаты Z указывает конечную точку третьего линейного хода.

Основываясь на данных, запрограммированных в блоках чертежного программирования, устройство управления ЧПУ рассчитывает точки пересечения трех линейных ходов, а также вставку запрограммированной фаски и радиуса. Начальная точка кромки инструмента перемещается от стартовой точки под указанным углом, пока начальная точка кромки инструмента не достигнет точки, где должна начинаться фаска. Устройство управления перемещает начальную точку кромки инструмента в соответствующем направлении, чтобы создать фаску и производит линейный ход, чтобы прийти к точке, где должен начинаться радиус. Устройство управления перемещает начальную точку инструмента через соответствующую дугу, чтобы создать радиус и затем выполняет линейный ход, чтобы прийти к запрограммированной конечной точке, как определено координатой Z4.

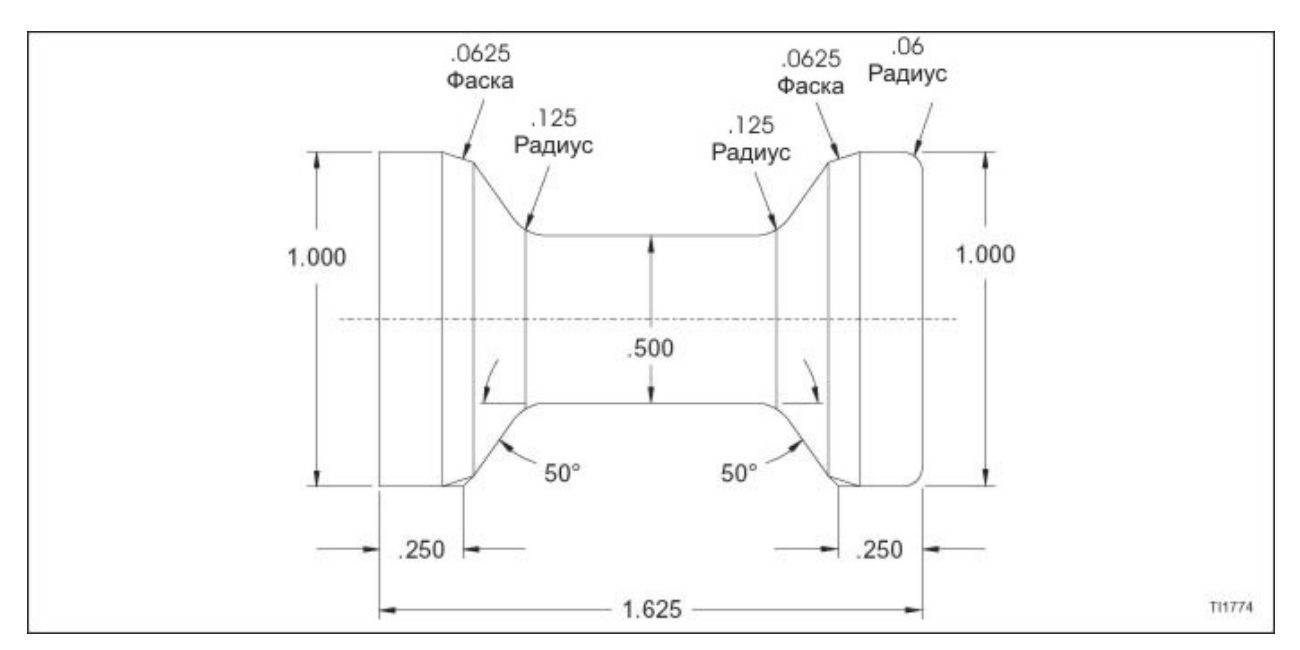

Рисунок 12.18 – Законченное изделие для примера программы

### **ПРИМЕР ПРОГРАММЫ ЧЕРТЕЖНОГО ПРОГРАММИРОВАНИЯ**

Обратитесь к рисунку 12.18

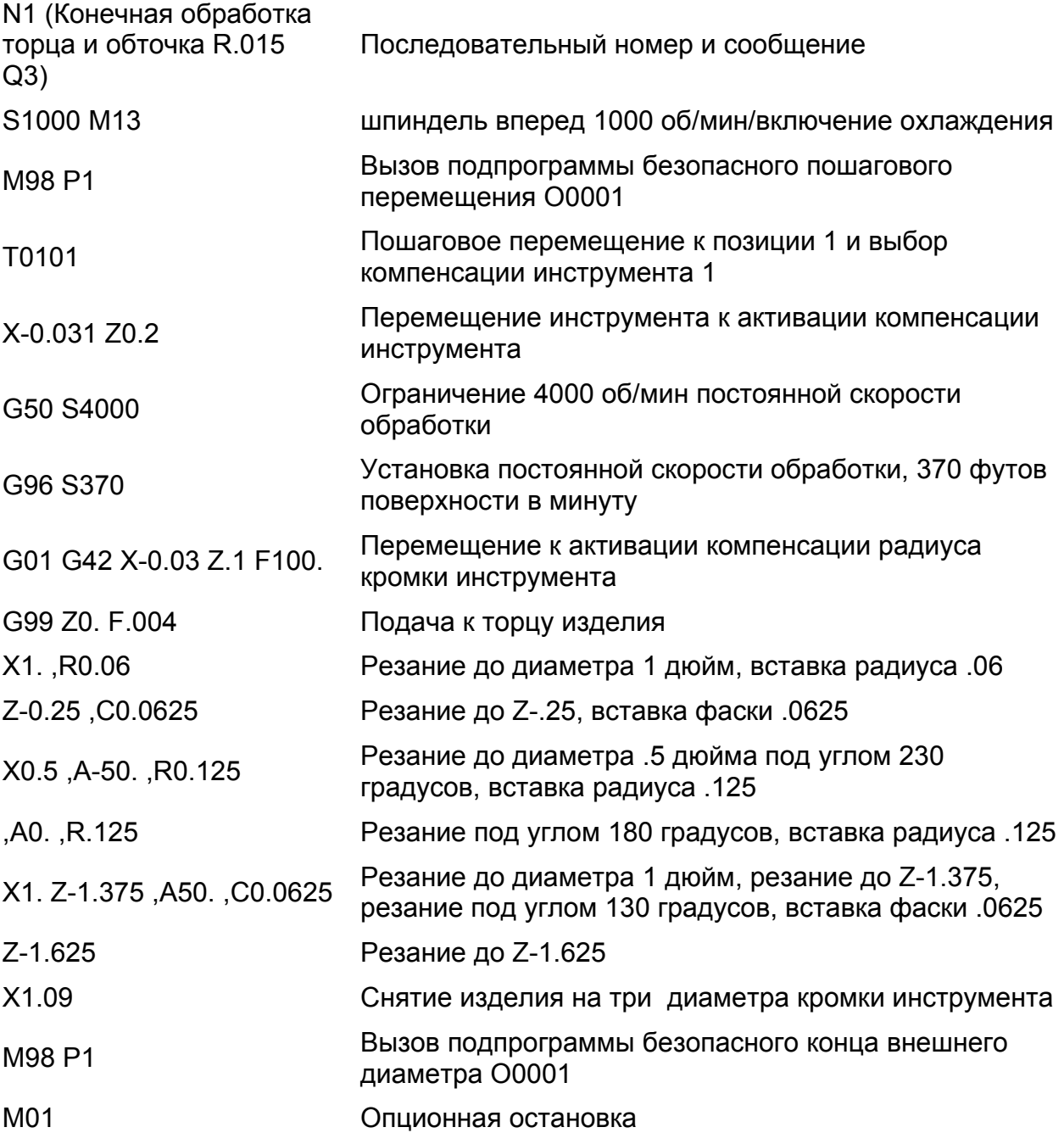

#### **Замечания по чертежному программированию**

- 1. Запятая должна предшествовать команде А(угол), С(фаска) или R (радиус).
- 2. Когда вставляется фаска, она будет равна на обоих сторонах пересекающихся линий.
- 3. Когда вставляется радиус, радиус должен быть касательно вставлен между двумя ходами. Если требуется не касательный радиус, программируйте радиус, используя код G02/G03.
- 4. При программировании вставки фаски или радиуса должна быть запрограммирована точка пересечения.
- 5. Значение фаски или радиуса всегда положительное и должно быть запрограммировано в конце первого линейного хода.
- 6. При определении углов ДОЛЖНА быть запрограммирована десятичная точка.
- 7. G01 (линейная интерполяция) должен быть активным при выполнении блоков чертежного программирования.

## **ПРИЛОЖЕНИЕ ОДИН**

## **СПЕЦИФИКАЦИИ ПЕРЕМЕЩЕНИЯ РЕВОЛЬВЕРНОЙ ГОЛОВКИ (ТОКАРНЫЙ СТАНОК TALENT™ 6/45)**

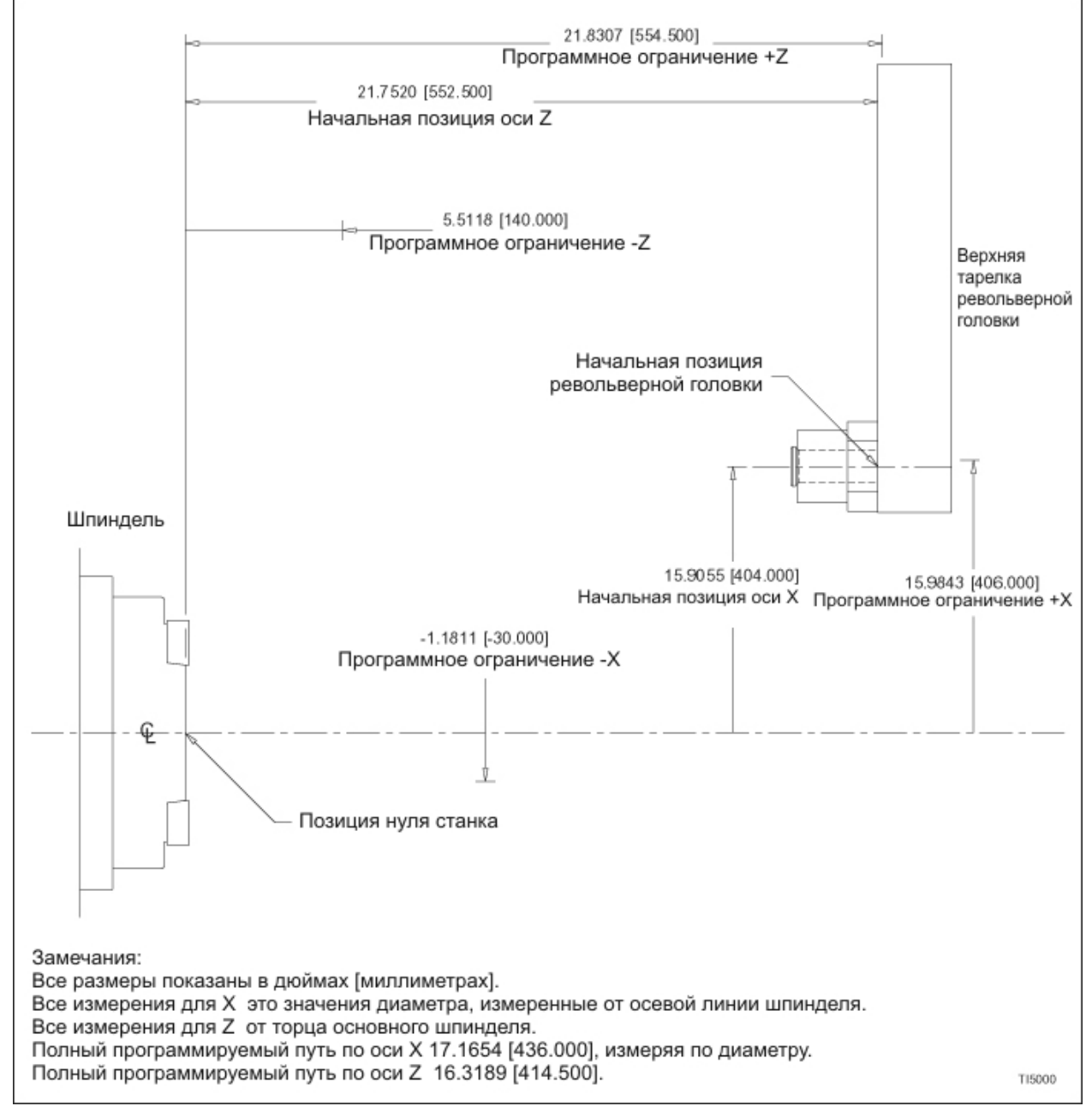

Рисунок А1.1 – Спецификации перемещения револьверной головки (токарный станок TALENT™ 6/45)

## **СПЕЦИФИКАЦИИ ПЕРЕМЕЩЕНИЯ РЕВОЛЬВЕРНОЙ ГОЛОВКИ (ТОКАРНЫЙ СТАНОК TALENT™ 6/45 С ПРИВОДНЫМ ИНСТРУМЕНТАРИЕМ И ОПЦИЕЙ ОСИ С)**

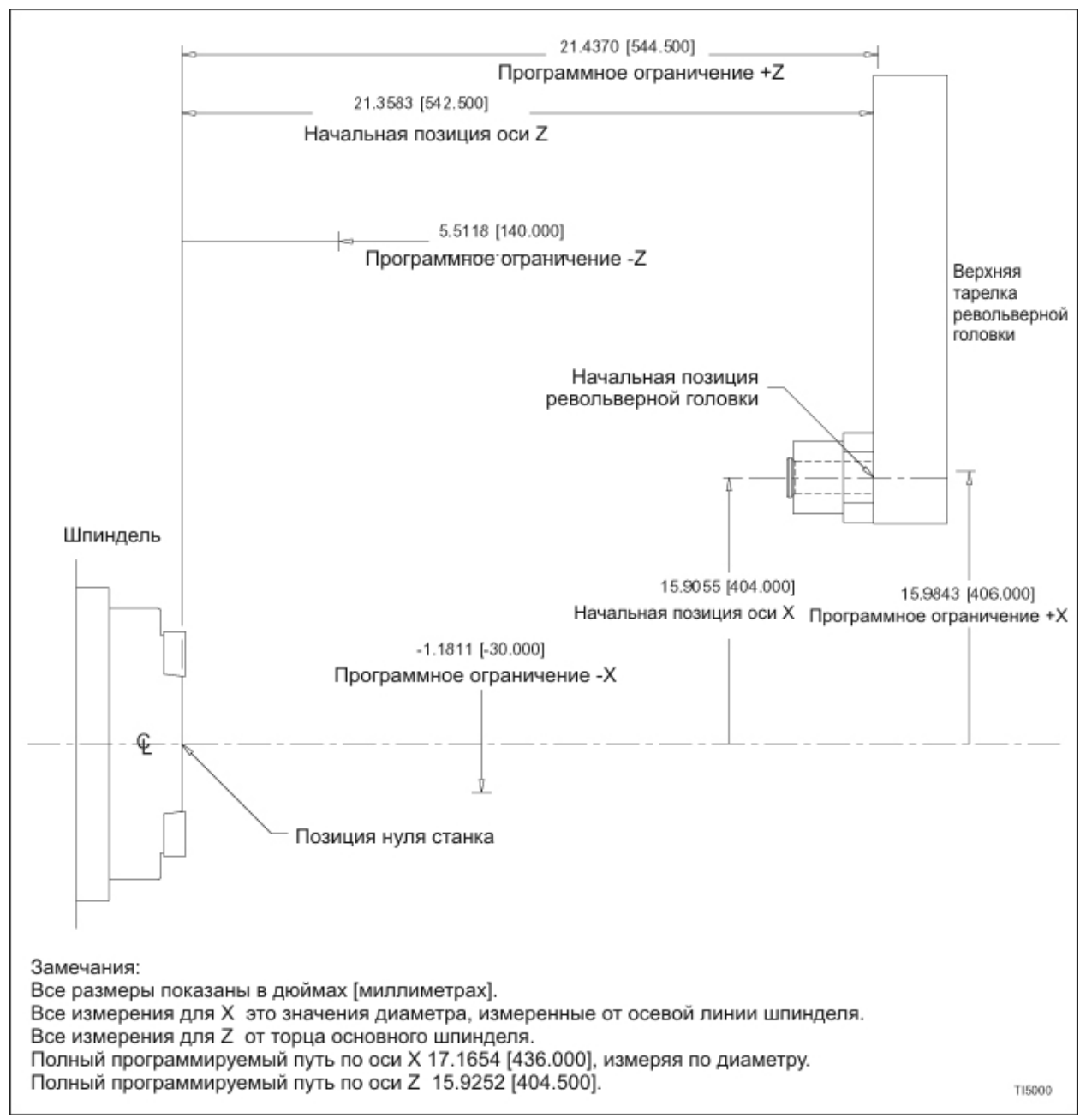

Рисунок А1.2 – Спецификации перемещения револьверной головки (токарный станок TALENT™ 6/45 с приводным инструментарием и опцией оси С)

### **СПЕЦИФИКАЦИИ ПЕРЕМЕЩЕНИЯ РЕВОЛЬВЕРНОЙ ГОЛОВКИ (ТОКАРНЫЙ СТАНОК TALENT™ 8/52)**

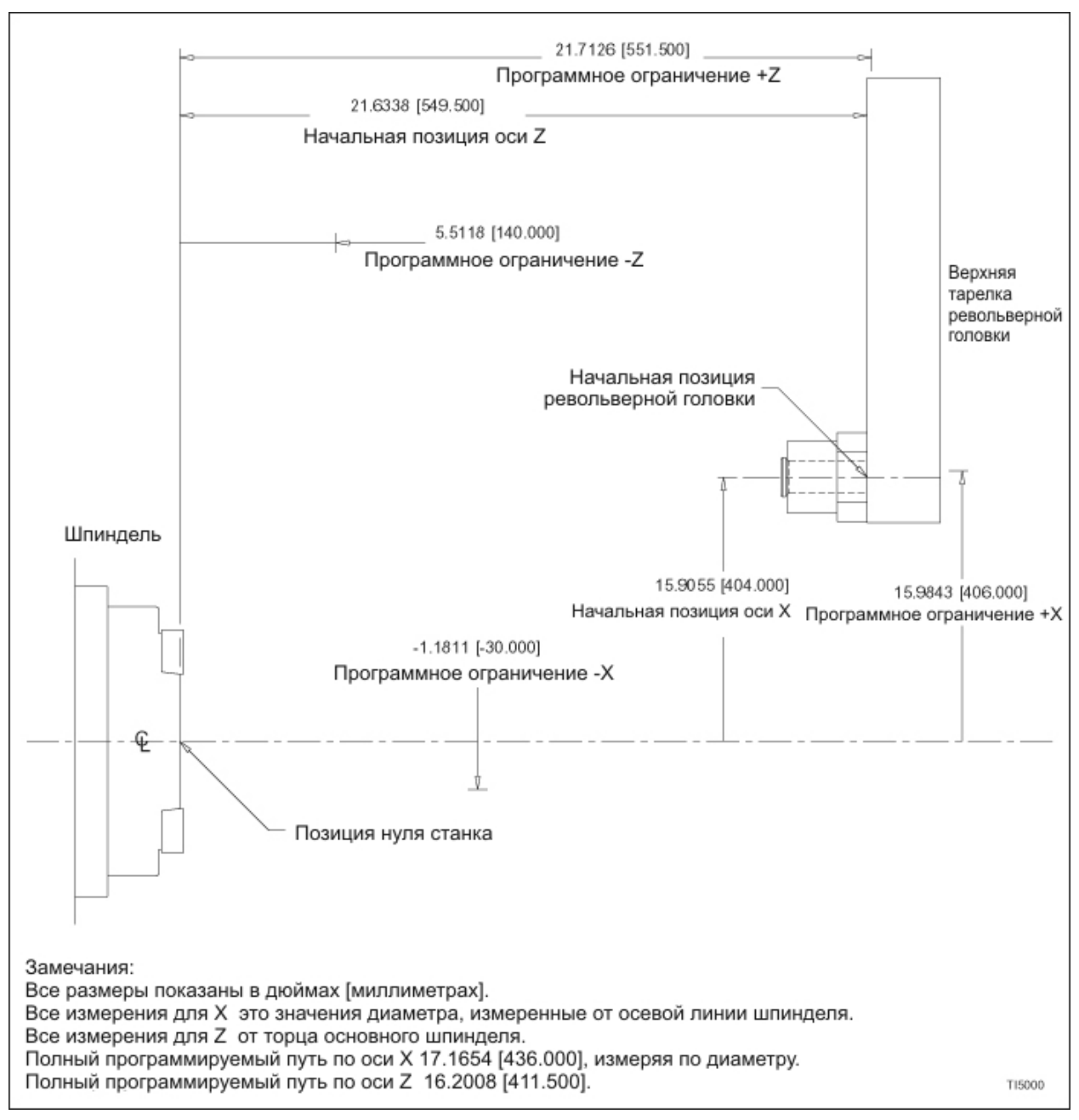

Рисунок А1.3 – Спецификации перемещения револьверной головки (токарный станок TALENT™ 8/52)

## **СПЕЦИФИКАЦИИ ПЕРЕМЕЩЕНИЯ РЕВОЛЬВЕРНОЙ ГОЛОВКИ (ТОКАРНЫЙ СТАНОК TALENT™ 8/52 С ПРИВОДНЫМ ИНСТРУМЕНТАРИЕМ И ОПЦИЕЙ ОСИ С)**

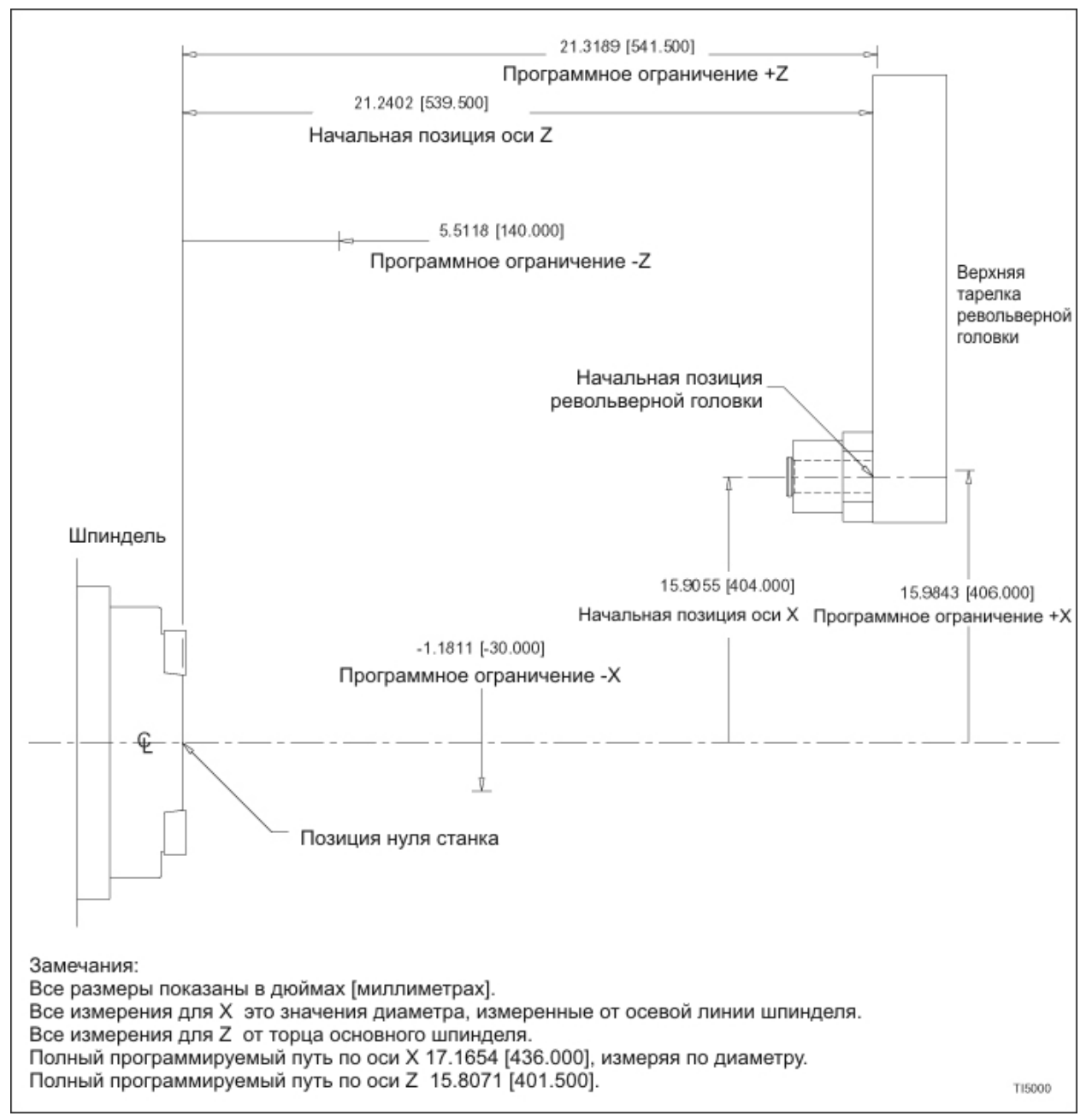

Рисунок А1.4 – Спецификации перемещения револьверной головки (токарный станок TALENT™ 8/52 с приводным инструментарием и опцией оси С)

## **СПЕЦИФИКАЦИИ ПЕРЕМЕЩЕНИЯ ЗАДНЕЙ БАБКИ**

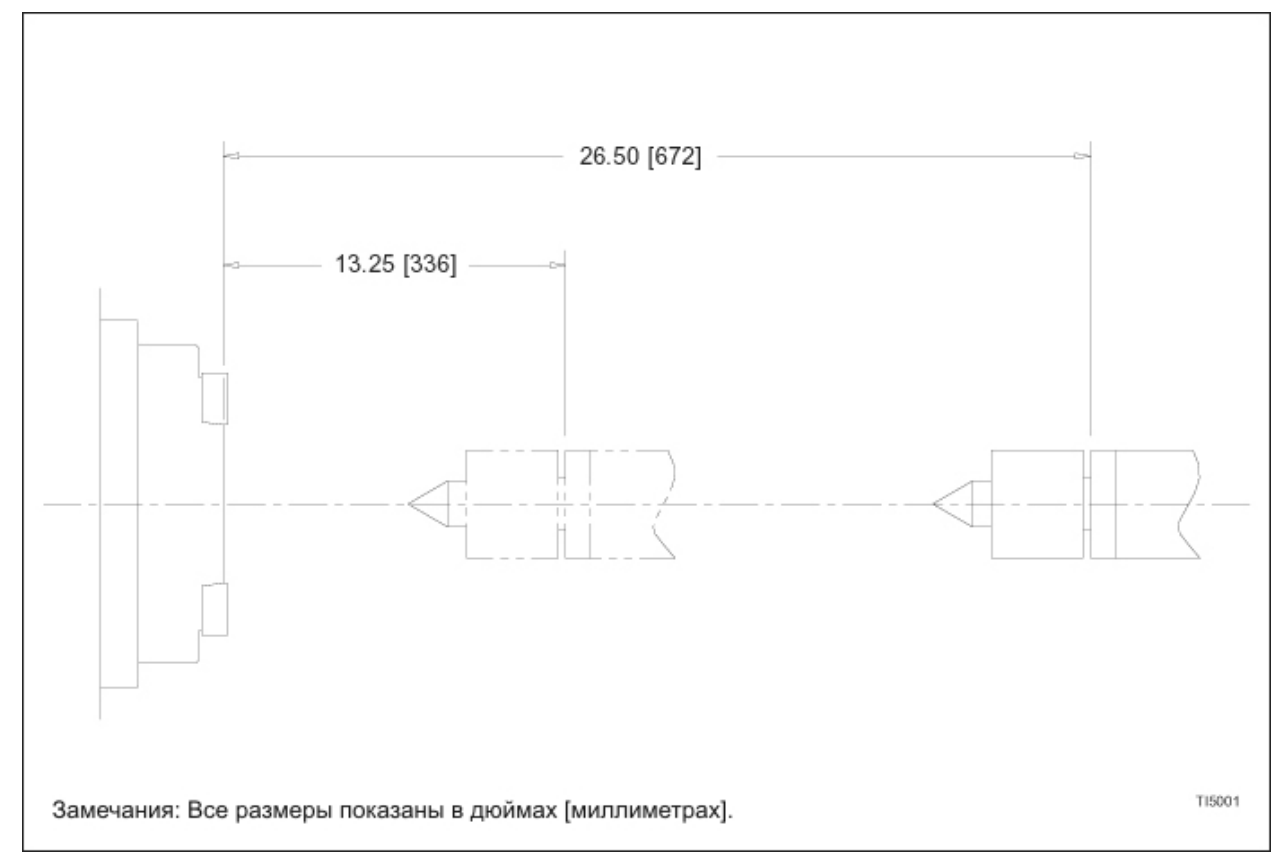

Рисунок А1.5 – Спецификации перемещения задней бабки

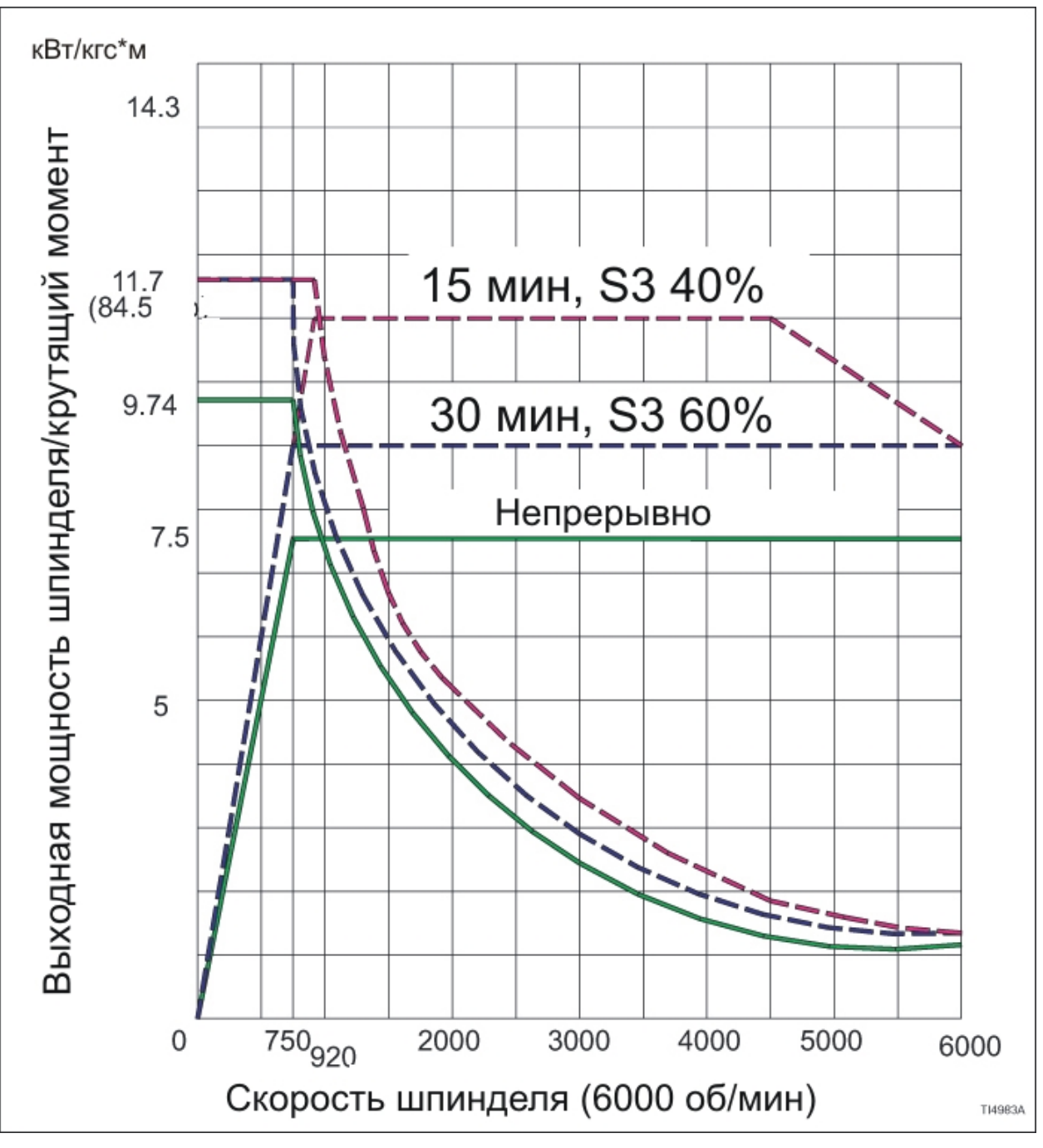

## **ТОКАРНЫЙ СТАНОК TALENT™ 6/45, ОБОРУДОВАННЫЙ УСТРОЙСТВОМ УПРАВЛЕНИЯ FANUC**

Рисунок А1.6 – Кривые крутящего момента / Лошадиных сил шпинделя: продолжительный расчет (токарный станок TALENT™ 6/45, оборудованный устройством управления Fanuc)

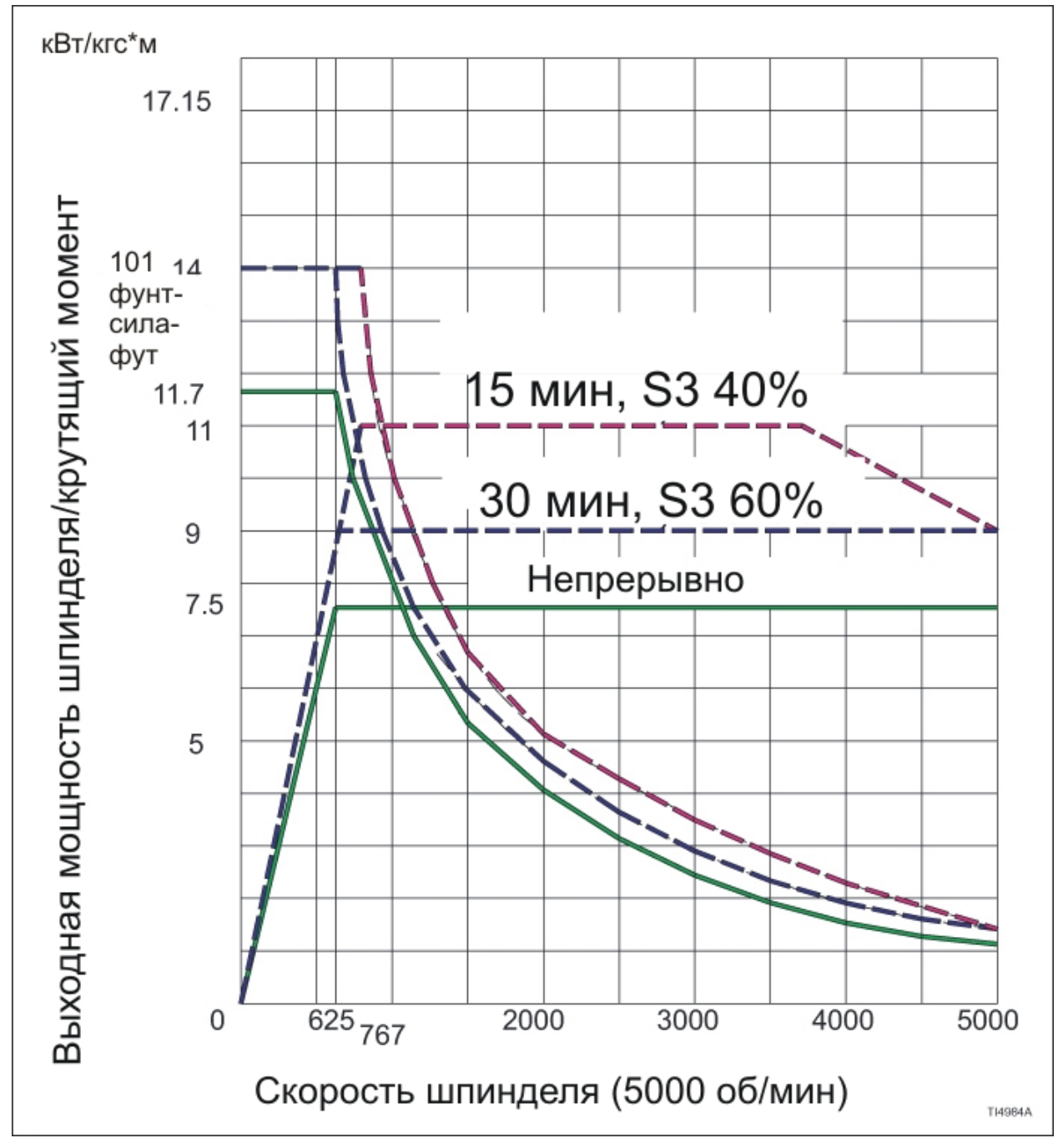

## **ТОКАРНЫЙ СТАНОК TALENT™ 8/52, ОБОРУДОВАННЫЙ УСТРОЙСТВОМ УПРАВЛЕНИЯ FANUC**

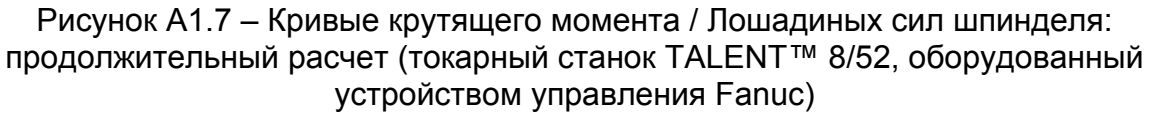

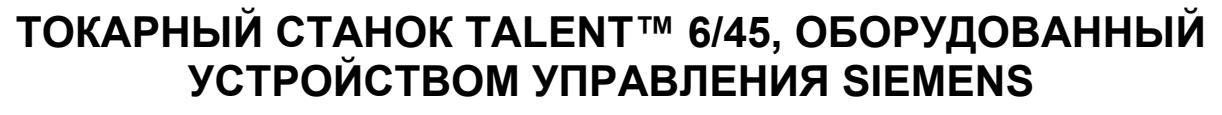

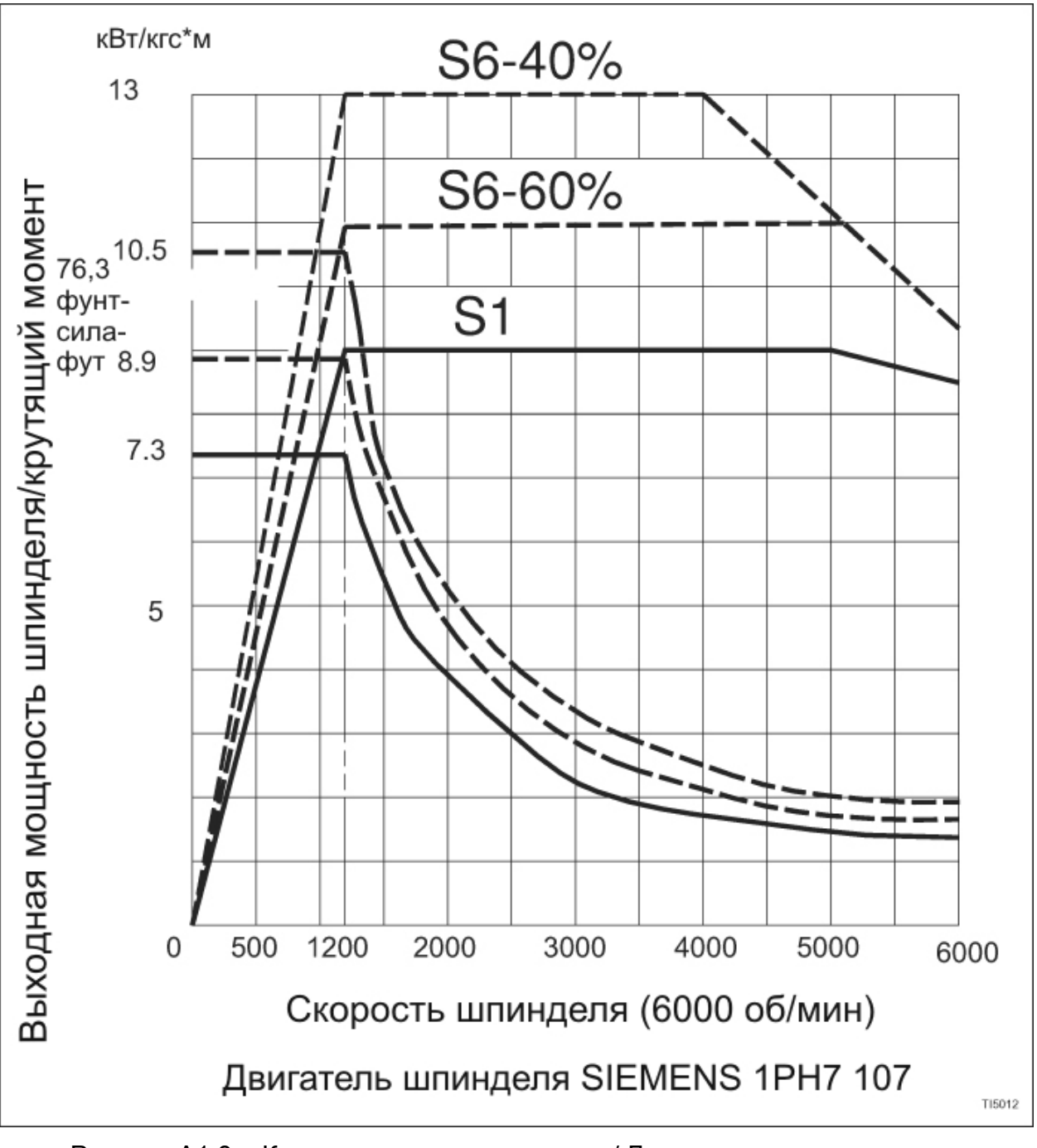

Рисунок А1.8 – Кривые крутящего момента / Лошадиных сил шпинделя: продолжительный расчет (токарный станок TALENT™ 6/45, оборудованный устройством управления Siemens)

### **ТОКАРНЫЙ СТАНОК TALENT™ 8/52, ОБОРУДОВАННЫЙ УСТРОЙСТВОМ УПРАВЛЕНИЯ SIEMENS**

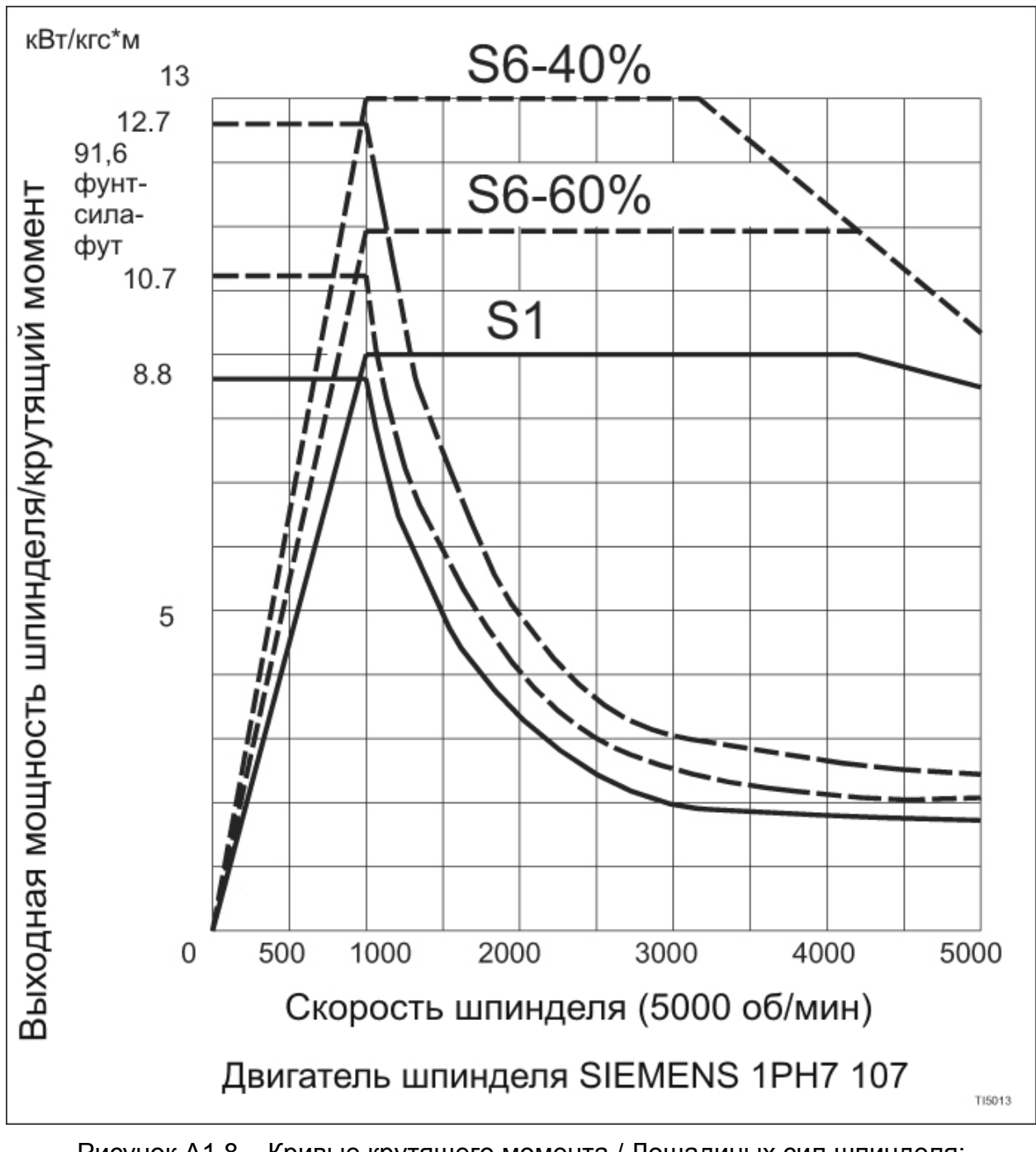

Рисунок А1.8 – Кривые крутящего момента / Лошадиных сил шпинделя: продолжительный расчет (токарный станок TALENT™ 8/52, оборудованный устройством управления Siemens)

**- ЗАМЕЧАНИЯ -**

## **ПРИЛОЖЕНИЕ ДВА**

## **G КОДЫ**

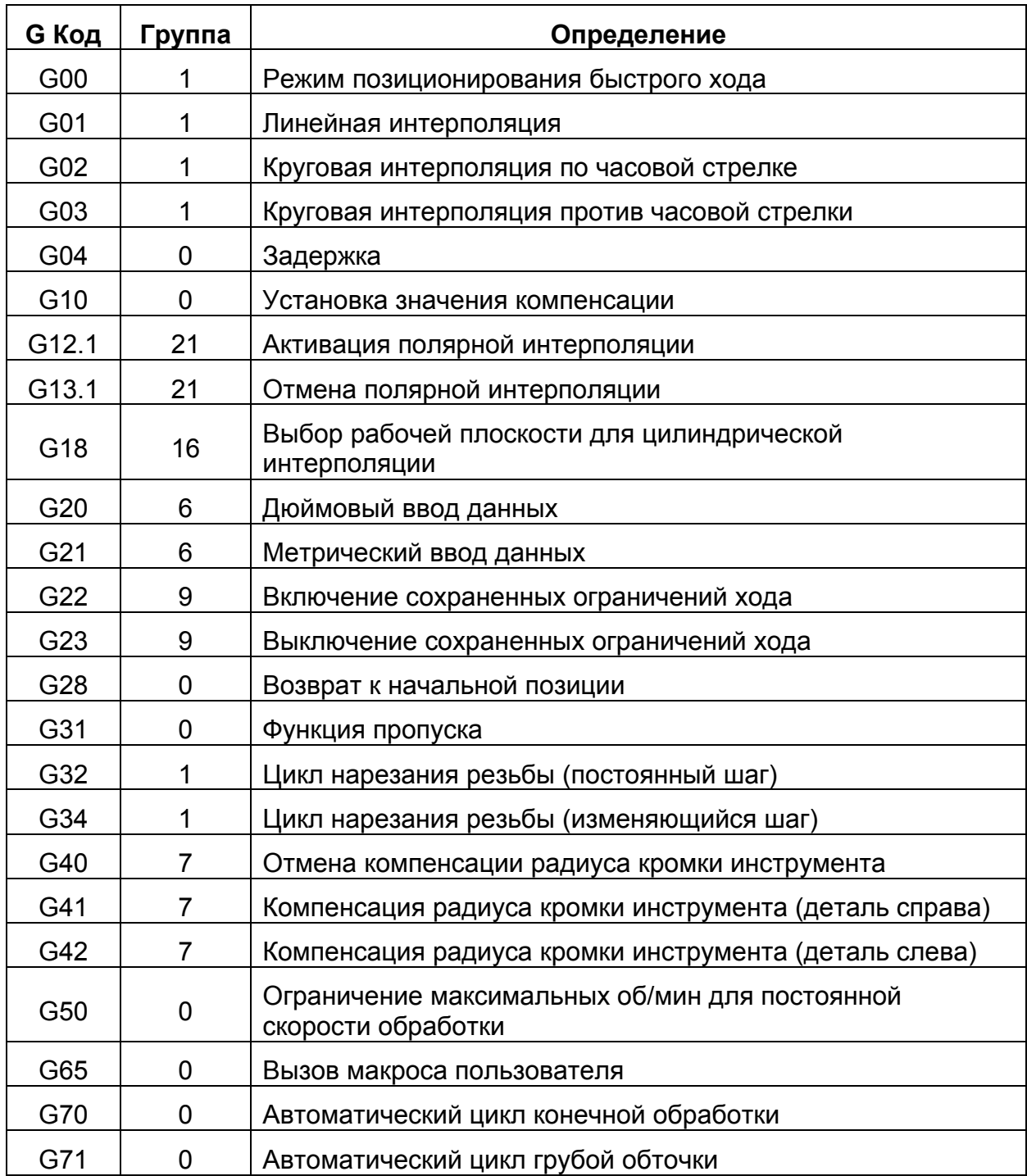

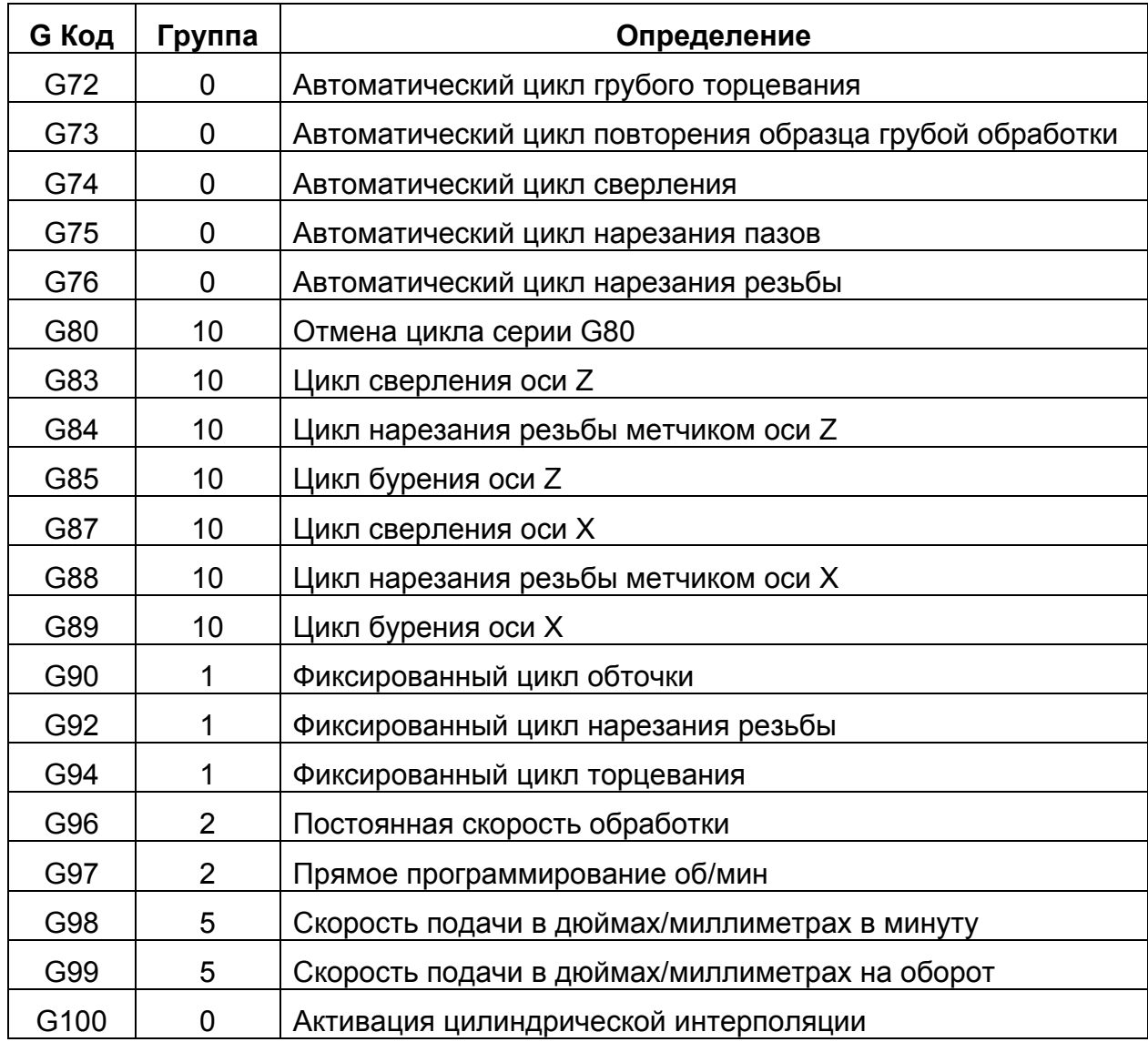

## **М КОДЫ**

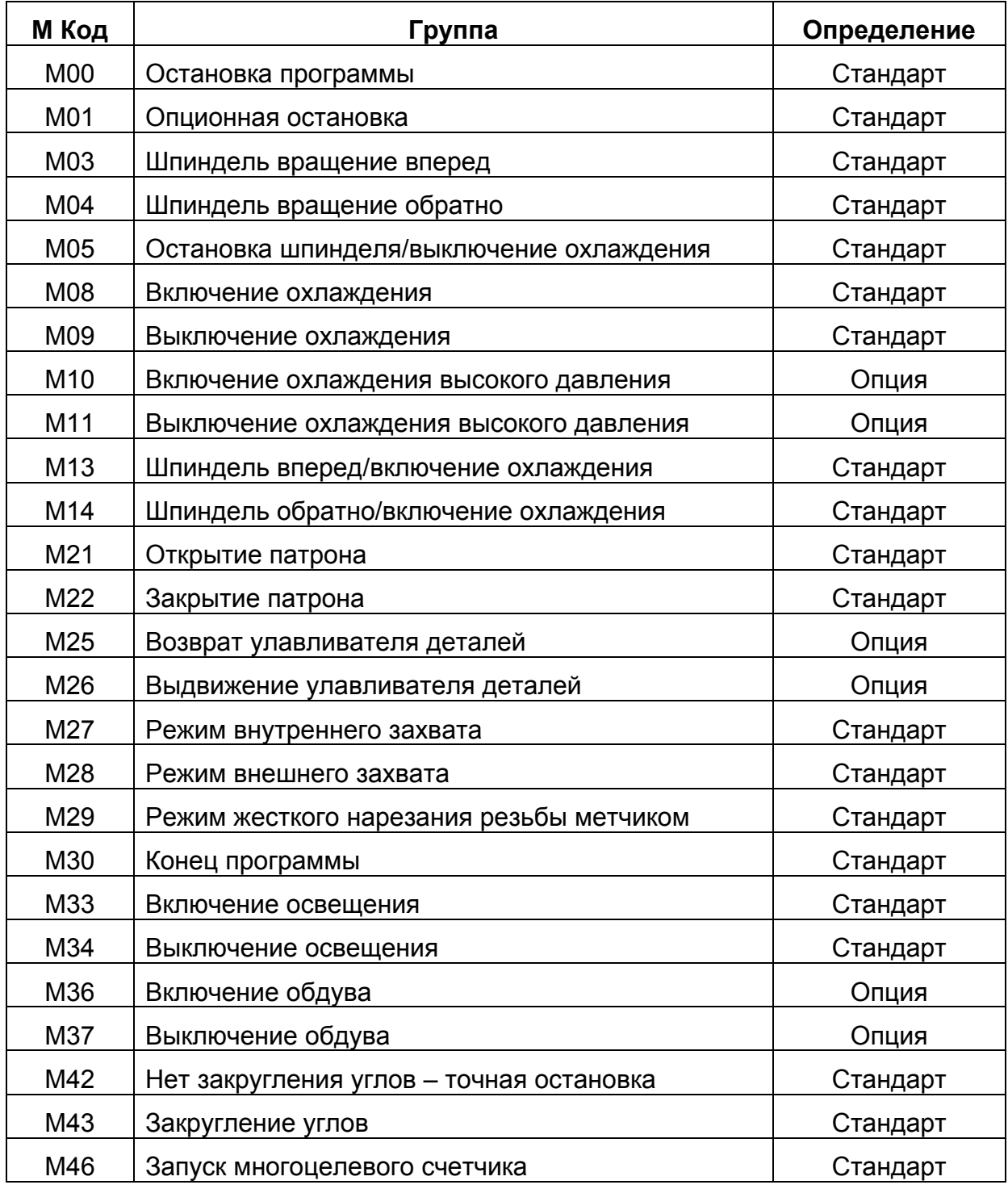

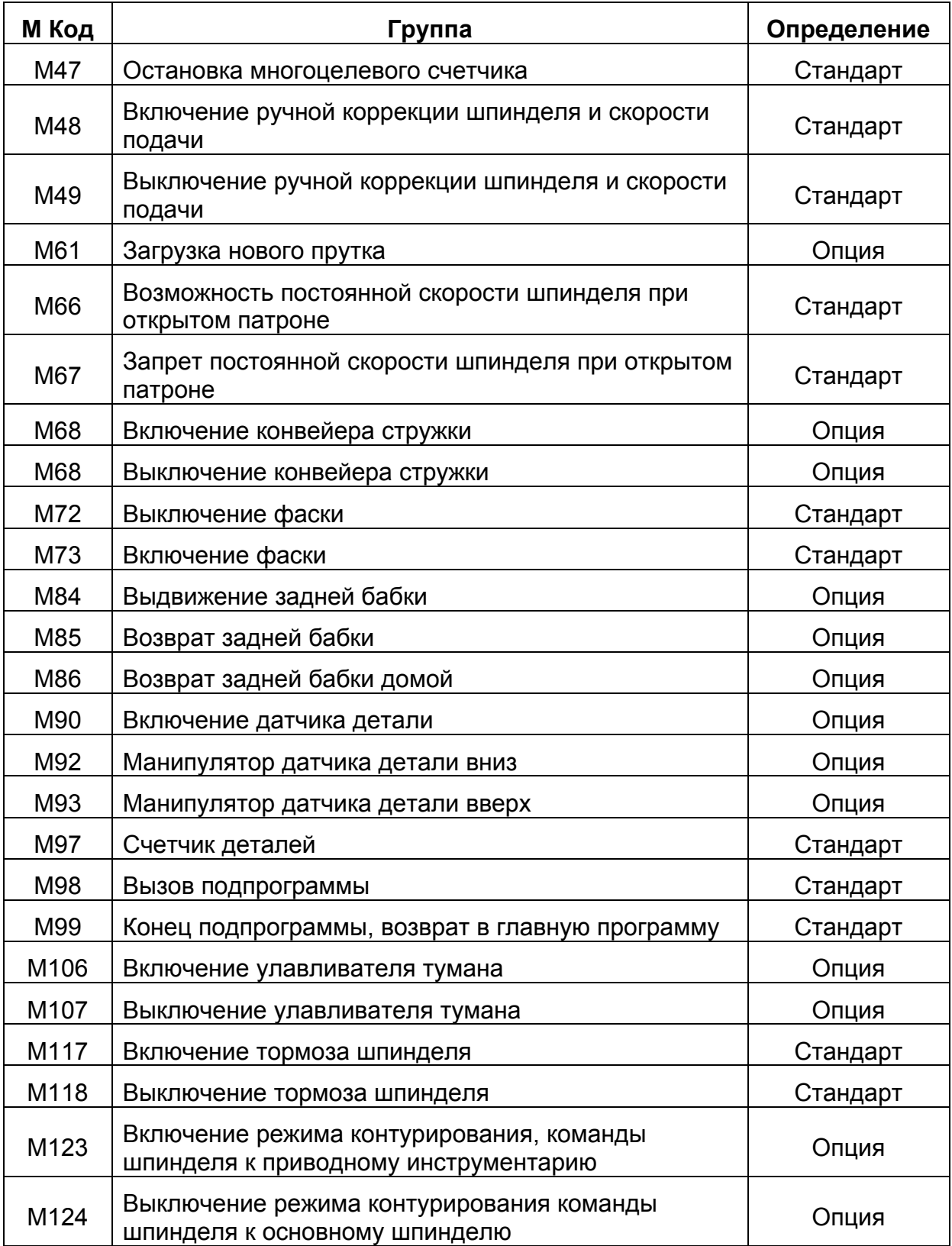

## **СООБЩЕНИЯ ТРЕВОГИ (ALARM)**

#### 1000 X AXIS NOT IN POSITION

#### 1000 Ось Х не в позиции

Оператор станка попытался вернуть ось Z в исходную позицию до возврата оси Х или до того, как ось Х завершила возврат в исходную позицию.

#### 1001 TURRET SERVO ALARM

1001 Тревога серво привода револьверной головки

Сбой блока привода револьверной головки. Проверьте код тревоги, отображенный приводом револьверной головки на блоке питания.

Обратитесь к руководству по обслуживанию (М-448) для определения блока привода револьверной головки. Определения кодов тревоги:

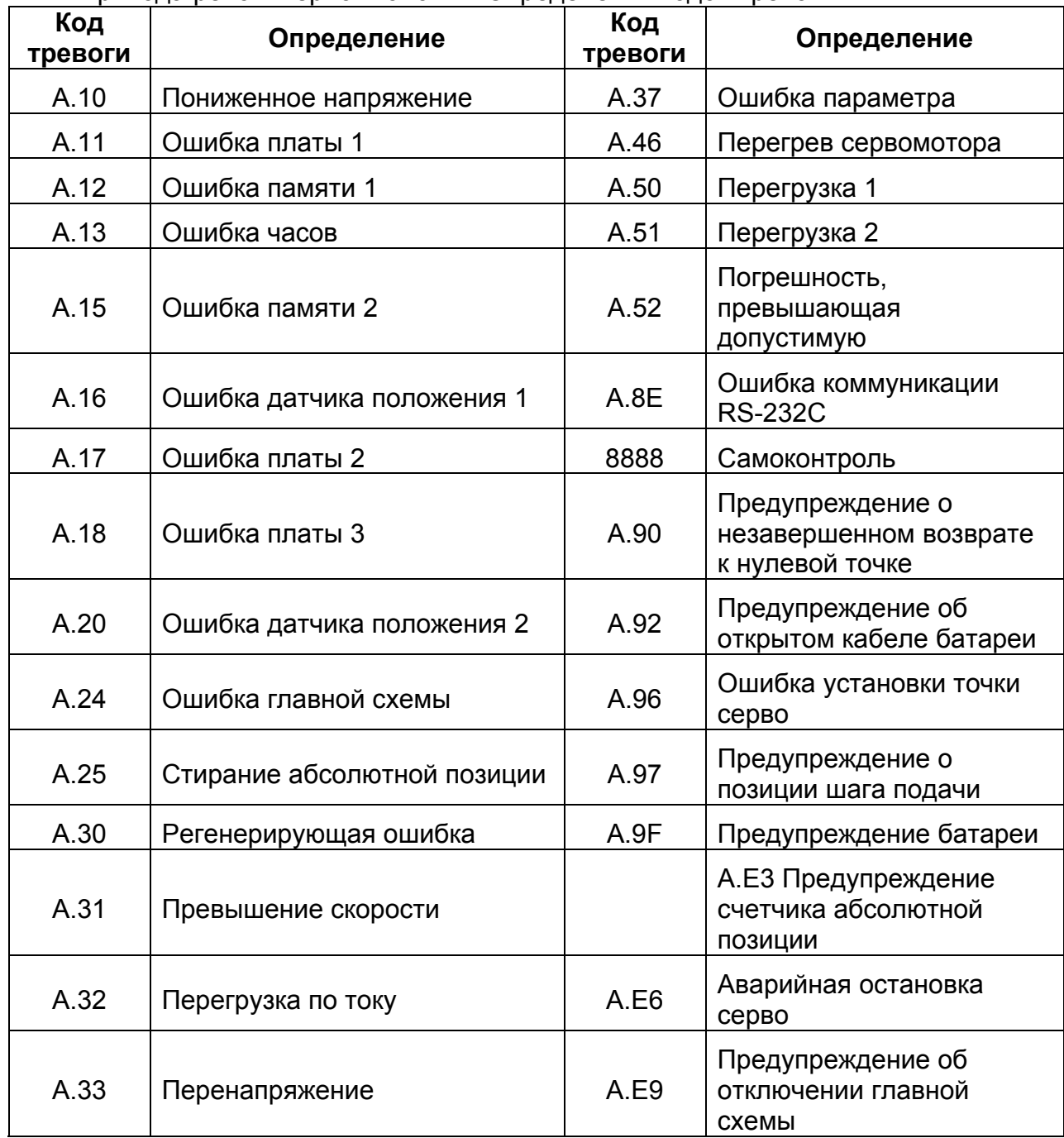

#### 1002 TURRET FEEDBACK NOT EQUAL TO T COMMAND

1002 Обратная связь револьверной головки не равна команде Т

Позиция револьверной головки в активной позиции не равна заданной позиции револьверной головки.

#### 1003 T CODE OVER RANGE

1003 Т код выходит за пределы

Слово Т превышает максимальное число позиций револьверной головки на верхней тарелке.

#### 1004 T REACH OVER TIME

1004 Т не достигнуто вовремя

Время шагового перемещения револьверной головки превысило 4 1/2 сек

#### 1005 PART COUNTER REACHED

1005 Счетчик деталей достигнут

Указанный счет деталей был завершен. Нажмите Cycle Start или Reset, чтобы снять это сообщение

#### 1006 TOOL MEASURE ARM OUT/HOME OVER TIME

1006 Манипулятор измерения инструмента вне/дома слишком поздно

Манипулятор датчика касания инструмента остался между активной позицией и позицией хранение более чем десять секунд. Убедите помеху. Выберите режим ручного перемещения (Jog). Переместите манипулятор датчика в одну из позиций используя кнопку датчика. Нажмите Reset, чтобы снять тревогу.

#### 1007 X AXIS/TAILSTOCK NOT HOME

1007 Ось Х/Задняя бабка Ге дома

Датчик инструмента должен был активирован, а ось Х, Z или задняя бабка не находится в начальной позиции.

Убедитесь, что ось Х, Z и задняя бабка находятся в начальной позиции прежде, чем развертывать датчик инструмента.

#### 1008 HYD./COOLANT MOTOR OVERLOAD

1008 Перегрузка мотора гидравлики/охлаждения

Произошла перегрузка на контакторе для мотора насоса охлаждения или гидравлического насоса. Снимите перегрузку или перезапустите мотор и снимите сообщение.

#### 1009 CHUCK NOT ENOUGH PRESSURE

1009 Недостаточно давления патрона

Гидравлическое давление для устройства закрытия патрона находится ниже допустимого в ходе работы шпинделя. Устройство управления переходит в состояние тревоги, и станок в аварийную остановку.

Увеличьте гидравлическое давления патрона в до рекомендованных пределов и нажмите Reset, чтобы снять тревогу.

#### 1010 CHUCK ACTIVE OVER TIME

1010 Патрон активен дольше времени

Закрытие/открытие патрона превысило 8 сек.

#### 1011 TAILSTOCK BODY LOW PRESSURE

1011 Низкое давление корпуса задней бабки

#### 1012 TAILSTOCK BODY LOW PRESSURE

1012 Низкое давление корпуса задней бабки

#### 1013 TAILSTOCK BODY ACTIVE OVER TIME

1013 Корпус задней бабки активен дольше времени

Движение задней бабки превысило 20 сек.

#### 1014 TAILSTOCK M85/M86 OVER TIME

1014 Превышение времени М85/М86 задней бабки

Движение возврата задней бабки превысило 10 сек.

#### 1015 TURRET NOT CLAMPED

1015 Револьверная головка не зажата

Верхняя тарелка револьверной головки не зажата. Неконтактный переключатель головки может быть неисправен. Устройство управления переходит в состояние тревоги.

#### 1016 PARTS CATCHER RETURN OVER TIME

1016 Истекло время возврата улавливателя деталей

Был задан возврат улавливателя деталей, но он не обнаружен.

#### 1017 BAR FEED ALARM

1017 Тревога подачи прутка

Подача прутка сигнализирует ошибку. Устройство управления переходит в состояние тревоги.

Отрегулируйте систему подачи прутка и нажмите Reset, чтобы снять тревогу.

#### 2000 LUB. TIME OVER

2000 Истекло время смазки

Регистр счетчика лубрикатора равен предварительно установленному регистру лубрикатора. Устройство управления заставляет перейти в поблочный режим.

Нанесите смазку в соответствии с информацией, предоставленной в руководстве по обслуживанию (М-448).

Одновременно нажмите Reset и Feed Hold, чтобы снять это сообщение.

2001 DOOR OPEN

2001 Дверца открыта

Открыта главная защитная дверца. Начало цикла запрещено.

# **Hardinge Inc.**

**Elmira, New York 14902-1507 USA**